# UNIVERSIDAD PRIVADA DE TACNA

**FACULTAD DE INGENIERÍA ESCUELA PROFESIONAL DE INGENIERÍA CIVIL**

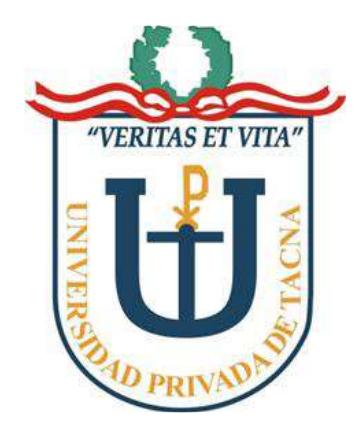

# **INFORME DE TESIS**

# **"EVALUACIÓN DE LA RED EXISTENTE DE AGUA POTABLE DEL SUBSECTOR DE DISTRIBUCIÓN 24 EN EL DISTRITO CORONEL GREGORIO ALBARRACÍN LANCHIPA, PROVINCIA Y REGIÓN DE TACNA"**

# **PARA OPTAR:**

# **TÍTULO PROFESIONAL DE INGENIERO CIVIL**

PRESENTADO POR:

Bach. Ing. Karol Fabiola Cotrado Challco Bach. Ing. Gonzalo Joel Gutierrez Salas

> TACNA – PERÚ 2019

# UNIVERSIDAD PRIVADA DE TACNA **FACULTAD DE INGENIERÍA ESCUELA PROFESIONAL DE INGENIERÍA CIVIL**

#### **TESIS**

# "EVALUACIÓN DE LA RED EXISTENTE DE AGUA POTABLE DEL SUBSECTOR DE DISTRIBUCIÓN 24 EN EL DISTRITO CORONEL GREGORIO ALBARRACÍN LANCHIPA, PROVINCIA Y REGIÓN DE TACNA"

Tesis sustentada y aprobada el 02 de julio del 2019; estando el jurado calificador integrado por:

**PRESIDENTE:** 

Mtro. GIANCARLO MACHACA FRÍAS

**SECRETARIO:** 

Ing. CÉSAR JULIO CRUZ ESPINOZA

**VOCAL:** 

Ing. LUIS ENRIQUE VALLE CASTRO

ASESOR:

Ing. JIMMI YURY SILVA CHARAJA

#### **DECLARACIÓN JURADA DE ORIGINALIDAD**

Gonzalo Joel Gutierrez Salas identificado con DNI 45639570 y Karol Fabiola Cotrado Challco identificada con DNI 71324041, en calidad de bachilleres de la Escuela Profesional de Ingeniería Civil de la Facultad de Ingeniería de la Universidad Privada de Tacna.

Declaramos bajo juramento que:

- 1. Ser autores de la tesis titulada: "EVALUACIÓN DE LA RED EXISTENTE DE AGUA POTABLE DEL SUBSECTOR DE DISTRIBUCIÓN 24 EN EL DISTRITO CORONEL GREGORIO ALBARRACÍN LANCHIPA, PROVINCIA Y REGIÓN DE TACNA" La misma que presentamos para optar: El título profesional de Ingeniero Civil.
- 2. La tesis no ha sido plagiada ni total ni parcialmente, para la cual se han respetado las normas internacionales de citas y referencias para las fuentes consultadas.
- 3. La tesis presentada no atenta contra derechos de terceros.
- 4. La tesis no ha sido publicada ni presentada anteriormente para obtener algún grado académico previo o título profesional.
- 5. Los datos presentados en los resultados son reales, no han sido falsificados, ni duplicados, ni copiados.

Por lo expuesto, mediante la presente asumimos frente a LA UNIVERSIDAD cualquier responsabilidad que pudiera derivarse por la autoría, originalidad y veracidad del contenido de la tesis, así como por los derechos sobre la obra y/o invención presentada. En consecuencia, nos hacemos responsable frente a LA UNIVERSIDAD y a terceros, de cualquier daño que pudiera ocasionar, por el incumplimiento de lo declarado o que pudiera encontrar como causa del trabajo presentado, asumiendo todas las cargas pecuniarias que pudieran derivarse de ello en favor de terceros con motivo de acciones, reclamaciones o conflictos derivados del incumplimiento de lo declarado o las que encontrasen causa en el contenido de la tesis, libro y/o invento.

De identificarse fraude, piratería, plagio, falsificación o que el trabajo de investigación haya sido publicado anteriormente; asumimos las consecuencias y sanciones que de nuestra acción se deriven, sometiéndonos a la normatividad vigente de la Universidad Privada de Tacna.

Tacna, julio del 2019.

Gonzalo Joel Gutierrez Salas. DNI 45639570.

Karol Fabiola Cotrado Challco. DNI 71324041.

#### **DEDICATORIA**

#### *Bach. Ing. Karol Fabiola Cotrado Challco*

*Llena de regocijo, amor y con gran satisfacción dedico este proyecto a cada uno de mis seres queridos, quienes han sido mis pilares para seguir adelante, dándome ejemplos dignos de superación y entrega.*

*A mi madre Nelly, por tu amor y esfuerzo constante para que yo pudiera lograr cada una de mis metas, por fomentar en mí ideales y principios morales, por tu confianza puesta en mí, quien con sus palabras de aliento no me dejaba decaer para que siguiera adelante, sea perseverante; eres una mujer que simplemente me hace llenar de orgullo, sin ti nada de esto hubiera sido posible.*

*A mi padre Mauro, por ser un hombre ejemplar, por esas agotadoras noches en las que su compañía y la llegada de sus cafés era para mí como agua en el desierto, quien hizo de mí una persona seria, responsable y hacendosa, mi soporte emocional hasta los últimos instantes de su vida y mi bastón para el resto de la mía, aunque ahora seguramente está viendo éste gran paso de su hija desde el cielo.*

*A mi amado hijo Arjhen Adriano, tal vez en este momento no puedas leer, pero un día vas a aprender, y cuando seas capaz entonces sabrás lo que a tu corta edad me haces sentir, el lado dulce de la vida, eres el motivo de mi lucha constante, razón por la que este plan se ve consolidado. Contigo hasta el infinito mi amor. Como en todos mis logros y en los que vendrán estás y siempre estarás presente.*

*A mi hermana Fiorella, mi niña grande, sabes que tu carácter y el mío nunca han sido buenos compañeros, aun así, nos amamos irremediablemente, eres protagonista principal en el proceso y conclusión de este proyecto, tu apoyo incondicional y deseo de superación me han servido de alicientes y me han enseñado que sin voluntad no hay éxito.*

#### *Al más especial de todos, Dios,*

 *porque hiciste realidad este sueño, por todo el amor con el que me rodeas y porque me tienes en tus manos. He aprendido que en este camino uno puede sentirse de mil maneras, pero nunca solo. Esta tesis es para ti.* 

#### **DEDICATORIA**

#### *Bach. Ing. Gonzalo Joel Gutierrez Salas*

*A Dios, quien está presente en todo momento de mi vida y el que me guía por el camino del bien.*

> *A mis abuelitas Valentina y Natividad quienes, con su esfuerzo, el amor y sus consejos que me brindan para que yo salga adelante.*

*A mi abuelo Sabino que desde el cielo siempre me acompaña y en vida me dio el consejo de que me inclinara a estudiar la carrera de Ingeniería Civil.* 

*A mis padres Patricia y Freddy, los dos grandes pilares sobre los cuales crece mi familia y que nunca me perdieron la fe en que yo pudiera alcanzar mis objetivos.*

*A mis hermanos menores Imanol y Alonso por ser mis compañeros de juegos, peleas y sueños, y a la vez poder darles el ejemplo de que todo sueño se puede alcanzar en la vida hasta por más imposible sea el caso.*

*A la persona de nombre MRCA, por ser mi fuente de inspiración que a pesar de todos los problemas que se presenta, ella hace todo para yo pueda salir adelante con sus buenos consejos y haga que yo no caiga en la desesperación y en la soberbia.*

#### **AGRADECIMIENTOS**

Estamos agradecidos en primer lugar con Dios Nuestro Señor Creador; por proporcionarnos lo que necesitamos en la tesis para salir siempre adelante bajo toda adversidad que se nos ha presentado en el transcurso para el desarrollo de la tesis. Él nunca nos falla, él nunca abandona.

Agradecer a nuestras familias, que han sacrificado muchas cosas para lograr que estemos en este preciso momento donde estamos. Por habernos brindado todo lo que necesitamos y ofrecernos toda la dedicación que se requiere para lograr nuestras metas siempre va de la mano con todo su apoyo. Nada de esto hubiera sido posible sin su ayuda. Lo logramos juntos.

Agradecemos a nuestro Asesor de Tesis Ing. Jimmi Yury Silva Charaja por compartir con nosotros sus conocimientos, asesoramiento, tiempo y paciencia. Todo con la finalidad de culminar nuestro proyecto de tesis.

Finalmente, agradecemos a todos los Docentes de la Escuela de Ingeniería Civil que pasaron por nuestras vidas para dejarnos algo tan valioso y preciado como es el conocimiento; algo tan indispensable en nuestra formación como profesionales. Este no es más que el inicio de nuestra carrera como Ing. Civiles. Gracias a todos.

**Los autores**

# ÍNDICE DE CONTENIDOS

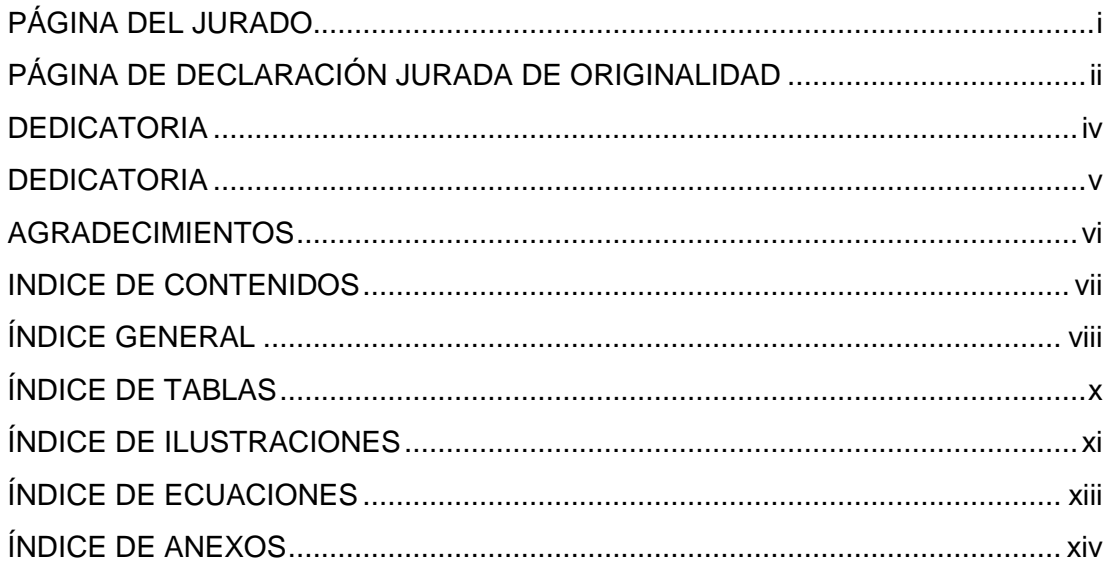

# ÍNDICE GENERAL

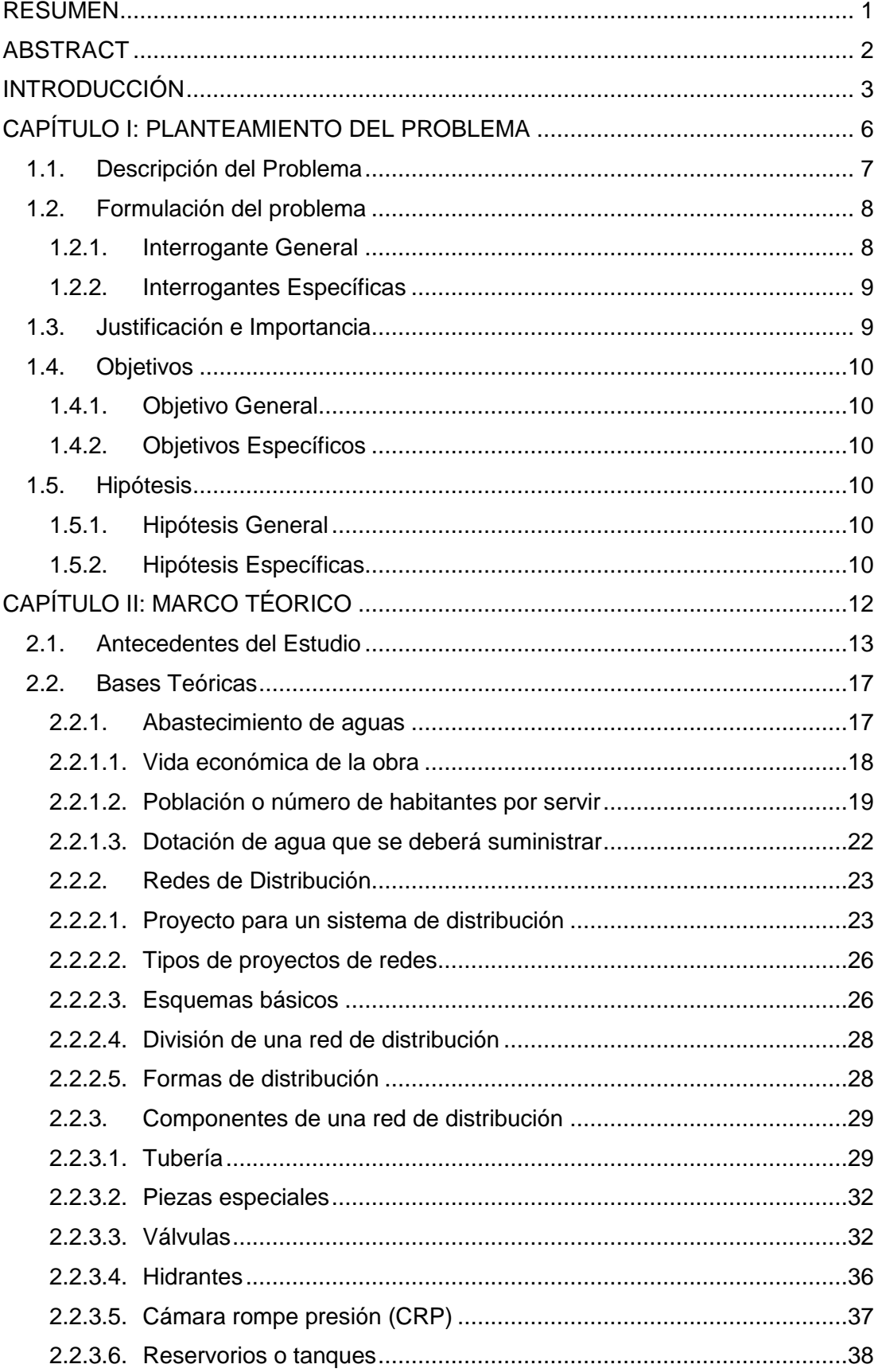

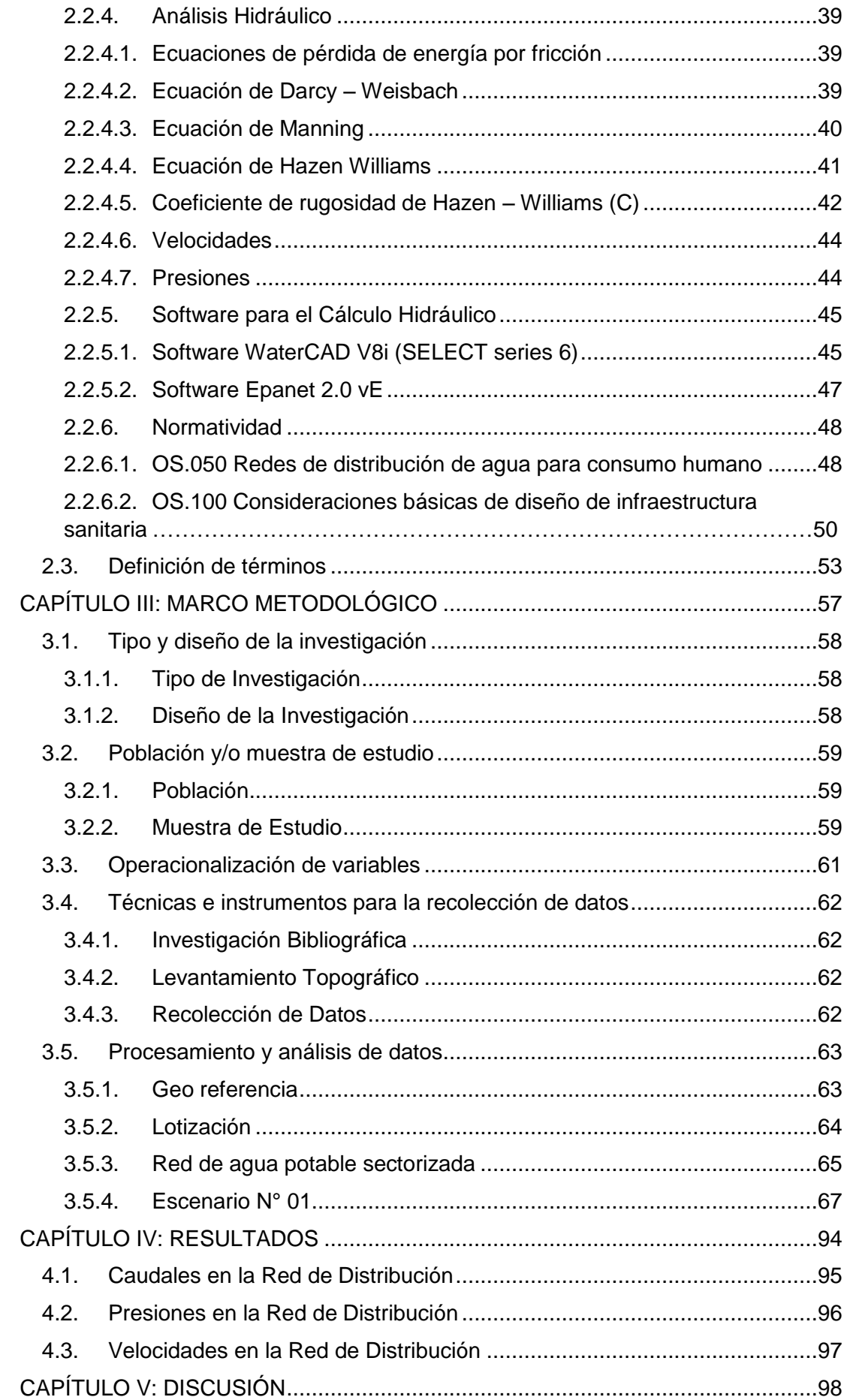

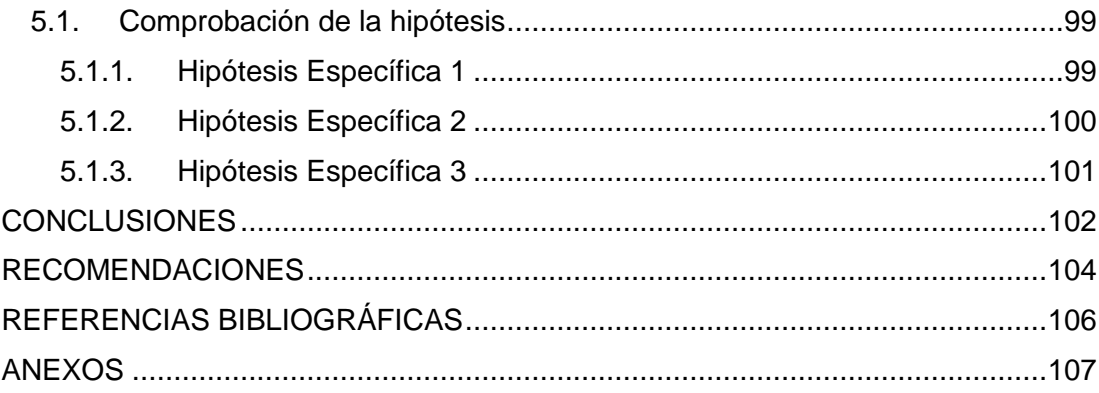

## **ÍNDICE DE TABLAS**

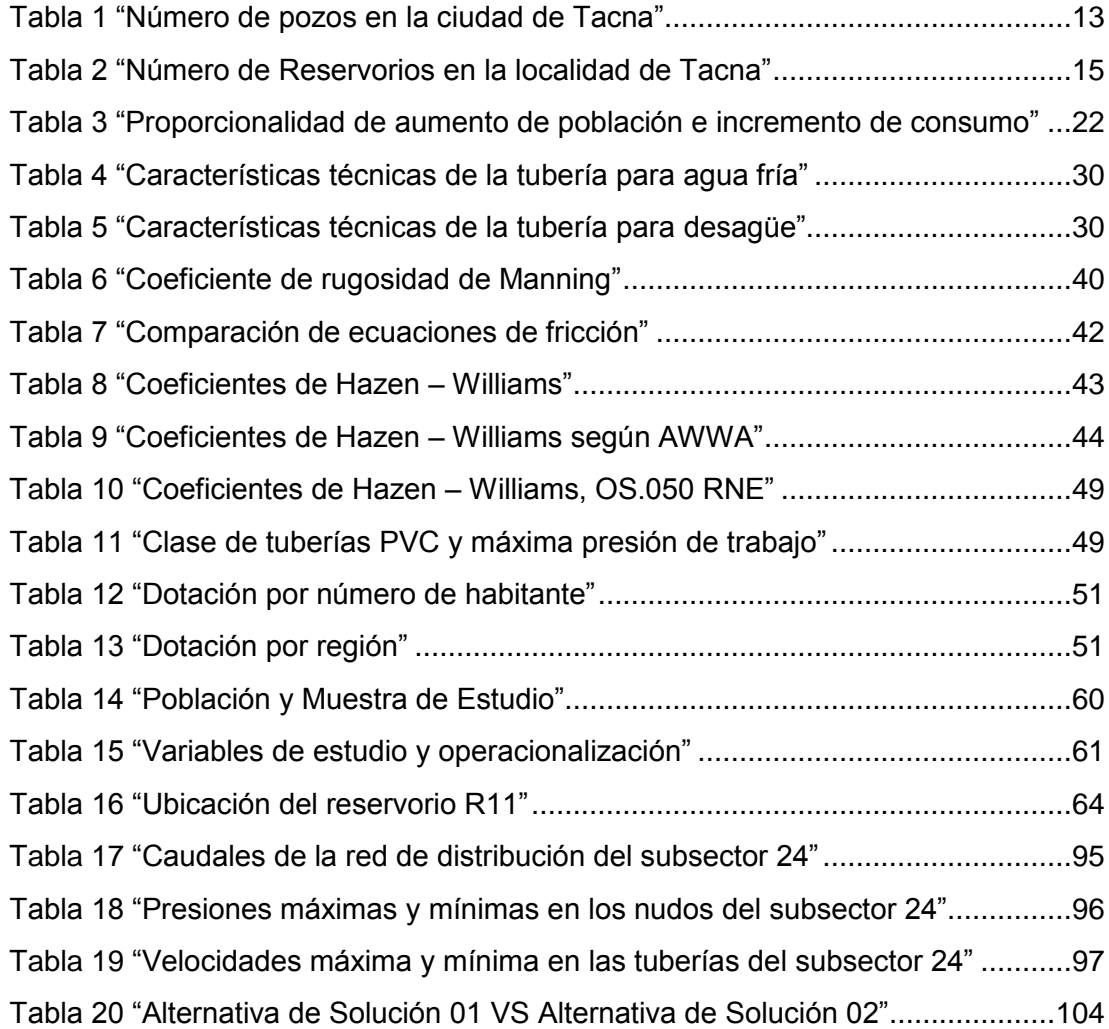

# **ÍNDICE DE ILUSTRACIONES**

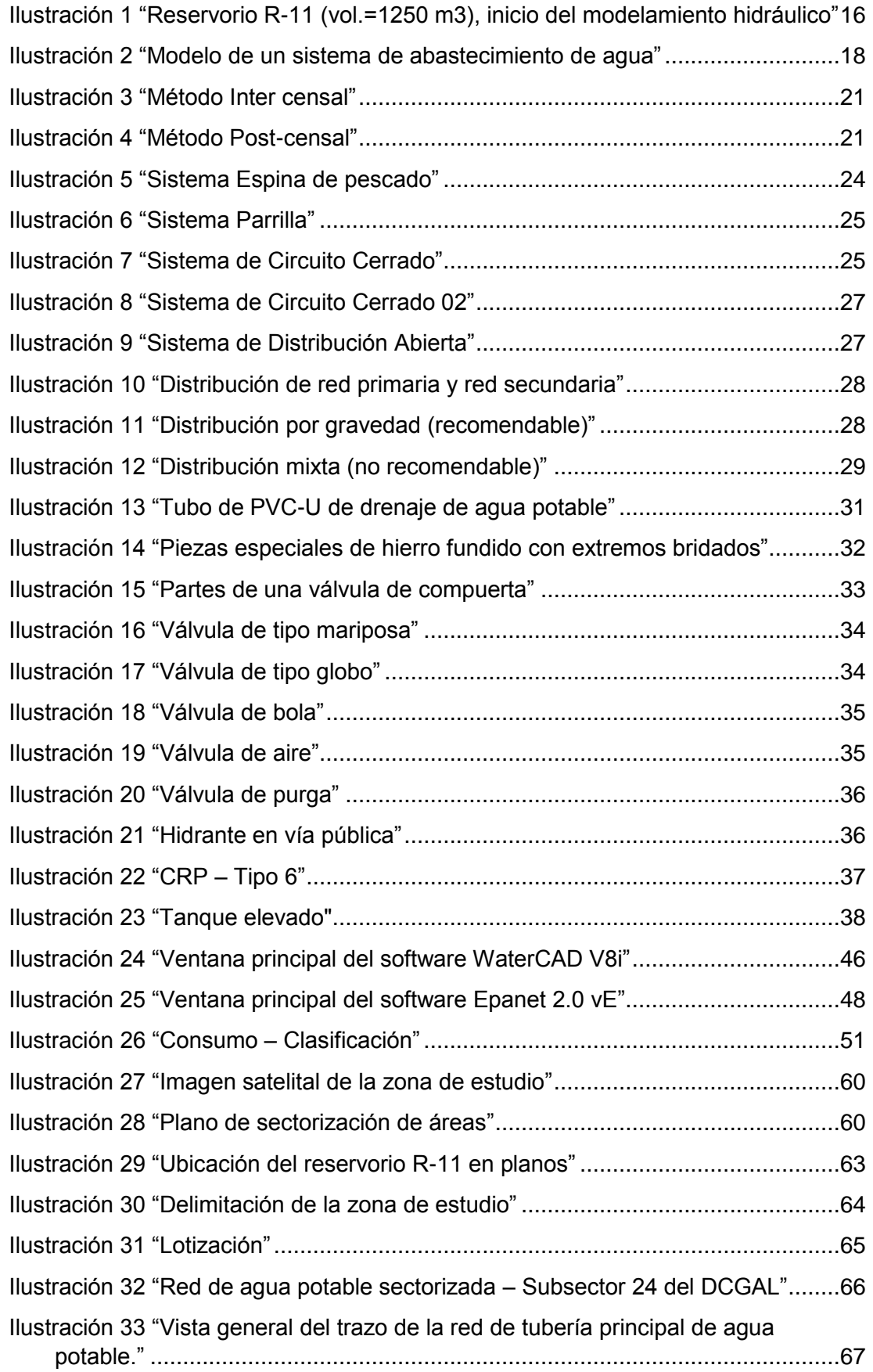

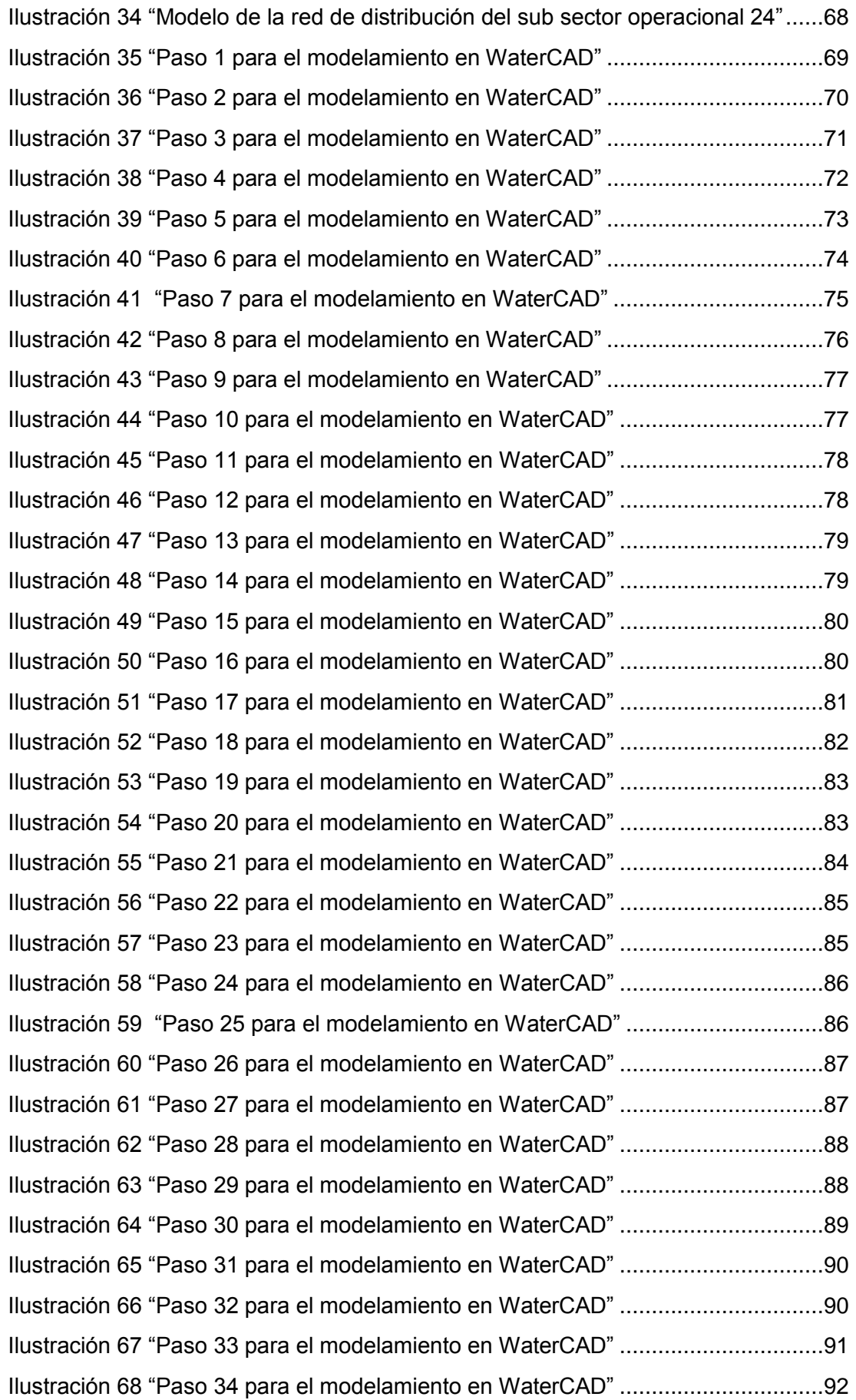

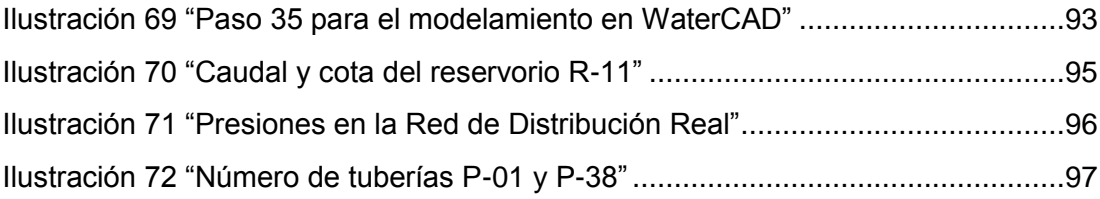

# **ÍNDICE DE ECUACIONES**

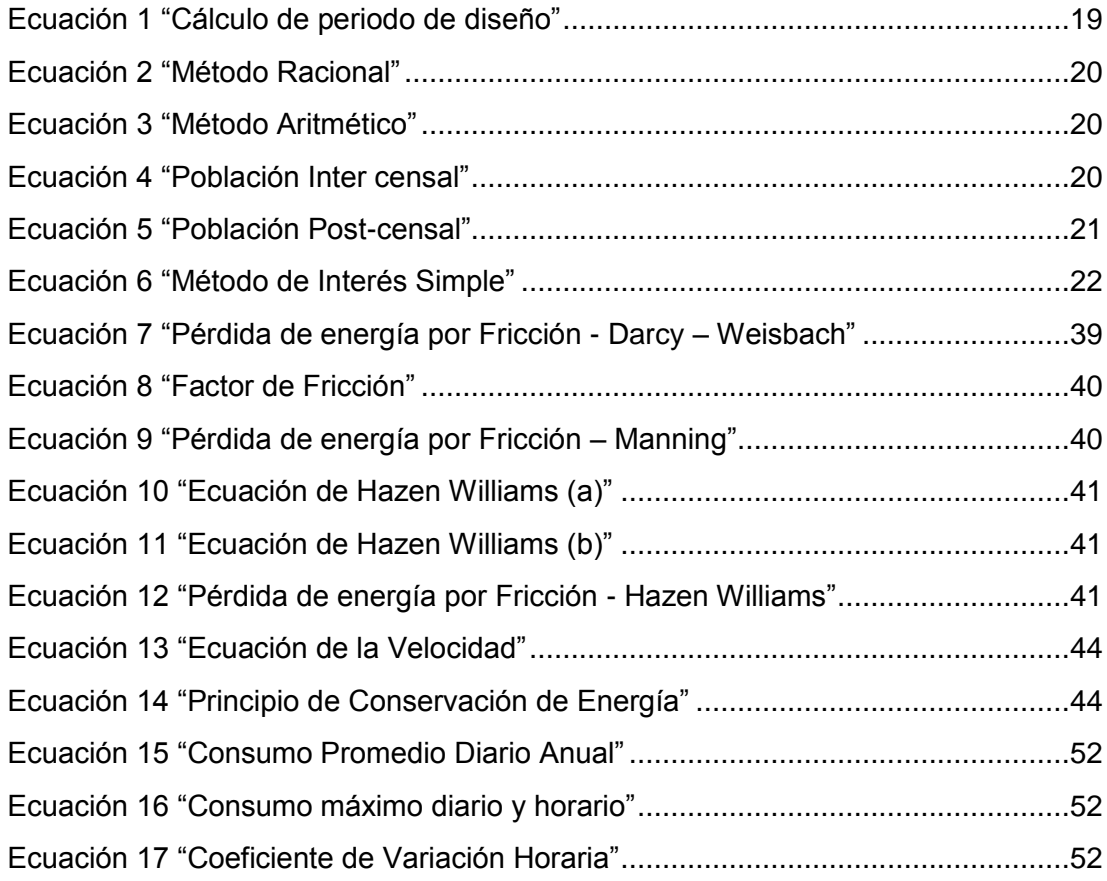

# **ÍNDICE DE ANEXOS**

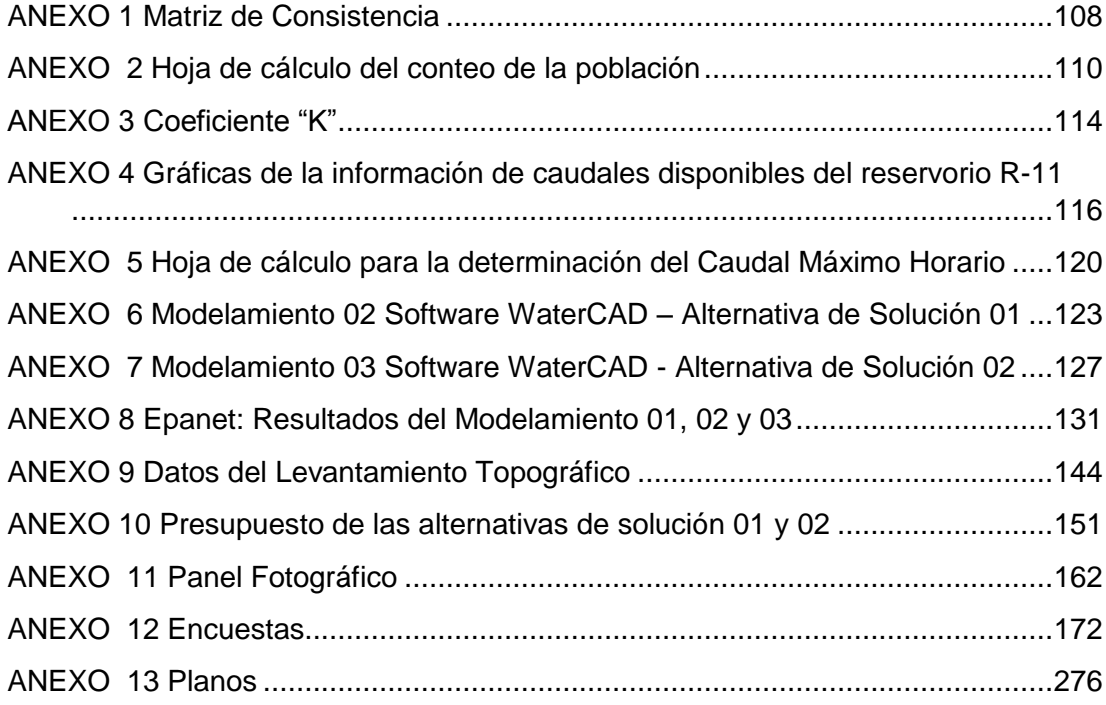

#### <span id="page-15-0"></span>**RESUMEN**

En la presente tesis se propuso evaluar la red existente de agua potable del subsector de distribución 24 en el distrito Coronel Gregorio Albarracín Lanchipa de la ciudad de Tacna, en base a los datos obtenidos en campo y del expediente técnico de la obra en esa zona y por supuesto, apoyándonos de la normativa peruana de Obras de Saneamiento del RNE. Con los datos obtenidos tanto en campo como en gabinete se desarrolló el modelamiento de las redes principales y se empezó a comparar los caudales, las presiones y las velocidades de la red primaria de ese sector con datos reales obtenidos de la EPS, ya que, por los años de servicio, la red de distribución no tendría los mismos resultados con los del modelamiento.

**Palabras Claves:** Redes de distribución, presión, caudal, velocidad, diseño óptimo, modelamiento hidráulico.

#### **ABSTRACT**

<span id="page-16-0"></span>In this thesis, it was proposed to evaluate the existing potable water grid of the distribution subsector 24 in the Coronel Gregorio Albarracín Lanchipa district of the city of Tacna, based on the data obtained in the field and the technical file of the work in that area and Of course, supported by the Peruvian regulation of Sanitation Works of the National Building Regulations. With the data obtained both in the field and in the cabinet, the modeling of the main networks was developed and the flows, pressures and velocities of the primary network of that sector were compared with real data obtained from the EPS since, for the years of service, the distribution network would not have the same results with modeling. Next, we will detail the present work by chapters:

**Keywords:** Distribution networks, pressure, flow, velocity, optimal design, hydraulic modeling.

#### **INTRODUCCIÓN**

<span id="page-17-0"></span>*"Trabaja duro en silencio, que el éxito sea tu ruido"*

*—Frank Ocean*

El agua es un componente vital para la existencia, en ello resuena el interés de transportar este líquido a cada individuo de forma eficaz y segura. En el inicio de la civilización, las comunidades se establecían en lares en torno a ríos y lagunas que servían de refugio para poder abastecerse de agua. Más tarde, los avances técnicos le permitieron al hombre captar, transportar y almacenar agua, así como extraerla del subsuelo.

A medida que el tiempo transcurría las necesidades fueron cambiando; como tal, el concepto "abastecimiento de agua", que hoy en día, nos lleva a plantear un plan estratégico para proveer a zonas tanto urbanas como rurales de un volumen suficiente de agua, con calidad requerida y a una presión adecuada.

Datos del [Instituto Nacional de Estadística e Informática \(INEI\)](https://www.inei.gob.pe/media/MenuRecursivo/boletines/informe-tecnico-n02_condiciones-vida_enefebmar15.pdf) y la [Autoridad](http://www.camara-alemana.org.pe/downloads/2-130311-ana.pdf)  [Nacional del Agua \(ANA\)](http://www.camara-alemana.org.pe/downloads/2-130311-ana.pdf) revelan la precariedad del abastecimiento del agua en el país. Se estima que 7 millones de peruanos no tienen acceso a agua potable segura y muchos de quienes nominalmente la tienen, sufren recortes y mala calidad de suministro.

Hoy en día, la población tacneña, abastece sus hogares con aguas provenientes de las represas de la zona altoandina, a su vez pudiendo captar aguas superficiales provenientes de los ríos Uchusuma y Caplina y de aguas subterráneas provenientes de las lluvias y pozos perforados situados en los diferentes puntos de la Ciudad Heroica. El agua recibida de las fuentes superficiales, es purificada mediante dos plantas de tratamiento: Calana y Alto Lima que tienen una capacidad de tratamiento de 400 y 110 l/s respectivamente, para luego almacenarla en los 11 reservorios de la ciudad y finalmente distribuir el recurso en los distintos sectores.

El conjunto de instalaciones que se encargan de distribuir el agua a los usuarios, bajo condiciones que satisfagan sus necesidades, son las llamadas redes de distribución.

Indudablemente los caudales asociados a las demandas (consumos), las condiciones de presión, y calidad del suministro varían en el espacio y en el tiempo, además factores como el deterioro de la red durante su servicio (corrosión,

incrustación, fatiga por esfuerzos, etc.), originan que la capacidad de transporte hidráulico disminuya. A todo esto, se ve ligado el incremento demográfico y la industrialización que influyen en la dinámica de crecimiento de la red de abastecimiento de agua potable.

Debido al aumento dramático de la población en nuestro país y la expansión urbana en la ciudad de Tacna, los distintos servicios y recursos de que se dispone tienen que ser administrados de manera eficiente. La optimización adquiere un papel fundamental, ya que la disponibilidad del vital líquido disminuye cada vez más, por ende, su obtención se dificulta y encarece notablemente.

El diseño óptimo de redes de distribución posee aspectos relevantes de comportamiento hidráulico (presiones, velocidades máximas, rentabilidad, calidad del agua, disponibilidad de tuberías, distribución de la demanda y la fiabilidad de la red), cada uno de estos factores tiene trascendencia en las etapas de planeación, diseño y operación del sistema.

Es por esto que, la presente investigación pretende evaluar y mejorar el diseño de la red existente de agua potable del subsector de distribución 24 en el distrito Coronel Gregorio Albarracín Lanchipa de la ciudad de Tacna, e implantar soluciones técnicas necesarias a tiempo y a fin de que la demanda quede satisfecha.

El compromiso de atender las demandas de la sociedad deberá garantizar un servicio mínimo en términos de presión y calidad en todo momento, bajo parámetros y condiciones reales de operación; lo que implica estudiar los probables escenarios que puedan acontecer.

La industria ingenieril ha venido incluyendo numerosos paquetes informáticos los cuales han simplificado aquellos complejos y tediosos cálculos de antaño. Con la finalidad de amortiguar dificultades hay varias compañías especializadas para el cálculo de redes de distribución. En nuestro trabajo investigación hemos usado dos programas, el WATERCAD V8i de la compañía Bentley Systems y el Epanet desarrollado por la agencia de Protección Ambiental.

Mediante dichos programas podrán abordarse simulaciones del comportamiento hidráulico de la red de tuberías, considerando valores establecidos en la norma y valores tomados en campo, ambos en distintos escenarios, de manera que el diseño pueda tornarse óptimo y lo más cercano a la realidad.

Con el fin de facilitar la comprensión de manera clara y concisa, es que la presente investigación se ha estructurado en los siguientes capítulos:

En el Capítulo I. Se abordan cuestiones teóricas que sustentan el planteamiento del problema. Se hace un breve repaso de las características de la problemática y los acontecimientos en el entorno social. Se estructura formalmente la idea delimitando el campo de investigación, explicando la importancia y propósitos del estudio de Tesis.

En el Capítulo II. Se introduce un marco referencial que comprende un compendio de una serie de elementos conceptuales que servirán de base a la indagación; los antecedentes del estudio, estructuración de bases teóricas y definición de términos claves en el desarrollo de la investigación.

En el Capítulo III. Se define el tipo y diseño de la investigación, población y/o muestra de estudio, la operacionalización de variables y se aplican técnicas e instrumentos para la recolección de datos. Se procesan y analizan los datos correspondientes. Contiene la memoria de cálculo de los caudales y población de diseño y también los criterios para una propuesta de zonificación de la red de agua.

En el Capítulo IV. El desarrollo de la tesis tomará relevancia, se presenta el Modelamiento Hidráulico de la Red de distribución de Agua Potable buscando contrastar los resultados obtenidos a partir de simulaciones en diferentes escenarios con 02 softwares WaterCAD Vi8 y el Epanet 2.0. Se complementan tablas y gráficos para un mayor entendimiento.

En el Capítulo V. Referido a la discusión de los resultados obtenidos en el capítulo anterior, dando respaldo a la hipótesis planteada inicialmente.

Finalmente, se exponen las conclusiones y recomendaciones obtenidas de los resultados finales, referencias bibliográficas y anexos que han sido de utilidad para la realización de la Tesis.

# <span id="page-20-0"></span>**CAPÍTULO I: PLANTEAMIENTO DEL PROBLEMA**

#### **CAPÍTULO I: PLANTEAMIENTO DEL PROBLEMA**

#### <span id="page-21-0"></span>**1.1. Descripción del Problema**

En el Perú, las características que rodean la dotación, distribución y abastecimiento del agua plantean desafíos enormes. No obstante, las presencias de ciertas deficiencias condicionan las necesidades de la población nacional, poniendo en manifiesto a las regiones asentadas en la costa peruana.

Cabe mencionar a la ciudad de Tacna, que constituye la cabecera del desierto de Atacama, uno de los más áridos del planeta, por tal la escasez de agua y/o déficit hídrico se interpone como la mayor traba para su desarrollo sostenible, en donde la oferta de agua no compensa la demanda generada por las actividades sociales y económicas del hombre. Por ende, se han visto afectados distintas localidades de dicha región.

Para el diseño de la red de agua potable es necesario tener definido la fuente de abastecimiento y la ubicación del reservorio y/o tanque de almacenamiento. Reunidos los requisitos se procederá al diseño de la red de distribución; lo contrario significaría un proyecto de escritorio sin mayor valor, ya que todo proyecto de la red debe ser realista y no artificial.

La importancia radica en asegurar a la población el suministro eficiente y servicio continuo de agua en cantidad y presión adecuadas atendiendo a la condición más desfavorable durante todo el período de diseño.

El subsector de distribución 24 de agua potable, perteneciente al distrito Coronel Gregorio Albarracín Lanchipa de la ciudad de Tacna administrado por la Empresa Prestadora de Servicios (EPS-Tacna S.A.), ha registrado inconvenientes.

La red del subsector 24 presenta una serie de dificultades relacionados con la presión de servicio, ya que hay tramos en los que el suministro llega a los usuarios con presiones inferiores a la mínima en ciertas horas críticas a lo largo del día.

Cabe mencionar la presencia de accesorios que puedan estar dañados o puedan no estar trabajando eficientemente, afectando la velocidad, el caudal y la presión en la red.

Dichos problemas se dan debido a la antigüedad y deterioro de las tuberías (siendo éstas de policloruro de vinilo – PVC) que hace que éstas no

tengan la misma efectividad. La falta de mantenimiento y mejoramiento de la sectorización de la red, junto al crecimiento de la población se identifican también como factores que limitan el funcionamiento de la red de la parte de baja del distrito DCGAL.

Los pobladores del DCGAL encuentran inconformidad con las tarifas que pagan identificando aspectos como: velocidades moderadas en las tuberías, baja continuidad y cobertura de servicios.

Por tanto, la existencia de aspectos deficientes mencionados anteriormente, hace que la red de distribución no trabaje de manera adecuada por consiguiente la ausencia de un servicio eficaz de abastecimiento de agua.

Con el fin de mejorar la calidad del servicio en dicho subsector, se generó una propuesta centrada en la optimización de la red de agua potable. Para ello, se ha desarrollado distintos escenarios de simulación hidráulica mediante dos softwares: WaterCAD y Epanet, se planteó estos dos programas para comparar resultados donde se podrán definir las características que posee el servicio en cuanto a presión, caudal transportado y velocidad de flujo.

De esta manera, se procederá a hacer un cambio, reforzamiento y/o implementación de las tuberías de agua potable, permitiendo que la red trabaje en las mejores condiciones, esperando que la propuesta sea de gran utilidad para la prestación del servicio en el Subsector Operacional 24 de la ciudad de Tacna.

#### <span id="page-22-0"></span>**1.2. Formulación del problema**

Las consideraciones expuestas nos llevan a plantear la siguiente interrogante:

#### <span id="page-22-1"></span>**1.2.1. Interrogante General**

 ¿La utilización del modelamiento de redes de agua potable permite la evaluación y mejoramiento de las redes principales del subsector Operacional 24 en el distrito Coronel Gregorio Albarracín Lanchipa de la ciudad de Tacna?

#### <span id="page-23-0"></span>**1.2.2. Interrogantes Específicas**

- ¿La utilización del modelamiento de redes de agua potable permite determinar los caudales en los tramos de la red de distribución del Subsector Operacional 24 en el distrito Coronel Gregorio Albarracín Lanchipa de la ciudad de Tacna?
- ¿La utilización del modelamiento de redes de agua potable permite determinar las presiones en los nudos de la red de distribución del Subsector Operacional 24 en el distrito Coronel Gregorio Albarracín Lanchipa de la ciudad de Tacna?
- ¿La utilización del modelamiento de redes de agua potable permite determinar las velocidades en los tramos de la red de distribución del Subsector Operacional 24 en el distrito Coronel Gregorio Albarracín Lanchipa de la ciudad de Tacna?

#### <span id="page-23-1"></span>**1.3. Justificación e Importancia**

- Con este trabajo de investigación se pretende optimizar y/o implementar las redes principales de agua potable existentes en el Subsector Operacional 24 del distrito Coronel Gregorio Albarracín Lanchipa.
- Por ende, mejorar el servicio a la población ubicada en ese subsector y obtener condiciones favorables en las tuberías realizando un modelamiento de las mismas a través de un software.
- Dichos programas procesarán la información real y actual recopilada en campo, pudiendo dar como resultado los inconvenientes presentes en las redes de agua potable.
- Se busca contrastar dichos resultados con alternativas que se ajusten a la realidad de la región de Tacna específicamente a la parte baja de la misma denominada en este caso como Subsector Operacional 24.
- Por lo tanto, ésta investigación aporta información nueva, con valores que se pueden interpretar como propios de la localidad, los cuales podrán ser considerados posteriormente para el desarrollo de diversos estudios y expedientes técnicos de infraestructura sanitaria de la ciudad de Tacna.

#### <span id="page-24-1"></span><span id="page-24-0"></span>**1.4. Objetivos**

#### **1.4.1. Objetivo General**

 Evaluar y mejorar el diseño de la red de distribución existente en el Subsector Operacional 24 en el distrito Coronel Gregorio Albarracín Lanchipa de la ciudad de Tacna mediante el modelamiento de redes principales de agua potable.

## <span id="page-24-2"></span>**1.4.2. Objetivos Específicos**

- Evaluar los caudales en la red de distribución principal del Subsector Operacional 24 en el distrito Coronel Gregorio Albarracín Lanchipa de la ciudad de Tacna, usando modelamiento de redes.
- Evaluar las presiones en la red de distribución principal del Subsector Operacional 24 en el distrito coronel Gregorio Albarracín Lanchipa de la ciudad de Tacna, usando modelamiento de redes.
- Evaluar las velocidades en los tramos de la red de distribución principal del Subsector Operacional 24 en el distrito coronel Gregorio Albarracín Lanchipa de la ciudad de Tacna, usando modelamiento de redes.

## <span id="page-24-3"></span>**1.5. Hipótesis**

#### <span id="page-24-4"></span>**1.5.1. Hipótesis General**

Como hipótesis general se ha definido de la siguiente manera:

El modelamiento de redes permite la evaluación y mejoramiento de las redes principales de distribución del Subsector Operacional 24 en el distrito Coronel Gregorio Albarracín Lanchipa de la ciudad de Tacna

#### <span id="page-24-5"></span>**1.5.2. Hipótesis Específicas**

Como hipótesis específica, se han considerado las siguientes:

Hipótesis Específica 1

El modelamiento de redes de distribución primarias permite la determinación de los caudales en los tramos de la red de distribución del Subsector Operacional 24 en el distrito Coronel Gregorio Albarracín Lanchipa de la ciudad de Tacna.

Hipótesis Específica 2

El modelamiento de redes de distribución primarias permite la determinación de las presiones en los tramos de la red de distribución del Subsector Operacional 24 en el distrito Coronel Gregorio Albarracín Lanchipa de la ciudad de Tacna.

Hipótesis Específica 3

El modelamiento de redes de distribución primarias permite la determinación de las velocidades en los tramos de la red de distribución del Subsector Operacional 24 en el distrito Coronel Gregorio Albarracín Lanchipa de la ciudad de Tacna.

# <span id="page-26-0"></span>**CAPÍTULO II: MARCO TÉORICO**

#### **CAPÍTULO II: MARCO TEÓRICO**

#### <span id="page-27-0"></span>**2.1. Antecedentes del Estudio**

*EPS TACNA S.A., Sistema de tratamiento de agua potable y aguas residuales (2012);*

#### **1. Plantas de tratamiento de Agua Potable**

#### **a) Planta de tratamiento de Calana**

Proyectada para tratar un máximo de 400 l/s. Está acondicionada para el tratamiento y remoción de arsénico de las aguas del canal Uchusuma.

#### **b) Planta Alto Lima**

El gasto de operación de esta planta es de 110 l/s.

#### **c) Planta Pachía**

Tiene una capacidad de tratamiento de 8 l/s y es alimentado netamente por las aguas provenientes del canal Caplina.

#### **2. Aguas subterráneas**

#### <span id="page-27-1"></span>**a) Pozos El Ayro**

Fueron implementados en los años 90, como una medida de seguridad y de emergencia.

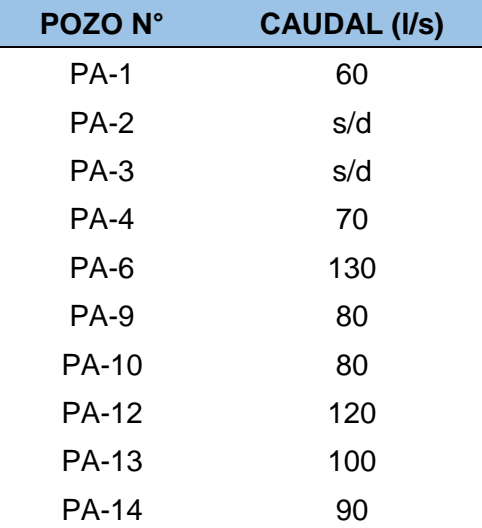

#### **Tabla 1 "Número de pozos en la ciudad de Tacna"**

*Fuente: "Gerencia de Operaciones EPS Tacna S.A."*

#### **b) Pozos Sobraya**

Actualmente se pueden encontrar los pozos Sobraya 01, 02, 03 y Parque Perú, de los cuales solo está operativo el pozo Sobraya 02.

#### **c) Pozos Viñani**

Se implementó un sistema de bombeo conformado por el pozo PV1 y PV2 este último paralizado el 09/11/2011, con un caudal de 61 y 92 l/s respectivamente, durante el año 2012 estuvieron operativos ambos pozos, en el pozo PV1 se implementó la cisterna de rebombeo EB1 hacia la cisterna de rebombeo EB2, donde se encuentra 02 reservorios el R-11 y R-13, así mismo existe una cisterna que bombea y conduce las aguas hacia el reservorio R-9.

#### **3. Sistema de tratamiento de aguas residuales**

#### **a) Planta Copare**

#### **i. Ubicación de la planta**

Ubicada en el DCGAL, exactamente en la parte superior del Aeropuerto Cnel. FAP "CARLOS CIRIANI SANTA ROSA" y en el sector de abastecimiento Nº 07, lugar que se conoce como Nueva Tacna; en la actualidad, por el avance de la expansión urbana, se encuentra rodeada de viviendas.

#### **ii. Funcionamiento**

La planta de Aguas Residuales de Cono Sur, inicia su funcionamiento desde el año 1975, como planta piloto mediante convenio AID-527-11-199000 PERÚ - ESTADOS UNIDOS.

#### **b) Planta de Magollo**

Ubicada entre los kilómetros 13 y 14, en la zona límite de Magollo y La Yarada, contigua a la carretera Boca del Río, el agua servida es conducida mediante la tubería troncal de un diámetro de 36" a lo largo de la carretera.

En su primera etapa se construyeron dos pares (primarios y secundarios) con una capacidad de 20 l/s cada una, en la segunda etapa dos pares más, y actualmente cada par está diseñado para tratar 35 l/s.

#### **4. Unidades de almacenamiento**

La Ciudad de Heroica cuenta con 15 reservorios dispuestos en diferentes sectores para asegurar el abastecimiento de agua, de los cuales 04 unidades son destinadas exclusivamente para el distrito de Coronel Gregorio Albarracín Lanchipa, el Reservorio R-09, R-11, R-13 y R-15.

<span id="page-29-0"></span>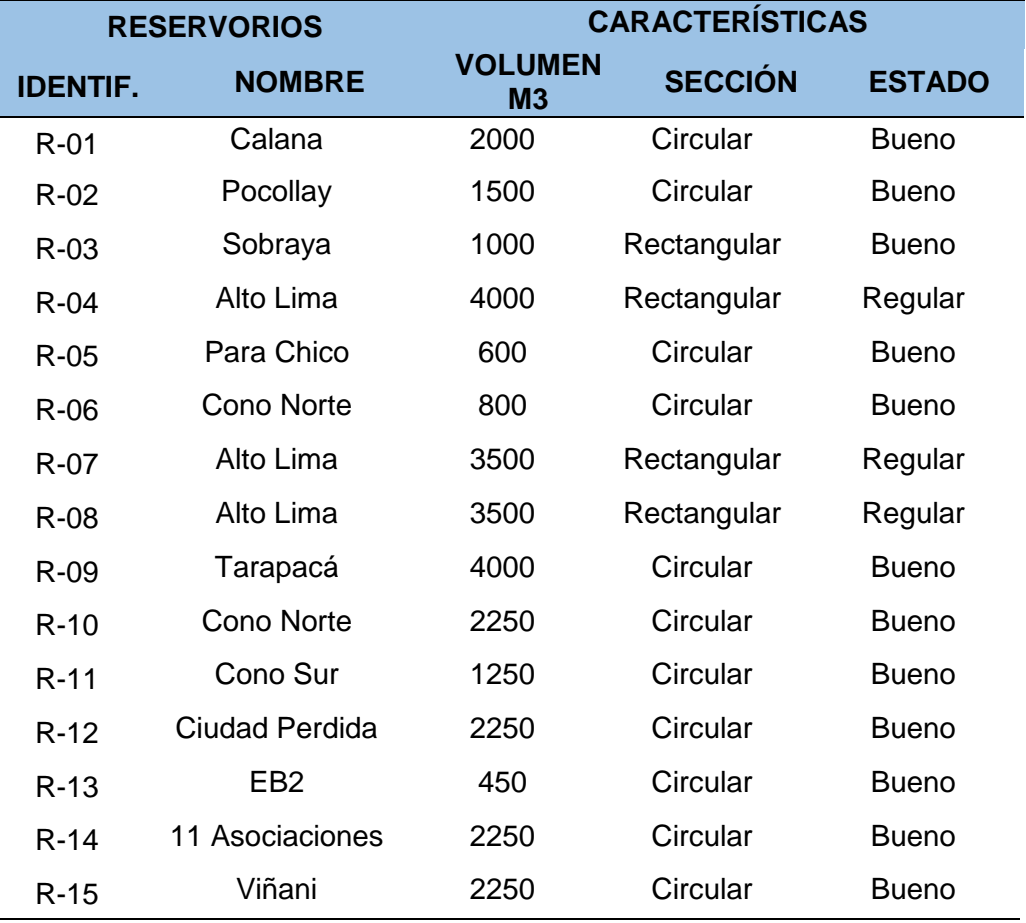

### **Tabla 2 "Número de Reservorios en la localidad de Tacna"**

*Fuente: "Gerencia de Operaciones EPS Tacna S.A."*

#### **1. Horas de servicio**

El Subsector 24, cuenta con 16 horas aproximadamente de servicio de agua potable, entre las 3 am. hasta las 7 pm. según datos proporcionados por la Empresa Prestadora de Servicios - EPS Tacna S.A.

#### **2. Población**

El distrito Coronel Gregorio Albarracín Lanchipa cuenta con una población de 110 mil 417 habitantes (según Wikipedia, 2017), de los cuales 20 mil 546 habitantes aproximadamente son los que conforman el Subsector 24 en una superficie de 428.0214 hectáreas.

#### **3. Tipo de material**

Los materiales que se utilizaron en la implementación del sistema de distribución de la red de agua potable, cumplen con los estándares de calidad y resistencia, según informa la Empresa Prestadora de Servicios EPS Tacna S.A. las tuberías y sus accesorios son en su totalidad de PVC, de diámetros que van de 6", 10" y 12" y se encuentran indicadas en los planos que están en los anexos.

#### **4. Caudal de ingreso**

Según lecturas del macromedidor (EUROMAG) ubicado en la Entrada en el reservorio R-11 de la Empresa Prestadora de Servicios – EPS Tacna S.A. el caudal real de ingreso para esta zona es de un promedio de 90 l/s.

<span id="page-30-0"></span>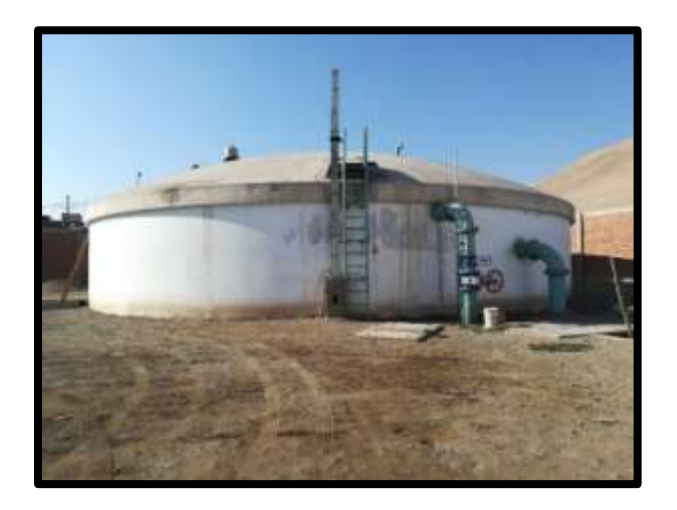

**Ilustración 1 "Reservorio R-11 (vol.=1250 m3), inicio del modelamiento hidráulico"**  *Fuente: "Propia"*

#### <span id="page-31-1"></span><span id="page-31-0"></span>**2.2. Bases Teóricas**

#### **2.2.1. Abastecimiento de aguas**

Las aguas pueden clasificarse como atmosféricas, terrestres, superficiales y subterráneas, y éstas últimas en freáticas y profundas. Las atmosféricas pueden ser sólidas, liquidas y vaporizadas.

Para abastecer estas aguas a un sector de la población se requiere de instalaciones que permitan captar, purificar, almacenar y finalmente distribuir el agua en las poblaciones.

La distribución del agua para consumo humano debe ser buena para la digestión y grata al paladar, para ello nos referimos al agua potable, se deriva de la voz latina potabilis, que significa, que se puede beber.

El agua potable debe ser límpida, incolora, sin partículas en suspensión, sin olor alguno, fresca, y bien aireada. Para lograr que el agua sea apta para el consumo humano debe pasar por ciertas etapas desde obras hidráulicas hasta un análisis físico químico.

REGAL (2012), en su libro "Abastecimiento de agua y alcantarillado" menciona las partes que se compone el sistema de abastecimiento de agua:

#### **Obras de captación o de toma de las aguas:**

Son aquellas ejecutadas en las fuentes de aprovisionamiento: ríos, manantiales, etc. y que tienen por objeto proporcionar una dotación suficiente y continuada.

#### **Tuberías o canales de conducción:**

Construidas para llevar el agua:

- Reservorio de almacenamiento o de regulación del suministro.
- Plantas de tratamiento o de purificación de las aguas.

#### **Redes de distribución**

Están destinadas a entregar el agua al consumidor.

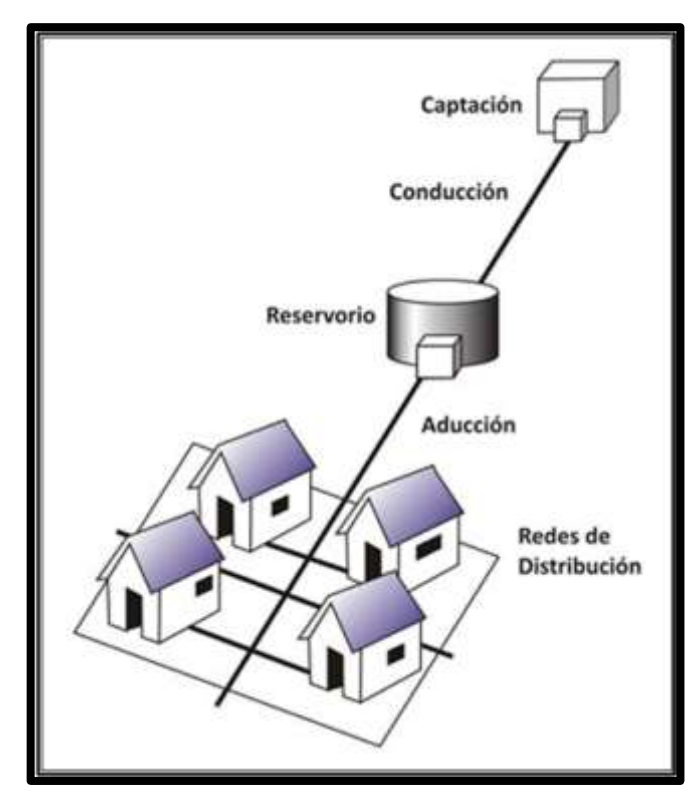

<span id="page-32-1"></span>**Ilustración 2 "Modelo de un sistema de abastecimiento de agua"** *Fuente: "Guía de orientación en saneamiento básico - http:// bvsde.paho.org/"*

REGAL (2012), manifiesta para elaborar un proyecto de abastecimiento de agua a una población debemos de tener información previa del lugar, que nos puedan facilitar el problema por resolver. Son 3 datos importantes:

#### <span id="page-32-0"></span>**2.2.1.1. Vida económica de la obra**

Significa la presunción del número de años durante los cuales los trabajos prestarán servicios antes de que sea necesario abandonarlos o amplificarlos.

Cuando se trata de pequeñas instalaciones generalmente se acepta como periodo de utilización, el que corresponde al de amortización del capital por invertirse, reducido a un cierto número de años lo suficiente para dar tiempo a que se realicen nuevas gestiones para llevar a cabo las ampliaciones necesarias sin que la obra llegue a su máximo de capacidad. Este periodo de tiempo es por lo general 25 a 30 años, que es más o menos la época en que una población duplica el número de sus habitantes, y también un periodo prudencial de duración del sistema. El costo de la instalación debe ser, abonado por la generación presente al ejecutar el trabajo.

En el caso de que se trate de poblaciones importantes con cuyas obras exigen capitales más apreciables, se adopta una población límite fijada de acuerdo con el criterio que se tenga su posible crecimiento y se establece, en consecuencia, el año en que se producirá este límite, y de acuerdo con el periodo de tiempo necesario para alcanzar esta evolución se proyectará la construcción de la obra por etapas, y la emisión de los recursos necesarios de modo que el costo de la obra que se proyecte por un futuro lejano no recaiga directamente sobre la población actual que no utiliza.

#### <span id="page-33-0"></span>**2.2.1.2. Población o número de habitantes por servir**

VIERENDEL (2009) Manifiesta que la predicción de crecimiento de población deberá estar perfectamente justificada de acuerdo a las características de la ciudad, sus factores socioeconómicos y su tendencia de desarrollo.

#### **a) Periodo de diseño**

Periodo recomendable de las etapas constructivas:

- Para poblaciones de 2000 habitantes hasta 20000 habitantes se considerará de 15 años.
- <span id="page-33-1"></span>- Para poblaciones de 20000 habitantes a más habitantes se considerará de 10 años.

#### **Ecuación 1 "Cálculo de periodo de diseño"**

$$
X_0=\frac{2.6 (1-d)^{1.12}}{i}
$$

Donde:

Xo: Periodo de diseño económico óptimo (años) d : Factor de escala

i : Costo de oportunidad del capital

#### **b) Métodos de estimación**

#### **1. Método Racional**

Se hace un estudio socio-económico del lugar, se toma en cuenta el crecimiento vegetativo que es en función de los nacimientos, definiciones, inmigraciones, emigraciones y población flotante.

#### **Ecuación 2 "Método Racional"**

$$
P = (N + I) - (D + E) + P_f
$$

<span id="page-34-0"></span>Donde:

- $N =$  Nacimientos
- $D =$  Definiciones
- $I =$  Inmigraciones
- $E = E$ migraciones
- Pf = Población flotante
- P = Población

#### <span id="page-34-1"></span>**2. Método Aritmético**

Este método se emplea cuando la población se encuentra en franco crecimiento.

#### **Ecuación 3 "Método Aritmético"**

$$
P = P_0 + r(t - t_0)
$$

Donde:

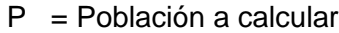

 $P_0$  = Población Inicial

- r = Razón de crecimiento
- $t =$  Tiempo futuro
- $t_0$  = Tiempo Inicial

#### <span id="page-34-2"></span>**Población Inter censal**

#### **Ecuación 4 "Población Inter censal"**

$$
r = \frac{P_{i+1} - P_i}{t_{i+1} - t_i}
$$

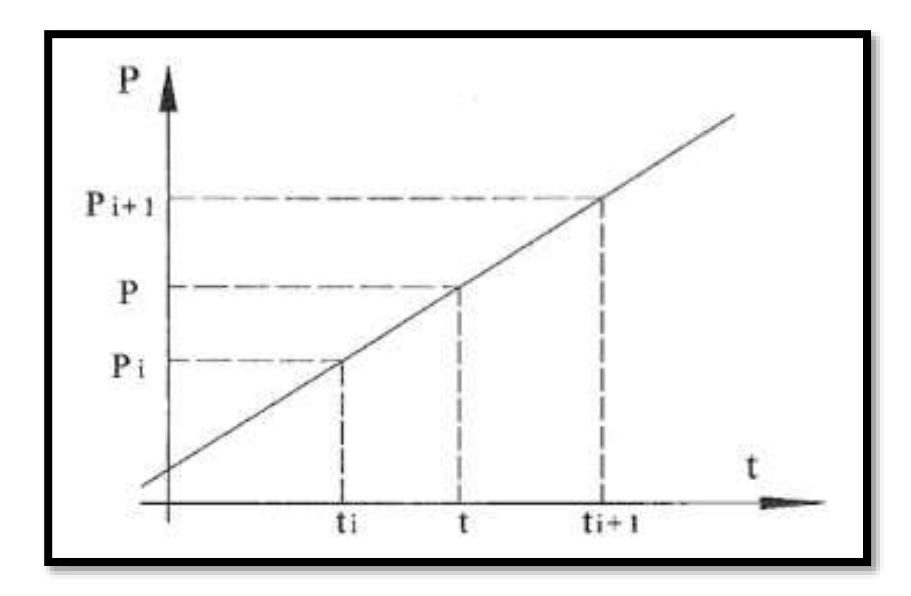

**Ilustración 3 "Método Inter censal"**

<span id="page-35-0"></span>*Fuente: "Abastecimiento de agua y alcantarillado, Vierendel (2009)"*

#### **Población Post-censal**

**Ecuación 5 "Población Post-censal"**

<span id="page-35-2"></span>
$$
r = \frac{P_{i+1} - P_i}{t_{i+1} - t_i}
$$

$$
P = P_f + r(t - t_f)
$$

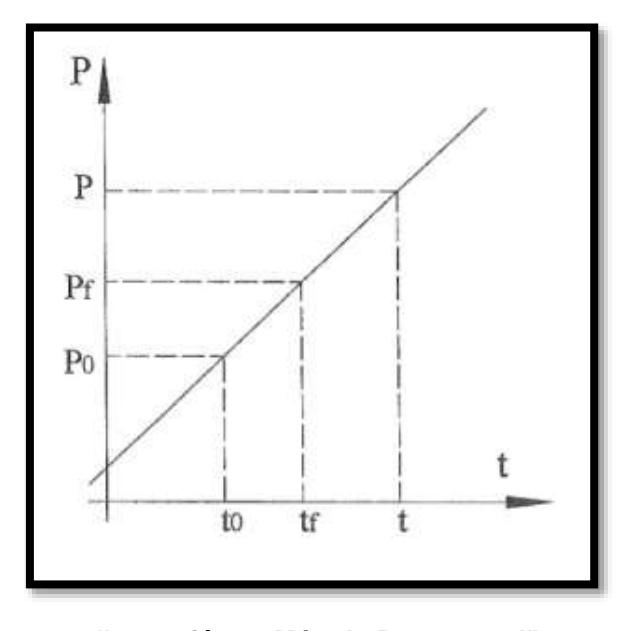

<span id="page-35-1"></span>**Ilustración 4 "Método Post-censal"** *Fuente: "Abastecimiento de agua y alcantarillado, Vierendel (2009)"*
#### **3. Método de Interés simple**

**Ecuación 6 "Método de Interés Simple"**

$$
P = P_t[1 + r(t - t_0)]
$$

$$
r = \frac{P_{i+1} - P_i}{P_i(t_{i+1} - t_i)}
$$

Donde:

 $P =$  Población a calcular  $P_0$  = Población Inicial r = Razón de crecimiento  $t =$  Tiempo futuro  $t_0$  = Tiempo Inicial

### **2.2.1.3. Dotación de agua que se deberá suministrar**

(REGAL, 2012) La cantidad depende de varios factores, entre los principales son: número total de pobladores, sus costumbres, carácter (social, comercial o industrial de la población), clima, etc.

Se acepta que la cantidad de agua por suministrar, es tanto mayor cuanto más numerosa es la población. Entre una y otra se establece la siguiente proporcionalidad.

| <b>AUMENTO DE</b> | <b>INCREMENTO DE</b> |
|-------------------|----------------------|
| <b>POBLACIÓN</b>  | <b>CONSUMO</b>       |
| 20%               | 2%                   |
| 40 %              | 4 %                  |
| 60%               | 6%                   |
| 80 %              | 8%                   |
| 100 %             | 9%                   |

**Tabla 3 "Proporcionalidad de aumento de población e incremento de consumo"**

*Fuente: "Abastecimiento de agua y alcantarillado, A. REGAL (2009)."*

En EE.UU., el consumo de las pequeñas ciudades es de unos 220 lt; en las de mayor población, 380 lt; y, por último, en las muy pobladas, de 460 lt; todos consumos por habitantes y por día.

En cuanto al clima, no es necesario insistir para aceptar que la temperatura ambiente, por ejemplo, influye en el consumo, y así la experiencia muestra que, para una misma población, el consumo es mayor en verano que en invierno.

Para estudiar analíticamente el consumo, se divide en las siguientes partidas:

- Consumo doméstico
- Consumo individual
- Consumo público
- Pérdidas tolerables
- Desperdicios
- Grifos contra incendios

# **2.2.2. Redes de Distribución**

(VIERENDEL, 2009) Menciona que es el conjunto de tuberías que iniciando del reservorio de distribución y siguiendo su desarrollo por las calles de la ciudad sirven para trasladar el agua potable al consumidor. Forman parte de la red de distribución accesorios como: tuberías, piezas especiales, válvulas, cajas de válvula, cámara rompe presión, hidrantes, reservorios reguladores ubicados en diversas zonas etc.

# **2.2.2.1. Proyecto para un sistema de distribución (VIERENDEL, 2009)**

### **A. Elección para el almacenamiento y distribución**

- 1. Reservorio único.
- 2. Reservorio principal y reservorios reguladores zonales.
- 3. Ubicación de los reservorios (al comienzo y al final de la red).

4. Procedimiento de distribución en función con el trazado (circuito abierto o circuito cerrado).

### **B. Determinación de las presiones**

Se asume una presión mínima de 15 mca (metros columna de agua) y una máxima de 50 mca. En ciudades pequeñas puede tomarse una presión mínima de 10 mca.

# **C. Colocación de válvulas**

Se colocan válvulas de cierre, purga, aire, hidrantes, etc.

# **D. Consideraciones para determinar la capacidad del reservorio y diámetros del sistema**

1. Estimación de la población futura de acuerdo al periodo de diseño considerado.

- 2. División de la ciudad en zonas o distritos de agua cuando la extensión de la población lo requiera.
- 3. Densidad de la población de la zona.
- 4. Ubicación de los edificios importantes que pueden significar consumos especiales.
- 5. Dotación de agua per cápita.
- 6. Calcular el Caudal Máximo Diario y el Caudal Máximo Horario.
- 7. Diagrama de masa y periodos de almacenamiento.
- 8. Demanda contra incendio.
- 9. Planos topográficos para el trabajo y verificación de cotas.
- 10. Consideración de zonas de futura expansión.

# **E. Consideraciones generales sobre el trazado de la red**

**1. Sistema de Circuito Abierto**

# **a) Espina de pescado**

Se basa en una tubería principal que corre por la calle principal de la población; el cual va disminuyendo de diámetro a medida que avanza y que alimenta tuberías laterales que se desprenden de él.

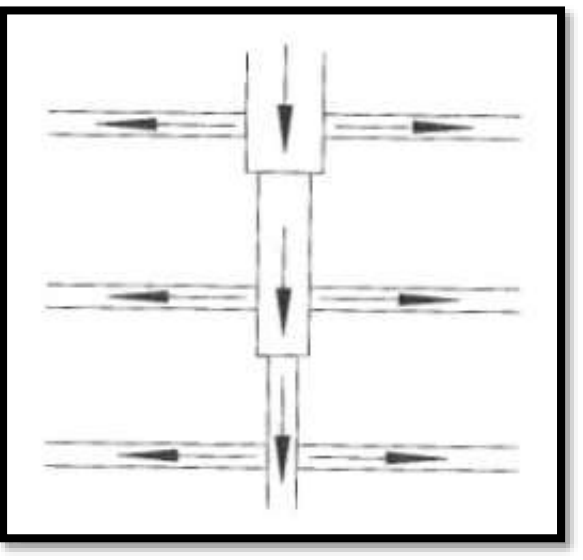

**Ilustración 5 "Sistema Espina de pescado"**

*Fuente: "Abastecimiento de agua y alcantarillado, Vierendel (2009)"*

## **b) Parrilla**

Tienen tuberías de mayor diámetro en el sentido longitudinal y transversal de trecho en trecho que alimentan a una red de menores diámetros.

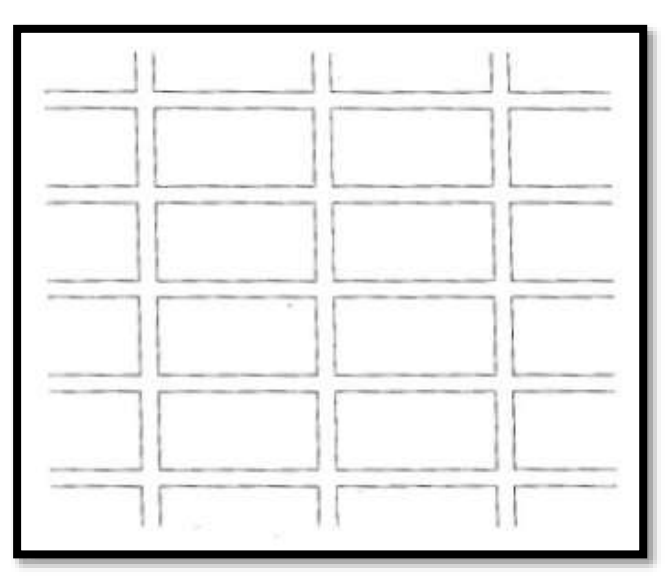

**Ilustración 6 "Sistema Parrilla"** *Fuente: "Abastecimiento de agua y alcantarillado, Vierendel (2009)"*

# **2. Sistema de Circuito Cerrado**

Consta de un sistema de tuberías principales que abarcan a un grupo de manzanas de las cuales parten conductos de menor diámetro, unidas en sus extremos al eje.

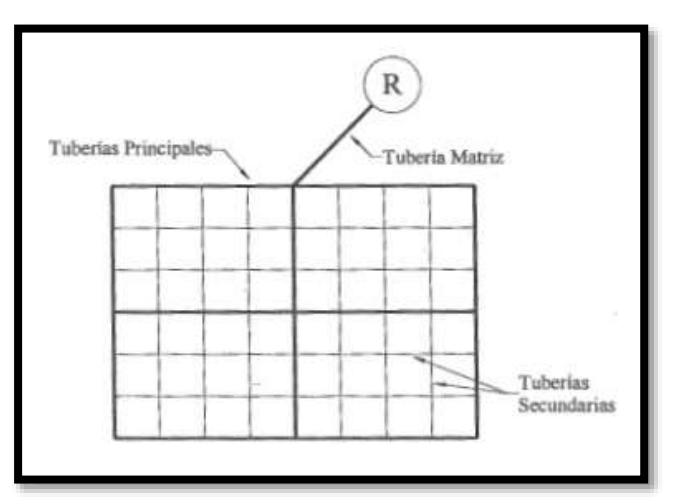

**Ilustración 7 "Sistema de Circuito Cerrado"**

*Fuente: "Abastecimiento de agua y alcantarillado, Vierendel (2009)"*

### **F. Designación de las tuberías**

- 1. Tubería matriz
- 2. Tubería principal
- 3. Tuberías secundarias

#### **G. Circuitos de un sistema cerrado**

- 1. Circuito primario
- 2. Circuito secundario
- 3. Circuito relleno

### **H. Dispositivos reductores de presión**

- 1. Válvula reductora de presión.
- 2. Red de cajas de rompe presión.

### **2.2.2.2. Tipos de proyectos de redes**

(DISEÑO DE REDES DE DISTRIBUCIÓN DE AGUA POTABLE, 2015) La mayor parte de las obras que se hacen en las redes de distribución de las ciudades son para mejorar o para ampliar las redes que ya existen. Se requieren 2 tipos de proyectos: **de rehabilitación y nuevos**.

#### **2.2.2.3. Esquemas básicos**

(DISEÑO DE REDES DE DISTRIBUCIÓN DE AGUA POTABLE, 2015) Los esquemas básicos o configuraciones se refieren a la forma en la que se enlazan o trazan los tubos de la red de distribución. Se tienen tres configuraciones de la red: **Cerrada, Abierta y Combinada.**

Cuando una red es *Cerrada* (o tienen forma de malla), su tubería forma al menos un circuito. La ventaja de diseñar redes cerradas es que, en caso de falla, el agua puede tomar trayectorias alternas para abastecer una zona de la red. Una desventaja de las mismas es que no es fácil localizar las fugas.

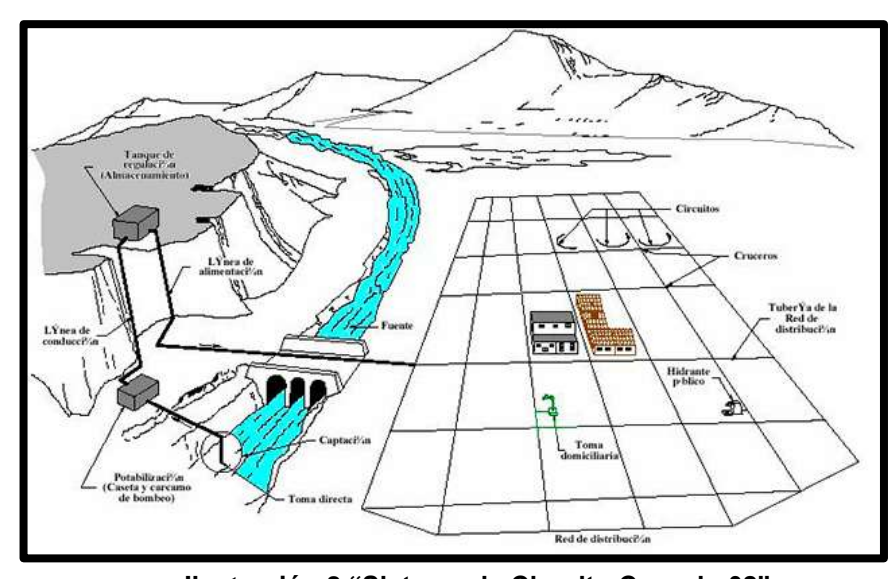

**Ilustración 8 "Sistema de Circuito Cerrado 02"** *Fuente: "Diseño de Redes de Distribución de Agua Potable, Comisión Nacional del Agua – Gobierno de México (2015)"*

**La red Abierta** se compone de tubos que se ramifican sin formar circuitos (forma de árbol).

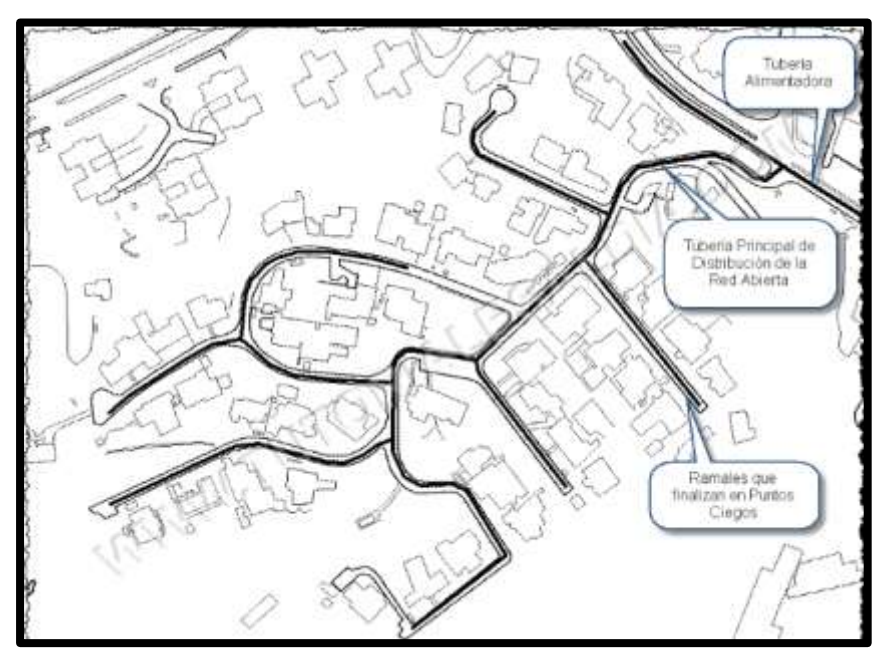

**Ilustración 9 "Sistema de Distribución Abierta"**

*Fuente: "Diseño de Redes de Distribución de Agua Potable, Comisión Nacional del Agua – Gobierno de México (2015)"*

En algunos casos es necesario emplear ramificaciones en redes cerradas, es decir, se presentan ambas configuraciones; se tiene entonces, una **red Combinada.**

# **2.2.2.4. División de una red de distribución**

(DISEÑO DE REDES DE DISTRIBUCIÓN DE AGUA POTABLE, 2015) Una red de distribución se divide en 02 partes para determinar su funcionamiento hidráulico: *la red primaria*, la cual rige el funcionamiento de la red, *y la secundaria* o "de relleno".

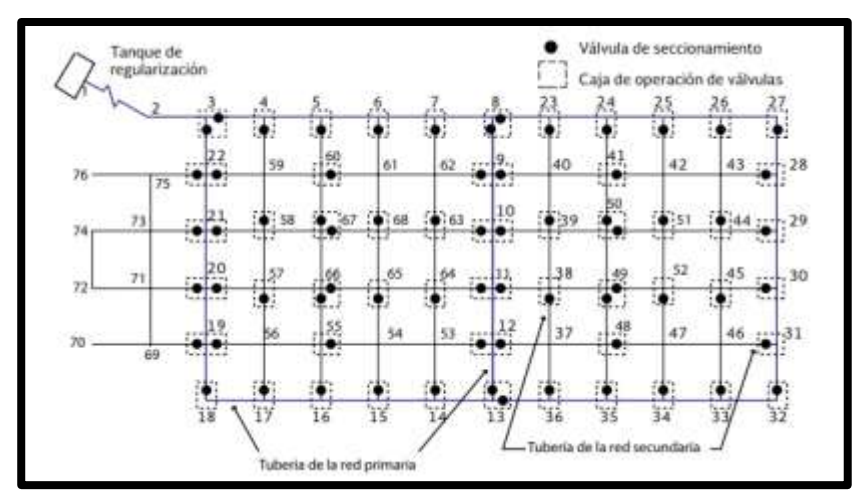

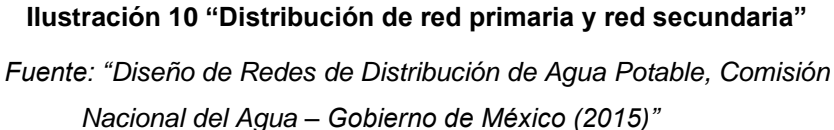

# **2.2.2.5. Formas de distribución**

(DISEÑO DE REDES DE DISTRIBUCIÓN DE AGUA POTABLE, 2015**)** El agua se distribuye a los usuarios en función de las condiciones locales de varias maneras: por Gravedad, por Bombeo y Distribución Mixta.

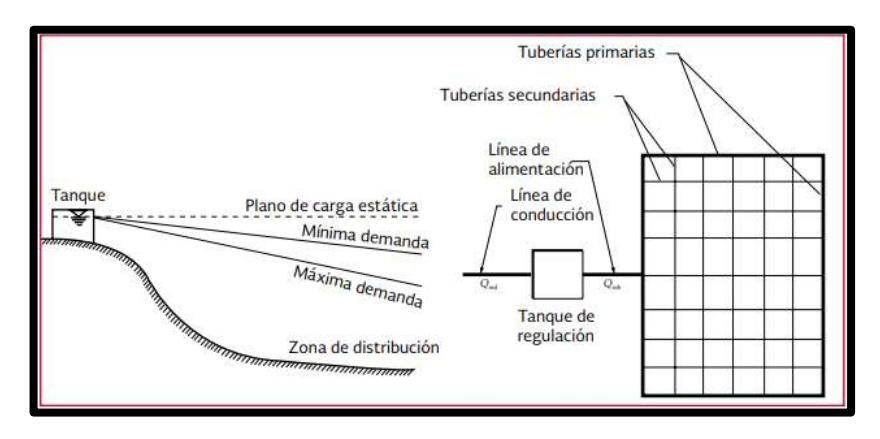

**Ilustración 11 "Distribución por gravedad (recomendable)"**

*Fuente: "Diseño de Redes de Distribución de Agua Potable, Comisión Nacional del Agua – Gobierno de México (2015)"*

En la Distribución Mixta, parte del consumo de la red se suministra por bombeo con excedencias a un tanque, del cual a su vez se abastece el resto de la red por gravedad (Ilustración 12).

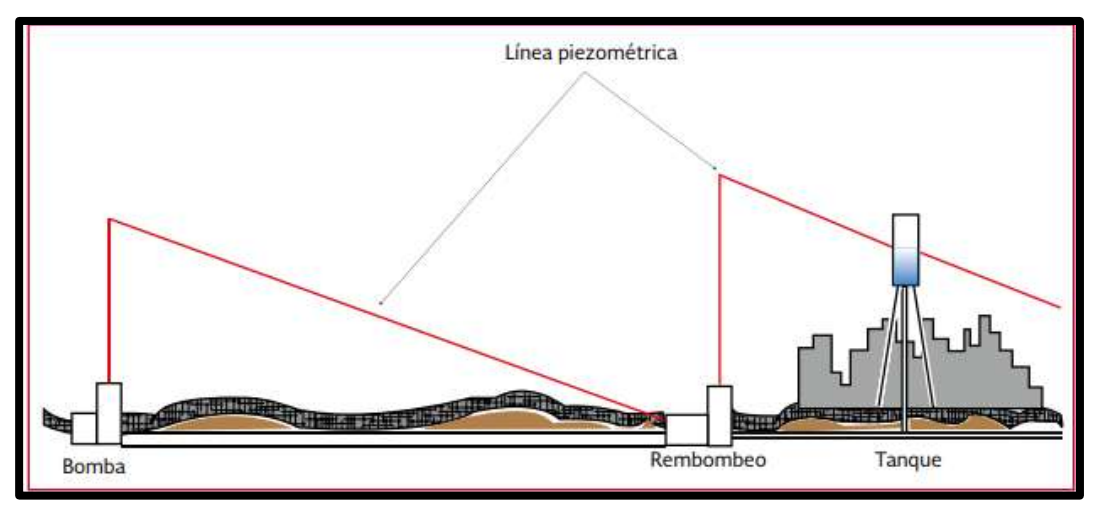

**Ilustración 12 "Distribución mixta (no recomendable)"**

*Fuente: "Diseño de Redes de Distribución de Agua Potable, Comisión Nacional del Agua – Gobierno de México (2015)"*

### **2.2.3. Componentes de una red de distribución**

#### **2.2.3.1. Tubería**

(DISEÑO DE REDES DE DISTRIBUCIÓN DE AGUA POTABLE, 2015) En la elección del material del tipo de conducto intervienen características como: resistencia mecánica, durabilidad, resistencia de corrosión, capacidad de conducción, economía, facilidad de conexión y reparación, y, especialmente, la conservación de la calidad del agua.

# **A. Tubería de plástico**

Los tubos de PVC (serie métrica) se fabrican de acuerdo con la Norma Peruana vigente (NTP 399.002:2015 y NTP 399.003:2015), la cual considera el sistema de unión (un solo tipo) y el grado de calidad (también único) y lo denomina espiga-campana; por su resistencia a la presión de trabajo, clasifica los tubos en cuatro clases.

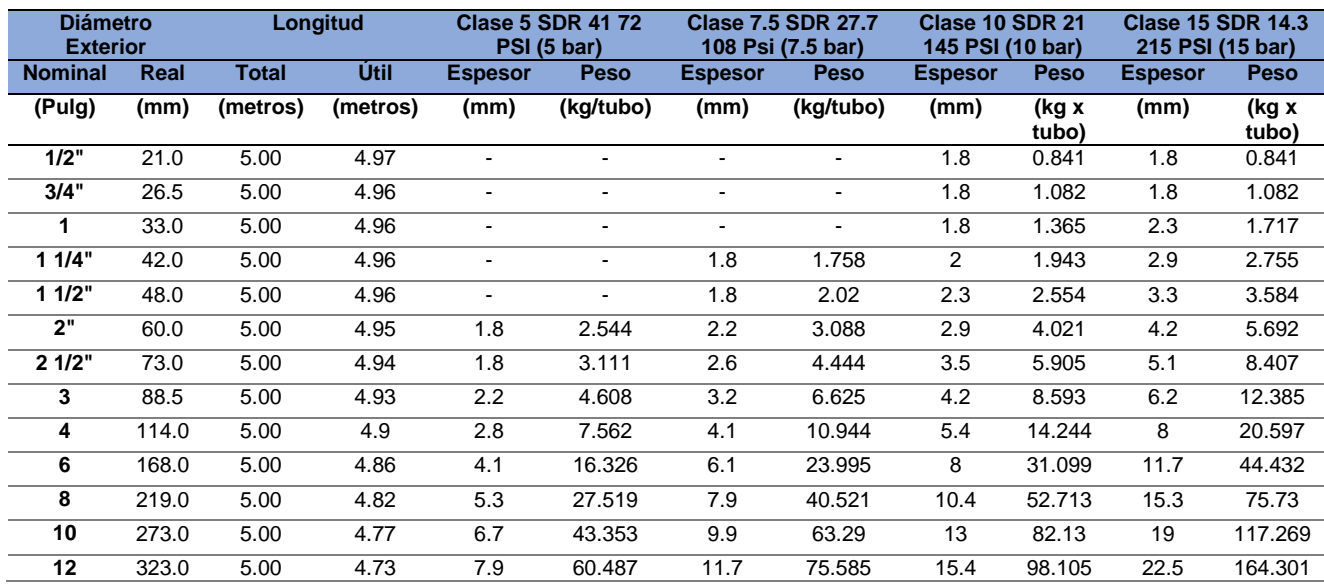

#### **Tabla 4 "Características técnicas de la tubería para agua fría" NTP 399.002:2015**

*Fuente: "http://www.pavco.com.pe/wp-content/uploads/2016/05/AGUA-FRIA.pdf (2016)"*

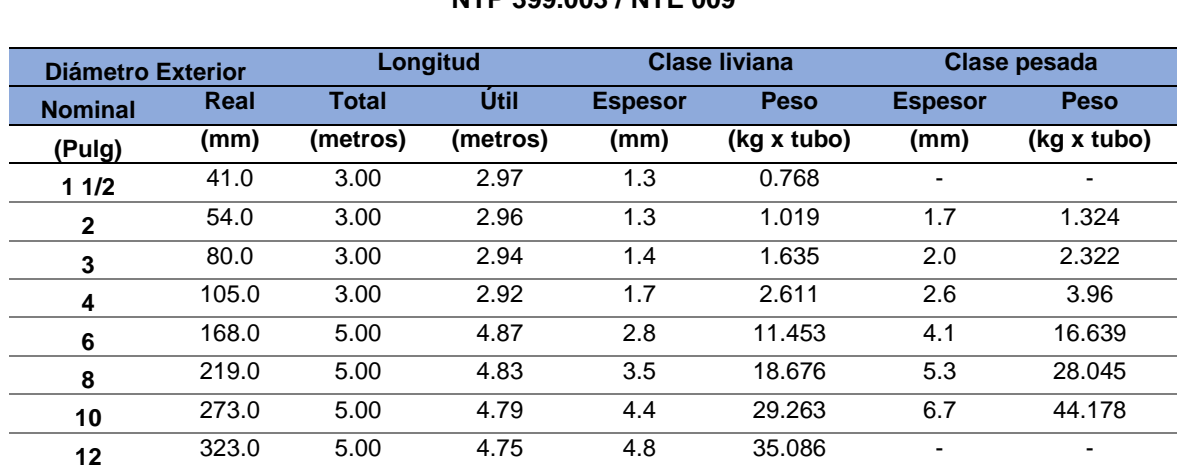

#### **Tabla 5 "Características técnicas de la tubería para desagüe" NTP 399.003 / NTE 009**

*Fuente: "http://www.pavco.com.pe/wp-content/uploads/2016/05/AGUA-FRIA.pdf (2016)"*

# **1. Ventajas de los tubos PVC**

- **•** Hermeticidad
- Pared interior lisa
- Resistencia a la corrosión
- Resistencia química
- Ligereza
- Flexibilidad
- Resistencia a la tensión
- Facilidad de instalación
- No altera la calidad del agua

# **2. Desventajas de los tubos PVC**

- Susceptibilidad a daños durante su manejo. Su resistencia puede ser afectada por raspaduras, la caída de rocas durante la excavación o relleno de la zanja.
- A temperaturas menores a 0 °C, el PVC reduce su resistencia al impacto.
- A temperaturas mayores a 25 °C, se debe reducir la presión de trabajo.
- La exposición prolongada a los rayos solares reduce su resistencia mecánica

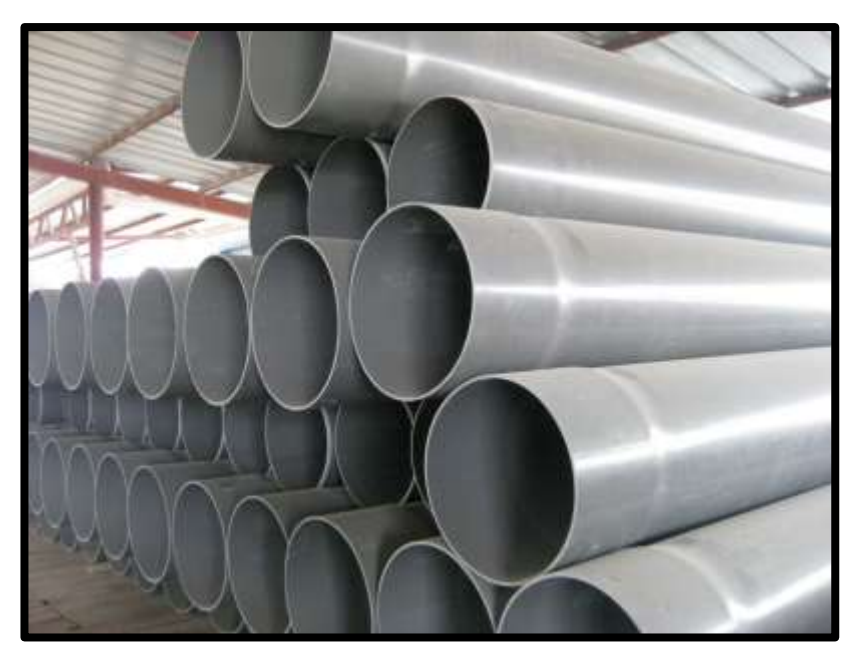

**Ilustración 13 "Tubo de PVC-U de drenaje de agua potable"** *Fuente: "Wikipedia (2018)"*

#### **B. Otros tipos de tubería**

- Tubería de fibrocemento
- Tubería de hierro fundido
- Tubería de concreto
- Tubería de acero

## **2.2.3.2. Piezas especiales**

(DISEÑO DE REDES DE DISTRIBUCIÓN DE AGUA POTABLE, 2015) Se les llama piezas especiales a todos aquellos accesorios de la tubería que permiten formar cambios de dirección, ramificaciones e intersecciones, así como conexiones incluso entre tubería de diferente material y diámetros.

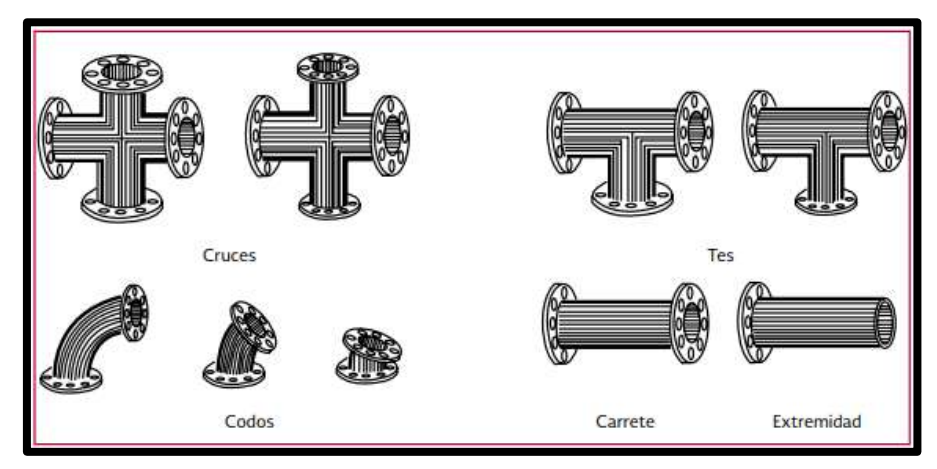

**Ilustración 14 "Piezas especiales de hierro fundido con extremos bridados"**

*Fuente: "Diseño de Redes de Distribución de Agua Potable, Comisión Nacional del Agua – Gobierno de México (2015)"*

### **2.2.3.3. Válvulas**

(DISEÑO DE REDES DE DISTRIBUCIÓN DE AGUA POTABLE, 2015) Las válvulas son dispositivos mecánicos que son empleados para detener, iniciar o controlar las características del flujo en conductos a presión.

Las válvulas se dividen en dos clases según su función: 1) Aislamiento o seccionamiento y 2) Control.

(VIERENDEL. 2009) Nos menciona la colocación de válvulas:

- Debe considerarse que, al cierre de válvulas, para la reparación de un tramo no debe exceder más de 200 metros lineales de tubería.
- Cada tramo debe separarse a lo más mediante el cierre de 4 válvulas.
- Las válvulas deben ubicarse cerca de las instalaciones de las calles.
- Ubicarse válvulas en las tuberías secundarias justamente en la derivación de las principales.
- Las válvulas mayores de 12" deben ir en casetas especiales accesibles mediante bocas de inspección.
- En la tubería de 12" a más debe instalarse válvulas de purga en los puntos bajos y de aire en los puntos altos.
- Las válvulas no deben aislarse a más de 500 metros de tubería.

Las válvulas más utilizadas en redes de distribución se pueden identificar las siguiente:

# **A. Válvula de compuerta**

(EcuRed, 2018) Esta válvula está destinada propiamente para ser operada cuando se requiera un cierre o apertura total.

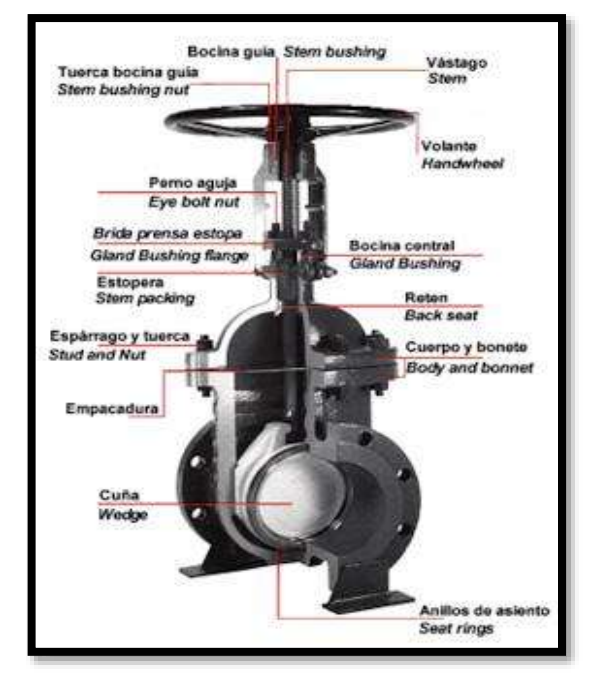

**Ilustración 15 "Partes de una válvula de compuerta"** *Fuente: "http://www.geocities.ws/MadisonAvenue/6883/trabajos/ 1valvulas/valvulas98.htm"*

# **B. Válvula de tipo mariposa**

(EcuRed, 2018) Este dispositivo mecánico puede iniciar, detener o regular la circulación de líquidos mediante una pieza movible llamada mariposa.

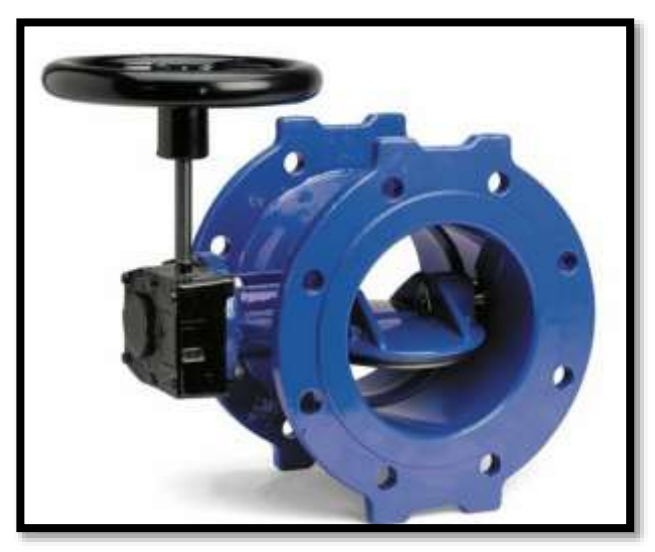

**Ilustración 16 "Válvula de tipo mariposa"**

*Fuente: "https://blogs.uab.cat/actualidad30/construccion/valvulas-desaneamiento-caracteristicas-de-las-valvulas-de-mariposa-y-de-compuerta/"*

# **C. Válvula de tipo globo**

Es adecuada para utilizarse en una amplia variedad de aplicaciones, desde del control de caudal hasta el control abierto o cerrado.

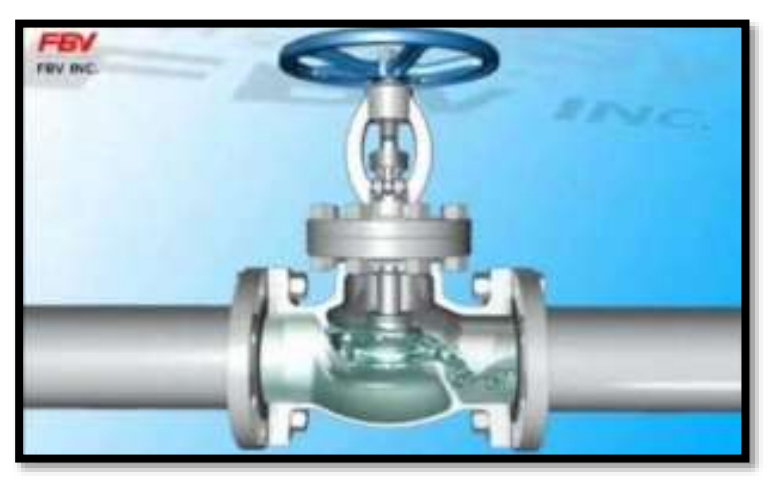

**Ilustración 17 "Válvula de tipo globo"**

*Fuente: "http://www.valvulasymedidores.com/valvulas\_globo\_de\_globo.html/"*

## **D. Válvula de bola o de esfera**

Es un mecanismo de llave de paso que sirve para regular el flujo de un fluido canalizado y se caracteriza porque el mecanismo regulador situado en el interior tiene forma de esfera perforada.

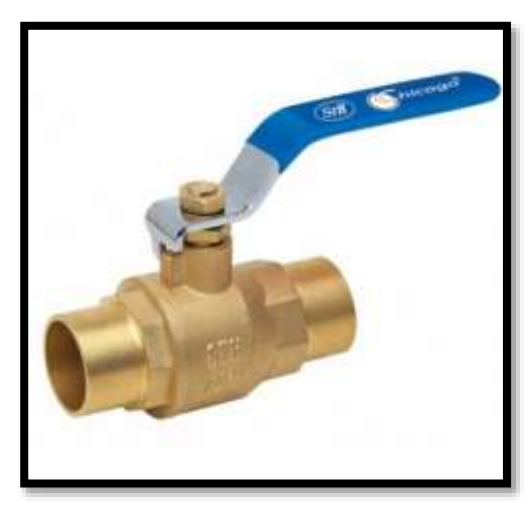

**Ilustración 18 "Válvula de bola"** *Fuente: "https://es.wikipedia.org/wiki/V%C3%A1lvula\_de\_bola"*

# **E. Válvula de aire**

Las válvulas de aire o ventosas se utilizan en acueductos, impulsiones y redes de agua y saneamiento, su presencia es indispensable por distintas razones. El agua siempre contiene aire disuelto, este aire se va manifestar en forma de burbujas cuando se produce un aumento de temperatura y/o una disminución de la presión.

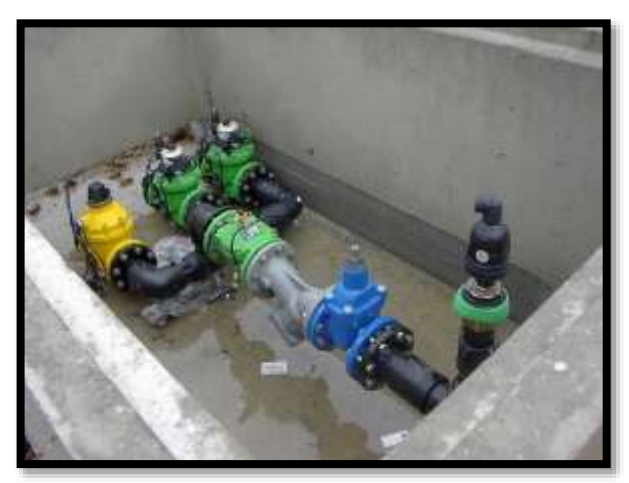

**Ilustración 19 "Válvula de aire"** *Fuente: "https://es.wikipedia.org/wiki/V%C3%A1lvula\_de\_aire"*

### **F. Válvula de purga**

Las válvulas de purga o de descarga se ubican en los puntos bajos de las líneas, para eliminar el [agua](https://civilgeeks.com/2018/01/09/captaciones-agua-superficial-balsa-flotante/) cuando se hace la desinfección de la red de distribución y para permitir la [evacuación](https://civilgeeks.com/2012/12/03/la-tecnologia-cepis-en-el-tratamiento-de-aguas/)  [del agua](https://civilgeeks.com/2012/12/03/la-tecnologia-cepis-en-el-tratamiento-de-aguas/) siempre que sea necesario.

Los sedimentos hacinados en los puntos bajos de la línea de conducción con topografía accidentada, provocan la disminución del área de [flujo del agua,](https://civilgeeks.com/2018/01/15/captaciones-agua-subterranea-pozo-tubular/) siendo necesario instalar válvulas de purga que permitan periódicamente la limpieza de tramos de tuberías.

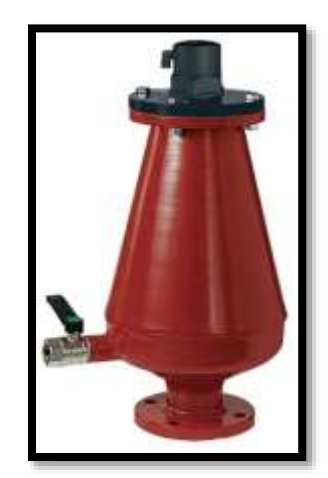

**Ilustración 20 "Válvula de purga"** *Fuente: "https://es.wikipedia.org/wiki/V%C3%A1lvula\_de\_purga"*

# **2.2.3.4. Hidrantes**

**(VIERENDEL, 2009)** Los hidrantes son conexiones especiales de la red que se ubican a cierta distancia, distribuidos en las calles. Existen dos tipos de hidrantes: públicos y contra incendio.

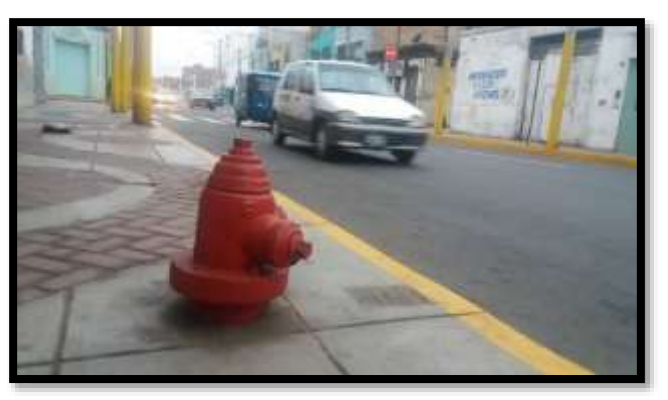

**Ilustración 21 "Hidrante en vía pública"** *Fuente: ["http://huachonoticiastudiario.blogspot.pe/2017/08/31082017](http://huachonoticiastudiario.blogspot.pe/2017/08/31082017-huacho-y-los-hidrantes-hay-o.html)  [huacho-y-los-hidrantes-hay-o.html"](http://huachonoticiastudiario.blogspot.pe/2017/08/31082017-huacho-y-los-hidrantes-hay-o.html)*

### **2.2.3.5. Cámara rompe presión (CRP)**

[\(https://es.slideshare.net/Evargs1992/cmaras-rompe-pesin\)](https://es.slideshare.net/Evargs1992/cmaras-rompe-pesin) Son estructuras pequeñas, su función principal es de reducir la presión hidrostática a cero.

Tipos de Cámara Rompe Presión

# **A. CRP Tipo 6**

Es empleada en la Línea de Conducción cuya función es únicamente de reducir la presión de la tubería.

### **B. CRP Tipo 7**

Sirve para utilizar en la red de distribución, además de reducir la presión regula el abastecimiento mediante el accionamiento de la válvula flotadora

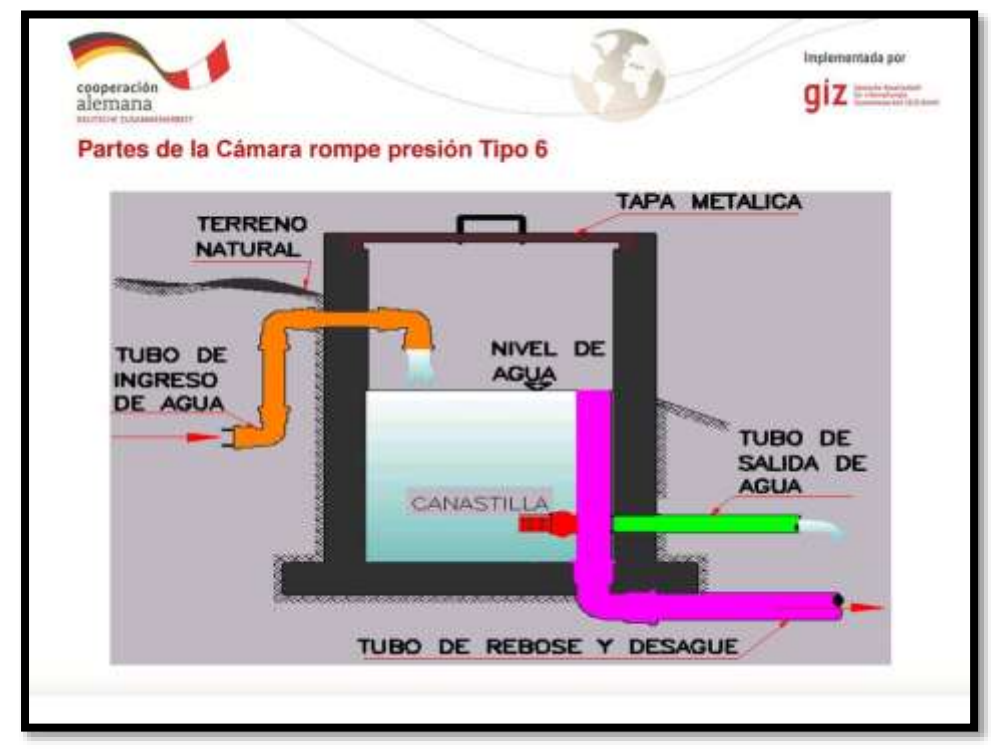

**Ilustración 22 "CRP – Tipo 6"**

*Fuente: ["Diseño de redes de distribución de agua potable, 2015](http://huachonoticiastudiario.blogspot.pe/2017/08/31082017-huacho-y-los-hidrantes-hay-o.html)"*

## **2.2.3.6. Reservorios o tanques**

(DISEÑO DE REDES DE DISTRIBUCIÓN DE AGUA POTABLE, 2015) Los reservorios son utilizados en los sistemas de distribución de agua para asegurar la cantidad y la presión del agua disponible en la red. Según su construcción, pueden ser superficiales o elevados.

La selección del tipo de tanque depende del material disponible en la región de las condiciones topográficas y de la disponibilidad de terreno y tenemos las siguientes: *tanques enterrados, tanques semienterrados, tanques superficiales y tanques elevados.*

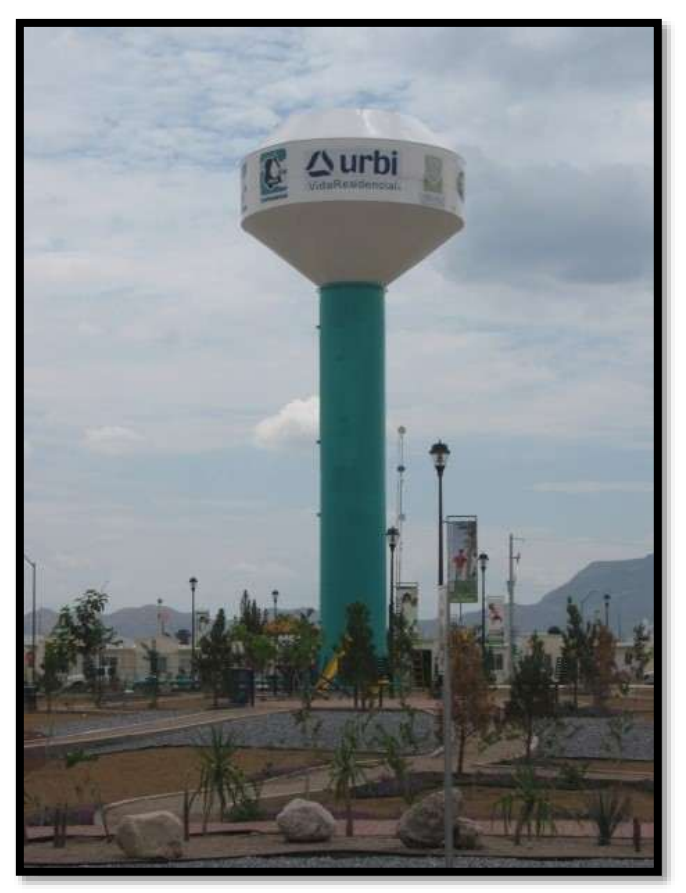

**Ilustración 23 "Tanque elevado"** *Fuente: "http://www.industriaspuente.com/index.php?IDDT=19"*

### **2.2.4. Análisis Hidráulico**

(VIERENDEL, 2009) Consideraciones para el cálculo

- Esquema del circuito primario.
- Área abastecida por cada tubería.
- Determinación del gasto máximo por tramo.
- Ubicación de los puntos de salida.
- Cálculo o estimación tentativa de los diámetros.
- Determinación de las pérdidas de carga.
- Determinación de las presiones de acuerdo a las pérdidas de carga halladas y las cotas topográficas.

### **2.2.4.1. Ecuaciones de pérdida de energía por fricción**

(SALDARRIAGA, 1998) Gobiernan el flujo uniforme en tuberías. Estas ecuaciones se conocen con el nombre de ecuaciones de fricción, ya que por lo general relacionan la energía que se pierde en el proceso del movimiento del fluido a causa de la fricción entre la pared del ducto y el fluido.

### **2.2.4.2. Ecuación de Darcy – Weisbach**

(SALDARRIAGA, 1998) Cuando se trata de conductos cerrados, el único tipo de energía que puede perderse por razón del movimiento del fluido es la energía de presión, ya que la energía cinética debe permanecer constante si el área es constante, y la energía potencial sólo depende de la posición. La pérdida de energía por fricción es:

**Ecuación 7 "Pérdida de energía por Fricción - Darcy – Weisbach"**

$$
Hf = f \times \frac{L}{D} \times \frac{V^2}{2g}
$$

Donde:

- Hf: Energía por unidad de peso perdida por fricción
- f: Factor de fricción de Darcy
- L: Longitud del tramo de la tubería
- D: Diámetro de la tubería
- V: Velocidad media

El factor de fricción está en función de manera compleja, respecto al número de Reynolds y de la rugosidad relativa:

#### **Ecuación 8 "Factor de Fricción"**

$$
f = F(Re \times \frac{Ks}{d})
$$

#### **2.2.4.3. Ecuación de Manning**

(WIKIPEDIA, 2018) La fórmula de Maninng es una evolución de la fórmula de Chézy para el cálculo de la velocidad del agua en canales abiertos y tuberías, propuesta por el ingeniero irlandés Robert Maning en 1889.

#### **Ecuación 9 "Pérdida de energía por Fricción – Manning"**

$$
Hf = Cf \times L \times n^2 \times V^2 / (2R)^{1.33}
$$

Donde:

- Cf: 1.49 para unidades inglesas, y 1.00 para unidades métricas.
- V: Velocidad (fps o m/s)
- R: Radio hidráulico = área/ perímetro mojado (ft o m)
- Hf: Pérdida de carga (ft o m)
- L: Longitud de la tubería (ft o m)
- n: Coeficiente de rugosidad de Manning

El coeficiente de rugosidad responde al tipo de material de la tubería, como se puede apreciar en la tabla N° 4:

| <b>MATERIAL</b>               | n     |
|-------------------------------|-------|
| <b>PVC</b>                    | 0.009 |
| Cemento de granulometría fría | 0.010 |
| Acero                         | 0.011 |
| Hierro Fundido                | 0.015 |

**Tabla 6 "Coeficiente de rugosidad de Manning"**

*Fuente: ICG – Modelación y diseño de sistemas de distribución de agua*

Se puede apreciar además un factor R; que responde al nombre de radio hidráulico. Este valor es el resultado del área de la tubería respecto a su perímetro mojado, lo cual indica que es una fórmula aplicable no necesariamente a tubería de sección llena. Es

por eso que la ecuación de Manning es usada mayormente en alcantarillado.

### **2.2.4.4. Ecuación de Hazen Williams**

(ADRIEN, 2004) Establecida por Allen Hazen y Gardner Williams en 1905, es una fórmula empírica ampliamente utilizada para calcular la fricción en tuberías, para el agua que fluye bajo condiciones turbulentas. Cede a resultados comparables a los de la fórmula de Darcy-Weisbach en altos números de Reynolds. Expresa el flujo Q en una tubería en función de su diámetro D, pendiente So, y un coeficiente de fricción C entre 100 y 150 dependiendo del material y edad de la tubería:

**Ecuación 10 "Ecuación de Hazen Williams (a)"**

$$
Q = a \times C \times D^{2.63} \times S^{0.54} \dots (a)
$$

Donde:

a: 0.432 para sistema ingles de unidades (ft^3/s y ft) o 0.278 para el sistema internacional de unidades (m^3/s y m)

Fórmulas equivalentes para la pérdida de carga (Hf) de Hazen – Williams, y velocidad promedio (V) son:

> **Ecuación 11 "Ecuación de Hazen Williams (b)"**  $V = b \times C \times R^{2.63} \times S^{0.54}$  ... (b)

Donde:

b: 1.318 para sistema ingles de unidades o 0.849 para el sistema internacional de unidades.

R: Radio hidráulico

**Ecuación 12 "Pérdida de energía por Fricción - Hazen Williams"**

$$
Hf = c \times L \times V^{1.85} / (S^{1.85} \times D^{1.165}) \dots (c)
$$

Donde:

c: 3.02 para sistema ingles de unidades o 6.79 para el sistema internacional de unidades.

L: Longitud de tubería

La ecuación (c) será empleada en la investigación utilizando el factor c de 6.79 (Coeficiente empírico del S.I.) para V: m/s y D: m.

(MOTT, 2006) La fórmula de Hazen-Williams es una de las más populares para el diseño y análisis de sistemas hidráulicos. Su uso se limita al flujo de agua en tuberías con diámetros mayores de 2.0 pulg (50.8 mm) y menores de 6.0 pies (1828.8 mm). La velocidad del flujo no debe exceder los 10.0 pies/s (3.048 m/seg). Asimismo, está elaborada para temperaturas ordinarias de entre 5°C – 25°C). Su empleo con temperaturas mucho más bajas o altas ocasionaría cierto error.

La elección de la ecuación de Hazen – Williams responde a la tabla N° 7:

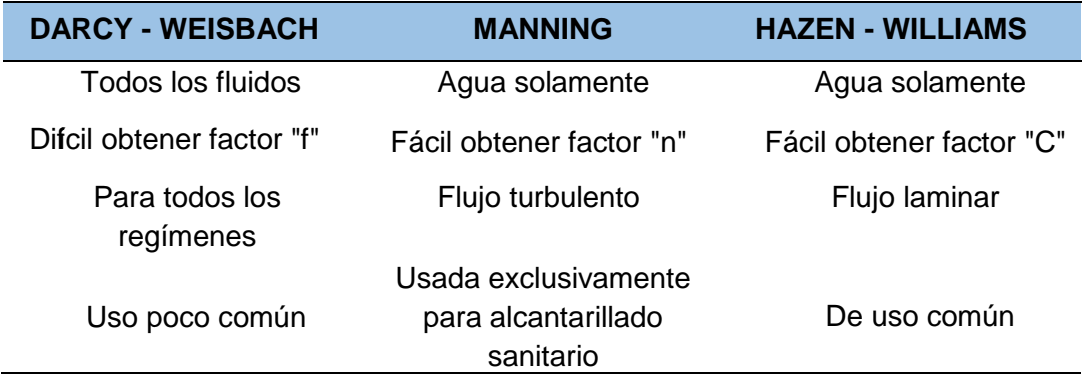

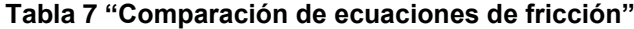

*Fuente: "ICG – Modelación y diseño de sistemas de distribución de agua"*

### **2.2.4.5. Coeficiente de rugosidad de Hazen – Williams (C)**

(ADRIEN, 2004) Un coeficiente que expresa la Influencia del material y la edad de una tubería, en la velocidad de flujo en el tubo. Utilizado en la fórmula Hazen-Williams, este coeficiente varía entre valores de 100 a 150.

(HAZEN & WILLIAMS, 1910) Estos coeficientes fueron establecidos por Adrien Hazen y Gardner Williams en el año de 1908, publicados finalmente en el año de 1910, en el cual explican algunos coeficientes empíricos de los siguientes elementos:

| <b>MATERIAL</b>               | <b>RANGOS</b> |    |
|-------------------------------|---------------|----|
| Tubería de hierro fundido     | 130           | 60 |
| Tubería de acero remachado    | 110           | 85 |
| Tubería de madera             | 120           |    |
| Tubería de asbesto cemento    | 140           |    |
| Tubería de hierro forjado     | 140           | 60 |
| Tubería de hierro galvanizado | 140           | 40 |
| Tubería de latón              | 135           |    |
| Tubería de plomo              | 135           |    |
| Tubería de vidrio             | 140           |    |
| Acueductos                    | 125           |    |
| Alcantarillas                 | 110           |    |

**Tabla 8 "Coeficientes de Hazen – Williams"**

*Fuente: "Hydraulic tables of gagings and friction of water flowing in pipes-1909"*

Hidráulica del PVC: Como podemos apreciar, el material PVC (Polivinilo de cloruro), empleado en la mayoría de redes de tuberías de agua potable y alcantarillado no se encuentra en dicha investigación, dado que su uso data de años posteriores a los experimentos realizados por Hazen – Williams. Sin embargo, el AWWA (American Water Works Association) estableció el factor "C" de este material en base a diversas investigaciones.

(AWWA, 2002) Los coeficientes de flujo para la tubería de PVC se han obtenido a través de la investigación y el análisis de varios investigadores, incluyendo Neale, Price, Jeppsonm y Bishop, la investigación ha establecido que el coeficiente de flujo C de Hazen-Williams puede variar en el valor de 155 a 165, Tubo de pvc. Por lo tanto, un coeficiente de flujo de  $C = 150$  se utiliza generalmente como un valor conservador para el diseño de sistemas de tuberías de PVC.

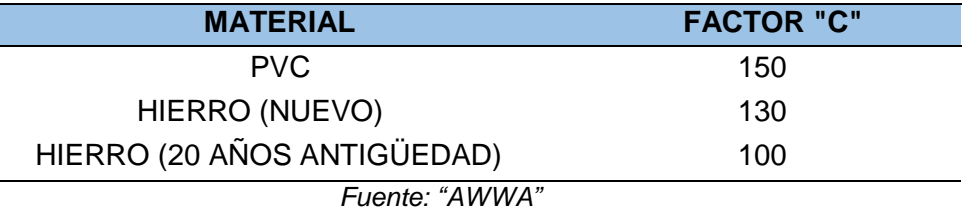

### **Tabla 9 "Coeficientes de Hazen – Williams según AWWA"**

#### **2.2.4.6. Velocidades**

(ADRIEN, 2004) La velocidad de flujo o la relación de la distancia recorrida al tiempo de Recorrido, generalmente es expresado en pies por segundo (pies/seg) o metros por segundo (m/ s). Por conveniencia, una velocidad de flujo medio V en cualquier sección transversal se define como la relación de la descarga Q respecto a su área de sección transversal A.

**Ecuación 13 "Ecuación de la Velocidad"**

$$
V = \frac{Q}{A}
$$

(AGÜERO, 1997) Recomienda valores de velocidad mínima de 0.6 m/s y máxima de 3.0 m/s.

#### **2.2.4.7. Presiones**

(SALDARRIAGA, 1998) Las presiones en sistemas de distribución de agua potable varían de 15 a 30 mca (metros columna de agua) (150 a 300 kPa) en sectores residenciales con edificios de incluso cuatro pisos de altura, y hasta 40 a 50 mca (400 a 500 kPa) en sectores comerciales e industriales.

La sumatoria de las cargas de presión con la elevación nos da el gradiente hidráulico o también llamado la línea piezométrica (HGL). Este valor lo podemos encontrar en el principio de conservación de energía establecido por Bernoulli.

**Ecuación 14 "Principio de Conservación de Energía"**

$$
Z1 + \frac{P1}{\gamma} + \frac{V1^2}{2g} + \sum Hp = Z1 + \frac{P2}{\gamma} + \frac{V2^2}{2g} + \sum HL
$$

Donde:

Z: Elevación P<sub>1</sub> —: Carga de presión/ Energía de flujo<br> $\stackrel{_\smile}{\nu}$  $V2<sup>2</sup>$  $\overline{2g}$  : Carga de velocidad/ Energía cinemática  $\Sigma H$ p : Carga de velocidad/ Energía cinemática  $\Sigma H L$  :  $\Sigma H f$  (Fricción) +  $\Sigma H m$  (pérdidas menores)

HGL, representa la carga estática la cuál sumada a la carga de velocidad o energía cinemática, se obtiene la línea de energía (EGL) o carga total en el sistema.

### **2.2.5. Software para el Cálculo Hidráulico**

La elección de un programa de cómputo para el diseño de redes de distribución depende del tamaño y la complejidad de la red a diseñar y del impacto que pueda tener en el costo total del proyecto.

A continuación, mencionaremos algunas recomendaciones para la elección de un programa de cálculo hidráulico:

- Existen programas gratuitos de software hidráulico, algunos de ellos son compatibles a programas más robustos, con los cuales se puede iniciar el diseño y después migrar a un programa más completo. Pues, la mayoría de los programas modernos parten de un modelo gratuito.
- Cuando se adquiera un software se deberá considerar también el costo por la asesoría o capacitación por parte de la empresa distribuidora del programa.
- Elegir un programa compatible con otros softwares de su tipo.

### **2.2.5.1. Software WaterCAD V8i (SELECT series 6)**

(SALDARRIAGA, 1998) WaterCAD es un programa bastante poderoso y fácil de usar que permite hacer tanto el análisis como el diseño de redes de distribución de agua potable.

(https://www.bentley.com/es/solutions/industries/water-andwastewater, 2018) WaterCAD nos brinda las siguientes funciones:

- Diseña y analiza sistemas de distribución de agua.

- Planifica sistemas de alcantarillado urbano.
- Diseña sistemas de recogida de aguas residuales.
- Modela el desempeño de la red.
- Crea planes para las redes de agua, drenaje y aguas pluviales.
- Ejecuta proyectos urbanos de gestión de aguas pluviales.
- Controla y evalúa el estado y el rendimiento de los activos.
- Responde adecuadamente a los cortes y otras emergencias.
- Diseña, construye y opera instalaciones de tratamiento.

(https://www.youtube.com/watch?v=e6PNl-oYfBY&t=1367s) WaterCAD es un software de ingeniería con el cual se puede modelar fluidos. La aplicación más importante está en su uso para modelar sistemas de distribución de agua.

Los tipos de redes de distribución de agua se puede modelar:

- Redes Abiertas
- Redes Cerradas
- Redes Mixtas

WaterCAD realiza la modelación de redes con:

- Ecuación de Darcy-Weisbach
- Ecuación de Manning
- Ecuación de Hazen Williams

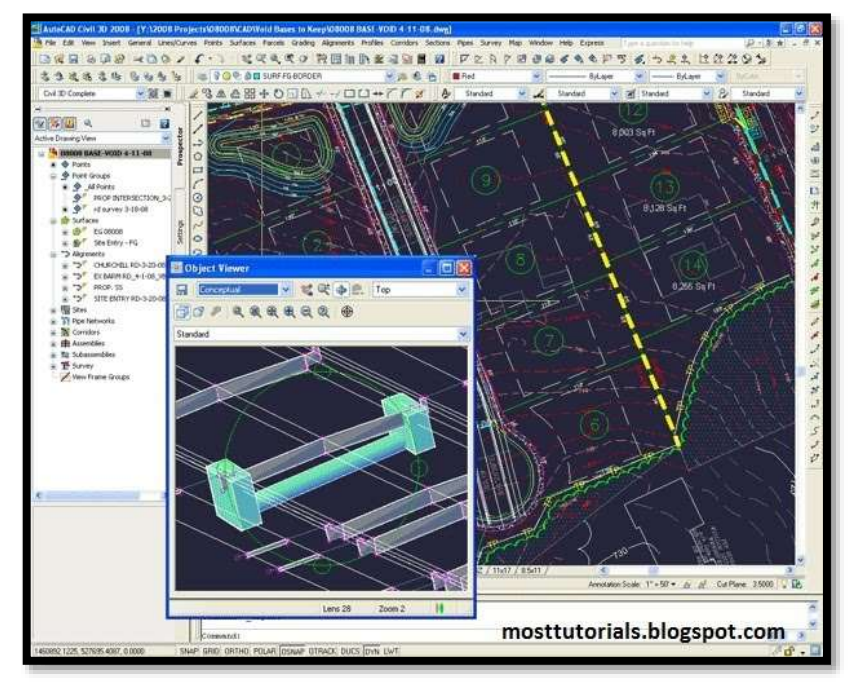

**Ilustración 24 "Ventana principal del software WaterCAD V8i"** *Fuente: "Wikipedia"*

### **2.2.5.2. Software Epanet 2.0 vE**

(SOFTWARE EPANET 2.0) Para la realización del modelo de calidad del agua es necesario disponer de un modelo hidráulico preciso y completo. EPANET es un motor de análisis hidráulico actual que incluye las siguientes características:

- No existe límite en el tamaño de la red que se desea analizar
- Calcula las pérdidas por fricción en las conducciones mediante las expresiones de Hazen-Williams, Darcy-Weisbach, o Chezy-Manning
- Incluye pérdidas menores en conexiones tales como codos, acoplamientos, etc.
- Modeliza bombas funcionando tanto a velocidad de giro constante como a velocidades de giro variables
- Calcula la energía consumida y el coste de bombeo de las estaciones
- Modeliza diferentes tipos de válvulas, incluyendo válvulas de regulación, válvulas de retención, válvulas de aislamiento, válvulas reductoras de presión, válvulas de control de caudal, etc.
- Permite el almacenamiento de agua en tanques que presenten cualquier geometría (por ejemplo, que la sección del tanque sea variable con la altura del mismo).
- Considera la posibilidad de establecer diferentes categorías de consumo en los Nudos, cada una de ellas con su propia curva de modulación.
- Modeliza consumos dependientes de la presión que salen al exterior del sistema a través de emisores (rociadores, aspersores).

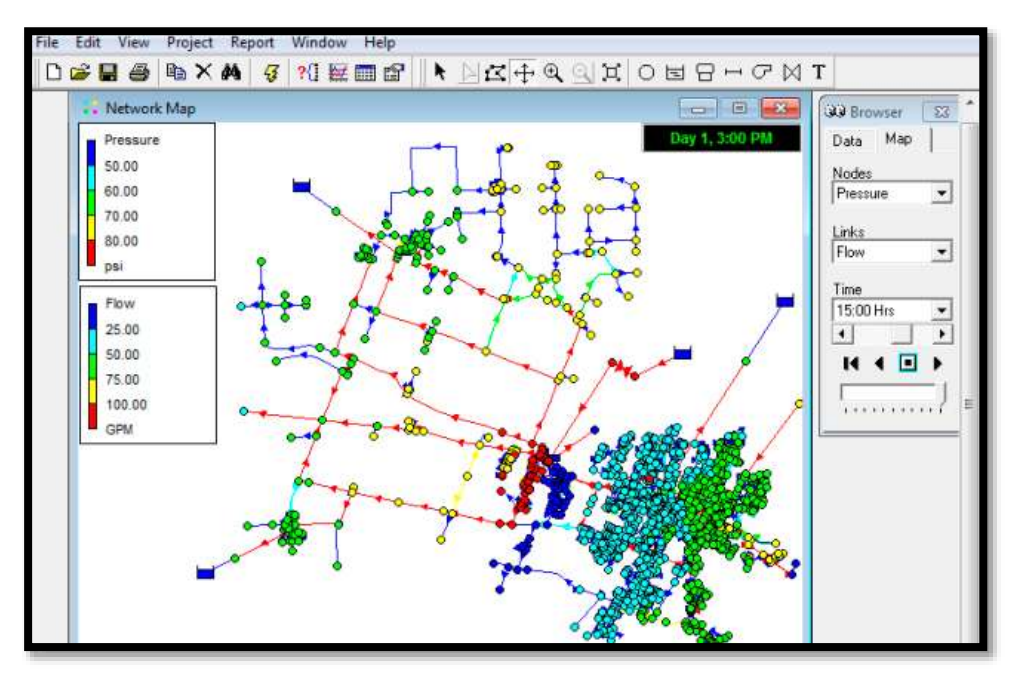

**Ilustración 25 "Ventana principal del software Epanet 2.0 vE"** *Fuente: "Wikipedia"*

#### **2.2.6. Normatividad**

# **2.2.6.1. OS.050 Redes de distribución de agua para consumo humano (RNE – NORMATIVA PERUANA)**

En la norma 0S.050 fija las condiciones exigibles en la elaboración de los proyectos hidráulicos y también nos menciona que los proyectos deben ser para localidades mayores a 2000 habitantes.

*Levantamiento topográfico:* El cual busca obtener información como planos de lotización con curvas de nivel cada metro, perfiles longitudinales de los trazos de las tuberías a diseñar y empalmes con redes de agua existente, y secciones transversales de todas las calles.

*Suelos:* Se realizará el reconocimiento general del terreno y el estudio de evaluación de sus características.

*Población:* Se definirá la población y la densidad poblacional para el periodo de diseño adoptado.

*Caudal de diseño:* La red de distribución se diseñará con el Caudal Máximo Horario, previo a datos obtenidos en campo y cálculos matemáticos.

*Análisis hidráulico:* En caso de aplicarse la fórmula de Hazen y Williams, se utilizarán los coeficientes de fricción que se establecen en la tabla N° 10.

| <b>TIPO DE TUBERÍA</b>                  | "ር" |
|-----------------------------------------|-----|
| Acero sin costura                       | 120 |
| Acero soldado en espiral                | 100 |
| Cobre sin costura                       | 150 |
| Concreto                                | 110 |
| Fibra de vidrio                         | 150 |
| Hierro fundido                          | 100 |
| Hierro fundido dúctil con revestimiento | 140 |
| Hierro galvanizado                      | 100 |
| Polietileno                             | 140 |
| Policloruro de vinilo (PVC)             | 150 |

**Tabla 10 "Coeficientes de Hazen – Williams, OS.050 RNE"**

*Fuente: "Reglamento Nacional de Edificaciones"*

*Clases de tuberías:* (AGÜERO, 1997) Los tipos de conductos a seleccionarse estarán definidas por las máximas presiones que acontezcan en la línea representada por la línea de carga estática.

|              | <b>PRESIÓN</b>         | <b>PRESIÓN</b>          |
|--------------|------------------------|-------------------------|
| <b>CLASE</b> | <b>MÁXIMA</b>          | <b>MÁXIMA</b>           |
|              | <b>DE PRUEBA (mca)</b> | <b>DE TRABAJO (mca)</b> |
| 5            | 50                     | 35                      |
|              | 75                     | 50                      |
| 10           | 100                    | 70                      |
| 15           | 150                    | 100                     |

**Tabla 11 "Clase de tuberías PVC y máxima presión de trabajo"**

*Fuente: "Agua Potable para Poblaciones Rurales. Sistemas de Abastecimiento por gravedad sin tratamiento"*

*Diámetro mínimo:* En redes de distribución la tubería principal será de 75 mm para uso de vivienda y de 150 mm de diámetro para uso industrial.

*Velocidad:* La velocidad máxima será de 3 m/s. En casos justificados se aceptará una velocidad máxima de 5 m/s, mayor a esa velocidad la tubería PVC ya no soportaría por el fenómeno de abrasión (transporte del fluido más sediento).

La norma no lo indica, pero en la velocidad mínima que recomiendan es de 0.6 m/s.

*Presiones:* La presión estática no será mayor de 50 mca en cualquier punto de la red. En condiciones de demanda máxima horaria, la presión dinámica no será menor de 10 mca.

# **2.2.6.2. OS.100 Consideraciones básicas de diseño de infraestructura sanitaria**

### **(RNE – NORMATIVA PERUANA)**

*Período de diseño:* El período de diseño será fijado por el proyectista utilizando un procedimiento que garantice los períodos óptimos para cada componente de los sistemas.

*Población:* El crecimiento poblacional deberá estar acorde con el plan desarrollo urbano y los programas de desarrollo regional. Tratándose de nuevas habilitaciones para viviendas deberá considerarse por lo menos una densidad de 6 habitantes por vivienda.

*Dotación de Agua:* Se considerará para sistemas con conexiones domiciliarias una dotación de 180 I/hab/d, en clima frío y de 220 I/hab/d en clima templado y cálido.

*Variaciones de Consumo:* El promedio diario anual de la demanda, deberán ser fijados en base al análisis de información estadística comprobada.

De lo contrario se podrán considerar los siguientes coeficientes:

- Máximo anual de la demanda diaria: 1,3
- Máximo anual de la demanda horaria: 1,8 a 2,5

(COMISIÓN NACIONAL DEL AGUA, 2010) Las condiciones climatológicas e hidrológicas, las costumbres locales y la actividad de los habitantes tienen una influencia directa en la cantidad de agua consumida.

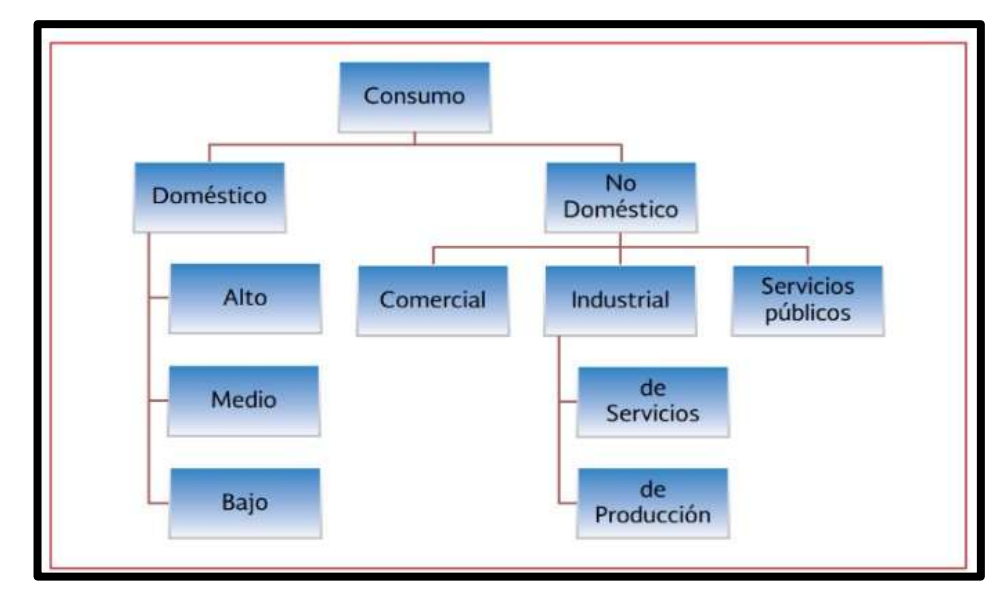

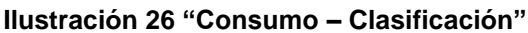

*Fuente: "Comisión Nacional del Agua, 2010"*

# **Consumo doméstico**

Se refiere al agua usada en las viviendas.

# **Consumo no doméstico**

Es el que se utiliza en industrias, comercios y servicios por personas que no habitan en ellas. Para la estimación consumo unitario de este tipo de usuario.

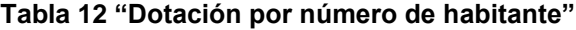

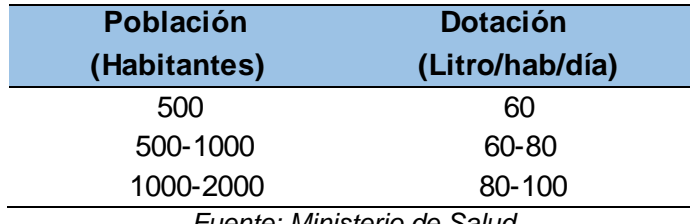

*Fuente: Ministerio de Salud*

### **Tabla 13 "Dotación por región"**

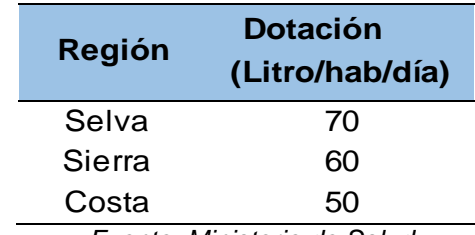

*Fuente: Ministerio de Salud*

### **Consumo promedio diario anual (Qm)**

**Ecuación 15 "Consumo Promedio Diario Anual"**

$$
Qm = \frac{Pf \times d}{86400 \text{ s}/d\text{fa}}
$$

Donde:

Qm: Consumo promedio diario anual Pf: Población futura (Hab) d: Dotación (L/Hab/Día)

## **Consumo máximo diario y horario (Qmd y Qmh)**

(AGÜERO, 1997) Los coeficientes recomendados y más utilizados son del 130% (K1) para el consumo máximo diario (Qmd) y del 150% (K2), para el consumo máximo horario (Qmh).

**Ecuación 16 "Consumo máximo diario y horario"**

 $Qmd=K1$  Qm

 $Qmh = K2$  Qm

**Ecuación 17 "Coeficiente de Variación Horaria"**

$$
K2 = \frac{Vmax}{Vprom}
$$

Donde:

Vmax: Volumen máximo de consumo horario

Vprom: Volumen promedio de consumo horario

#### **2.3. Definición de términos**

- 1. **Abrasión:** Se denomina abrasión (del lat. abradĕre, "raer") a la acción mecánica de rozamiento y desgaste que provoca la erosión de un material (Wikipedia, 2018).
- 2. **Acuífero:** Es el suelo que tiene la capacidad para permitir el flujo de una manera apreciable. También se puede definir como formaciones que contienen y transmiten agua del subsuelo (Vierendel, 2009).
- 3. **Bomba Hidráulica:** Es una máquina generadora que transforma la energía (generalmente energía mecánica) con la que es accionada en energía del fluido incompresible que mueve (Chuquiviguel y Rodríguez, 2017).
- 4. **Calibración:** Es el proceso de comparar los valores obtenidos por un instrumento de medición con la medida correspondiente de un patrón de referencia (o estándar), (Chuquiviguel y Rodríguez, 2017).
- 5. **Caudal:** Es la cantidad de fluido que circula a través de una sección del ducto por unidad de tiempo (Chuquiviguel y Rodríguez, 2017).
- 6. **Caja Portamedidor:** Es la cámara en donde se ubicará e instalará el medidor (Reglamento Nacional de Edificaciones, 2009).
- 7. **Circuito primario:** Es el formado por tuberías principales de mayor diámetro de la red (de 800 a 1000 mts. de separación) (Vierendel, 2009).
- 8. **Circuito secundario:** Se enlaza al circuito primario por tuberías de diámetro intermedio separadas de 400 a 600 mts. (Vierendel, 2009).
- 9. **Circuito relleno:** Constituyen el sistema propiamente dicho de distribución del cual salen las conexiones domiciliarias con un diámetro mínimo de 3" que en casos extremos podría ser de 2" de diámetro (Vierendel, 2009).
- 10. **Coeficiente de Rugosidad:** Es un parámetro que determina el grado de resistencia, que ofrecen las paredes y fondo del canal al flujo del fluido (Chuquiviguel y Rodríguez, 2017).
- 11. **Coeficiente de Variación Horario:** Es la relación entre el consumo máximo horario y el consumo promedio diario anual (Chuquiviguel y Rodríguez, 2017).
- 12. **Coeficiente de Variación Diario:** Es la relación entre el consumo máximo diario y el consumo promedio diario anual (Chuquiviguel y Rodríguez, 2017).
- 13. **Consumo:** Cantidad de agua la cual es utilizada y varía de acuerdo a la realidad de cada población (Wikipedia, 2018).
- 14. **Conexión Domiciliaria de Agua Potable:** Conjunto de elementos sanitarios incorporados al sistema con la finalidad de abastecer de agua a cada lote (Reglamento Nacional de Edificaciones, 2009).
- 15. **Conexión predial simple:** Aquella que sirve a un solo usuario (Reglamento Nacional de Edificaciones, 2009).
- 16. **Conexión predial múltiple:** Es aquella que sirve a varios usuarios (Reglamento Nacional de Edificaciones, 2009).
- 17. **Elementos de control:** Dispositivos que permiten controlar el flujo de agua (Reglamento Nacional de Edificaciones, 2009).
- 18. **Flujo Laminar:** Es el tipo de flujo en el cual la viscosidad es suficientemente alta para impedir la aparición de los intercambios moleculares y mezcla entre capas del flujo que caracterizan la turbulencia (Saldarriaga, 1998).
- 19. **Flujo turbulento:** Es el tipo de flujo en el que los intercambios moleculares y la mezcla entre capas del flujo son de tal magnitud que atenúan los efectos viscosos (Saldarriaga, 1998).
- 20. **Golpe de ariete:** Es el aumento de presión la presión de agua que se produce dentro de la tubería (Operación y Mantenimiento de Sistemas de Agua Potable, 2012).
- 21. **Gradiente Hidráulico:** Magnitud vectorial determinada por el incremento de potencial del agua por unidad de distancia (Operación y Mantenimiento de Sistemas de Agua Potable, 2012).
- 22. **Hidrante:** Grifo contra incendio (Reglamento Nacional de Edificaciones, 2009).
- 23. **Línea de alimentación:** Estarán constituidas por las tuberías por las tuberías que van de la fuente, del reservorio o de la planta de tratamiento a la zona de servicio (Vierendel, 2009).
- 24. **Medidor:** Elemento que registra el volumen de agua que pasa a través de él (Reglamento Nacional de Edificaciones, 2009).
- 25. **Número de Reynolds:** Valor adimensional que determina si el movimiento del flujo es laminar, en transición o turbulento (Schaum, 2009).
- 26. **Obras de conducción:** Se denomina obras de conducción, a las estructuras que transportan el agua desde la captación hasta la planta de tratamiento o a un reservorio (Vierendel, 2009).
- 27. **Pérdida de Carga:** La pérdida de carga en una tubería o canal es la pérdida de presión que se produce en un fluido debido a la fricción de las partículas del fluido entre sí y contra las paredes de la tubería que las conduce (Chuquiviguel y Rodríguez, 2017).
- 28. **Pérdidas Comerciales:** Volúmenes de agua consumidas por los usuarios, pero que no son registrados por la empresa y por lo tanto no son facturas (Chuquiviguel y Rodríguez, 2017).
- 29. **Pérdidas Físicas:** Corresponden a los volúmenes de agua que se pierden como consecuencia en la falla de la infraestructura física instalada: Fisuras, roturas y filtraciones (Chuquiviguel y Rodríguez, 2017).
- 30. **Presión:** Es la fuerza que ejerce un líquido sobre un objeto, o en otro líquido en dirección perpendicular a ésta (Chuquiviguel y Rodríguez, 2017).
- 31. **Ramal distribuidor:** Es la red que es alimentada por una tubería principal, se ubica en la vereda de los lotes y abastece a una o más viviendas (Reglamento Nacional de Edificaciones, 2009).
- 32. **Red de agua Potable Sectorizada:** Es la división de la red de distribución de agua potable en sectores hidrométricos (distritos) definidos a partir de la red primaria que pueden aislarse hidráulicamente del resto la red con movimientos de válvulas de seccionamiento (Chuquiviguel y Rodríguez, 2017).
- 33. **Redes de distribución:** Conjunto de tuberías principales y ramales distribuidores que permiten abastecer de agua para consumo humano a las viviendas (Reglamento Nacional de Edificaciones, 2009).
- 34. **Sobredimensionamiento:** Ocurre cuando el diseño de una red es de mayor tamaño a lo que debería tener (Chuquiviguel y Rodríguez, 2017).
- 35. **Tuberías de servicio:** Son las tuberías que están conectadas a los troncales y dan servicio local a los predios, conformando la malla del sistema de distribución. El diámetro mínimo de la tubería de servicio será de 3" (Vierendel, 2009).
- 36. **Tubería matriz:** Es la que arranca de un reservorio principal para alimentar un circuito primario (Vierendel, 2009).
- 37. **Tubería principal:** Forma los circuitos que alimentan a las manzanas o distritos, también son los que alimentan a los reservorios reguladores. (Vierendel, 2009).
- 38. **Tubería principal:** Es la tubería que forma un circuito de abastecimiento de agua cerrado y/o abierto y que puede o no abastecer a un ramal distribuidor (Reglamento Nacional de Edificaciones, 2009).
- 39. **Tuberías secundarias:** Forman los circuitos básicos que conforman el relleno (tuberías de servicio) (Vierendel, 2009).
- 40. **Tuberías troncales:** Conforman la red principal de distribución debiendo en lo posible formar circuitos cerrados. Deberán instalarse a distancias de 400 a 600 metros entre ellos (Vierendel, 2009).

**CAPÍTULO III: MARCO METODOLÓGICO**
### **CAPÍTULO III: MARCO METODOLÓGICO**

#### **3.1. Tipo y diseño de la investigación**

#### **3.1.1. Tipo de Investigación**

El tipo de investigación es de carácter *explicativa*, ya que se utiliza para explicar el comportamiento de una variable (variable dependiente) en función de una a más variables independientes. Este tipo de estudio permite explicar, comprender e interpretar el por qué ocurre un fenómeno y en qué condiciones. Con este tipo de investigación se busca encontrar las causas del problema. Requiere hipótesis y aplicación de prueba estadística.

En nuestra investigación queremos evaluar una red existente de agua potable a través de un modelamiento en el software y verificar si los caudales, las presiones y las velocidades de las tuberías de dicha red tienen los mismos valores con los que se tienen en campo, para así analizarlos y evaluar el por qué los cambios o no de la red de distribución.

### **3.1.2. Diseño de la Investigación**

Por la forma en que se recolectaron datos el modelamiento de esta investigación es de carácter documental y diseño de campo, ya que la obtención de información proviene de la normativa del RNE, de datos del software y conjuntamente con datos de campo como el levantamiento topográfico y la contabilidad aproximada del número de habitantes de ese sector. Agregándole a todo esto, verificar en campo los caudales, presiones y velocidades de las tuberías con datos obtenidos de la EPS Tacna.

La finalidad de la investigación es lograr contemplar una medida del impacto que tiene el software en el campo de la Ingeniería Civil para así dar un diagnóstico con los datos reales de campo y posteriormente evaluar y darle alternativas de solución a la red de distribución de agua potable.

### **3.2. Población y/o muestra de estudio**

### **3.2.1. Población**

El subsector de distribución 24 comprende las siguientes asociaciones:

- 1. Conjunto Habitacional Alfonso Ugarte II
- 2. Programa de Vivienda Alfonso Ugarte III
- 3. Asociación de Vivienda Las Américas
- 4. A.H. Programa Municipal de Vivienda La Molina
- 5. Asociación de Vivienda El Terminal
- 6. Asociación de Vivienda INADE
- 7. Asociación de Vivienda Villa Los Próceres
- 8. Asociación de Vivienda 28 de Agosto Segunda Etapa
- 9. Asentamiento Humano Programa Municipal de Vivienda Villa Héroes del Cenepa
- 10. Asentamiento Humano Pampas de Viñani Las Buganvillas
- 11. Asentamiento Humano Pampas de Viñani Junta Vecinal La Concordia, y
- 12. Asentamiento Humano Asociación de Vivienda Vista Alegre.

### **3.2.2. Muestra de Estudio**

Teniendo en consideración que la población de Tacna tiene un estimado de 329 mil 332 habitantes (INEI, 2017 [http://sur.pe/index.php/2018/06/25/censo-2017-poblacion-de-tacna-es](http://sur.pe/index.php/2018/06/25/censo-2017-poblacion-de-tacna-es-de-329-mil-332-habitantes/)[de-329-mil-332-habitantes/\)](http://sur.pe/index.php/2018/06/25/censo-2017-poblacion-de-tacna-es-de-329-mil-332-habitantes/), se tomó un universo de 100 viviendas encuestadas ubicados en diferentes zonas dentro del área de estudio, obteniendo un promedio de 2.85 hab./viv., a este resultado se multiplicó por el número total de lotes del subsector, y es allí que conseguimos el resultado de una población estimada de 20 mil 546 habitantes aprox. donde equivale en porcentaje el 6.24% del total de habitantes de la ciudad de Tacna provincia, sin embargo, como se mencionó anteriormente esta zona corresponde a zona de vivienda en donde prevalece el consumo doméstico por tanto se puede considerar como una zona representativa de la ciudad de Tacna, en donde prevalece el consumo doméstico.

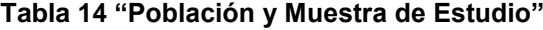

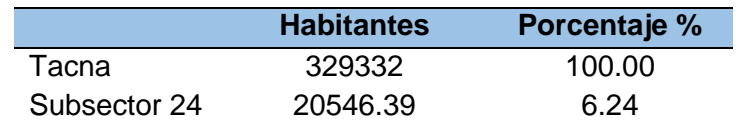

*Fuente: "INEI - Propia"*

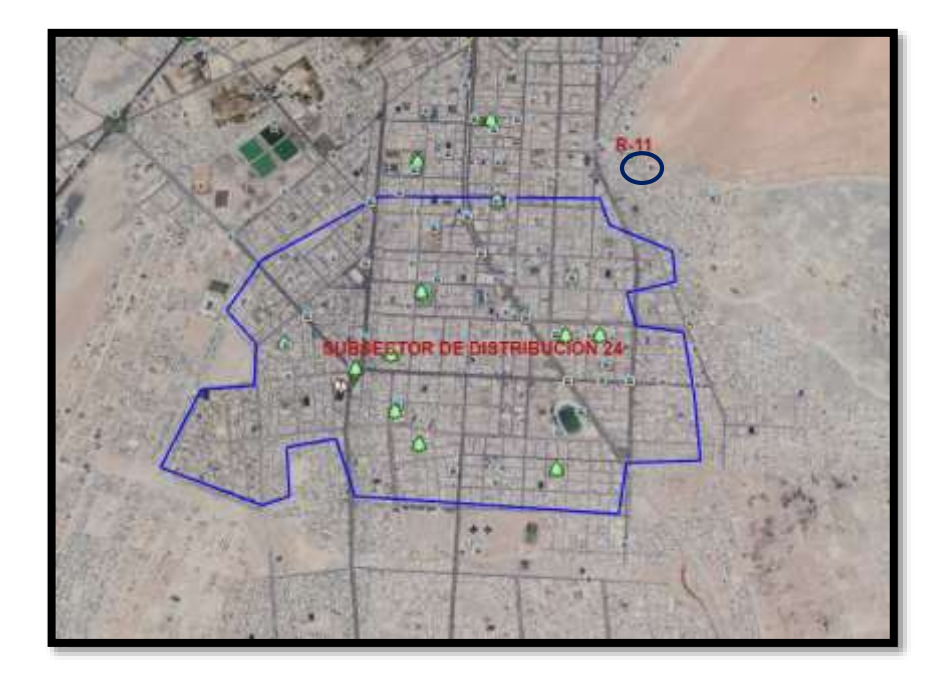

**Ilustración 27 "Imagen satelital de la zona de estudio"** *Fuente: "Google Earth"*

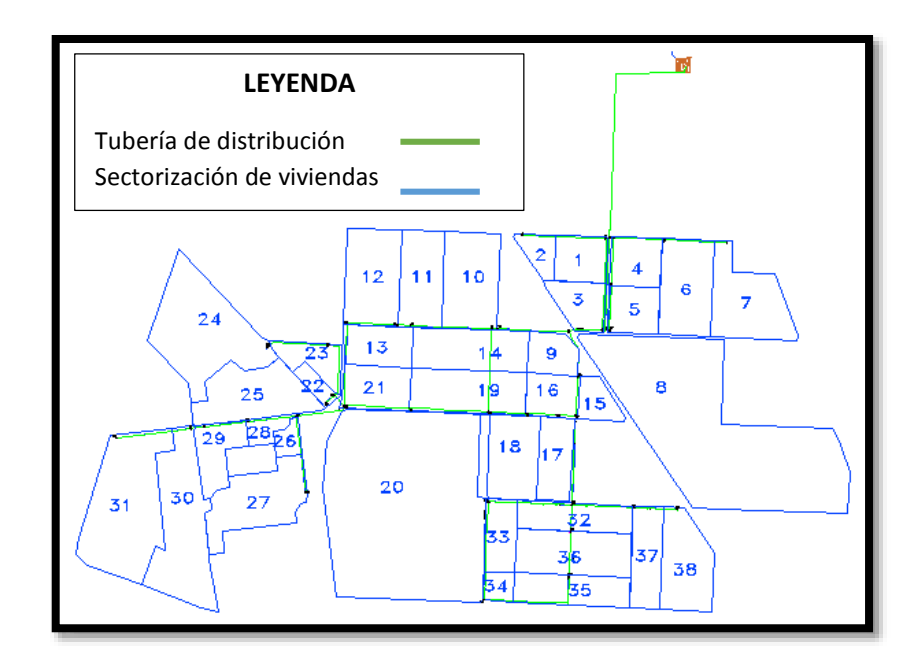

**Ilustración 28 "Plano de sectorización de áreas"** *Fuente: "Fuente Propia"*

# **3.3. Operacionalización de variables**

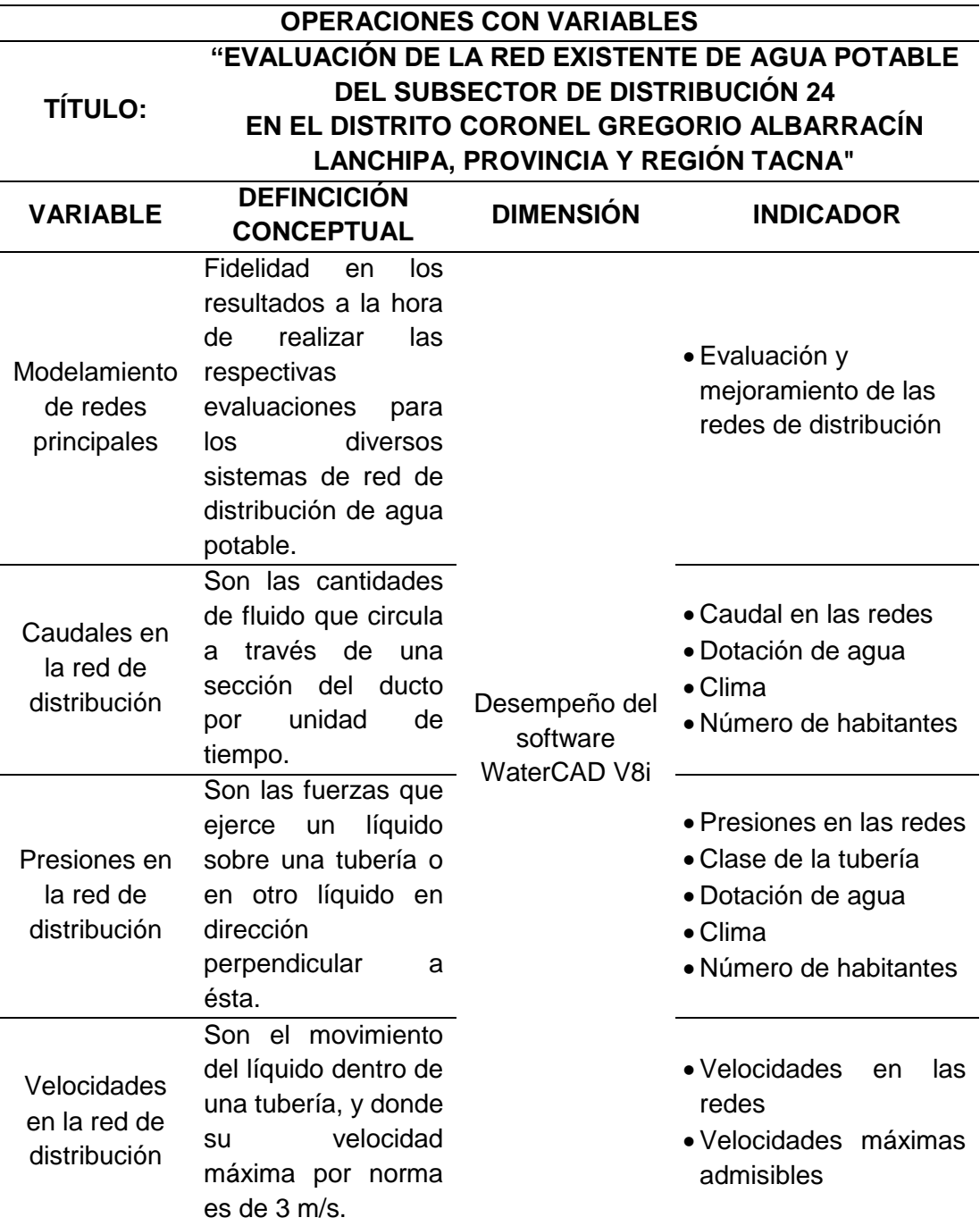

**Tabla 15 "Variables de estudio y operacionalización"**

*Fuente: "Elaboración propia"*

#### **3.4. Técnicas e instrumentos para la recolección de datos**

Medición de presiones, velocidades y caudales mediante software WaterCAD Vi8 y el Epanet 2.0.

### **3.4.1. Investigación Bibliográfica**

Se recopiló información y documentación necesaria para ser procesada y llevada a cabo a una evaluación y si es conveniente para el mejoramiento de las redes de distribución de agua potable del Subsector 24 del distrito CGAL.

### **3.4.2. Levantamiento Topográfico**

Para empezar el levantamiento topográfico se procedió hacer un reconocimiento de campo. Previamente trazada la ruta, nos dirigimos a la zona en estudio, visitamos el recinto donde se encontraba el reservorio R-11, con la finalidad de recabar información adicional, datos y antecedentes necesarios para poder definir procedimientos.

En la primera fase de nuestro estudio se examinó cuidadosamente la superficie, teniendo en cuenta las características, alteraciones e intervención del hombre en el terreno. Utilizamos un aparato electro-óptico "Estación Total" cuyo funcionamiento se apoya en la tecnología electrónica, actúa con gran precisión. Consiste en tomar la cantidad de puntos que se requiera sobre la superficie del terreno. Entonces, pudimos calcular a tiempo real distancias, elevaciones y desniveles de distintos puntos, que, con posterioridad se verán reflejados en la elaboración de planos a detalle.

### **3.4.3. Recolección de Datos**

Se solicitó información complementaria a la EPS Tacna S.A, quienes disponen de equipos y registros históricos de consumos de la zona indicada, dicha información se encuentra en equipos registradores de caudal instalados en campo, más precisamente en la línea de aducción de ø10" del reservorio R11 que abastece a la zona en estudio.

Además, se encuestaron 100 viviendas de forma significativa para representar el total de la población del Subsector 24 haciendo cálculos estadísticos. Para ello se preparó material físico (encuestas), con preguntas puntuales las cuales pusieron a flote información clave acerca de la densidad poblacional.

### **3.5. Procesamiento y análisis de datos**

Con la información proporcionada por la Empresa Prestadora de Servicios, se procedió a verificar los datos.

### **3.5.1. Geo referencia**

Procedimos a verificar las coordenadas, se contrastó la información proporcionada por la Empresa Prestadora de Servicios (E.P.S Tacna): plano de lotización y redes de distribución de agua existentes (sistema WGS 84); con información topográfica tomada en campo; con la finalidad de tener datos los más cercanos a la realidad y con mayor precisión para el posterior procesamiento.

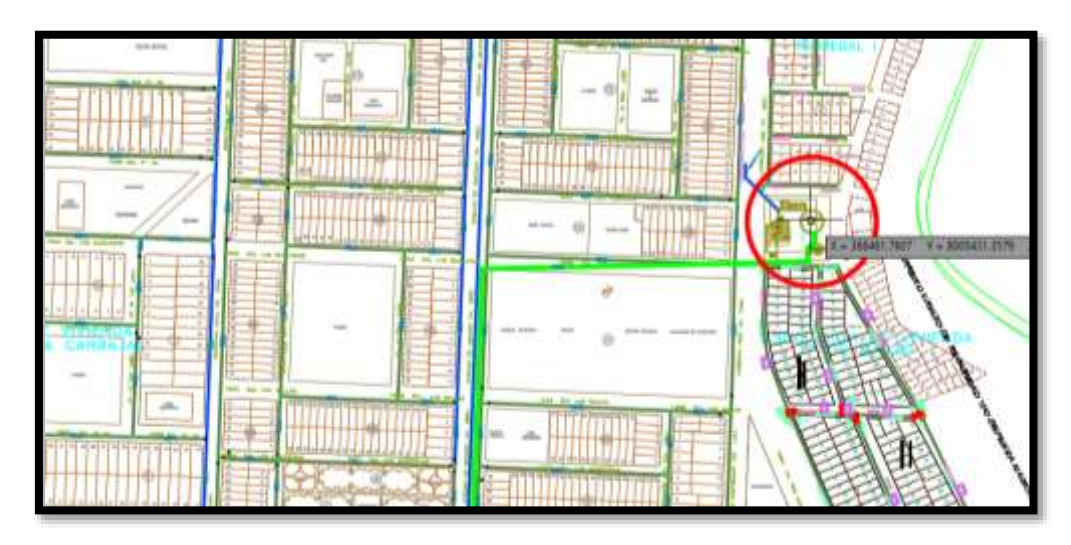

**Ilustración 29 "Ubicación del reservorio R-11 en planos"**

*Fuente: EPS Tacna S.A.* 

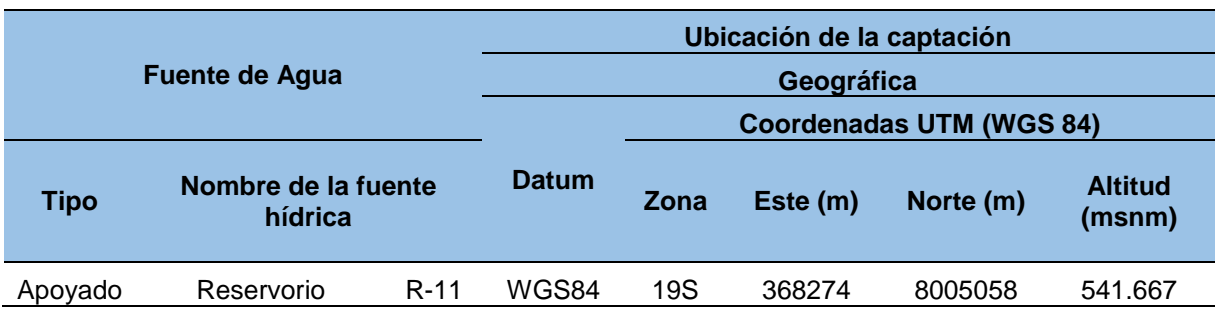

### **Tabla 16 "Ubicación del reservorio R11"**

### *Fuente: Elaboración Propia*

En la tabla N° 14 se puede apreciar la referencia geográfica del Reservorio 11 en el sistema WGS84, por lo que damos por comprobada la validez de dicha información y por ende factible el uso de la misma.

### **3.5.2. Lotización**

Se hizo un recorrido a la zona en estudio, verificando que los planos brindados por la EPS, respecto a la lotización, se encuentren lo más actualizado posible.

Fue necesario llevar a cabo un muestreo de la población en el subsector, esto con el fin de tener definido el número de usuarios a considerar dentro de la investigación.

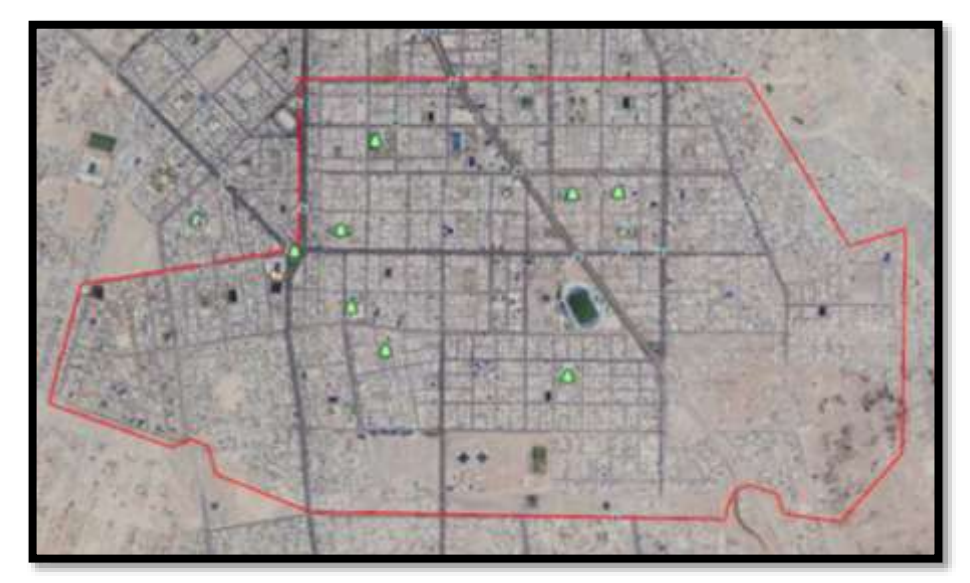

**Ilustración 30 "Delimitación de la zona de estudio"** *Fuente: Google Earth*

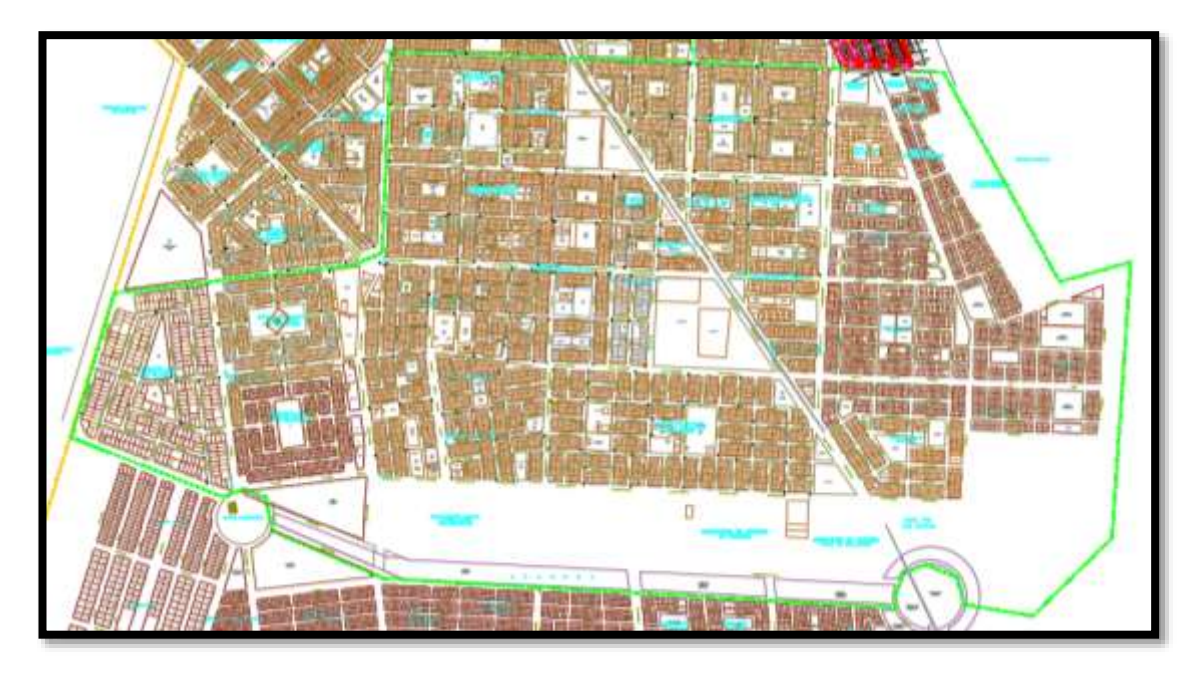

**Ilustración 31 "Lotización"** *Fuente: EPS - Tacna (Software: AutoCAD)*

Revisada la información correspondiente a la lotización de dicho subsector, se procedió a solicitar la información de consumo para utilizarla en el análisis comparativo entre modelo hidráulico bajo distintos parámetros.

### **3.5.3. Red de agua potable sectorizada**

Para contrastar los planos de la red de distribución de agua potable brindada por la EPS:

- Se verificó el trazo de la red existente plasmada en el plano, haciendo un reconocimiento en campo, con la finalidad de conocer la ruta de la tubería, cámaras rompe presión, etc. De tal modo poder contar con un estudio real del comportamiento del recurso hídrico.
- Se realizó una visita al recinto donde se ubica el R11 (que abastece a la red de toda la parte baja del Cono Sur incluido las piletas de las Asociación Pampas de Viñani, a fin de ver su funcionamiento. Y con la ayuda de un operador procedimos a inspeccionar observando unas casetas de válvula y tuberías de ingreso y salida de 250 mm.

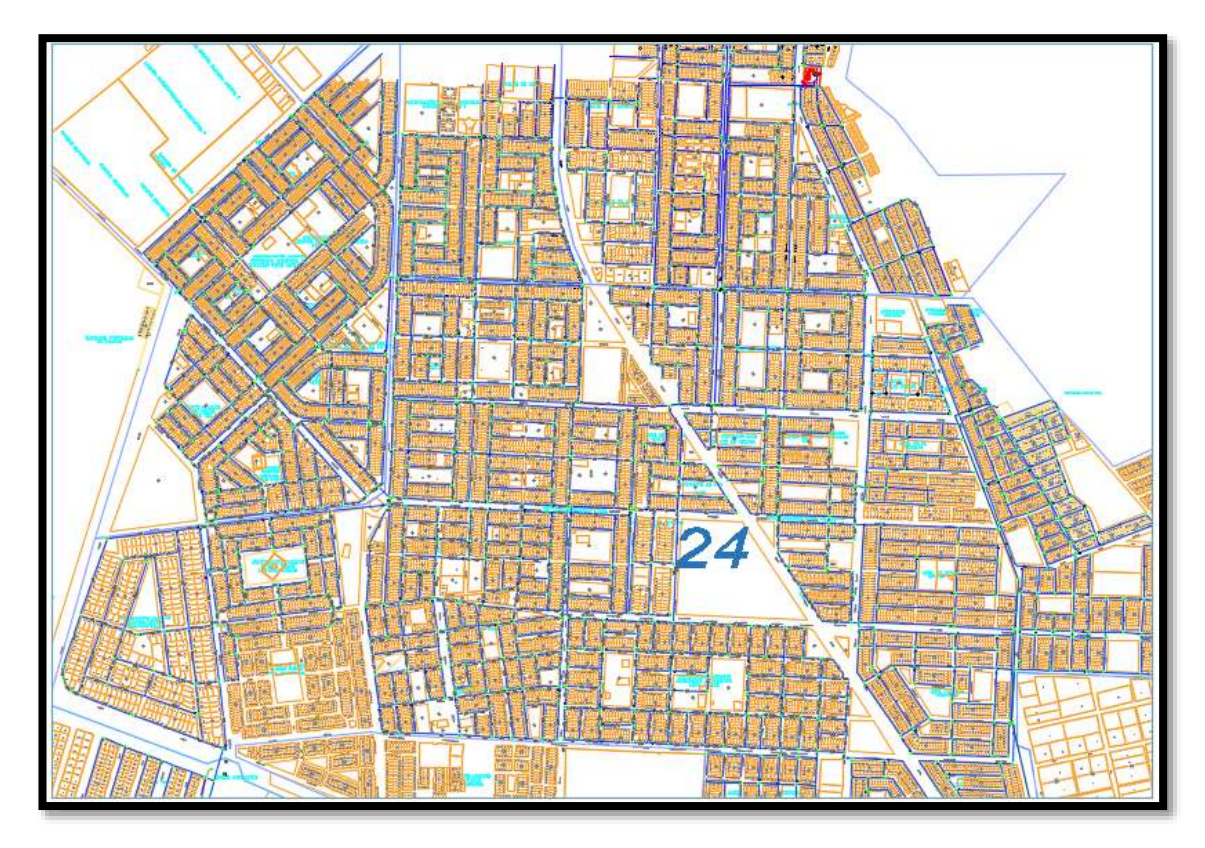

**Ilustración 32 "Red de agua potable sectorizada – Subsector 24 del DCGAL"** *Fuente: EPS Tacna – Software AutoCAD*

## **3.5.4. Escenario N° 01**

# **Análisis Hidráulico de la Red de Distribución de Agua del Subsector 24 del distrito Crnel. Gregorio Albarracín Lanchipa**

Realizar el cálculo hidráulico de la red de distribución existente aplicando el programa de cómputo WaterCAD. Ver la Ilustración 35.

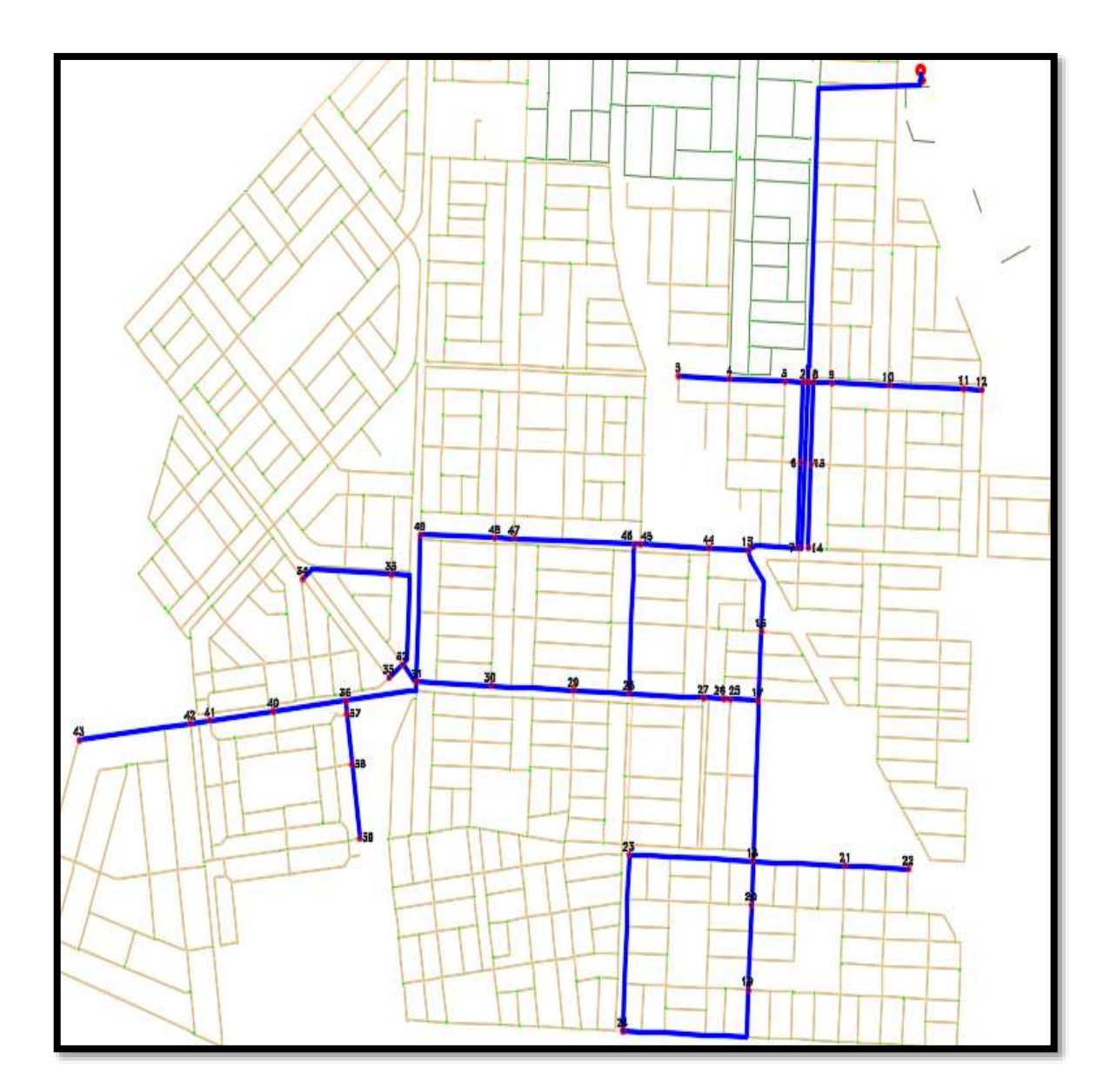

**Ilustración 33 "Vista general del trazo de la red de tubería principal de agua potable."** *Fuente: EPS Tacna – Software AutoCAD*

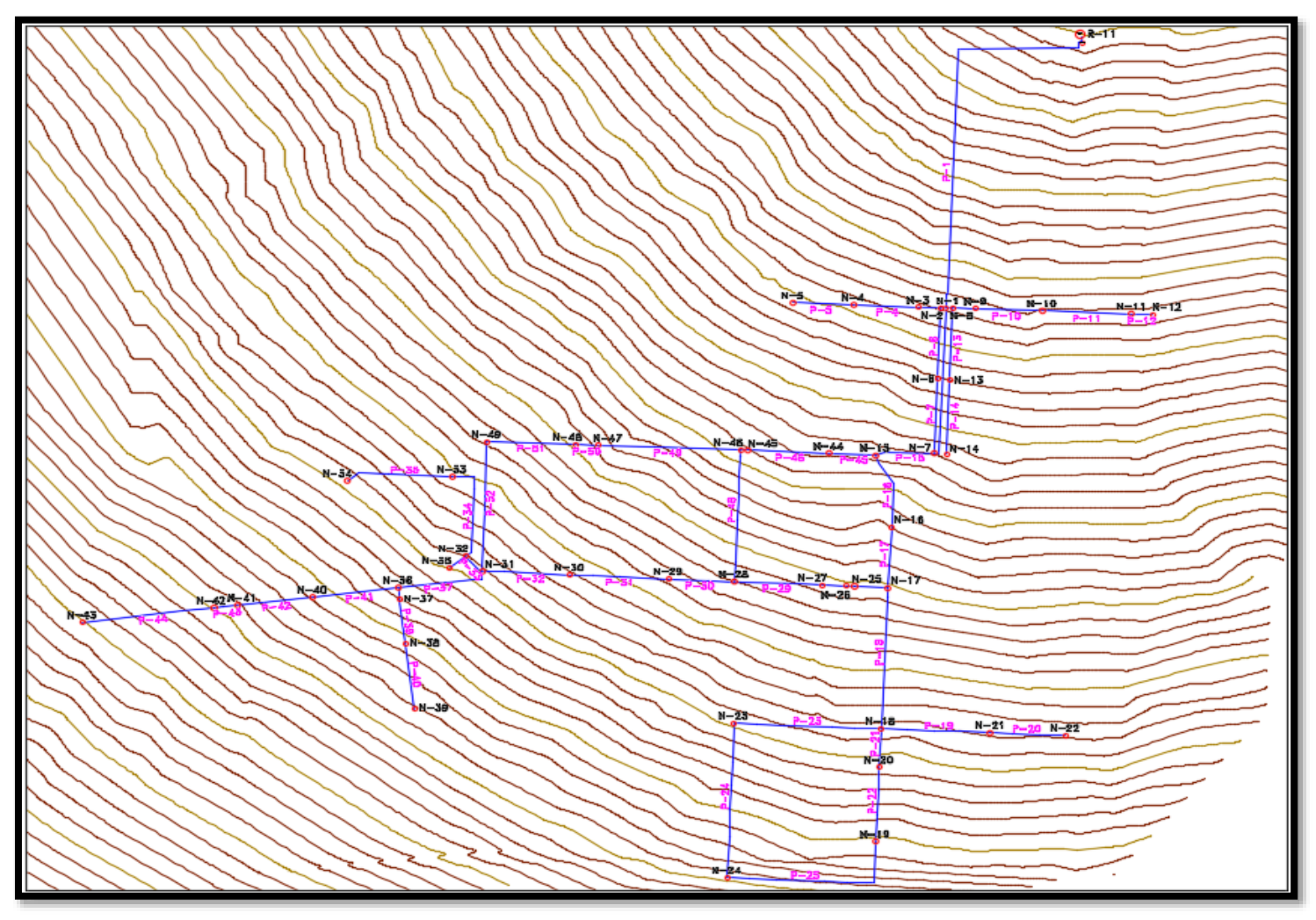

**Ilustración 34 "Modelo de la red de distribución del sub sector operacional 24"**

*El modelo de la red de distribución existente está comprende un Reservorio (Reservoir R-11), tuberías a presión (Pipe P-1, P-2, P-3, …, P46) y uniones a presión (Junction N-1, N-2, N-3, …, N39).*

### Creación y Configuración de un Nuevo Proyecto

Para comenzar el modelamiento, se ingresa al programa mediante el icono de acceso directo. Una vez abierta la ventana de bienvenida damos click sobre la opción *Create New Project,* como se observa en la ilustración N° 37.

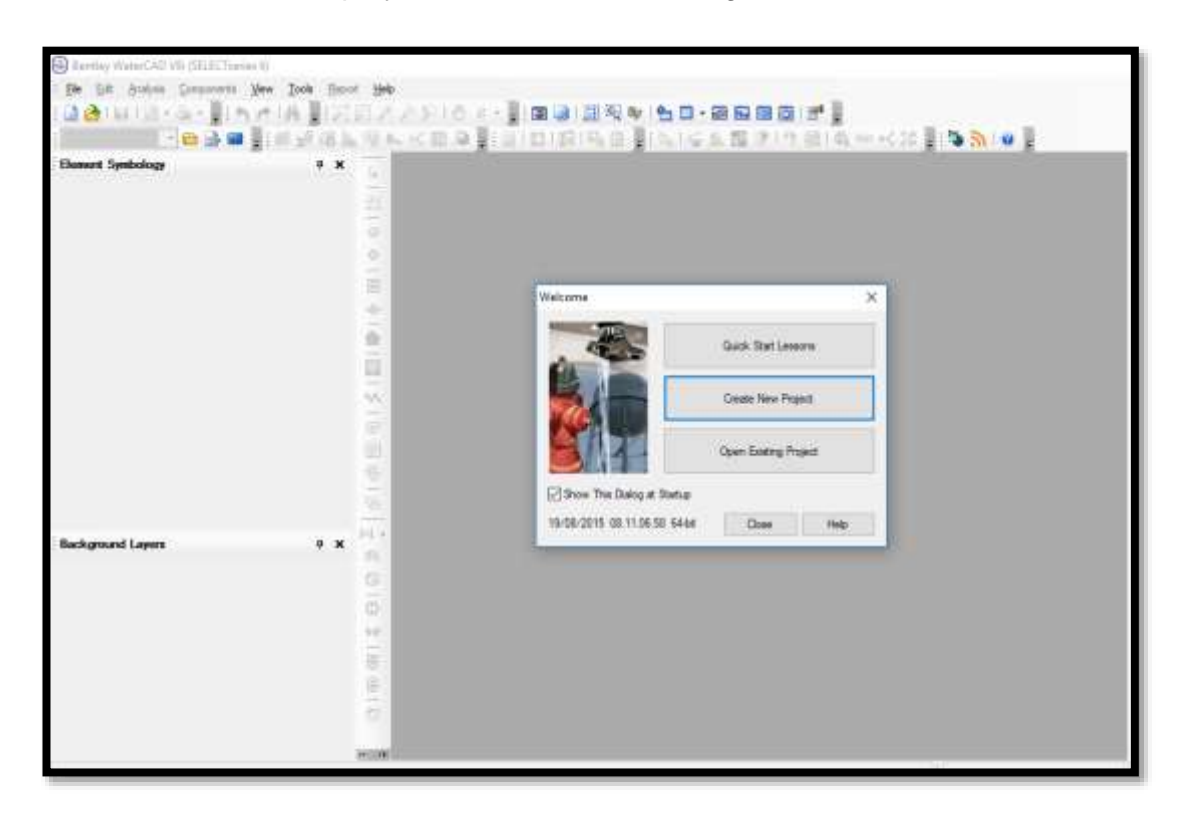

Previo a iniciar el proyecto, se realiza una configuración básica.

**Ilustración 35 "Paso 1 para el modelamiento en WaterCAD"** *Fuente: Software Bentley WaterCAD V8i*

#### **1. Nombre del Proyecto**

Se selecciona la pestaña File, se despliegan opciones y elegimos Project Properties se aprecia en la Ilustración 38.

Se visualiza la ventana de propiedades del proyecto, dentro se muestran campos que deben ser llenados, como el Título del Proyecto, Ingeniero responsable, Compañía, Fecha de creación del proyecto y el campo de Notas (éste último si fuese necesario). Toda esta información es meramente informativa.

- Título del Proyecto: **EVALUACIÓN DE LA RED EXISTENTE DE AGUA POTABLE DEL SUBSECTOR DE DISTRIBUCIÓN 24 EN EL DCGAL, PROVINCIA Y REGIÓN DE TACNA**
- Ingeniero responsable: **GUTIERREZ, GONZALO – COTRADO, KAROL**
- Compañía: **UPT**
- Fecha: **25/10/2018**

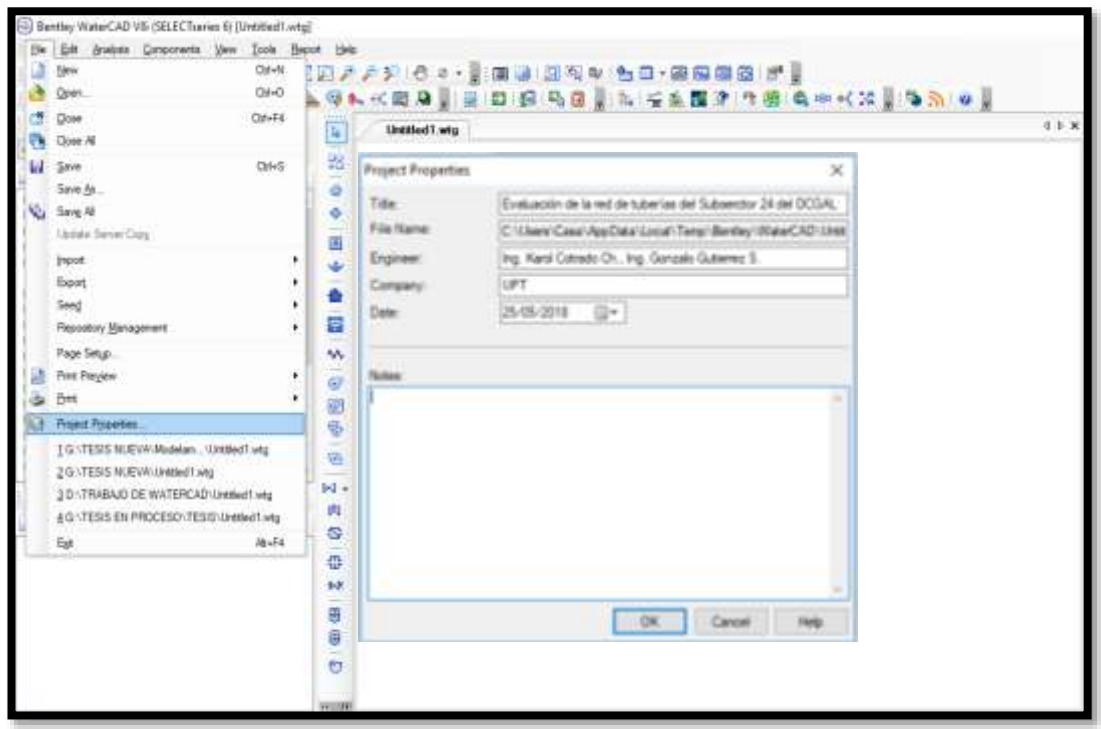

**Ilustración 36 "Paso 2 para el modelamiento en WaterCAD"**

*Fuente: Software Bentley WaterCAD V8i*

### **2. Configuración de Unidades**

Por defecto, el software trabaja con las unidades en el sistema inglés.

Modificamos las unidades, seleccionamos la opción Tools y dentro de ella el ítem Options (ver Ilustración 39). Entonces se despliega una ventana donde aparece la pestaña Units, la cual presenta dos opciones:

- La primera opción: Reset Defaults, elegir SI (System International),
- La segunda opción: Default Unit System for New Project, seleccionar SI.

En ambos casos se establecerá System Internacional (SI); luego, hacer click en OK.

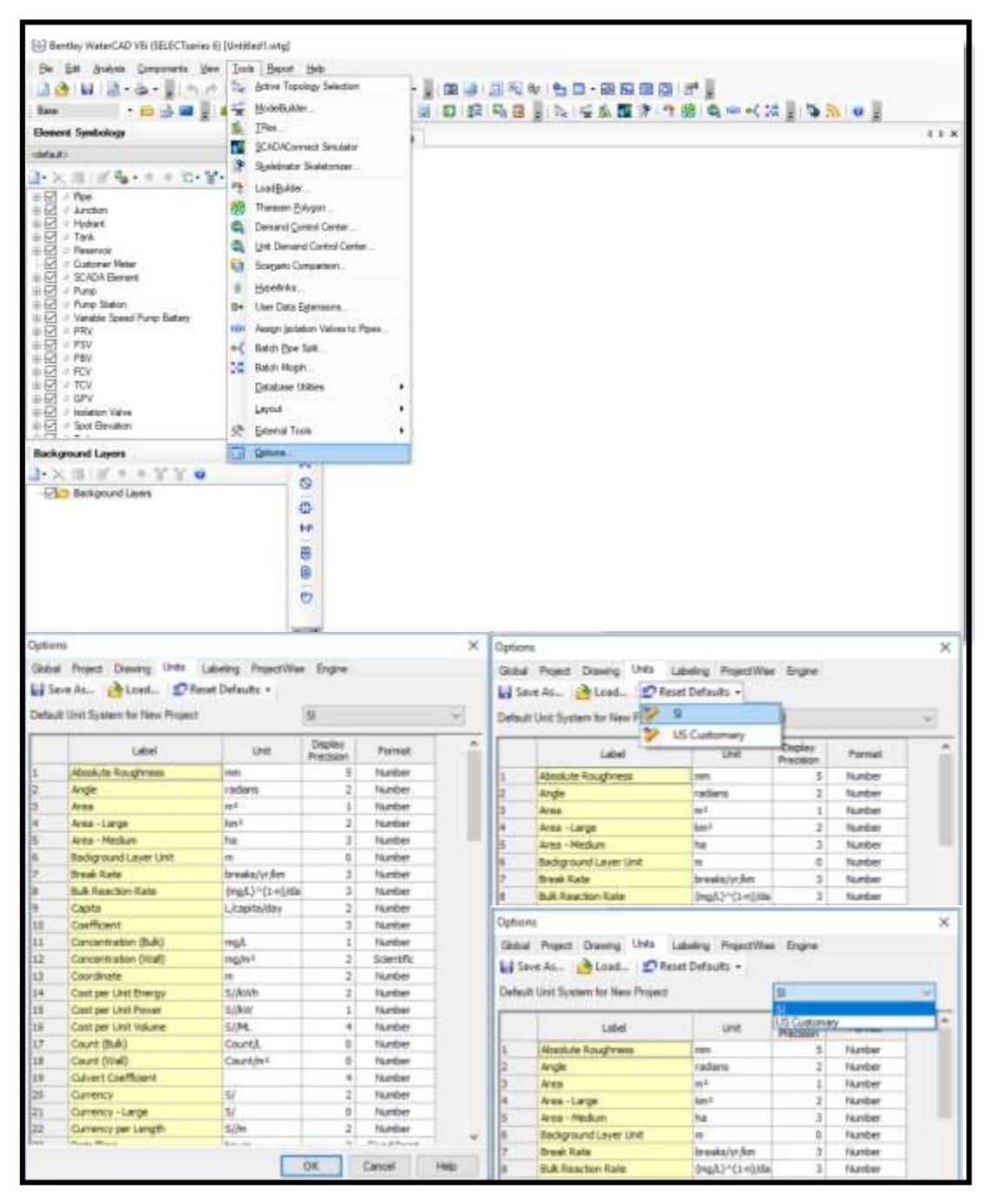

**Ilustración 37 "Paso 3 para el modelamiento en WaterCAD"** *Fuente: Software Bentley WaterCAD V8i*

# **3. Opciones de Dibujo**

Ahora en el menú Tools elegimos Options, en ella se observa la pestaña Drawing, en donde se distinguen tres campos referentes al dibujo de la red (ver en Ilustración 40).

En el campo de la escala se tiene dos formas para trabajar el modelo hidráulico: A escala o de manera esquemática.

Si se trabaja de manera escalada, una línea (tubería) de 100 metros en el modelo, medirá esos 100 metros definidos en la realidad. Por otro lado, en forma esquemática, la longitud en el modelo no es real y se deberá digitar para cada tramo. En nuestro caso se seleccionará Schematic en la sección Drawing Scale

En el campo Annotation Multipliers denota tamaño de texto.

Introdujimos 5 en Symbol Size Multiplier y 10 en Text Height Multiplier, por cuestiones de proporción.

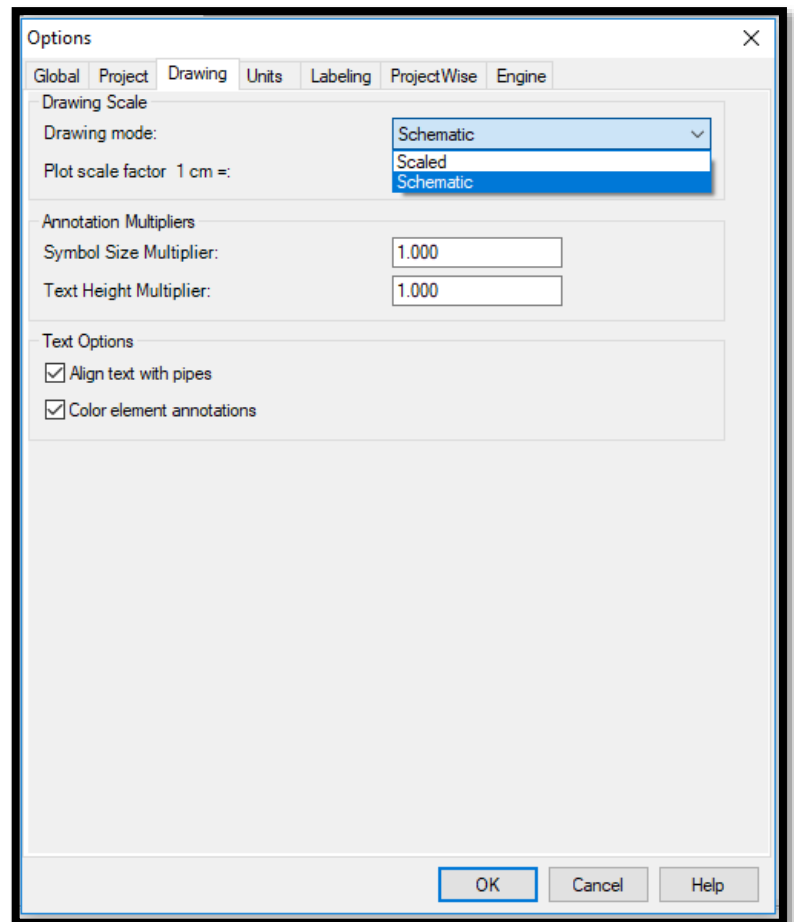

### **Ilustración 38 "Paso 4 para el modelamiento en WaterCAD"**

### **4. Definir la ecuación de pérdida de carga y fluido a modelar**

Mediante el menú Analysis se selecciona el Ítem Calculation Options (ver Ilustración 41). Dentro de esta ventana aparecen dos apartados; Transient Solver y Steady State/EPS Solver que a su vez contienen opciones de cálculo base.

Hacemos doble click en la carpeta denominada Steady State/EPS Solver, para finalmente establecer parámetros de pérdida de carga y fluido.

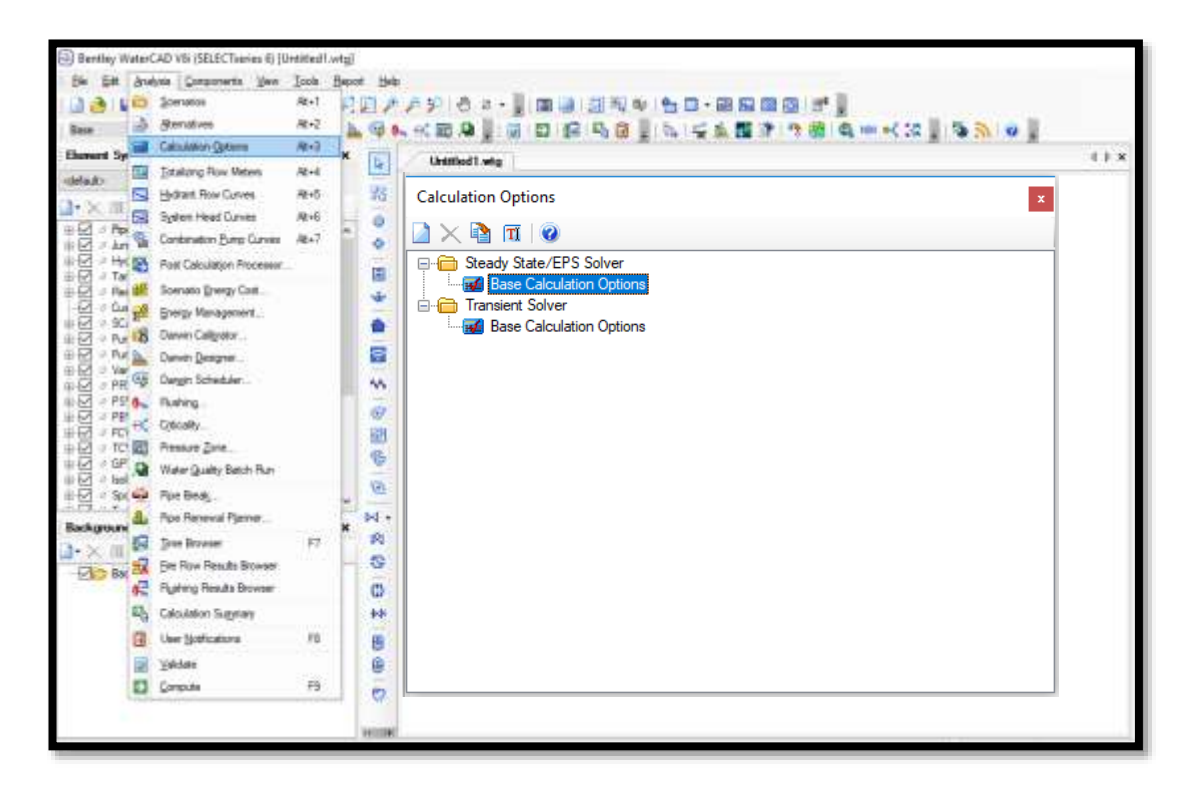

**Ilustración 39 "Paso 5 para el modelamiento en WaterCAD"** *Fuente: Software Bentley WaterCAD V8i*

Nos encontramos a la ventana de propiedades (ver Ilustración 42) y dentro de ésta, los siguientes campos:

- Friction Method, es aquí donde se debe indicar la ecuación de pérdida de carga. El programa presenta tres ecuaciones: Ecuación de Darcy-Weisbach, ecuación de Hazen-Williams y ecuación de Manning.
- Para el diseño de la red de agua potable se utilizaremos la ecuación de Hazen-Williams.
- Time Analysis Type, verificar que le tipo de análisis seleccionado es en Estado Estático (Steady State).
- Liquid Label, hace referencia al tipo de fluido a modelar. Por defecto el programa considera Water at 20C (68F).

Cabe señalar que:

- WaterCAD, puede modelar tuberías a presión con diferentes fluidos a diversas temperaturas.
- Para balancear hidráulicamente la red, utiliza el Método de Gradiente, que es iterativo.

|                                          | Properties - Calculation Options - Base Calculatio 4 |  |  |  |  |  |  |  |
|------------------------------------------|------------------------------------------------------|--|--|--|--|--|--|--|
|                                          | $\bullet$ $\bullet$ 100%                             |  |  |  |  |  |  |  |
| <show all=""></show>                     |                                                      |  |  |  |  |  |  |  |
| Property Search                          |                                                      |  |  |  |  |  |  |  |
| □ <general></general>                    |                                                      |  |  |  |  |  |  |  |
| ID                                       | 20                                                   |  |  |  |  |  |  |  |
| Label                                    | <b>Base Calculation Options</b>                      |  |  |  |  |  |  |  |
| <b>Notes</b>                             |                                                      |  |  |  |  |  |  |  |
| <b>Friction Method</b>                   | Hazen-Williams                                       |  |  |  |  |  |  |  |
| Output Selection Set                     | $<$ All $>$                                          |  |  |  |  |  |  |  |
| <b>Calculation Type</b>                  | <b>Hydraulics Only</b>                               |  |  |  |  |  |  |  |
| $\boxminus$ Adiustments                  |                                                      |  |  |  |  |  |  |  |
| <b>Demand Adiustments</b>                | None                                                 |  |  |  |  |  |  |  |
| <b>Unit Demand Adjustments</b>           | None                                                 |  |  |  |  |  |  |  |
| Roughness Adjustments                    | None                                                 |  |  |  |  |  |  |  |
| $\boxminus$ Calculation Flags            |                                                      |  |  |  |  |  |  |  |
| Display Status Messages?                 | True                                                 |  |  |  |  |  |  |  |
| <b>Display Calculation Flags?</b>        | True                                                 |  |  |  |  |  |  |  |
| Display Time Step Converger True         |                                                      |  |  |  |  |  |  |  |
| $\boxminus$ Calculation Times            |                                                      |  |  |  |  |  |  |  |
| <b>Simulation Start Date</b>             | 01/01/2000                                           |  |  |  |  |  |  |  |
| <b>Time Analysis Type</b>                | <b>Steady State</b>                                  |  |  |  |  |  |  |  |
| Use simple controls during st True       |                                                      |  |  |  |  |  |  |  |
| Is EPS Snapshot?                         | False                                                |  |  |  |  |  |  |  |
| <b>Start Time</b>                        | 12:00:00a.m.                                         |  |  |  |  |  |  |  |
| $\boxminus$ Hydraulics                   |                                                      |  |  |  |  |  |  |  |
| <b>Engine Compatibility</b>              | WaterGEMS 2.00.12                                    |  |  |  |  |  |  |  |
| Use Linear Interpolation For N False     |                                                      |  |  |  |  |  |  |  |
| Convergence Check Frequen 2              |                                                      |  |  |  |  |  |  |  |
| Convergence Check Cut Off                | 10                                                   |  |  |  |  |  |  |  |
| <b>Damping Limit</b>                     | 0.000                                                |  |  |  |  |  |  |  |
| Trials                                   | 40                                                   |  |  |  |  |  |  |  |
| Accuracy                                 | 0.001                                                |  |  |  |  |  |  |  |
| <b>Emitter Exponent</b>                  | 0.500                                                |  |  |  |  |  |  |  |
| Liquid Label                             | Water at 20C(68F)                                    |  |  |  |  |  |  |  |
| Liquid Kinematic Viscosity (m 1.004e-006 |                                                      |  |  |  |  |  |  |  |
| <b>Liquid Specific Gravity</b>           | 0.998                                                |  |  |  |  |  |  |  |
| Minimum Possible Pressure (1-97          |                                                      |  |  |  |  |  |  |  |
| Use Pressure Dependent Den False         |                                                      |  |  |  |  |  |  |  |
|                                          |                                                      |  |  |  |  |  |  |  |

**Ilustración 40 "Paso 6 para el modelamiento en WaterCAD"**

### **5. Definir prototipos para el modelado.**

WaterCAD propone valores a cada uno de los prototipos en el modelo hidráulico. El definir los componentes de la red (tuberías, cámaras, reservorios, etc), permitirá seleccionar anticipadamente el material y el diámetro de las tuberías.

Para ello, se deberá ir al menú Viewy seleccionar la opción Prototypes, entonces se despliega un listado de elementos que pueden ser definidos posteriormente y que conformarán la red modelo (ver Ilustración 43). Dar click en la opción New, para crear un prototipo nuevo (Pipe Prototype-1).

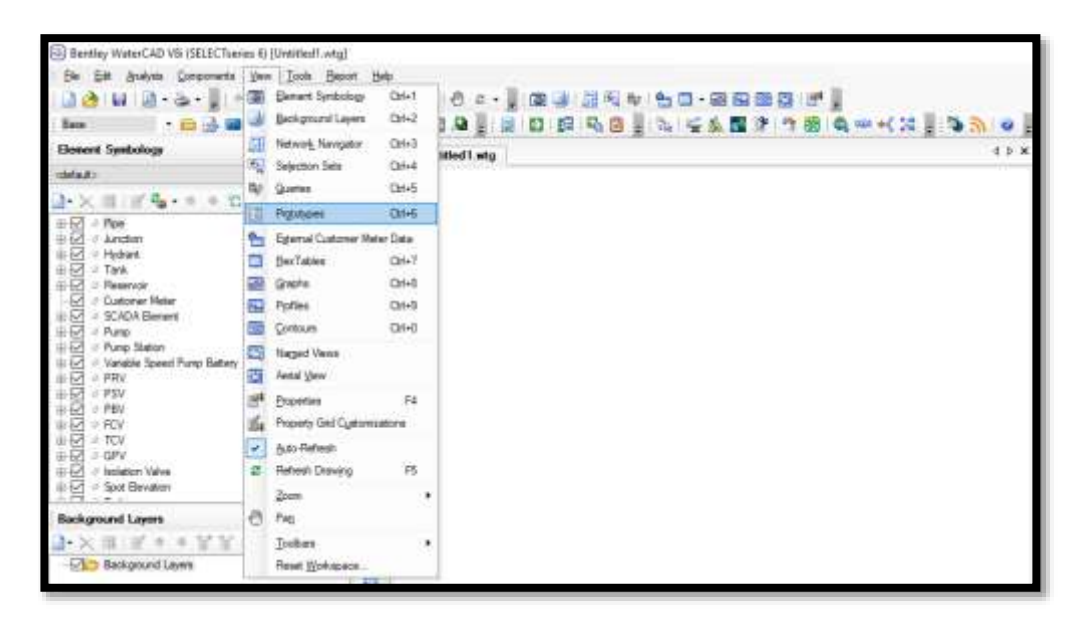

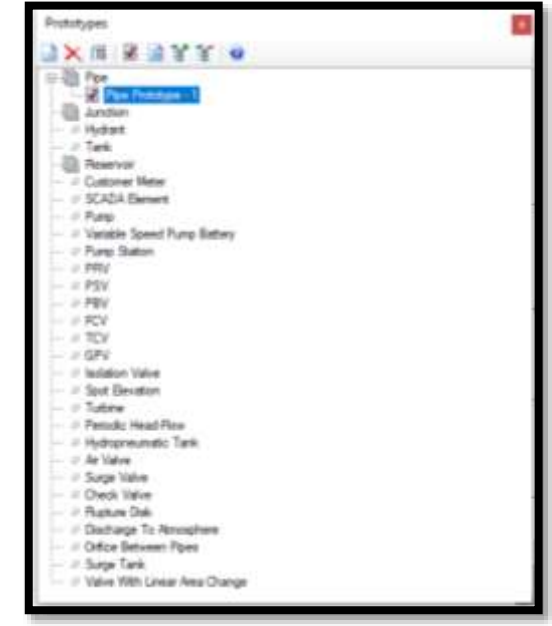

**Ilustración 41 "Paso 7 para el modelamiento en WaterCAD"** *Fuente: Software Bentley WaterCAD V8i*

En la ventana de propiedades se deberá configurar. Acceder a las propiedades de la tubería, que por defecto asigna:

- Diámetro: 152.4 mm (6 pulgadas)
- Material: Ductile Iron
- Hazen-Williams: 130 (C=130)

Estos valores podrán ser modificados por cada tubería, en nuestro caso adoptando los siguientes valores:

 $4 ×$ 

 $\overline{\mathcal{A}}$ م∣⊽

- **Desde 4 pulgadas hasta 12 pulgadas de diámetro**
- **Material: PVC**
- **Hazen-Williams de 140 (C=140)**

(Ver Ilustración 44)

| Properties - Pipe - Pipe Prototype - 1 (30)  | $\sqrt{2}$    | Properties - Pipe - PROTOTITPO (31)                                          | $\mathbf{\mathfrak{p}}$                                           |
|----------------------------------------------|---------------|------------------------------------------------------------------------------|-------------------------------------------------------------------|
|                                              | 100%          | $R-1$                                                                        | 100%                                                              |
| <show all=""></show>                         |               | <show all=""></show>                                                         |                                                                   |
| <b>Property Search</b>                       | . م           | Property Search                                                              |                                                                   |
| $\Box$ <general></general>                   |               | $\Box$ <general></general>                                                   |                                                                   |
| <b>Notes</b>                                 |               | <b>Notes</b>                                                                 |                                                                   |
| □ Failure History                            |               | $\Box$ Failure History                                                       |                                                                   |
| Number of Breaks                             | 0             | Number of Breaks                                                             | O                                                                 |
| Use Local Duration of Pipe Fa False          |               | Use Local Duration of Pipe F False                                           |                                                                   |
| Duration of Pipe Failure Histo 0             |               | Duration of Pipe Failure Histe 0                                             |                                                                   |
| <b>Pipe Break Group</b>                      | <none></none> | Pipe Break Group                                                             | <none></none>                                                     |
| Cost of Break (S/)                           | 0.00          | Cost of Break (S/)                                                           | 0.00                                                              |
| $\Box$ Initial Settings                      |               | $\Box$ Initial Settings                                                      |                                                                   |
| Status (Initial)                             | Open          | Status (Initial)                                                             | Open                                                              |
| <b>El Physical</b>                           |               | □ Physical                                                                   |                                                                   |
| Zone                                         | <none></none> | Zone                                                                         | <none></none>                                                     |
| Diameter (mm)                                | 152.4         | Diameter (in)                                                                | 6                                                                 |
| Material                                     | Ductile Iron  | <b>Material</b>                                                              | <b>PVC</b>                                                        |
| Hazen-Williams C                             | 130.0         | Hazen-Williams C                                                             | 140.0                                                             |
| Has User Defined Length?                     | False         | Has User Defined Length?                                                     | False                                                             |
| Has Check Valve?                             | False         | Has Check Valve?                                                             | False                                                             |
| Specify Local Minor Loss?                    | True          | Specify Local Minor Loss?                                                    | True                                                              |
| Minor Loss Coefficient (Local 0.000          |               | Minor Loss Coefficient (Loca 0.000                                           |                                                                   |
| <b>Installation Year</b>                     | 0             | <b>Installation Year</b>                                                     | 0                                                                 |
| $\Box$ Transient (Physical)                  |               | □ Transient (Physical)                                                       |                                                                   |
| Wave Speed (m/s)                             | 0.00          | Wave Speed (m/s)                                                             | 0.00                                                              |
| □ Water Quality                              |               | □ Water Quality                                                              |                                                                   |
| Specify Local Bulk Reaction F False          |               | Specify Local Bulk Reaction False                                            |                                                                   |
| Bulk Reaction Rate (Local) (( 0.000          |               | Bulk Reaction Rate (Local) ( 0.000                                           |                                                                   |
| Specify Local Wall Rate?                     | False         | Specify Local Wall Rate?                                                     | False                                                             |
| Wall Reaction Rate (First Ord 0.000          |               | Wall Reaction Rate (First On 0.000                                           |                                                                   |
| <b>Material</b><br>The pipe's material type. |               | Diameter (in)<br>times the hydraulic radius for non-circular cross-sections. | Value represents the internal diameter of a circular pipe or four |

**Ilustración 42 "Paso 8 para el modelamiento en WaterCAD"**

Importar la planimetría de la zona es estudio, de la siguiente manera:

Bentley WaterCAD V8i (SELECTseries 6) [sábado 02.wtg] File Edit Analysis Components View Tools Report Help **Adialor** · ※ · 』 XO Benent Symbology  $Cth+1$  $\overline{\mathbf{5}}$ **Base Example 1 Contract Contract Contract Contract Contract Contract Contract Contract Contract Contract Contract Contract Contract Contract Contract Contract Contract Contract Contract Contract Contract Contract Cont**  $Ctrl + 2$ d, g Network Navigator  $Cth+3$ **Element Symbology** ado 02 **EN** Selection Sets  $Cth+4$ <default> **B<sub>3</sub>** Queries  $Cth+5$  $\lambda \times \pi$  |  $\mathbb{F}^2$  + + + 2 **Prototypes**  $Cth+6$ D-**O** Pipe  $\begin{array}{c}\n\hline\n\text{BA Label} \\
\hline\n\text{BA Flow} \\
\hline\n\text{BA Velocity}\n\end{array}$ External Customer Meter Data **ElexTables**  $Cth+7$ Graphs  $Cth + 8$ **Diameter** –<br>– ⊙ Junction **N** Profiles  $Cth + 9$ →<br>→ △ A Label<br>→ △ A Pressure<br>→ △ A Elevation **Example Contours**  $Cth+0$ Named Views ं<br>⊞-⊡ ∅ Hydrant<br>⊕-⊡ ∅ Tank **Pa** Aerial View ⊟⊶<br>⊟⊶⊘√ङ्क Reservoir **Properties**  $FA$  $\overline{\triangle}$  A Label<br> $\overline{\triangle}$  A Flow (Out net) Property Grid Customizations **A** Elevation  $\boxed{\smile}$  Auto-Refresh Example Scutter<br>
2 Customer Meter<br>
2 SCADA Element 25 Refresh Drawing F<sub>5</sub> ⊕⊡ ⊘ Pump  $\mathsf{Z}$ oom k <sup>n</sup> Pan **Background Layers**  $\lambda$   $\times$   $\pi$   $\mathbb{F}$   $\rightarrow$   $\mathbb{F}$   $\mathbb{F}$ Toolbars  $\overline{\phantom{a}}$ **Background Layers** Reset Workspace Modelo WaterCAD ĩΰ

En el menú desplegable *View*, elegimos la opción *Background Layers*.

**Ilustración 43 "Paso 9 para el modelamiento en WaterCAD"**

*Fuente: Software Bentley WaterCAD V8i*

En la ventana de diálogo *Background Layers*.

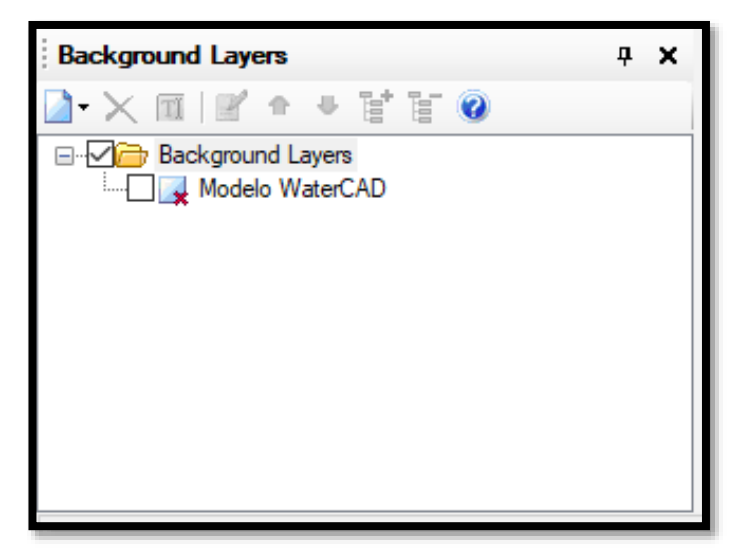

**Ilustración 44 "Paso 10 para el modelamiento en WaterCAD"** *Fuente: Software Bentley WaterCAD V8i*

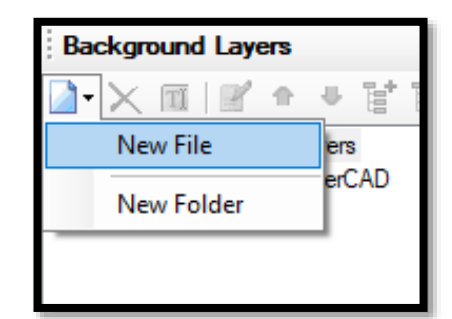

Seleccionamos el botón de la izquierda, *New File.*

**Ilustración 45 "Paso 11 para el modelamiento en WaterCAD"** *Fuente: Software Bentley WaterCAD V8i*

En el directorio, ubicar y abrir el archivo *"Modelo Watercad.dxf"*

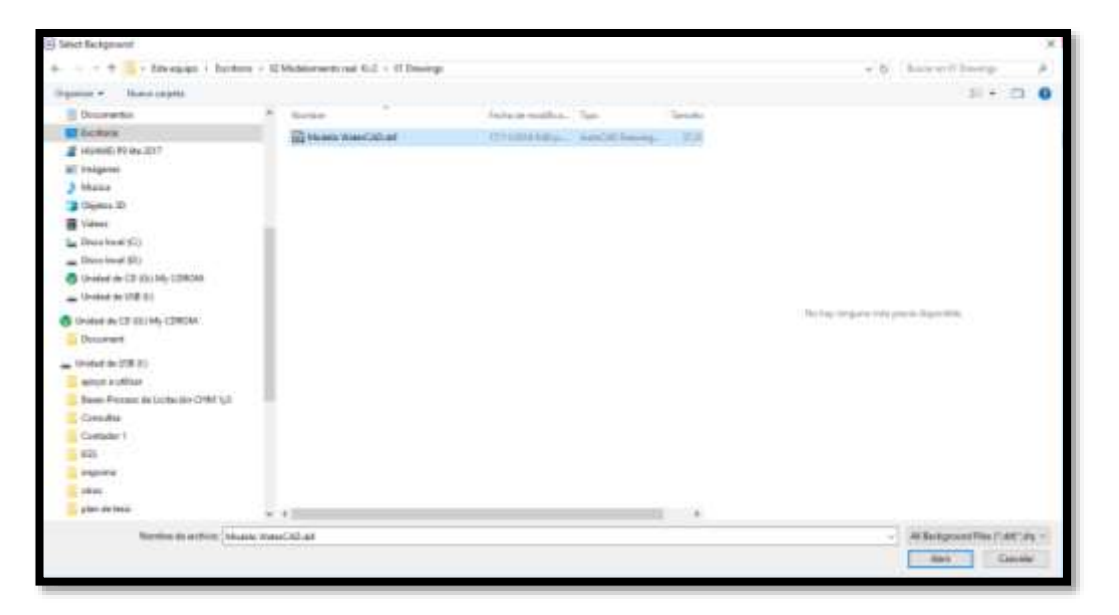

**Ilustración 46 "Paso 12 para el modelamiento en WaterCAD"** *Fuente: Software Bentley WaterCAD V8i*

En software WaterCAD, inserta planimetrías de la zona en diversos formatos: DXF, SHP BMP, JPEG, JPE, TIFF, etc.

Aparecerá un cuadro de diálogo, configurar como se indica y dar clic en OK.

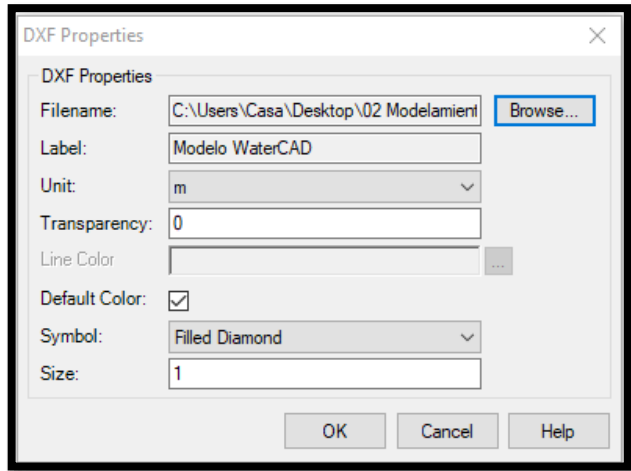

**Ilustración 47 "Paso 13 para el modelamiento en WaterCAD"** *Fuente: Software Bentley WaterCAD V8i*

Presionar el botón zoom extents de la barra de herramientas superior para obtener una vista amplia del modelo.

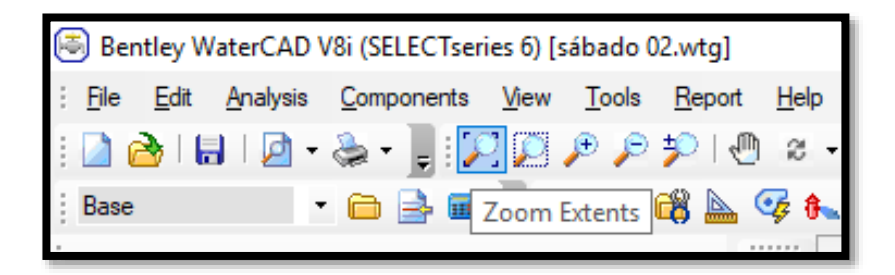

**Ilustración 48 "Paso 14 para el modelamiento en WaterCAD"** *Fuente: Software Bentley WaterCAD V8i*

Con la finalidad de tener como capa de fondo tanto el archivo de sectorización como el de la topografía del terreno.

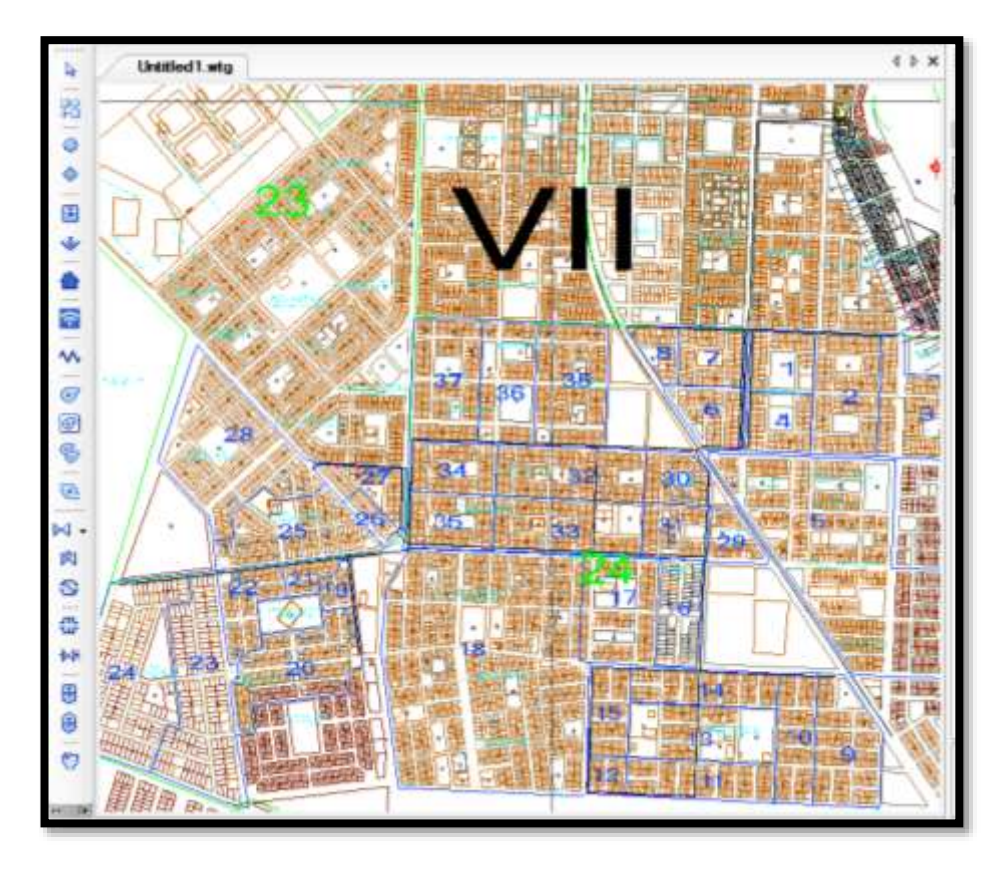

**Ilustración 49 "Paso 15 para el modelamiento en WaterCAD"** *Fuente: Software Bentley WaterCAD V8i*

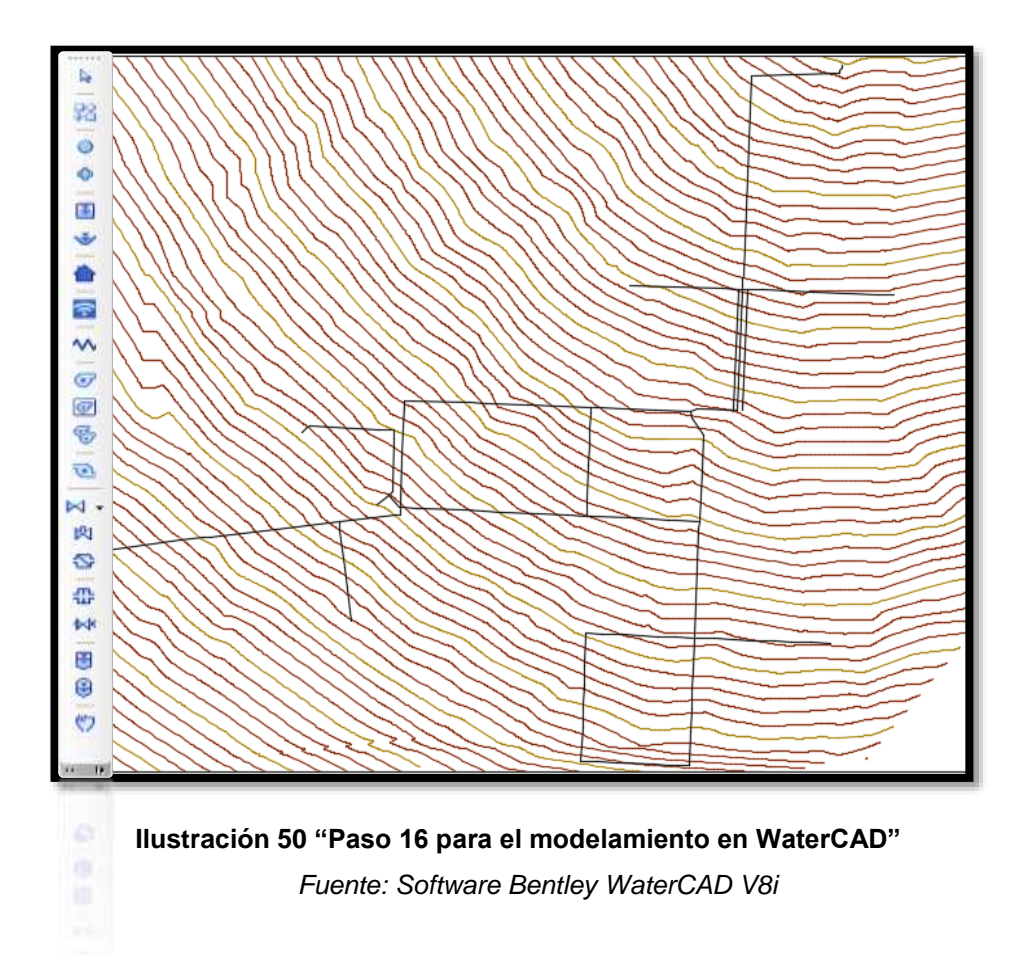

Ubicación de elementos y trazado de la Red de Distribución de Agua Potable

Seguido de importar la planimetría, se inicia ubicando cada uno de los elementos de la red de distribución y el trazado de las tuberías, para ello hacemos uso de los prototipos. Para colocar el reservorio, se selecciona la herramienta de dibujo  $\sqrt{2}$  y sobre la ventana del modelo se da click, de la misma forma se elige para luego empalmar la tubería P-1 (Pipe)  $\frac{\Box\Box}{\Diamond\Box}$  seguido del ícono  $\bigcirc$  del nudo J-1 (Juction), también instalamos cámaras rompe presión PRV-1 (Pressure Reducing Valve).

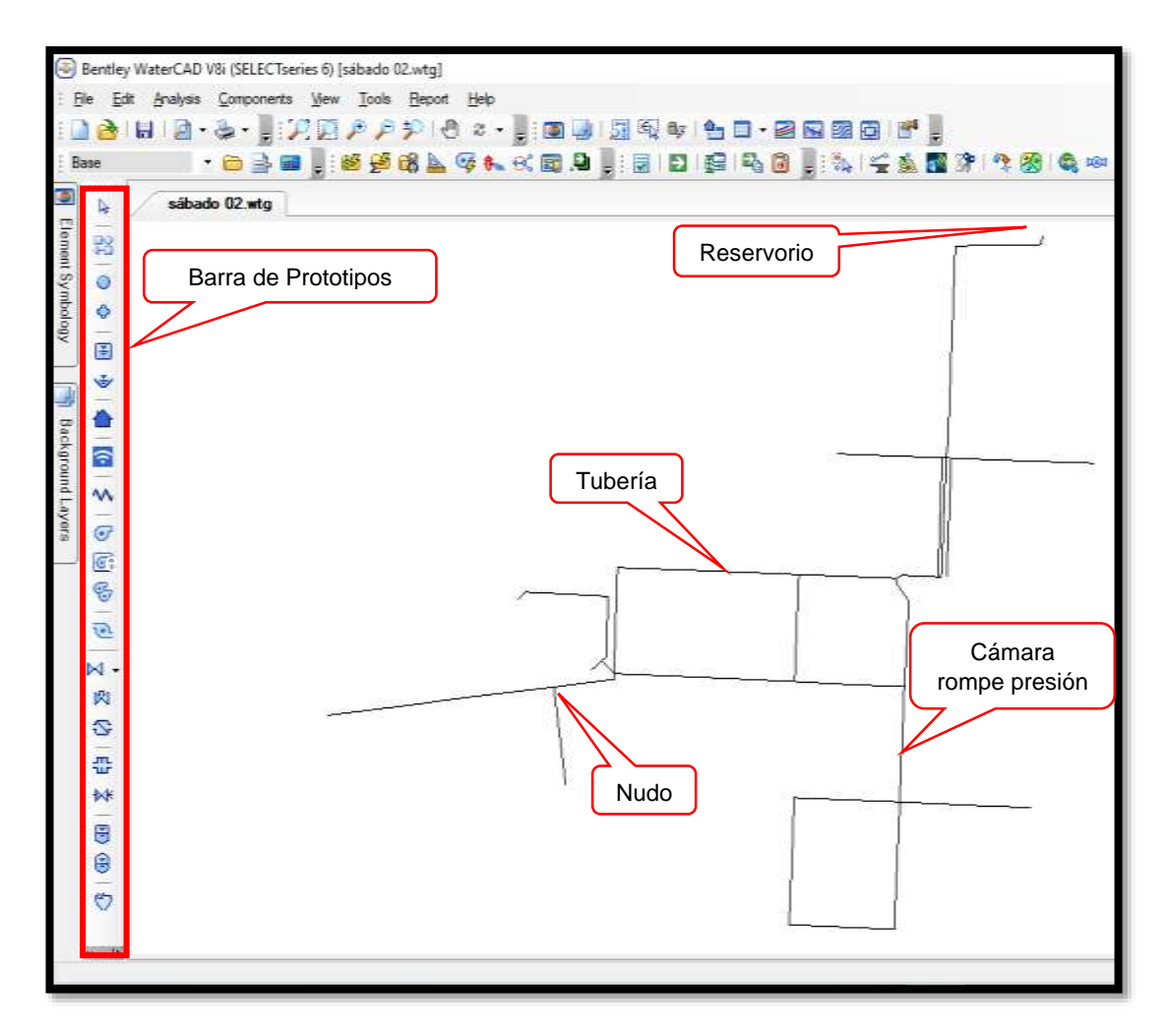

**Ilustración 51 "Paso 17 para el modelamiento en WaterCAD"**

### **A) Ingresando datos a través de ventanas de diálogo**

Después de generar el reservorio y su empalme a la red modelo, se deben crear las propiedades adecuadas tanto al reservorio como a la tubería de empalme.

En el caso del reservorio, hacer doble click sobre el R-1 (ó haciendo click derecho y seleccionando Properties), aparecerá una ventana, en donde: La propiedad que se debe modificar es la elevación.

Dentro de la ventana se ubica el campo denominado *Elevation*, en la cual se colocará la elevación que corresponde, de acuerdo a la información procesada del levantamiento topográfico realizado en campo.

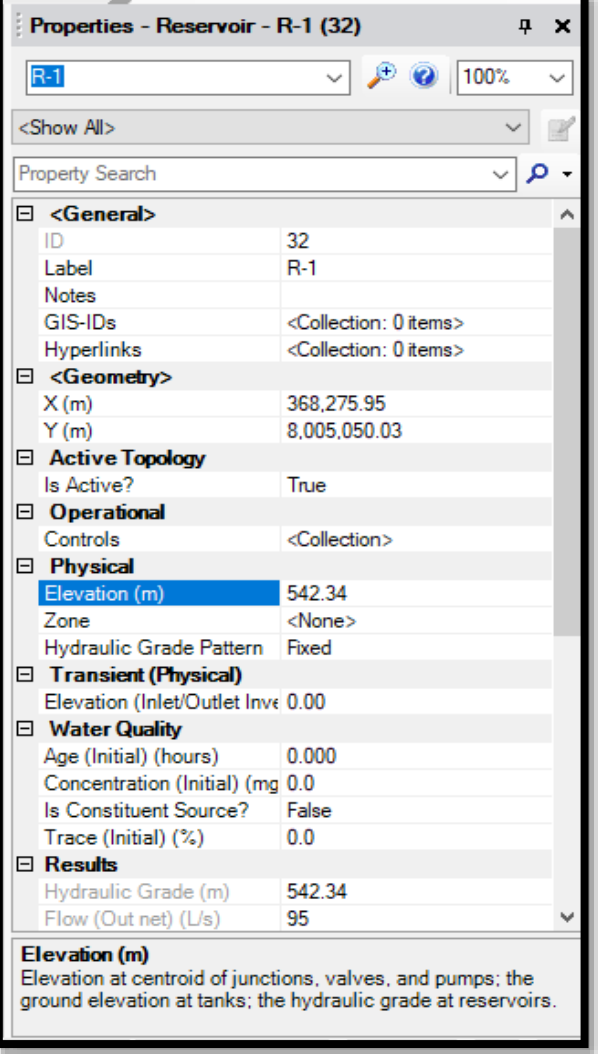

#### **Ilustración 52 "Paso 18 para el modelamiento en WaterCAD"**

 *Fuente: Software Bentley WaterCAD V8i*

Cota terreno **R-1 = 540.34 m**

Por lo tanto, la elevación del reservorio será de **542.34 m**.

### B) I**ngresando Datos a través de Tablas Flexibles – FlexTables**

Ingresaremos los datos de las tuberías y de los nudos, haciendo uso de tablas.

1. En el caso de la tubería, la propiedad que se debe modificar es la longitud (el diámetro y el material fueron definidos al inicio del modelado).

Para ello, debemos hacer click en el botón *View* – *Flex Tables* ó Ctrl+7, para mostrar las tablas dinámicas. Luego seleccionar Pipe Table.

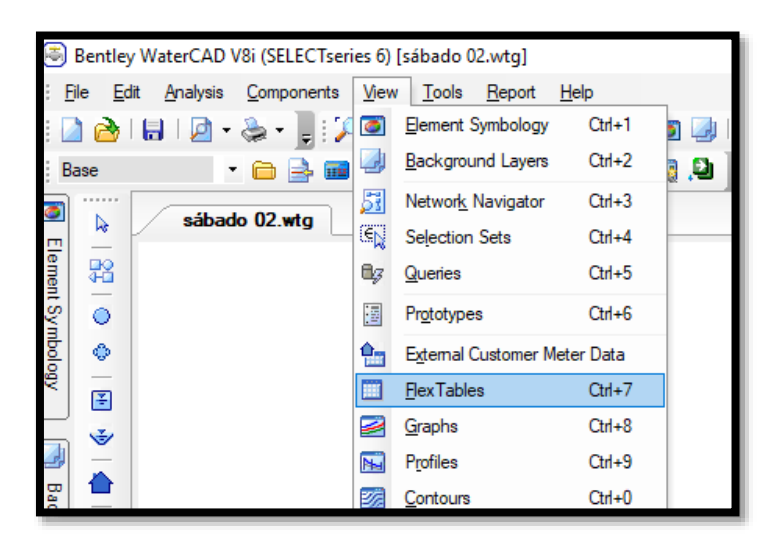

**Ilustración 53 "Paso 19 para el modelamiento en WaterCAD"**

 *Fuente: Software Bentley WaterCAD V8i*

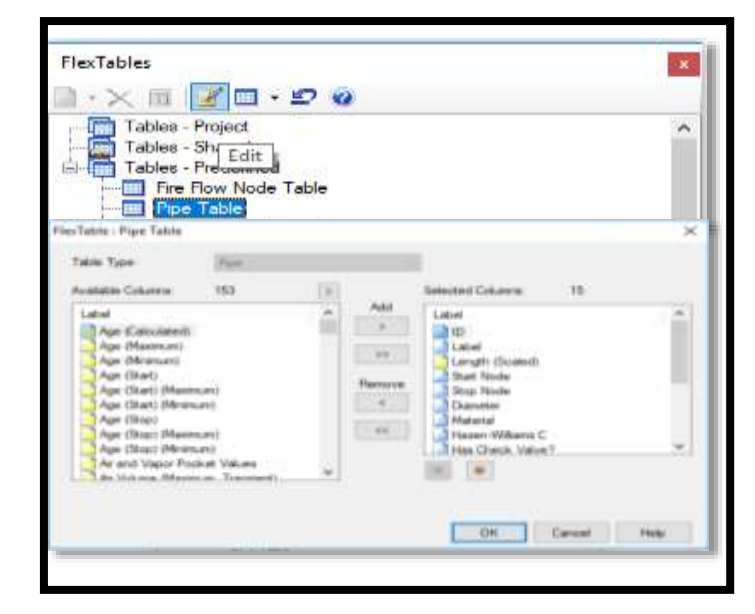

**Ilustración 54 "Paso 20 para el modelamiento en WaterCAD"** *Fuente: Software Bentley WaterCAD V8i*

## **Nota:**

Primero deberán configurará la tabla, de tal forma que contenga las columnas mostradas y en el mismo orden. Hacer click en edit . Podemos añadir o remover columnas del lado derecho al izquierdo y viceversa.

Para ordenar en forma ascendente la columna Label, hacer click derecho sobre dicha columna y seleccionar Sort (Ordenar) y luego ascendente.

Procedemos a definir la longitud de cada una de las tuberías, en este caso se colocará la longitud en forma manual. (Dentro de la ventana propiedades se colocará True como respuesta a la opción User Defined Length).

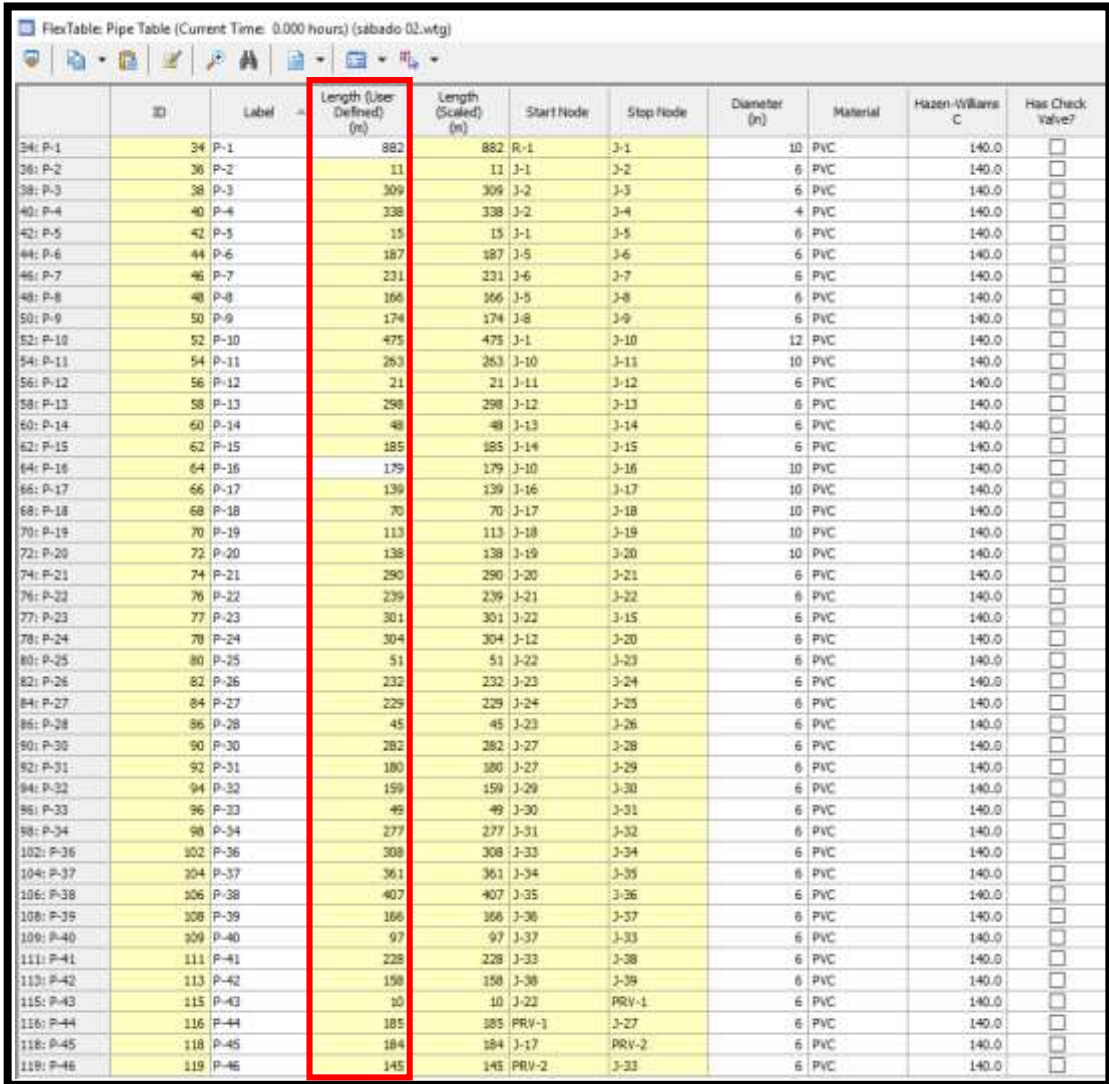

# **Ilustración 55 "Paso 21 para el modelamiento en WaterCAD"** *Fuente: Software Bentley WaterCAD V8i*

2. Para el caso de las Uniones a presión seleccionar la Tabla de Reporte de Uniones a Presión – Juction Table. Hacer click en el botón *View* – *Flex*  **FloxTables**  $\times$   $\mathbb{R}$   $\blacksquare$   $\cdot$   $\Omega$   $\psi$ A III T Fire Row Node Table Pipe Table п thing Area Report ant Toble

*Tables* ó Ctrl+7, para mostrar las tablas dinámicas. Luego seleccionar

**Ilustración 56 "Paso 22 para el modelamiento en WaterCAD"**

*Fuente: Software Bentley WaterCAD V8i*

Ingresar la elevación (Elevation) de cada unión.

Juction Table.

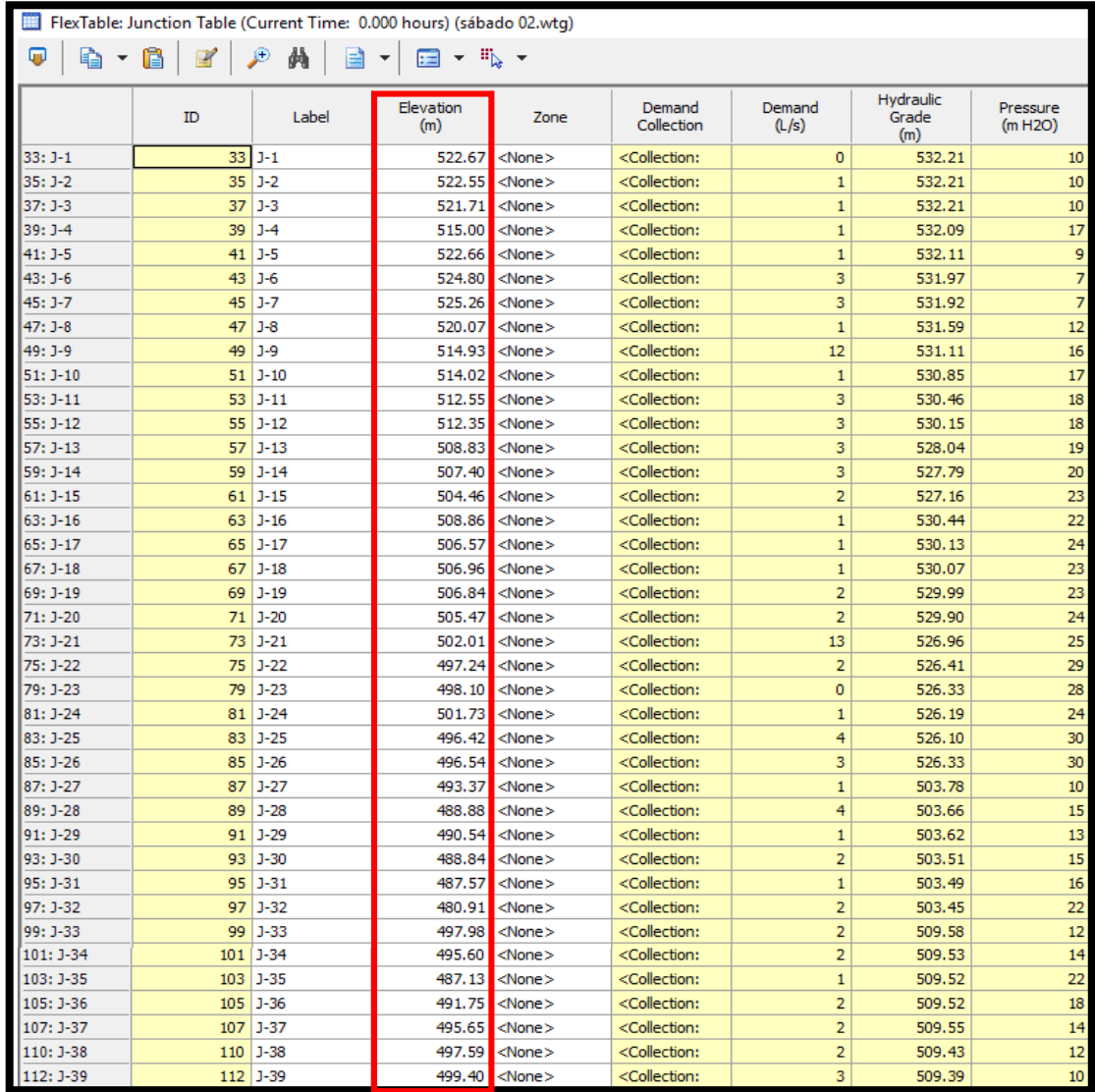

**Ilustración 57 "Paso 23 para el modelamiento en WaterCAD"**

### Asignación de la Demanda

Debemoa introducir las demandas de cada uno de los nodos correspondientes en el modelo. Para ello, hacemos click en *Tools* - *Demand Control Center* (Centro de Control de Demandas).

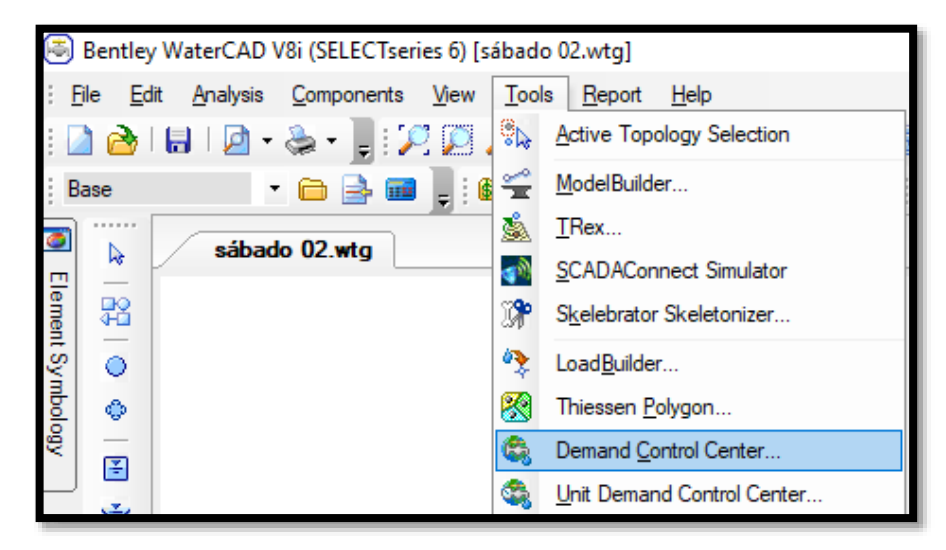

**Ilustración 58 "Paso 24 para el modelamiento en WaterCAD"** *Fuente: Software Bentley WaterCAD V8i*

En el mensaje dar click en Yes (Si).

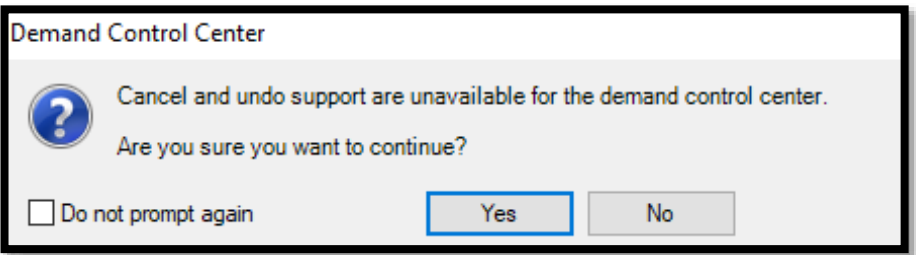

**Ilustración 59 "Paso 25 para el modelamiento en WaterCAD"** *Fuente: Software Bentley WaterCAD V8i*

Luego, en la ventana de *Demand Control Center* (Centro de Control de Demandas), dar click en el primer botón y seleccionar *Initialize Demands for All Elements*.

Tal herramienta nos lleva a una ventana con el mismo nombre, dentro de ésta podemos introducir de forma manual los gastos (máximo consumo) previamente calculados en una hoja Excel.

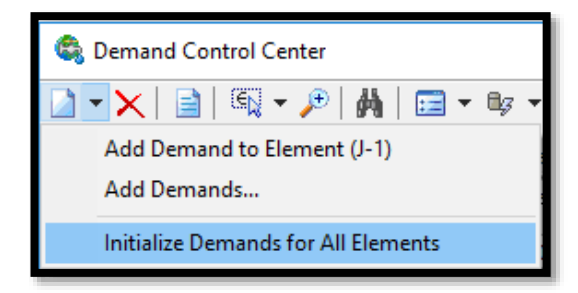

**Ilustración 60 "Paso 26 para el modelamiento en WaterCAD"**

*Fuente: Software Bentley WaterCAD V8i*

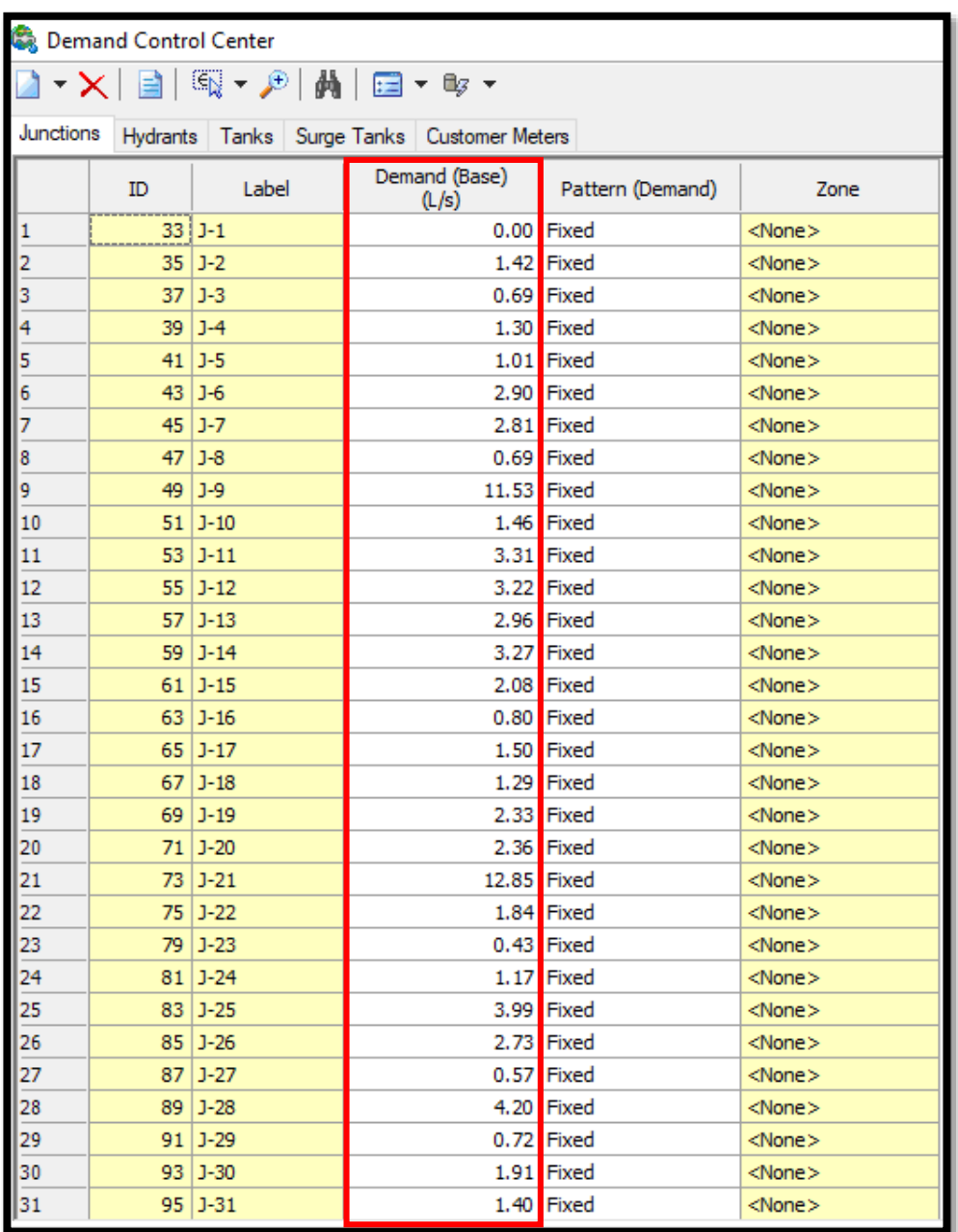

**Ilustración 61 "Paso 27 para el modelamiento en WaterCAD"**

Proceder al Cálculo. Run – Correr el Programa

1. Se valida el proyecto. El software de WaterCAD evalúa si hasta el momento se han cometido errores en el modelado de la red. Para lo cual se debe seleccionar la opción Analysis y dentro de ella elegir la opción *Validate*.

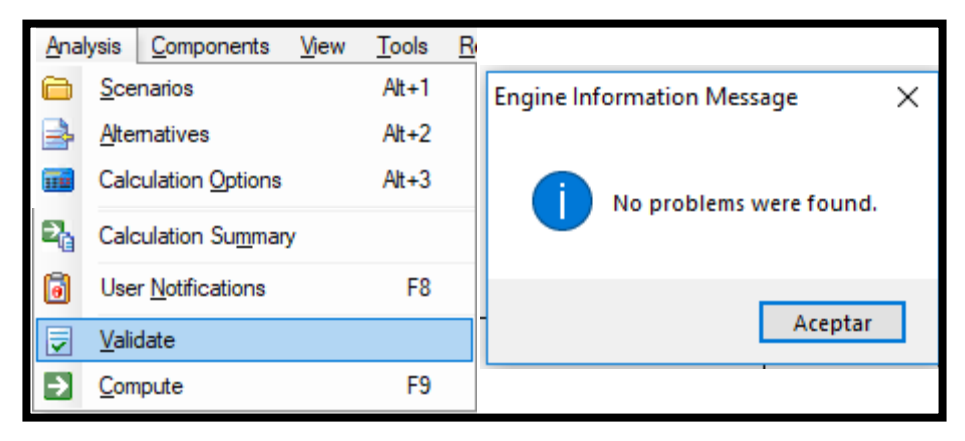

**Ilustración 62 "Paso 28 para el modelamiento en WaterCAD"** *Fuente: Software Bentley WaterCAD V8i*

2. Hacer click en el ícono . Debiendo obtener la ventana Calculation Summary. En la cual el programa señala que la red se ha balanceado después de 04 iteraciones (*Trials*) con un error de cierre ΔQ=0.0003367.

| Calculation Summary (1: Base)<br>× |                        |               |                                              |                     |                     |                   |  |  |  |  |  |  |  |
|------------------------------------|------------------------|---------------|----------------------------------------------|---------------------|---------------------|-------------------|--|--|--|--|--|--|--|
| 自自己の                               |                        |               |                                              |                     |                     |                   |  |  |  |  |  |  |  |
| Time (hours)                       | Balanced?              | <b>Trials</b> | Relative Flow Change                         | Flow Supplied (L/s) | Flow Demanded (L/s) | Flow Stored (L/s) |  |  |  |  |  |  |  |
| All Time Steps(1)                  | True                   | 4             | 0.0003367                                    | 95                  | 95                  | 0                 |  |  |  |  |  |  |  |
| <b>1</b> 0.00                      | True                   | 4             | 0.0003367                                    | 95                  | 95                  | 0                 |  |  |  |  |  |  |  |
|                                    |                        |               |                                              |                     |                     |                   |  |  |  |  |  |  |  |
| Information                        | Status Messages Trials |               | Intra-Trial Status Messages   Run Statistics |                     |                     |                   |  |  |  |  |  |  |  |
| <b>Time Step</b>                   | Element ID Message     |               |                                              |                     |                     |                   |  |  |  |  |  |  |  |

**Ilustración 63 "Paso 29 para el modelamiento en WaterCAD"**

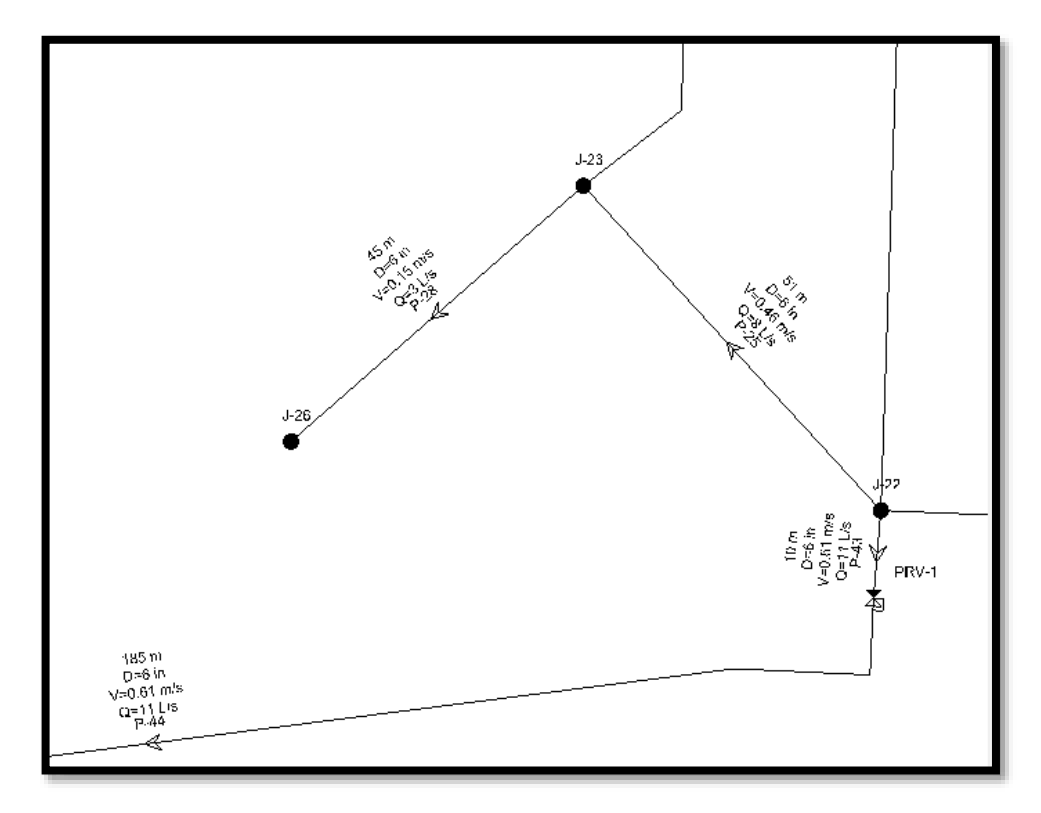

El WaterCAD le asigna a cada tubería un símbolo de flecha indicando la dirección del flujo del fluido. (Ver Ilustración 66)

**Ilustración 64 "Paso 30 para el modelamiento en WaterCAD"**

Realizado el análisis hidráulico, existen diversas formas de visualizar y verificar los resultados en el programa WaterCAD V8i.

- Tablas dinámicas Pipe Table
- Tablas dinámicas Junction Table

Hacer click en la pestaña *Report – Element Tables* (Ver Ilustración 67).

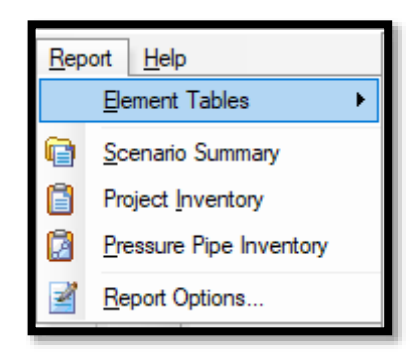

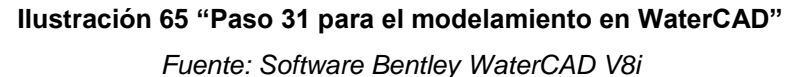

Se debe revisar las presiones que se presentan en cada nodo. Para ello se selecciona la opción *Report* y dentro de ella se selecciona la opción denominada *Element Tables*, la cual permite ingresar a una lista desplegable en la que se selecciona *Juction*. (Ver Ilustración 68).

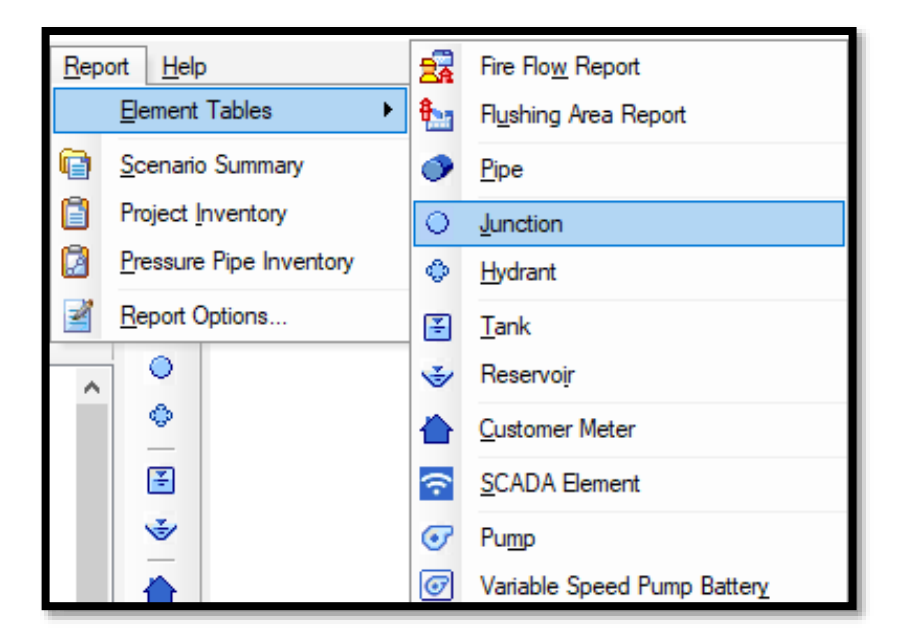

**Ilustración 66 "Paso 32 para el modelamiento en WaterCAD"** *Fuente: Software Bentley WaterCAD V8i*

En dicha lista aparece la tabla de las propiedades de los nodos donde se ubica la columna denominada *Pressure* y se verifican las presiones. (Ver Ilustración 69).

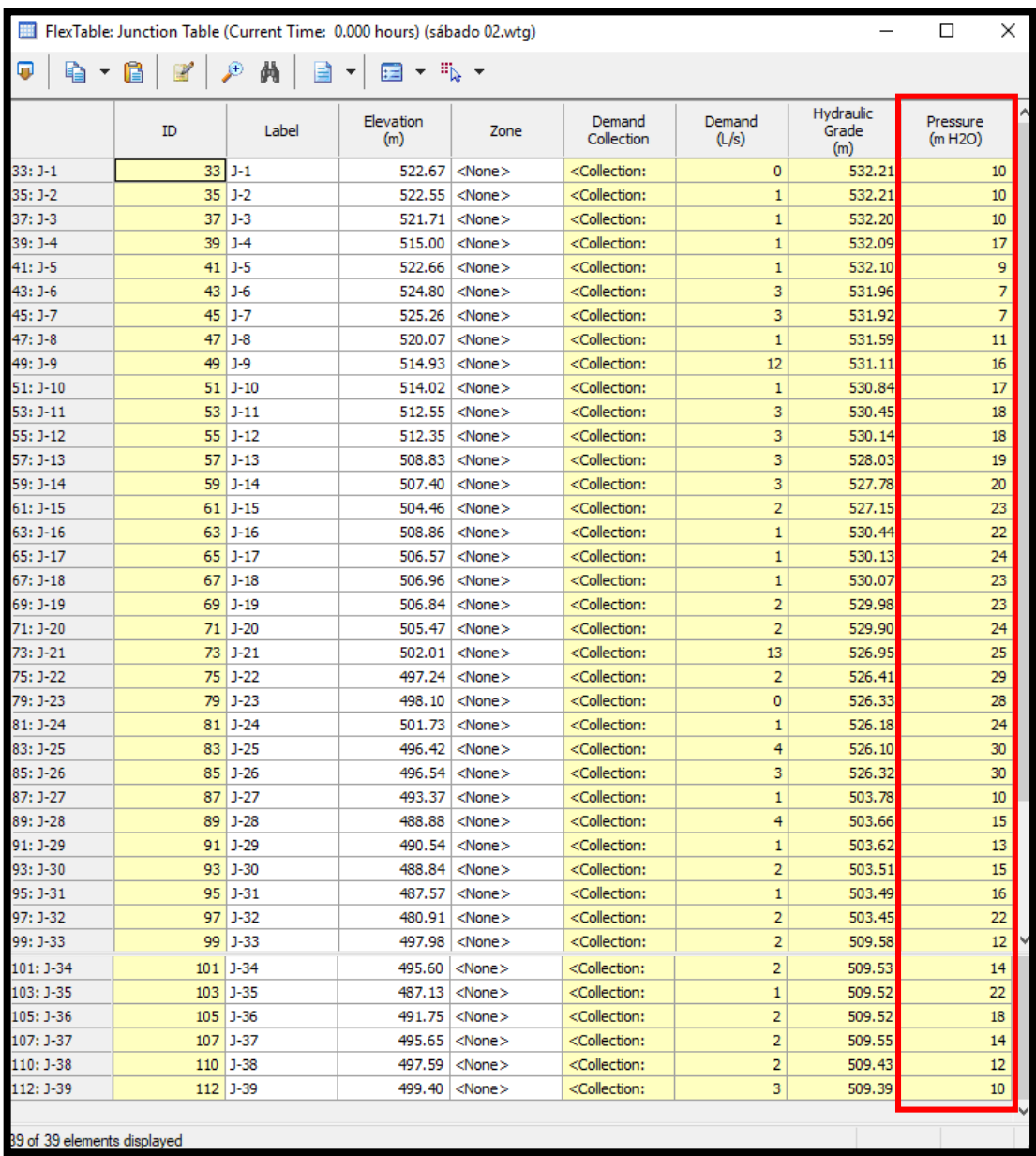

# **Ilustración 67 "Paso 33 para el modelamiento en WaterCAD"** *Fuente: Software Bentley WaterCAD V8i*

En este escenario, en el cual las tuberías poseen un diámetro que oscila de entre 4" – 12", se observaron problemas en los nodos J-5, J-6, J-7, específicamente en la cabecera de la red, las presiones no satisfacen al sistema (Los valores están fuera de los parámetros de la norma). Por otro lado, tenemos presiones al límite.

Será necesario verificar las velocidades que se presentan en el sistema. Para ello, se deben seguir los mismos pasos mencionados para verificar las presiones cambiando la elección de la última opción por el elemento *Pipe*. (Ver Ilustración 70).

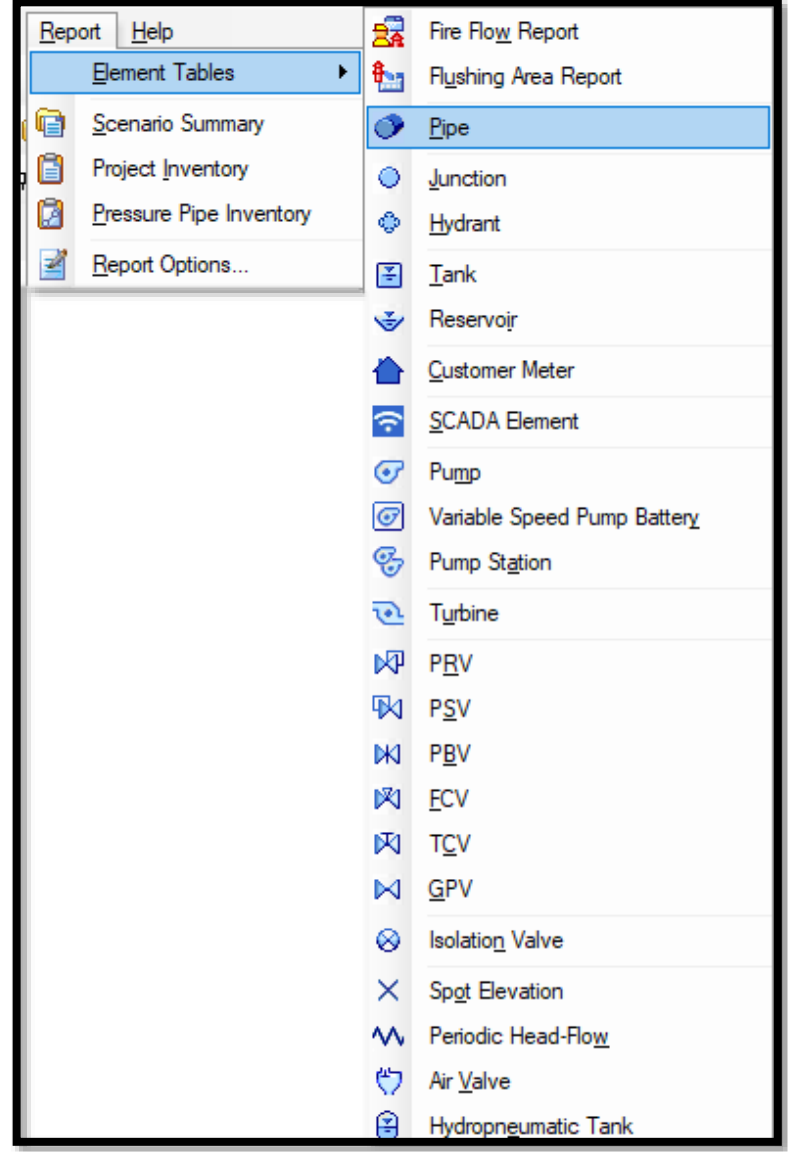

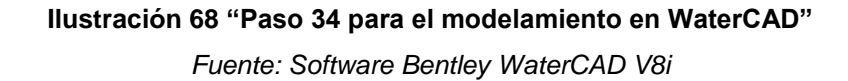

En la tabla de las propiedades de las tuberías se ubica la columna denominada *Velocity,* indica la velocidad que posee el fluido en las tuberías de la red de agua potable. (Ver Ilustración 71).

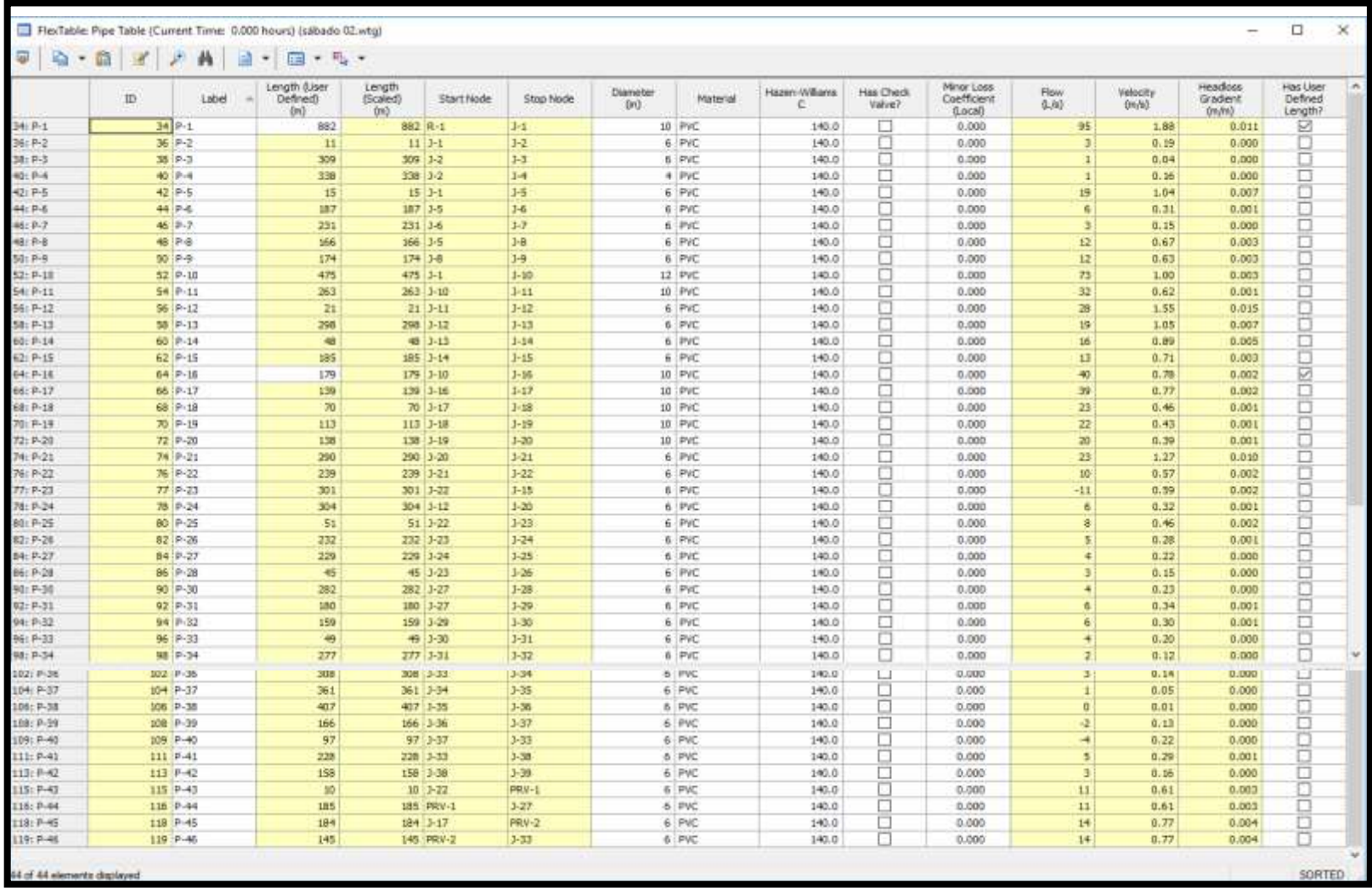

**Ilustración 69 "Paso 35 para el modelamiento en WaterCAD"**
# **CAPÍTULO IV: RESULTADOS**

### **CAPÍTULO IV: RESULTADOS**

Los resultados de la red de distribución existente en el Subsector Operacional 24 fueron obtenidos utilizando datos de campo, hoja de cálculo y los softwares WaterCAD y Epanet. Se realizó el modelamiento de las redes que permitirá al trabajo de investigación un análisis sobre la evaluación y las posibles alternativas de mejoramiento de las redes de agua potable. A continuación, mencionaremos los resultados del modelamiento de la siguiente manera:

- 4.1. CAUDALES EN LA RED DE DISTRIBUCIÓN
- 4.2. PRESIONES EN LA RED DE DISTRIBUCIÓN
- 4.3. VELOCIDADES EN LA RED DE DISTRIBUCIÓN

#### 4.1. **Caudales en la Red de Distribución**

- El caudal del reservorio obtenido por el software WaterCAD y Epanet es de 95.11 l/s teniendo una cota de 542.34 msnm.
- Los caudales en las tuberías de la red de distribución tienen un promedio de 13.70 l/s.
- Cabe destacar que el Coeficiente de Hazzen Williams "C" para la evaluación de las redes de distribución es de 140, esto es, por el tiempo de funcionamiento de las tuberías.

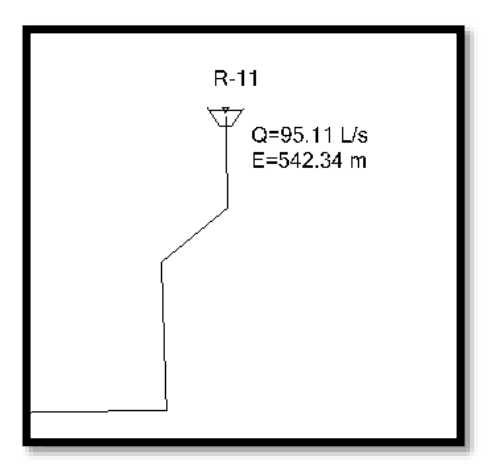

*Ilustración 70 "Caudal y cota del reservorio R-11" Fuente: Software Bentley WaterCAD V8i*

**Tabla 17 "Caudales de la red de distribución del subsector 24"**

| <b>DESCRIPCIÓN</b> | <b>CAUDAL I/s</b> |
|--------------------|-------------------|
| R-11               | 95.11             |
| Promedio           | 13.70             |

 *Fuente: "Propia"*

#### 4.2. **Presiones en la Red de Distribución**

- Las presiones en las redes del Subsector 24 en algunos nudos modelados en el software no cumplen con la normativa OS 050, "Red de distribución de agua para consumo humano", tal es el caso de los nudos 5, 6 y 7, que lo podemos observar que es en la cabecera del modelamiento.
- En los nudos 25 y 26 la presión máxima de la red de distribución es de 30 mca.

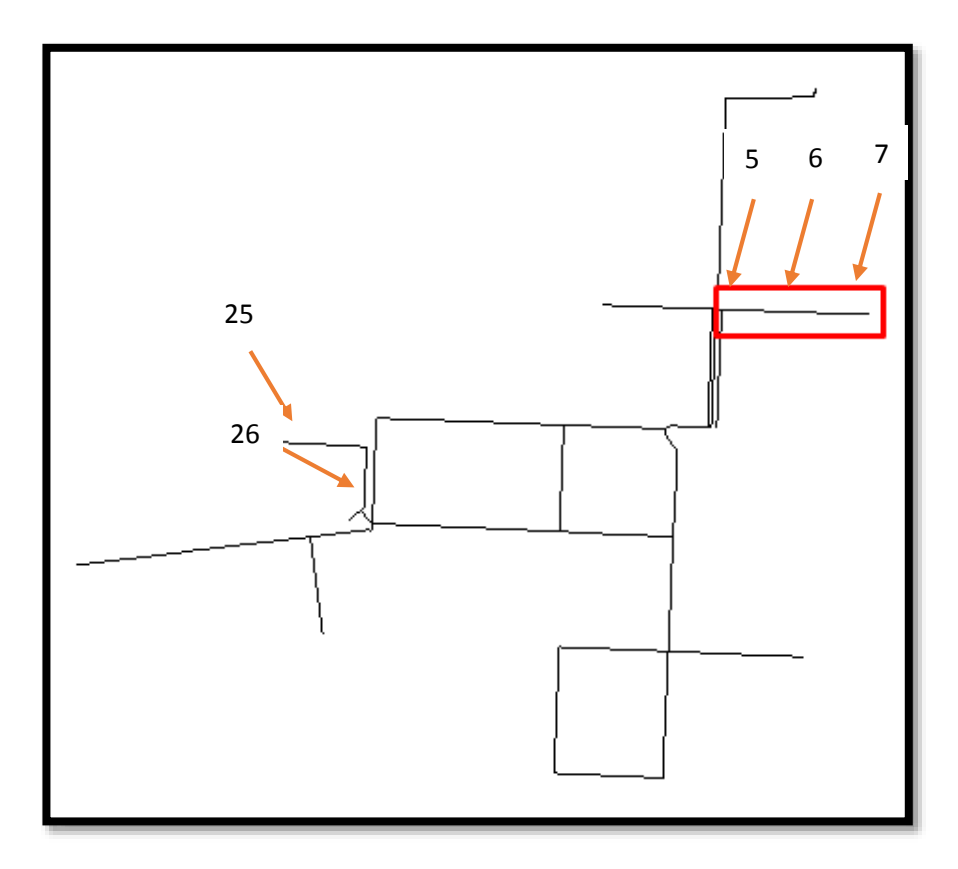

**Ilustración 71 "Presiones en la Red de Distribución Real"**

*Fuente: Software Bentley WaterCAD V8i*

| <b>NUDO</b> | <b>PRESIÓN MCA</b> |
|-------------|--------------------|
| J-5         | 9                  |
| J-6         |                    |
| J-7         |                    |
| $J-25$      | 30                 |
| $J-26$      | 30                 |

**Tabla 18 "Presiones máximas y mínimas en los nudos del subsector 24"**

 *Fuente: "Propia"*

#### 4.3. **Velocidades en la Red de Distribución**

- Las velocidades en la red de agua potable del Subsector de distribución oscilan entre 0.01 a 1.88 m/s.
- El promedio de las velocidades en las tuberías es de 0.51 m/s.

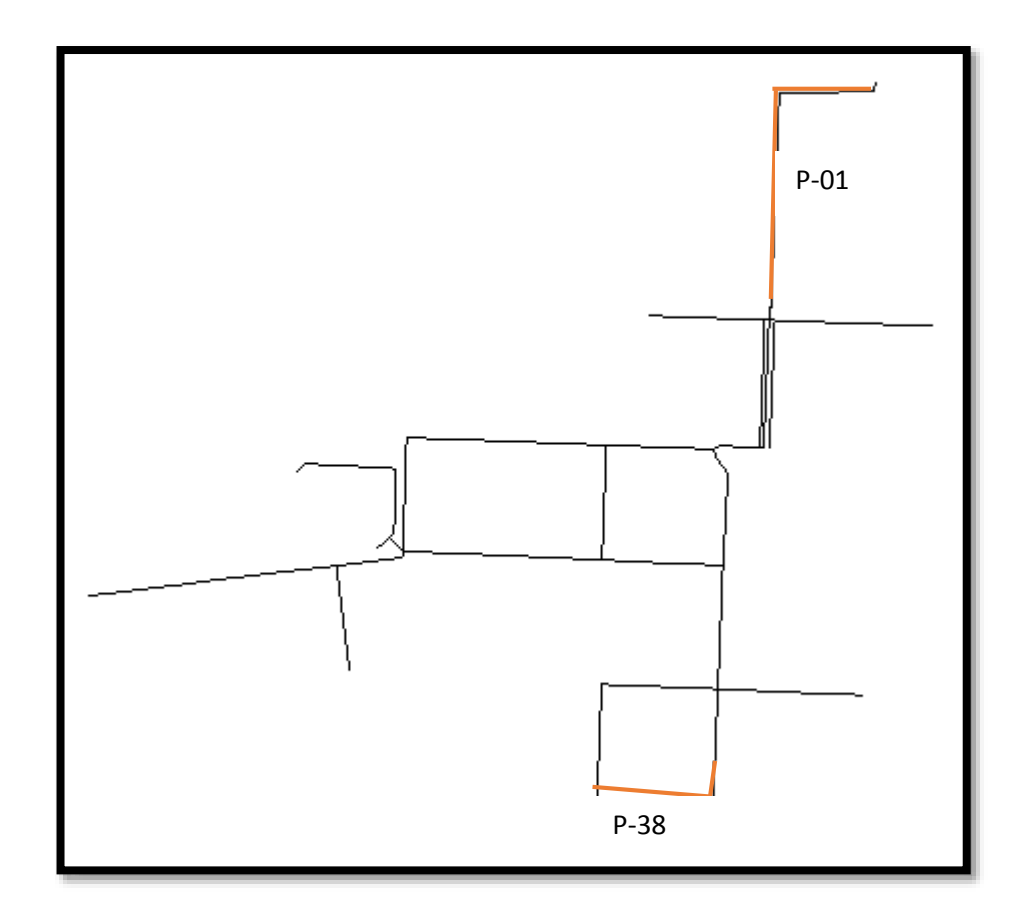

**Ilustración 72 "Número de tuberías P-01 y P-38"** *Fuente: Software Bentley WaterCAD V8i*

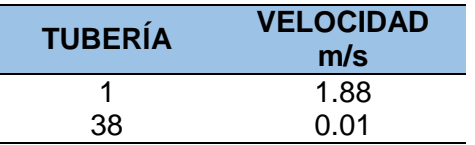

**Tabla 19 "Velocidades máxima y mínima en las tuberías del subsector 24"**

 *Fuente: "Propia."*

**CAPÍTULO V: DISCUSIÓN**

#### **5.1. Comprobación de la hipótesis**

Dentro de la hipótesis general era saber si con los softwares WaterCAD y Epanet podíamos evaluar y mejorar las redes de distribución del Subsector Operacional 24, y efectivamente sí se pudo calcular, analizar y evaluar las redes de distribución donde se pudo notar deficiencias en algunos sectores de las redes.

Es por ello, que a continuación sustentaremos profundamente a detalle la investigación en las hipótesis específicas:

#### **5.1.1. Hipótesis Específica 1**

Se planteó lo siguiente: *"El modelamiento de redes de distribución primarias permite la determinación de los caudales en los tramos de la red de distribución del subsector operacional 24 en el distrito Coronel Gregorio Albarracín Lanchipa de la ciudad de Tacna".*

Efectivamente se determinaron los caudales mediante datos de campo, que no es más que la densidad poblacional del Subsector 24 por la dotación diaria que es 200 l/s con sus respectivos diámetros en las tuberías (evaluamos a esa dotación según lo que indica en la normativa que en verano se considera un gasto de 220 l/s. y en invierno, 180 l/s. y entonces, calculando un promedio se trabajó con 200 l/s).

Con esos datos pudimos obtener el Caudal Medio Anual utilizando su fórmula.

> Qm=Pob\*Dot 86400

*Ilustración 75: "Fórmula de Caudal Medio Anual" Fuente: "Redes de Distribución"*

Luego de hallar el Caudal Medio Anual procedimos hallar el Caudal Máximo Horario con un k=2 (este coeficiente está explicado en el *Anexo 3)*, esto es, para evaluar las redes en su momento más crítico de mayor demanda horaria.

Introducimos los datos de los caudales de cada nudo en cada software (WaterCAD y Epanet) y obtuvimos en ambos programas como

resultado un gasto en el reservorio R-11 de 95.11 l/s, esto nos refleja que el caudal hecho en campo es similar al caudal obtenido por los Macromedidores de la EPS Tacna S.A. (los Macromedidores son equipos que miden el caudal del agua en las tuberías), el cual indica que en dicho reservorio cuenta con un gasto promedio de 90 l/s. ya que hay mediciones desde 80 l/s. hasta picos de 110 l/s., por lo que observamos que el modelamiento hecho en los softwares tienen resultados coherentes y ajustados a la realidad.

#### **5.1.2. Hipótesis Específica 2**

Se planteó lo siguiente: *"El modelamiento de redes de distribución primarias permite la determinación de las presiones en los tramos de la red de distribución del Subsector Operacional 24 en el distrito Coronel Gregorio Albarracín Lanchipa de la ciudad de Tacna".*

Para hallar las presiones se utilizaron las cotas y Qmh (Caudal máximo horario) de cada nudo, así como el diámetro de las tuberías que son datos de campo y un previo cálculo en una hoja Excel para luego ser introducidos los valores a los dos programas tanto al WaterCAD y al Epanet.

Con el modelamiento hidráulico realizado en los softwares se pudieron hallar las presiones, donde se destaca que en los nudos 5, 6 y 7 no llegan a la presión mínima de 10 mca como lo estipula en la OS 050, dichos nudos se encuentran en la cabecera de la red. Esta deficiencia en los nudos mencionados líneas atrás coincide con los datos de la EPS Tacna S.A., por lo que demuestra que el modelamiento hidráulico calculado se ajusta a la realidad.

También observamos que la presión máxima en la red de distribución del Subsector Operacional 24 llega a 30 mca en los nudos 25 y 26, estas presiones son coherentes porque están dentro de la norma OS 050 que te permite una presión máxima de 50 mca, pero que en el ámbito laboral sólo te permite una presión máxima de trabajo de 35 mca.

#### **5.1.3. Hipótesis Específica 3**

Se planteó lo siguiente: *"El modelamiento de redes de distribución primarias permite la determinación de las velocidades en los tramos de la red de distribución del subsector operacional 24 en el distrito Coronel Gregorio Albarracín Lanchipa de la ciudad de Tacna".*

Con el modelamiento hidráulico efectuado en el WaterCAD y en el Epanet efectivamente se pudo hallar las velocidades de las tuberías en cada tramo de la red distribución del Subsector Operacional 24.

Los resultados fueron en gran parte coherentes comparados con los datos de la EPS Tacna S.A, donde se obtuvo que la velocidad máxima de la red de agua potable es de 1.88 m/s. y está ubicado en la tubería número 01. La velocidad máxima de la red está dentro de lo que indica la norma OS 050 que exige que las velocidades en las tuberías no deben ser mayor a 3 m/s, mas no te indica las velocidades mínimas.

En el modelamiento la velocidad mínima ocurre en la tubería número 38 que se ubica en la parte baja de la red de distribución con una velocidad de 0.01 m/s, valor que se tuvo que evaluar, analizar y dar una explicación del por qué la velocidad en esa tubería es muy baja.

#### **CONCLUSIONES**

Respecto a la hipótesis general se pudo llegar a la conclusión que la red de distribución de agua potable ha sido evaluada por ambos softwares, el WaterCAD y el Epanet, teniendo la particularidad que ambos programas coinciden en los resultados del modelamiento hidráulico. Esto nos muestra que ambos softwares son eficientes para cálculos de redes de distribución, ya que presentan resultados muy semejantes a la información de la EPS Tacna S.A.C.

En el modelamiento hidráulico la red primaria tiene 39 nudos y 2 cámaras rompe presión distribuidos en toda la red de distribución y que es alimentado por un reservorio denominado R-11 con una capacidad de 1250 m3 y un gasto de 95.11 l/s.

La red de distribución que se ha evaluado es una red abierta que posee tuberías del tipo PVC, donde se procedió hacer los cálculos hidráulicos con un Coeficiente de Hazzen Williams "C" de 140, porque dichas redes se han ejecutado entre los años de 1995 al 2000. Cabe destacar que las tuberías PVC tienen un tiempo de vida de 40 a 50 años.

Las redes de distribución de agua potable han sido evaluadas en lo que respecta a los caudales, presiones y velocidades como tema de investigación específica que a continuación se ha llegado a las siguientes conclusiones:

#### **Primera conclusión**

El caudal del reservorio R-11 según los cálculos del modelamiento hidráulico en ambos porgramas es de 95.11 l/s, resultado que es coherente con los datos de la EPS Tacna S.A., pues se efectuó un trabajo de campo minucioso donde se hizo un buen levantamiento topográfico, posteriormente se efectuaron encuestas en algunos sectores de la población para tenerlos como muestra y así poder obtener la densidad poblacional, conjuntamente con esos datos procedimos a efectuar una hoja de cálculo para introducir los valores calculados a los softwares WaterCAD y Epanet.

Por tal motivo se pudo evaluar satisfactoriamente los caudales de la red de distribución principal del Subsector Operacional 24 aduciendo que el modelamiento en el software es importante para evaluar redes y también para diseñar nuevas redes de distribución de agua potable.

#### **Segunda conclusión**

En el modelamiento observamos que las presiones están ligadas directamente al diámetro de las tuberías, mientras más diámetro tenga la tubería más presión se generarán en los nudos.

Además, pudimos observar que la red en algunos nudos presentan deficiencias, ya que no cumplen con las presiones requeridas por la norma, específicamente nos referimos en la cabecera de la red primaria, en los nudos 05, 06 y 07, presentan presiones 9, 7 y 7 mca. respectivamente, la norma indica que las aguas en las tuberías deben tener una presión mínima de 10 mca.

La EPS Tacna S.A. quien maneja datos constantemente de ese sector manifiesta que tuvieron problemas de presiones en la misma zona, esto se debe a un tema de la topografía del lugar.

Por último, podemos manifestar que el modelamiento en los softwares arrojan resultados coherentes y pudiendo manifestar una vez más que el WaterCAD y el Epanet son una herramienta fundamental para evaluar redes de distribución de agua.

#### **Tercera conclusión**

Con respecto a las velocidades, el modelamiento hidráulico de la red de distribución, el WaterCAD y el Epanet también pudieron calcular las velocidades en las tuberías de las redes de distribución principal del Subsector Operacional 24 obteniendo resultados similares ajustados a la realidad y cumpliendo con la normativa OS 050.

El modelamiento hidráulico tiene velocidades que oscila entre 0.01m/s a 1.88 m/s. La norma OS 050 indica como velocidad máxima 3 m/s del agua en las tuberías y que podrían llegar a 5 m/s con una buena sustentación, mas no indica una velocidad mínima.

La velocidad mínima como hemos visto anteriormente es de 0.01 m/s, y se encuentra en la tubería número P-38 (parte baja de la red primaria), esto indica, que la velocidad es muy baja y por ende el agua no fluiría en la tubería normalmente produciendo una sedimentación y desclorificación y eso es un problema, es por ello, que en campo se logró ver una válvula de purga y otra válvula donde es alimentado por otra red para que el agua en la tubería llegue a tener más velocidad.

#### **RECOMENDACIONES**

Con base al tema de nuestra investigación se recomienda que para futuros trabajos de indagación y/o proyectos de obras de saneamiento de agua potable se trabaje con 02 softwares para el cálculo hidráulico con el fin de comparar, verificar y analizar resultados y así poder obtener soluciones más coherentes posibles.

En la presente tesis se recomienda utilizar el WaterCAD por ser un programa eficiente. Y con respecto al Epanet, no recomendamos utilizar este software para obras de saneamiento de gran envergadura, ya que tiene un interfaz básico.

Se recomienda también que para hacer un modelamiento hidráulico no es suficiente tener un buen software, sino que además debemos de poseer información necesaria de campo como datos estadísticos de macromedidores, un buen levantamiento topográfico, encuestas a la población del lugar de estudio, información bibliográfica, así como poseer expedientes técnicos para tener un mayor conocimiento y poder guiarnos de ellos, y por último, proceder a hacer cálculos previos en una hoja electrónica.

Para darle un mejoramiento más óptimo al Subsector Operacional 24 se estableció en los anexos 06, 07 y 08 del presente trabajo de investigación dos alternativas de solución denominándolas así: Alternativa de Solución 01 y Alternativa de Solución 02.

La Alternativa de Solución 01 que estamos proponiendo trata de cambiar la línea de aducción que parte del reservorio R11 hasta la red de distribución con una longitud de 881.67 metros lineales. Esta tubería en la actualidad tiene un diámetro de 10" y con los cálculos respectivos se recomienda cambiarlas por un diámetro de 12", con esto se solucionaría el tema de presiones en los nudos 05, 06 y 07 de la red primaria. La Alternativa de Solución 02, es la segunda propuesta que estamos sugiriendo ya que se plantea como la más viable en el aspecto técnico y económico, la cual trata de adicionar una red que inicie del reservorio R11 hasta el nudo 06 (observar en el PDE-03 de los anexos de planos) con una longitud de 690.06 metros lineales y con un diámetro de 6".

**Tabla 20 "Alternativa de Solución 01 VS Alternativa de Solución 02"**

|                            | Longitud (ml) | Presupuesto a nivel de Costo Directo |
|----------------------------|---------------|--------------------------------------|
| Alternativa de Solución 01 | 881.67        | s/. 292.728.85                       |
| Alternativa de Solución 02 | 690.06        | s/. 225.721.60                       |

*Fuente: "Propia.*"

#### **Primera Recomendación**

Antes de introducir los Qmh (Caudales máximo horario) a los softwares WaterCAD y Epanet, se debe asegurar que los datos de campo sean los más veraces posibles. Nos referimos al hacer un buen levantamiento topográfico, elaboración de encuestas en las viviendas. Luego con esos datos debemos hacer cálculos en una hoja de Excel para luego finalmente introducirlos a los programas WaterCAD y Epanet, y éstos se encargarán de procesar los datos para obtener los cálculos hidráulicos que requerimos.

Por otra parte, se debe hacer una investigación previa de las características de la red de distribución, para ello tendríamos que recolectar información tanto en la población del lugar e información técnica en la EPS Tacna S.A.

#### **Segunda Recomendación**

Las presiones en los nudos 05, 06 y 07 son bajas y no cumplen con la normativa OS 050, por lo tanto, se recomienda que la tubería número 01 debe aumentar de diámetro, ya que, en la actualidad posee un diámetro de 10" y con la evaluación recomendamos cambiar a un diámetro de 12", esto es, para que los nudos cumplan con tener por lo menos más de 10 mca en la cabecera de la red de agua potable.

Otra alternativa de solución y la cual es la más viable que le podríamos dar al modelamiento es ramificar una tubería nueva de 6" que inicie del reservorio R-11 y que alimente los nudos de la cabecera, nos referimos a los nudos del 1 al 9, y el otro que alimente a partir del nudo 10.

Se recomienda también que las presiones en sectores de alta densidad poblacional, deba tener por lo menos 15 mca y la presión máxima deba ser de 35 mca (presión máxima de trabajo de la tubería).

#### **Tercera Recomendación**

Las velocidades en el modelamiento hidráulico realizadas en los softwares WaterCAD y Epanet son coherentes, porque cumplen con la normativa y además son semejantes a los datos obtenidos EPS Tacna S.A., pero también encontramos tuberías con velocidades muy bajas como por el ejemplo en la tubería 38, donde la velocidad es de 0.01 m/s, se recomienda entonces disminuir el diámetro de esa tubería que actualmente tiene 6" y bajar a 3", o tener una conexión adicional para aumentar la velocidad.

#### **REFERENCIAS BIBLIOGRÁFICAS**

Abastecimiento de Agua y Alcantarillado, Vierendel, octubre 2009.

- Abastecimiento de Agua, Simón Arocha Ravelo, Universidad Central de Venezuela, noviembre 1977.
- Manual de Agua Potable, Alcantarillado y Saneamiento Volumen 04 y 12, Comisión Nacional del Agua del Gobierno de la República de México, agosto 2016.
- Estimación de Coeficientes de Demanda de Sistemas de Agua Potable Chile, Gerardo Ahumada Theoduloz, Jaime Hernández Rodríguez, octubre 2002.
- Sistema de Tratamiento de Agua Potable Resumen, EPS TACNA S.A., 2012.
- Coeficientes reales de variaciones de consumo de agua para obras de saneamiento en la región Tacna, Jimmi Yury Silva Charaja, 2018.
- Reglamento Nacional de Edificaciones, Norma OS.050, Redes de Distribución de Agua para Consumo Humano.
- Reglamento Nacional de Edificaciones, Norma OS.100, Consideraciones Básicas de Diseño de Infraestructura Sanitaria.

#### ANEXO N°01: Matriz de Consistencia

ANEXO N°02: Hoja de cálculo del conteo de la población

ANEXO N°03: Coeficiente "K"

ANEXO N°04: Gráficas de la información de caudales disponibles del reservorio R-11

ANEXO N°05: Hoja de cálculo para la determinación del Caudal Máximo Horario

- ANEXO N°06: Modelamiento 02 Software WaterCAD Alternativa de Solución 01
- ANEXO N°07: Modelamiento 03 Software WaterCAD Alternativa de Solución 02
- ANEXO N°08: Epanet Resultados del Modelamiento 01, 02 y 03.

ANEXO N°09: Datos del Levantamiento Topográfico

- ANEXO N°10: Presupuesto de las alternativas de solución 01 y 02
- ANEXO N°11: Panel Fotográfico
- ANEXO N°12: Encuestas

ANEXO N°13: Planos

## **ANEXOS**

*ANEXO 1 Matriz de Consistencia*

*ANEXO 2 Hoja de cálculo del conteo de la población*

## **Hoja de cálculo del conteo de la población**

- Los datos han sido obtenidos de los resultados de la encuesta.
- La encuesta ha tenido una muestra de 100 viviendas.
- El objetivo de esta hoja de cálculo es para saber el promedio que habitan las personas por vivienda.

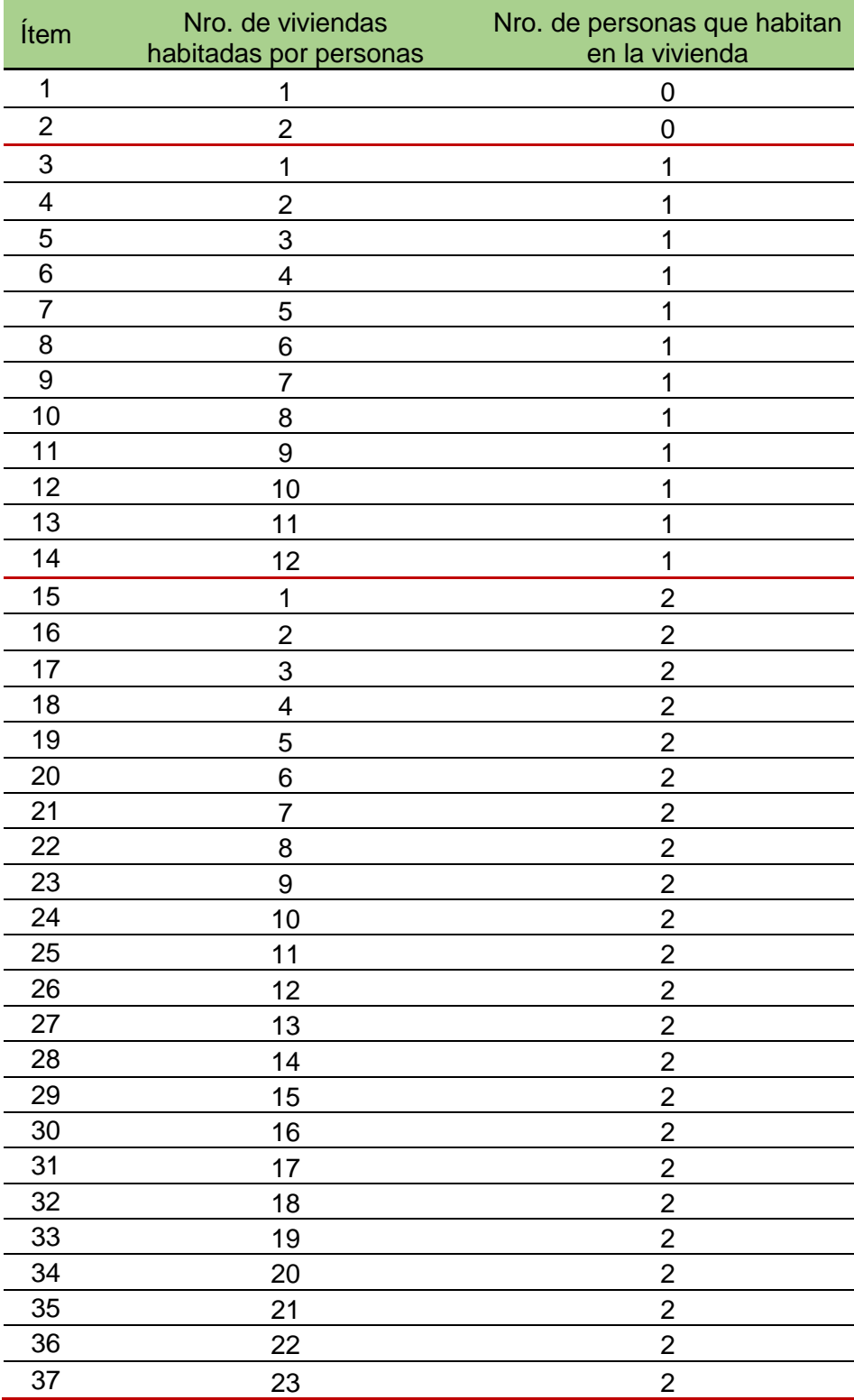

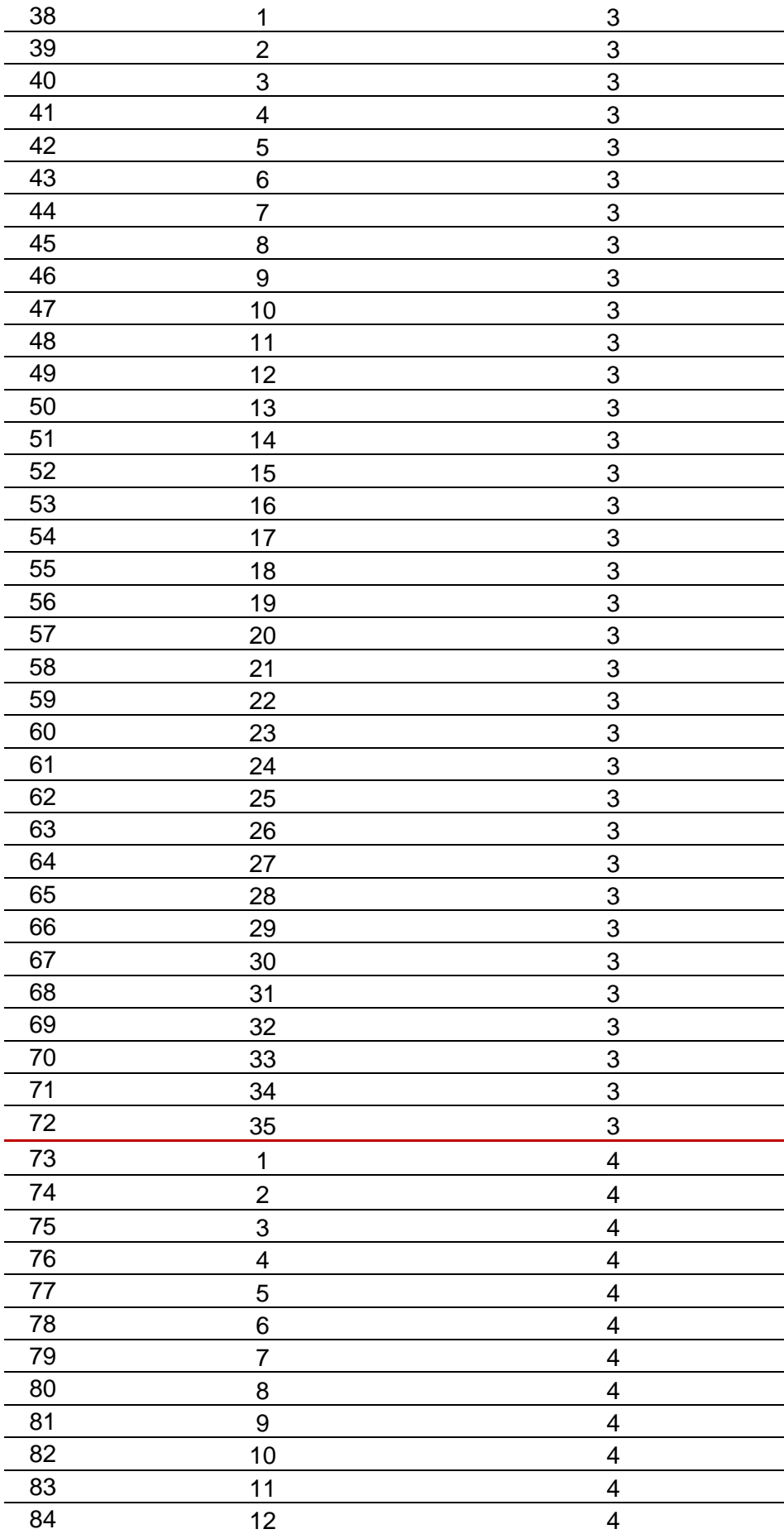

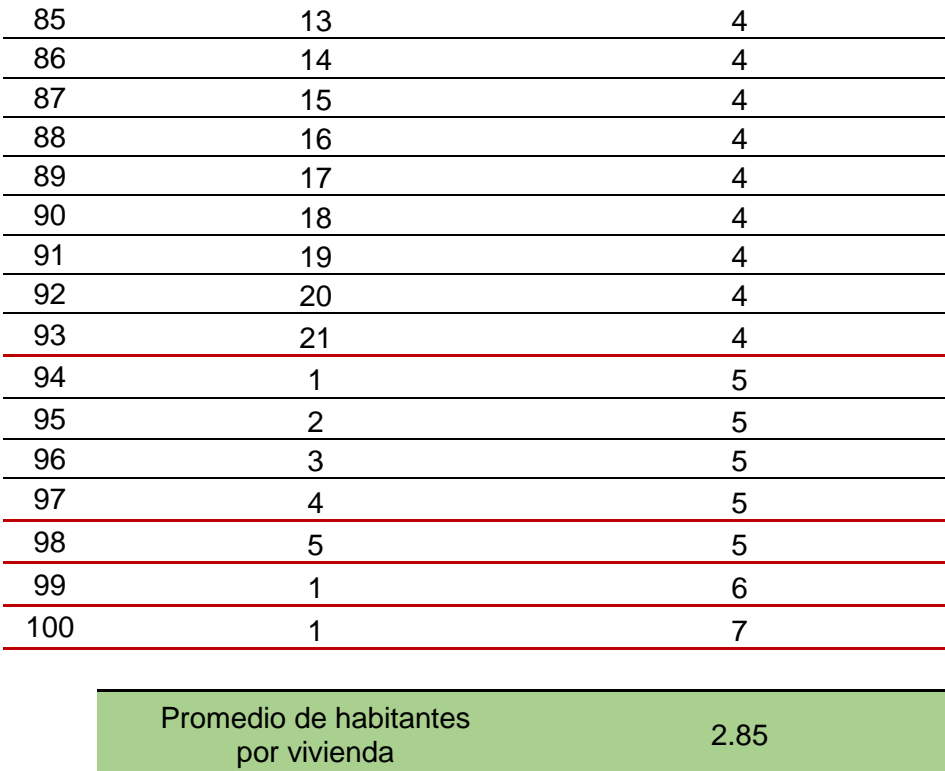

*ANEXO 3 Coeficiente "K"*

#### **Coeficiente "K"**

Para el cálculo de los caudales máximos se ha empleado los siguientes coeficientes basados en el Reglamento Nacional de Edificaciones OS.100 Consideraciones Básicas de Diseño de Infraestructura Sanitaria, donde en el ítem 1.5 Variaciones de Consumo menciona que:

- Máximo anual de la demanda diaria: 1.3
- Máximo anual de la demanda horaria: 1.8 a 2.5

Sin embargo, la normativa no precisa los coeficientes para el caudal máximo horario dejando una incógnita para la determinación de éste, al igual que en muchos casos en lo que respecta en el ámbito laboral para los proyectistas que utilizan este coeficiente a su criterio pudiéndose sobredimensionar algunas obras sin necesidad.

Se ha evidenciado que en muchos proyectos consideran el valor de K2 como 2.5 el máximo posible y 1.8 como el menor posible sin ningún sustento, al parecer se basan del presupuesto disponible, el cual no es buen criterio cuando se proyecta una obra de saneamiento

En algunos libros, los autores te recomiendan tales coeficientes para el K1 y K2, esto es, por lo que en sus investigaciones han podido determinar esta cifra con equipos que miden el caudal en las tuberías, pero en muchos casos no reflejan la realidad de nuestra investigación que se realizó en la ciudad de Tacna.

Es por ello, que para la obtención del K2 se basó de una investigación elaborada por el ingeniero Jimmi Yury Silva Charaja sustentada en su tesis *"Coeficientes reales de variaciones de consumo de agua para obras de saneamiento en la región Tacna"*, donde nos recomienda utilizar el K1=1.33 y K2=2.05, los cuales están fundamentados en información real de campo que se asemeja más a la realidad de la ciudad de Tacna.

Ya teniendo un mejor panorama sobre los coeficientes de variaciones de consumo, la presente investigación se optó por tomar el K1=1.3 y el K2=2.0, basándonos de toda fuente bibliográfica ajustada a la realidad de la ciudad de Tacna.

*ANEXO 4 Gráficas de la información de caudales disponibles del reservorio R-11*

## *ANEXO 5 Hoja de cálculo para la determinación del Caudal Máximo Horario*

### **MEMORIA DE CÁLCULO HIDRÁULICO - MODELAMIENTO REAL**

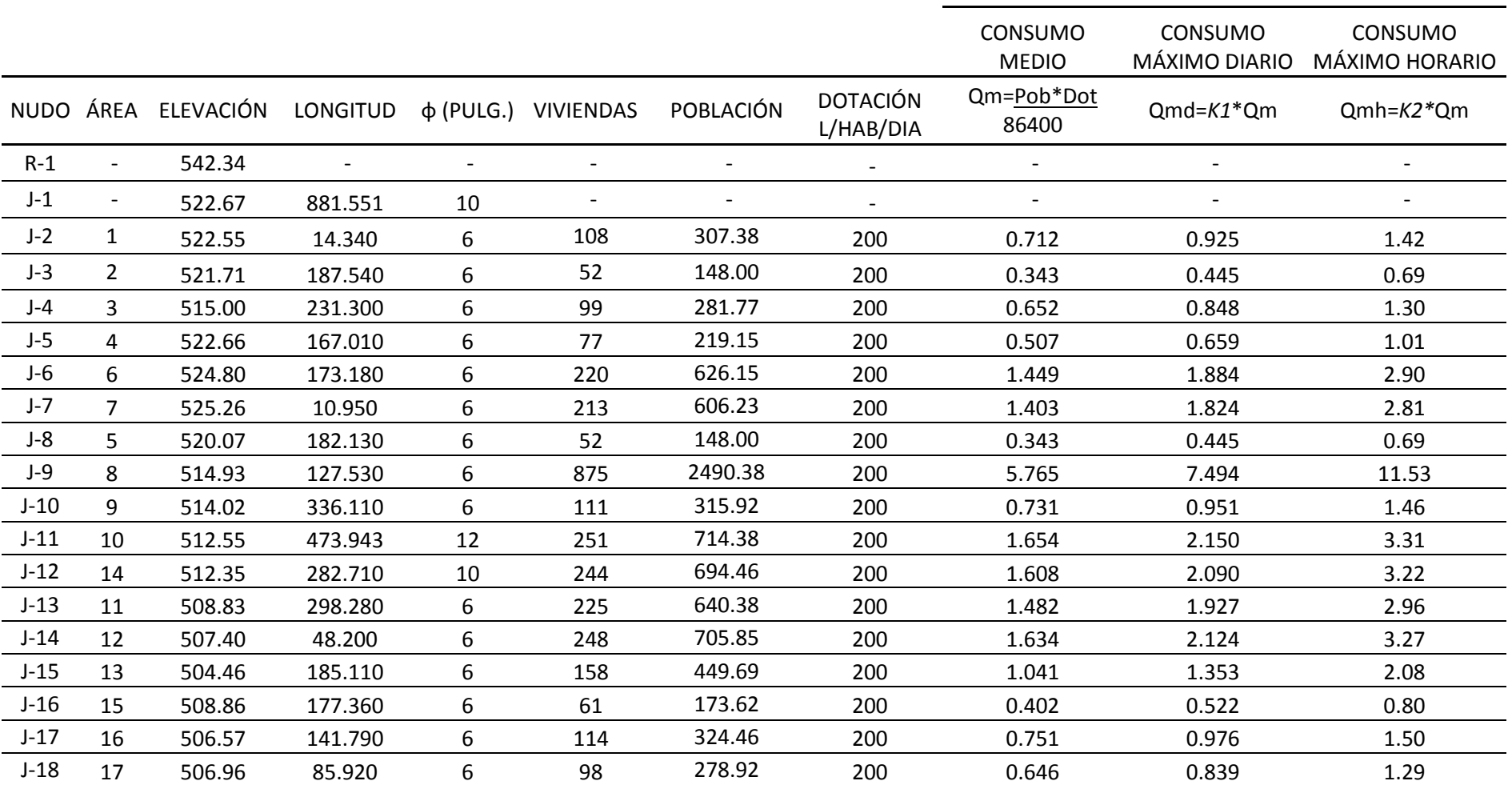

![](_page_132_Picture_521.jpeg)

![](_page_132_Picture_522.jpeg)

![](_page_132_Picture_523.jpeg)

## *ANEXO 6 Modelamiento 02 Software WaterCAD – Alternativa de Solución 01*

#### **MODELAMIENTO 02 – ALTERNATIVA DE SOLUCIÓN 01**

Después de haber evaluado la red de distribución en el subsector operacional 24 en el distrito Coronel Gregorio Albarracín Lanchipa, se ha optado por mejorar la red de tuberías realizando la primera alternativa de solución a través del software WaterCAD.

El problema del subsector de distribución operacional 24 es la falta de presión en la cabecera de la red, especialmente en los nudos J-5, J-6 y J-7.

Con el segundo modelamiento se ha optado en cambiar la tubería P-01 (10") por una tubería de 12", para que la presión en los nudos de la cabecera cumpla con la normativa OS 050 "Redes de distribución de agua para consumo humano".

![](_page_134_Figure_4.jpeg)

*Ilustración 1: "Modelamiento 01" Fuente: "Software Bentley WaterCAD V8i"*

Después de la modificación del cambio de diámetro de la tubería P-01 a 12", efectivamente las presiones subieron en los nudos observados, y ahora cumplen con la normativa OS 050.

![](_page_135_Picture_33.jpeg)

### *Ilustración 2: "Reportes de presiones – Modelamiento N° 02"*

*Fuente: "Software Bentley WaterCAD V8i"*

Con el siguiente cuadro comparativo veremos específicamente los cambios y las mejoras del segundo modelamiento.

| <b>NUDO</b> | <b>MODELAMIENTO</b>  | <b>MODELAMIENTO</b>   |  |  |
|-------------|----------------------|-----------------------|--|--|
|             | 01                   | 02                    |  |  |
| J-5         | 9 m H <sub>2</sub> O | 15 m H <sub>2</sub> O |  |  |
| J-6         | 7 m H <sub>2</sub> O | 13 m H <sub>2</sub> O |  |  |
| $1-7$       | 7 m H <sub>2</sub> O | 13 m H <sub>2</sub> O |  |  |

*Tabla 1: "Cuadro comparativo de presiones Modelamiento 01 vs Modelamiento 02"*

 *Fuente: "Propia."*

En lo que respecta a las velocidades y caudales, no hubo ningún problema, todo está estipulado dentro de la normativa OS 050.

*Tabla 2: "Cuadro comparativo de presiones Modelamiento 01 vs Modelamiento 02"*

| <b>TUBERÍA</b> | <b>MODELAMIENTO</b>   | <b>MODELAMIENTO</b>   |  |  |
|----------------|-----------------------|-----------------------|--|--|
|                | 01                    | 02                    |  |  |
| P-01           | $1.88 \,\mathrm{m/s}$ | $1.30 \,\mathrm{m/s}$ |  |  |

 *Fuente: "Propia."*

La desventaja de esta alternativa de solución es que la tubería P-01 tiene menos de 20 años de antigüedad, y como sabemos, las tuberías PVC tienen una vida útil de 50 años y sería antieconómico cambiarlo y más aún que tiene una longitud de 882 metros. Si bien es una solución técnica al problema de la presión, mas no es económicamente factible.

*ANEXO 7 Modelamiento 03 Software WaterCAD - Alternativa de Solución 02*

#### **MODELAMIENTO 03 – ALTERNATIVA DE SOLUCIÓN 02**

En este tercer modelamiento en el software WaterCAD se ha optado por plantear una segunda red alterna que inicia del reservorio R-11 con una tubería de 6" paralela a la tubería P-01 (10") hasta un cierto tramo, esta nueva tubería alimentará a los nudos J-02, J-03, J-04, J-05, J-06, J-07, J-08 y J-09.

![](_page_138_Figure_2.jpeg)

*Ilustración 1: "Modelamiento 03" Fuente: "Software Bentley WaterCAD V8i"*

Una vez modelado la tubería nueva de 6" en el WaterCAD, las presiones en los nudos J-5, J-6 y J-7 han incrementado y cumplen con la normativa OS 050. Cabe mencionar que la tubería P-01 alimenta directo desde el nudo J-10 hacia adelante.

La tubería nueva de 6" es una propuesta de solución, su Coeficiente de Hazzen Williams "C" es igual 150, porque es una tubería de nueva y posee una longitud de 690.06 metros de longitud.

|            | ID         | Label    | Elevation<br>(m) | Zone          | Demand<br>Collection                                                        | Demand<br>(L/s) | Hydraulic<br>Grade<br>(m) | Pressure<br>(m H2O) |
|------------|------------|----------|------------------|---------------|-----------------------------------------------------------------------------|-----------------|---------------------------|---------------------|
| 32: J-1    |            | $32$ J-1 | 524.80           | $<$ None $>$  | <collection:< td=""><td>2.90</td><td>536.59</td><td>12</td></collection:<>  | 2.90            | 536.59                    | 12                  |
| 34: J-2    | 34         | $J-2$    | 525.26           | <none></none> | <collection:< td=""><td>2.81</td><td>536.55</td><td>11</td></collection:<>  | 2.81            | 536.55                    | 11                  |
| 36: J-3    | 36         | $J-3$    | 522.66           | $<$ None $>$  | <collection:< td=""><td>1.01</td><td>535.57</td><td>13</td></collection:<>  | 1.01            | 535.57                    | 13                  |
| l38: J-4   | 38         | $J-4$    | 520.07           | $<$ None $>$  | <collection:< td=""><td>0.69</td><td>535.05</td><td>15</td></collection:<>  | 0.69            | 535.05                    | 15                  |
| 40: J-5    | 40         | $J-5$    | 514.93           | <none></none> | <collection:< td=""><td>11.53</td><td>534.58</td><td>20</td></collection:<> | 11.53           | 534.58                    | 20                  |
| 42: J-6    | 42         | $J-6$    | 522.55           | <none></none> | <collection:< td=""><td>1.42</td><td>535.56</td><td>13</td></collection:<>  | 1.42            | 535.56                    | 13                  |
| 44: J-7    | 44         | $J - 7$  | 521.71           | <none></none> | <collection:< td=""><td>0.69</td><td>535.56</td><td>14</td></collection:<>  | 0.69            | 535.56                    | 14                  |
| 46: J-8    | 46         | $J-8$    | 515.00           | <none></none> | <collection:< td=""><td>1.30</td><td>535.44</td><td>20</td></collection:<>  | 1.30            | 535.44                    | 20                  |
| 48: J-9    | 48         | $J-9$    | 522.67           | <none></none> | <collection:< td=""><td>0.00</td><td>536.12</td><td>13</td></collection:<>  | 0.00            | 536.12                    | 13                  |
| 50: J-10   | 50         | $J-10$   | 514.02           | $<$ None $>$  | <collection:< td=""><td>1.46</td><td>534.77</td><td>21</td></collection:<>  | 1.46            | 534.77                    | 21                  |
| 52: J-11   | 52         | $J-11$   | 512.55           | <none></none> | <collection:< td=""><td>3.31</td><td>534.37</td><td>22</td></collection:<>  | 3.31            | 534.37                    | 22                  |
| 54: J-12   | 54         | $J-12$   | 512.35           | $<$ None $>$  | <collection:< td=""><td>3.22</td><td>534.08</td><td>22</td></collection:<>  | 3.22            | 534.08                    | 22                  |
| 56: J-13   | 56         | $J-13$   | 508.83           | $<$ None $>$  | <collection:< td=""><td>2.96</td><td>531.96</td><td>23</td></collection:<>  | 2.96            | 531.96                    | 23                  |
| 58: J-14   | 58         | $J - 14$ | 507.40           | $<$ None $>$  | <collection:< td=""><td>3.27</td><td>531.71</td><td>24</td></collection:<>  | 3.27            | 531.71                    | 24                  |
| 60: J-15   | 60         | $J-15$   | 504.46           | $<$ None $>$  | <collection:< td=""><td>2.08</td><td>531.08</td><td>27</td></collection:<>  | 2.08            | 531.08                    | 27                  |
| $62: J-16$ | 62         | $J - 16$ | 508.86           | <none></none> | <collection:< td=""><td>0.80</td><td>534.36</td><td>25</td></collection:<>  | 0.80            | 534.36                    | 25                  |
| 64: J-17   | 64         | $J-17$   | 506.57           | <none></none> | <collection:< td=""><td>1.50</td><td>534.05</td><td>27</td></collection:<>  | 1.50            | 534.05                    | 27                  |
| $66: J-18$ | 66         | $J-18$   | 506.96           | <none></none> | <collection:< td=""><td>1.29</td><td>533.99</td><td>27</td></collection:<>  | 1.29            | 533.99                    | 27                  |
| 68: J-19   | 68         | $J-19$   | 506.84           | <none></none> | <collection:< td=""><td>2.33</td><td>533.91</td><td>27</td></collection:<>  | 2.33            | 533.91                    | 27                  |
| 70: J-20   | 70         | $J - 20$ | 505.47           | $<$ None $>$  | <collection:< td=""><td>2.36</td><td>533.82</td><td>28</td></collection:<>  | 2.36            | 533.82                    | 28                  |
| 72: J-21   | 72         | $J-21$   | 502.01           | <none></none> | <collection:< td=""><td>12.85</td><td>530.88</td><td>29</td></collection:<> | 12.85           | 530.88                    | 29                  |
| 74: J-22   | 74         | $J-22$   | 497.24           | $<$ None $>$  | <collection:< td=""><td>1.84</td><td>530.33</td><td>33</td></collection:<>  | 1.84            | 530.33                    | 33                  |
| 78: J-23   | 78         | $J-23$   | 498.10           | $<$ None $>$  | <collection:< td=""><td>0.43</td><td>530.25</td><td>32</td></collection:<>  | 0.43            | 530.25                    | 32                  |
| 80: J-24   | 80         | $J - 24$ | 501.73           | $<$ None $>$  | <collection:< td=""><td>1.17</td><td>530.11</td><td>28</td></collection:<>  | 1.17            | 530.11                    | 28                  |
| 82: J-25   | 82         | $J - 25$ | 496.42           | $<$ None $>$  | <collection:< td=""><td>3.99</td><td>530.02</td><td>34</td></collection:<>  | 3.99            | 530.02                    | 34                  |
| 84: J-26   | 84         | $J - 26$ | 496.54           | $<$ None $>$  | <collection:< td=""><td>2.73</td><td>530.24</td><td>34</td></collection:<>  | 2.73            | 530.24                    | 34                  |
| 86: J-27   | 86         | $J - 27$ | 493.37           | $<$ None $>$  | <collection:< td=""><td>0.57</td><td>504.79</td><td>11</td></collection:<>  | 0.57            | 504.79                    | 11                  |
| 88: J-28   | 88         | $J - 28$ | 488.88           | <none></none> | <collection:< td=""><td>4.20</td><td>504.67</td><td>16</td></collection:<>  | 4.20            | 504.67                    | 16                  |
| 90: J-29   | 90         | $J - 29$ | 490.54           | <none></none> | <collection:< td=""><td>0.72</td><td>504.63</td><td>14</td></collection:<>  | 0.72            | 504.63                    | 14                  |
| 92: J-30   | 92         | $J - 30$ | 488.84           | <none></none> | <collection:< td=""><td>1.91</td><td>504.51</td><td>16</td></collection:<>  | 1.91            | 504.51                    | 16                  |
| 94: J-31   | 94         | $J - 31$ | 487.57           | $<$ None $>$  | <collection:< td=""><td>1.40</td><td>504.50</td><td>17</td></collection:<>  | 1.40            | 504.50                    | 17                  |
| 96: J-32   | 96         | $J - 32$ | 480.91           | <none></none> | <collection:< td=""><td>2.24</td><td>504.46</td><td>24</td></collection:<>  | 2.24            | 504.46                    | 24                  |
| l98: J-33  | 98         | $J-33$   | 497.98           | <none></none> | <collection:< td=""><td>2.27</td><td>510.58</td><td>13</td></collection:<>  | 2.27            | 510.58                    | 13                  |
| 100: J-34  | 100        | $J - 34$ | 495.60           | <none></none> | <collection:< td=""><td>1.74</td><td>510.53</td><td>15</td></collection:<>  | 1.74            | 510.53                    | 15                  |
| 102: J-35  | 102        | $J - 35$ | 487.13           | <none></none> | <collection:< td=""><td>0.69</td><td>510.52</td><td>23</td></collection:<>  | 0.69            | 510.52                    | 23                  |
| 104: J-36  | 104        | $J - 36$ | 491.75           | <none></none> | <collection:< td=""><td>2.48</td><td>510.52</td><td>19</td></collection:<>  | 2.48            | 510.52                    | 19                  |
| 106: J-37  | 106        | $J - 37$ | 495.65           | <none></none> | <collection:< td=""><td>1.59</td><td>510.55</td><td>15</td></collection:<>  | 1.59            | 510.55                    | 15                  |
| 109: J-38  | 109        | $J - 38$ | 497.59           | <none></none> | <collection:< td=""><td>2.42</td><td>510.43</td><td>13</td></collection:<>  | 2.42            | 510.43                    | 13                  |
| 111: J-39  | $111$ J-39 |          | 499.40           | $<$ None $>$  | <collection:< td=""><td>2.94</td><td>510.39</td><td>11</td></collection:<>  | 2.94            | 510.39                    | 11                  |

*Ilustración 2: "Reportes de presiones – Modelamiento N° 03" Fuente: "Software Bentley WaterCAD V8i"*

De la siguiente imagen del cuadro de reportes de los nudos del Modelamiento N° 03, observamos que las presiones cumplen con la normativa OS 050, "Red de distribución de agua para consumo humano". Con este modelamiento hemos llegado a evaluar que la red de agua ´potable no tiene ningún problema en las presiones, caudales ni tampoco velocidades.

| Label    | Length<br>(Scaled)<br>(m) | Start Node | Stop Node | <b>Durneter</b><br>(in) | Material   | Hazen Williams<br>c | Has Check<br>Valve? | Minor Loss<br>Coefficient<br>(Local) | Flow<br>弘刻 | <b>Velocity</b><br>(m/s) |
|----------|---------------------------|------------|-----------|-------------------------|------------|---------------------|---------------------|--------------------------------------|------------|--------------------------|
| $P-1$    | 690.06 R-11               |            | $3 - 1$   |                         | 6 PVC      | 150.0               |                     | 0.000                                | 22.35      | 123                      |
| $P-2$    | $251.48$ $1-1$            |            | $3 - 2$   | 6                       | PVC        | 140.0               |                     | 0.005                                | 2.81       | 0.15                     |
| $P-3$    | 187.45 1-1                |            | $3-3$     |                         | 6 PVC      | 140.0               |                     | 0.000                                | 16,64      | 0.91                     |
| $P - 1$  | 166.38 J-3                |            | $3 - 4$   | 右                       | PVC        | 140.5               |                     | 0.000                                | 12.22      | 0.67                     |
| 0.5      | $171.47$ $1-4$            |            | $3 - 5$   | б                       | PVC        | 140.0               |                     | 0.000                                | 11.53      | 0.63                     |
| P-6      | $25.73$ $1-3$             |            | 3-6       | 石                       | PVC        | 140.0               |                     | 0.000                                | 3.41       | 0.19                     |
| $D - 7$  | 309.08 3-6                |            | $3 - 7$   | 6                       | PVC        | 140.0               |                     | 0.000                                | 0.69       | 0.04                     |
| $P-8$    | 337.67 1-6                |            | 34        |                         | 4 PVC      | 140.0               |                     | 0.000                                | 1,30       | 0.16                     |
| $P-9$    | 889.73 R-11               |            | 34        | 10                      | PVC        | 140.0               |                     | 0.000                                | 72.76      | 1.44                     |
| $P - 10$ | 469.47 1-9                |            | $3 - 10$  |                         | 12 PVC     | 140.0               |                     | 0.000                                | 72.76      | 1.00                     |
| $P-11$   | 262.85 1-10               |            | $3 - 11$  | 10                      | PVC        | 140.0               |                     | 0.000                                | 31.69      | 0.63                     |
| $P - 12$ | 19.89 1-11                |            | $3 - 12$  | 6                       | PVC        | 140.0               |                     | 0.000                                | 28.38      | 1.56                     |
| $P - 13$ | 298.48 1-12               |            | $3 - 13$  | б                       | PVC        | $1 - 0.0$           |                     | 0.000                                | 19.13      | 1.05                     |
| $D - 14$ | $47.93$ 1-13              |            | $3 - 14$  | 6                       | PVC        | 140.0               |                     | 0.000                                | 15.17      | 0.85                     |
| $9 - 15$ | 185.33 3-14               |            | 3.15      |                         | 6 PVC      | 140.0               |                     | 0.000                                | 12.90      | 0.71                     |
| $P - 16$ | 178.19 1-10               |            | $3 - 16$  | 10                      | PVC        | 140.0               |                     | 0.000                                | 39.61      | 0.70                     |
| $D - 17$ | 141.94 1-16               |            | $3 - 17$  | 10                      | PVC        | 140.0               |                     | 0.000                                | 38.81      | 0.77                     |
| $P - 10$ | 69.14 1-17                |            | $3 - 18$  | 10                      | PVC        | 140.0               |                     | 0.000                                | 23.18      | 0.46                     |
| $p-19$   | $114.23$ 3-18             |            | $3 - 19$  | 10                      | PVC        | 140.0               |                     | 0.000                                | 21.89      | 0.43                     |
| $P - 20$ | 137.67 1-19               |            | $3 - 20$  |                         | 10 PVC     | 140.0               |                     | 0.000                                | 19.56      | 0.39                     |
| 0.21     | 290.07 3-20               |            | $3 - 21$  | 6                       | PVC        | 340.0               |                     | 0.000                                | 23.23      | 1, 27                    |
| P-22     | 238.40 1-21               |            | 3.22      |                         | 6 PVC      | 140.0               |                     | 0.000                                | 10.38      | 0.57                     |
| P-23     | 306.50 3-20               |            | $3 - 12$  | 8                       | PVC        | $1 - 0.0$           | F                   | 0.000                                | $-6.03$    | 0.33                     |
| P-24     | 302.86 1-15               |            | $3 - 22$  | 6                       | PVC        | 140.0               |                     | 0.000                                | 10.82      | 0.59                     |
| P-25     | 51.75 1-22                |            | $1-23$    | 匠                       | PVC        | $1 + 0.0$           |                     | 0.000                                | 8.32       | 0.46                     |
| $0 - 26$ | 231.19 1-23               |            | $3 - 24$  | 6                       | PVC        | 140.0               |                     | 0.000                                | 5.16       | 6.28                     |
| $P-27$   | 227.80 1-24               |            | $3 - 25$  |                         | 6 PVC      | 140.0               |                     | 0.000                                | 3.99       | 0.22                     |
| $P - 20$ | 44.24 J-23                |            | $3 - 26$  | б                       | PVC        | 140.0               | ×                   | 0.000                                | 2.73       | 0.15                     |
| (0.30)   | 283.68 1-27               |            | 3.28      | б                       | <b>PVC</b> | 140.0               |                     | 0.000                                | 4.20       | 0.23                     |
| $P-31$   | 180.37 3-27               |            | $3 - 29$  | 6                       | PVC        | 140.0               |                     | 0.000                                | 6.27       | 0.34                     |
| $P-32$   | 159.56 1-29               |            | $3 - 30$  | 6                       | <b>PVC</b> | 140.0               |                     | 0.000                                | 5.55       | 0.30                     |
| $P - 33$ | $-0.61$ $1-30$            |            | $3 - 31$  |                         | 6 PVC      | 140.0               |                     | 0.000                                | 3.64       | 0.20                     |
| $P - 34$ | 277.42 3-31               |            | $3 - 32$  |                         | 6 PVC      | 140.0               | ٠                   | 0.000                                | 2.24       | 0.12                     |
| P-36     | 307.51 3-33               |            | $3 - 34$  | s.                      | PVC        | 140.0               |                     | 0,000                                | 2.57       | 0.14                     |
| P-37     | 360.23 3-34               |            | $3 - 35$  |                         | 6 PVC      | 140.0               |                     | 0.000                                | 0.83       | 0.05                     |
| P-38     | 404.46 3-35               |            | $3 - 36$  | 8                       | PVC        | 140.0               | n                   | 0.000                                | 0.14       | 0.01                     |
| 0.30     | 166.70 3-36               |            | $3 - 37$  |                         | E PVC      | 140.0               |                     | 0.000                                | $-2.34$    | 0.13                     |
| $P-40$   | 97.72 3-37                |            | $3 - 33$  | 6                       | PVC        | 140.0               | и                   | 0.000                                | $-3.93$    | 0.22                     |
| $P-41$   | 228.54 3-33               |            | $1 - 38$  | 6                       | PyC        | 140.0               |                     | 0.000                                | 5.36       | 0.29                     |
| $P - 42$ | 158.14 1-38               |            | $3 - 39$  |                         | E PVC      | 140.0               |                     | 0.000                                | 2.94       | 0.16                     |
| 0.43     | 9.89                      | $3 - 22$   | PRV-1     | 6                       | PVC        | 140.0               | u                   | 0.000                                | 11.04      | 0.61                     |
| $P - 44$ | 183.83 PRV-1              |            | $J-27$    |                         | 6 PVC      | $1 - 0.0$           | F                   | 0.000                                | 11.04      | 0.61                     |
| P-45     | 181.40 3-17               |            | PRV-7     |                         | 6 PVC      | 140.0               |                     | 0.000                                | 14.13      | 0.77                     |
| P-66     | 145.49 PRV-2              |            | $3 - 33$  |                         | 6 PVC      | 140.0               |                     | 0.000                                | 14.13      | 0.77                     |

*Ilustración 3: "Reportes de velocidades y caudales de las* 

*tuberías – Modelamiento N° 03"*

*Fuente: "Software Bentley WaterCAD V8i"*

Del Modelamiento N° 03 se tiene:

- Una presión mínima de 11 m H2O y una máxima de 34 m H2O.
- Una velocidad mínima de 0.01 m/s y una máxima de 1.23 m/s.
- El caudal que inicia la dispone la nueva tubería es de 22.35 l/s y alimenta los nudos J-2 al J-9.

Como propuesta de solución más efectiva tanto en la parte económica como en la parte técnica es el Modelamiento 03 – Alternativa de Solución 02, solucionaría el problema de las presiones en la cabecera de la red de distribución, y no habría que cambiar ninguna red principal, sino adicionar una red nueva como propuesta de solución más efectiva.

*ANEXO 8 Epanet: Resultados del Modelamiento 01, 02 y 03*

## **RESULTADOS DEL MODELAMIENTO N°01: NUDOS Y TUBERÍAS**

## **MODELAMIENTO 01 RESULTADOS EPANET - MODELAMIENTO REAL Tabla de Red - Nudos**

![](_page_142_Picture_361.jpeg)

![](_page_143_Picture_67.jpeg)
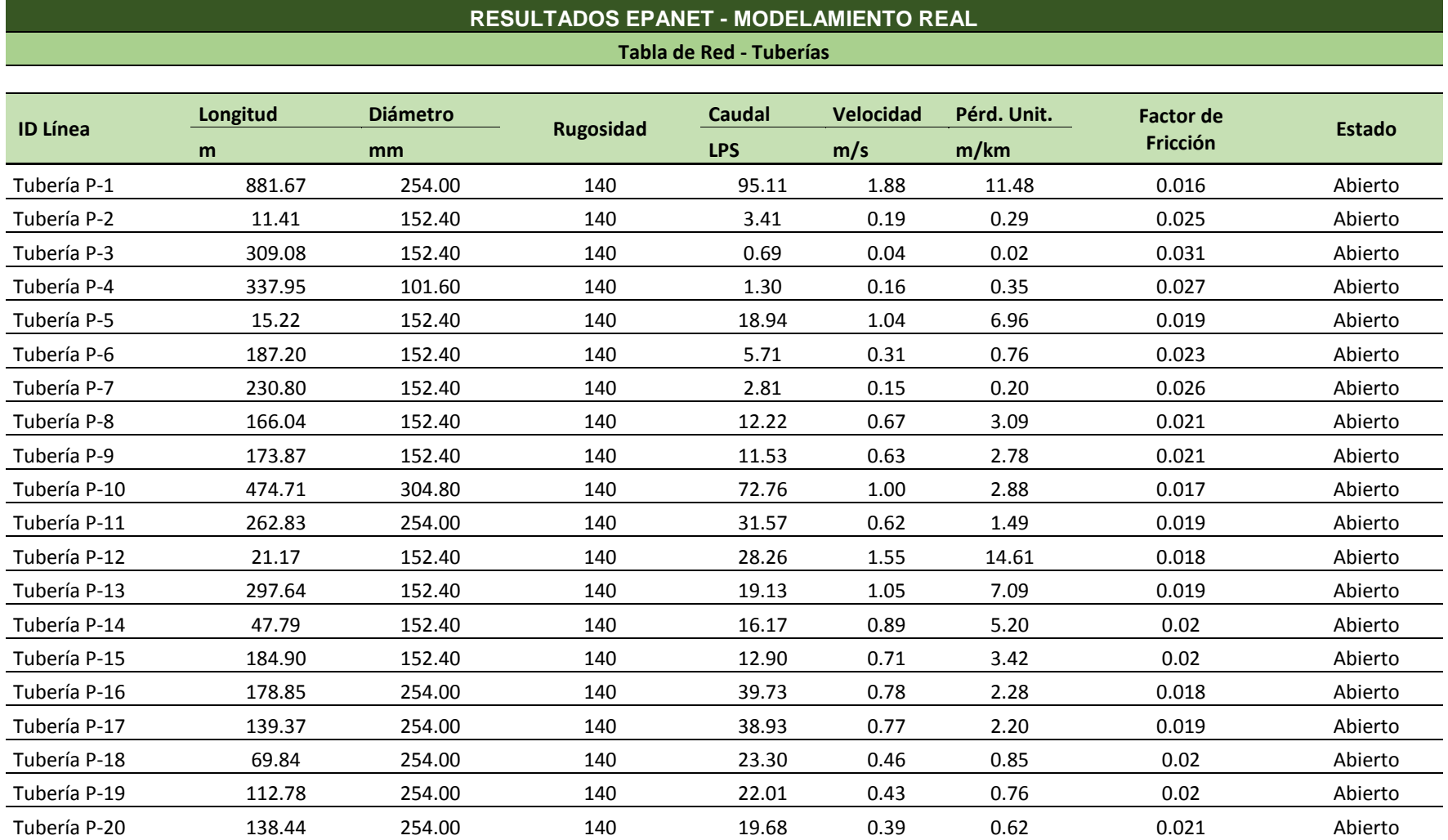

**MODELAMIENTO 01**

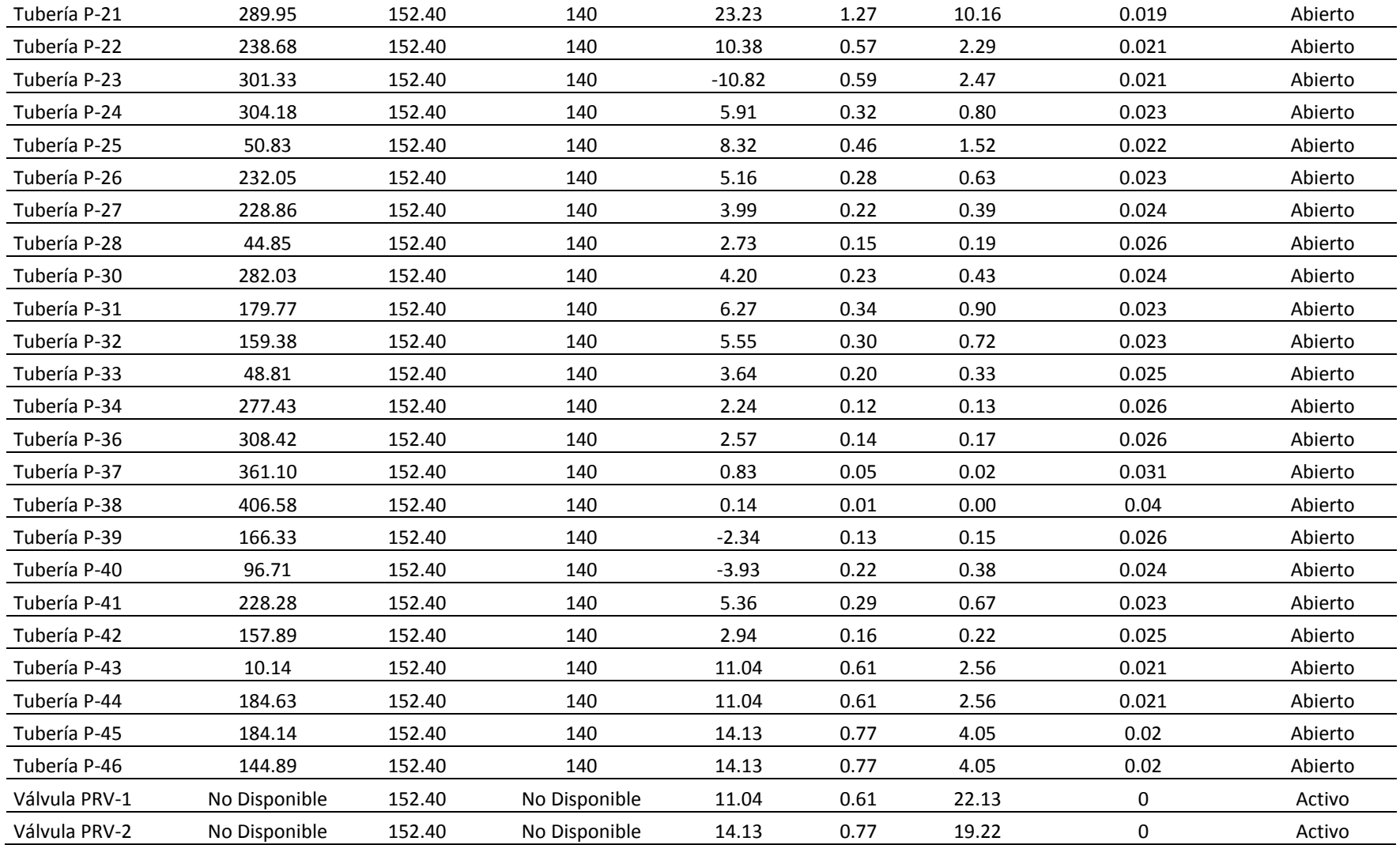

## **RESULTADOS DEL MODELAMIENTO N°02: NUDOS Y TUBERÍAS**

#### **MODELAMIENTO 02 RESULTADOS EPANET - MODELAMIENTO ALTERNATIVA DE SOLUCIÓN 01 Tabla de Red - Nudos**

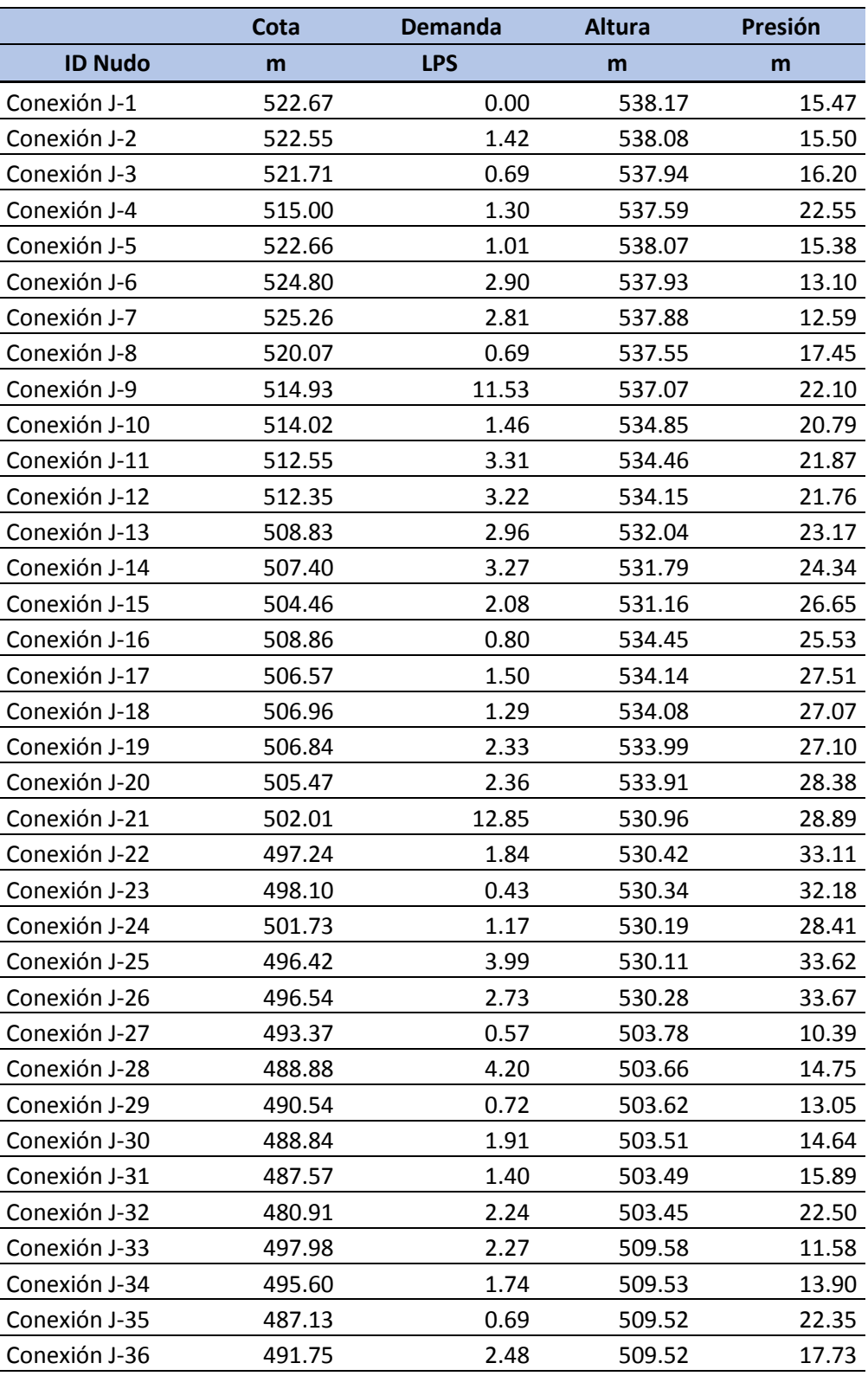

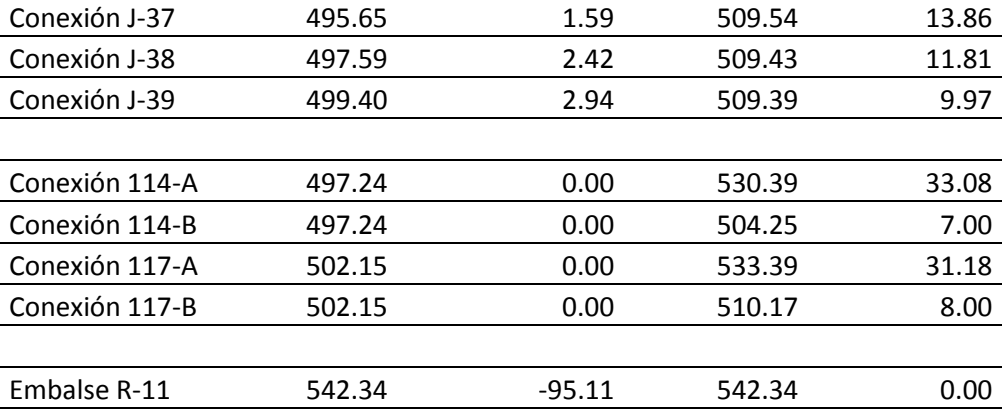

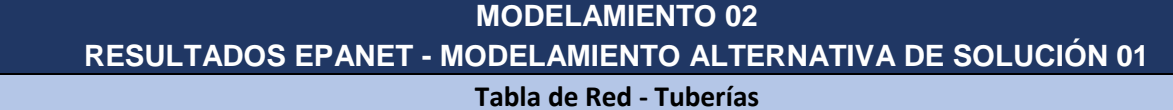

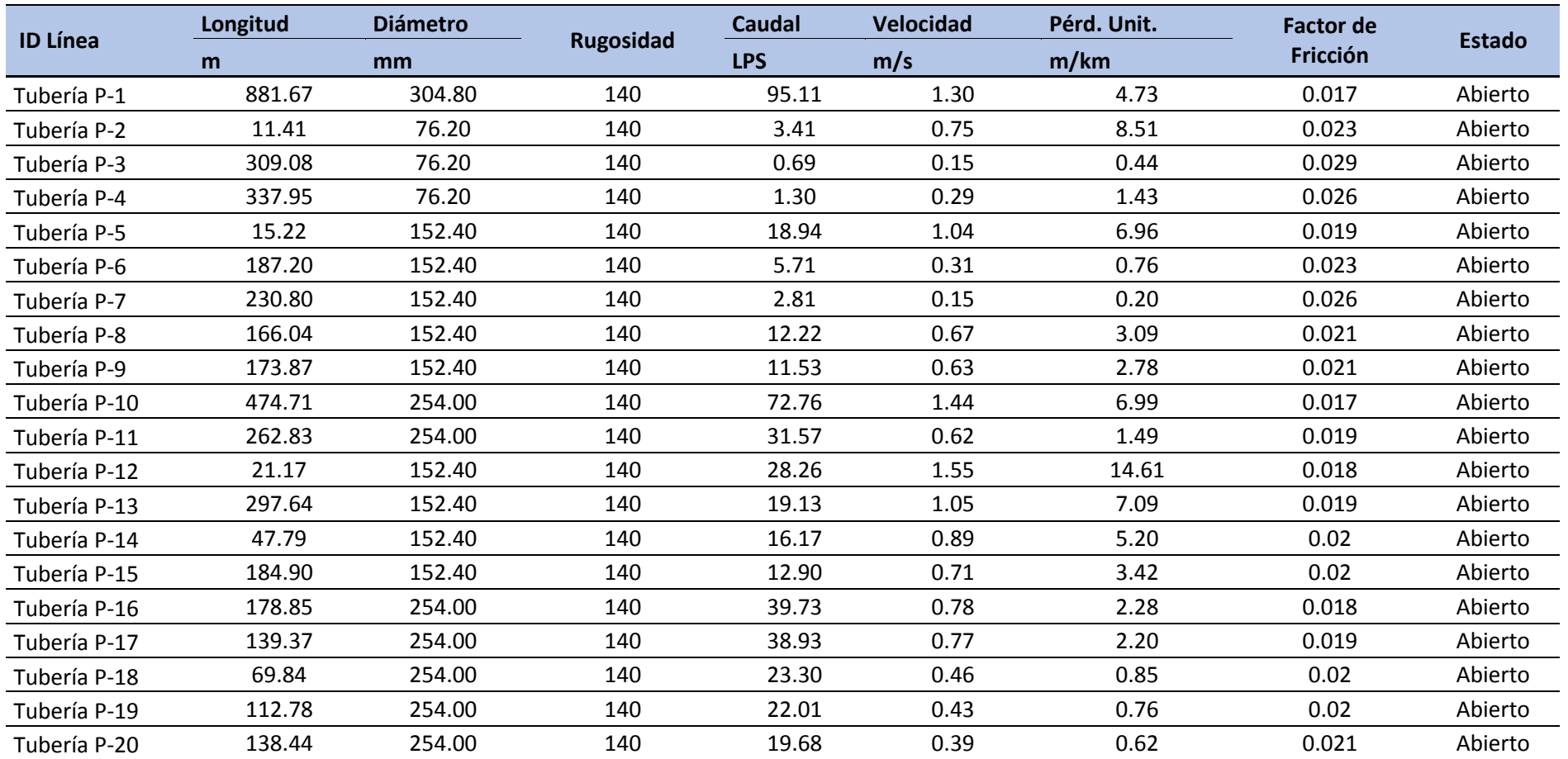

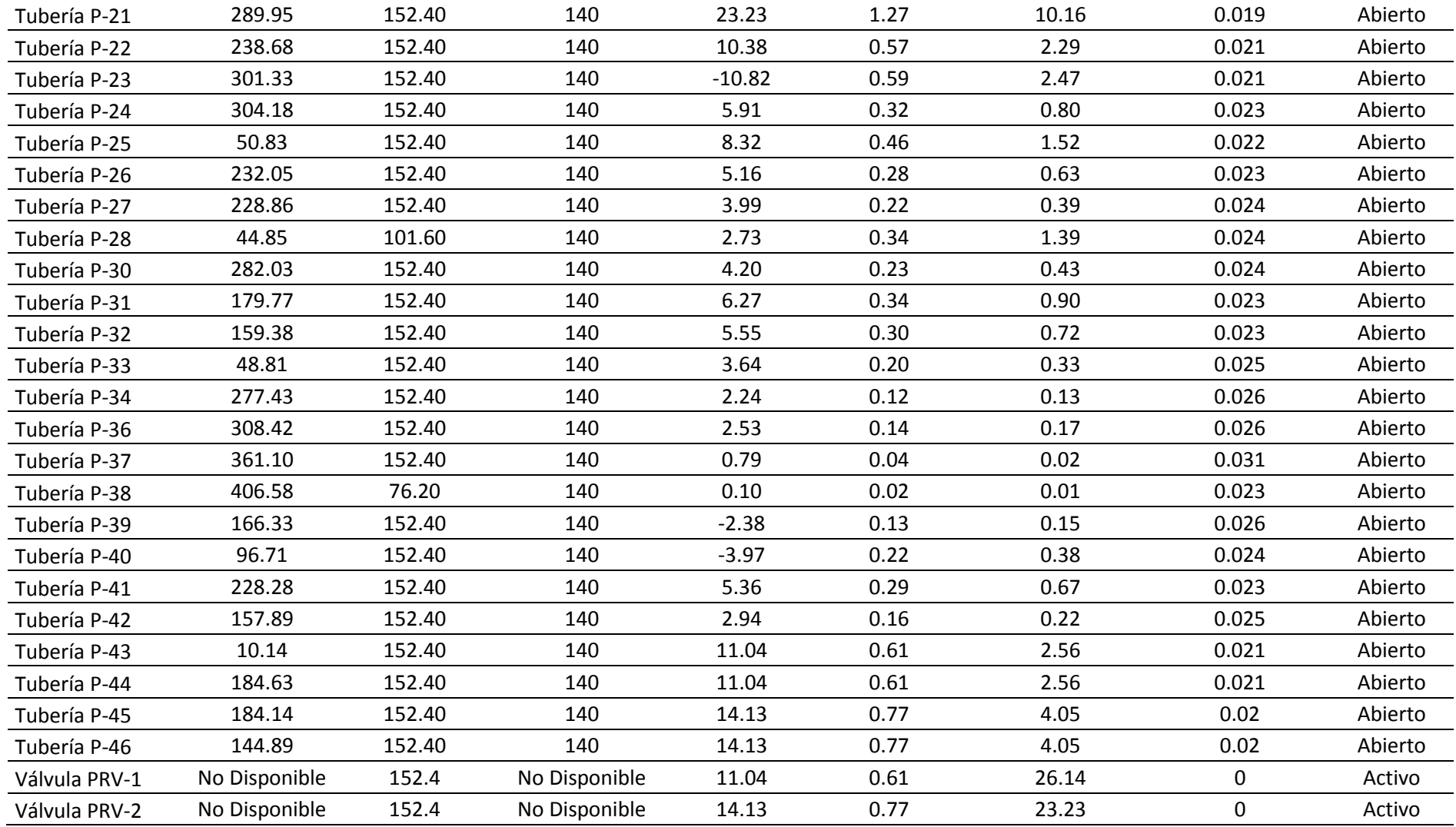

## **RESULTADOS DEL MODELAMIENTO N°03: NUDOS Y TUBERÍAS**

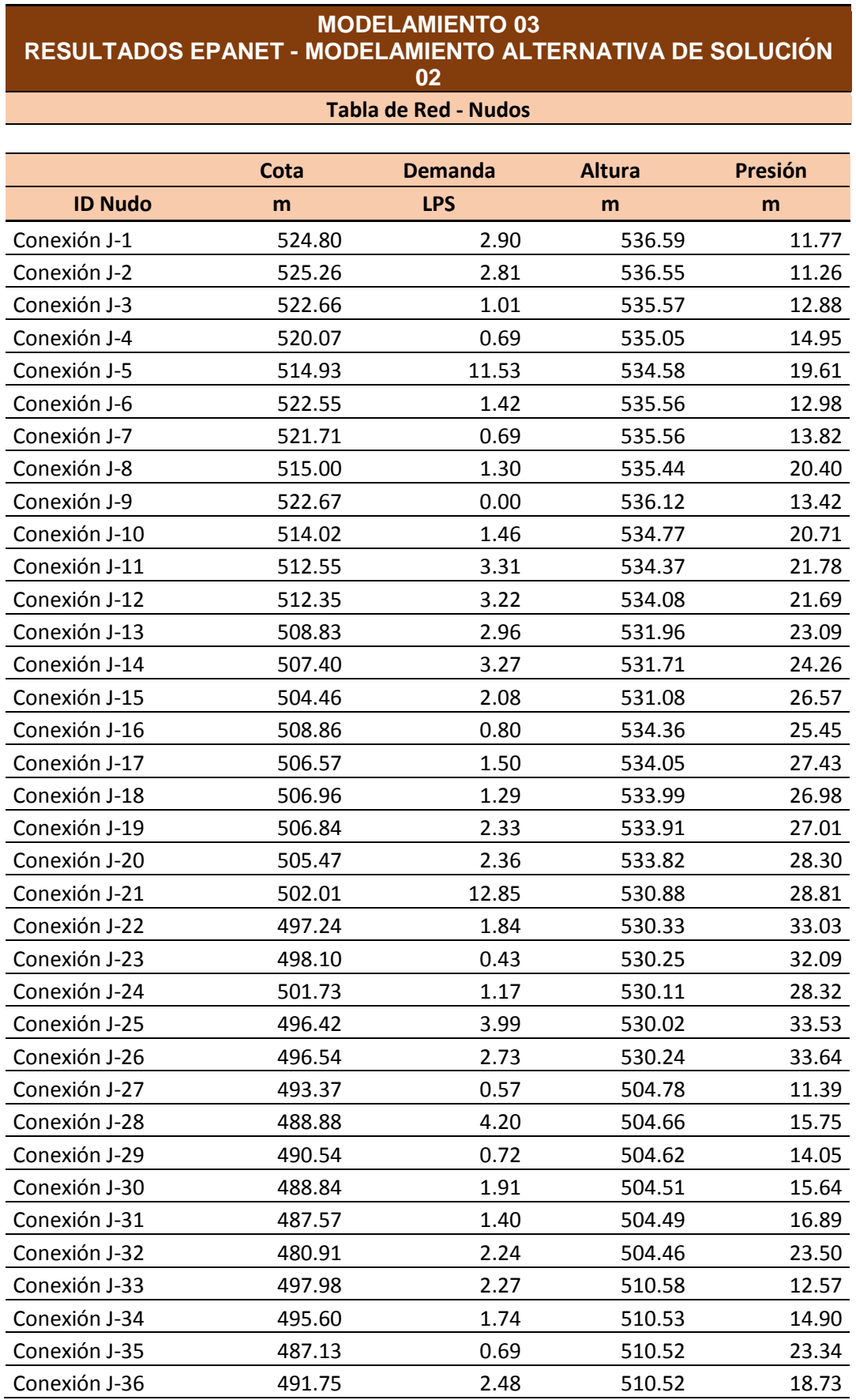

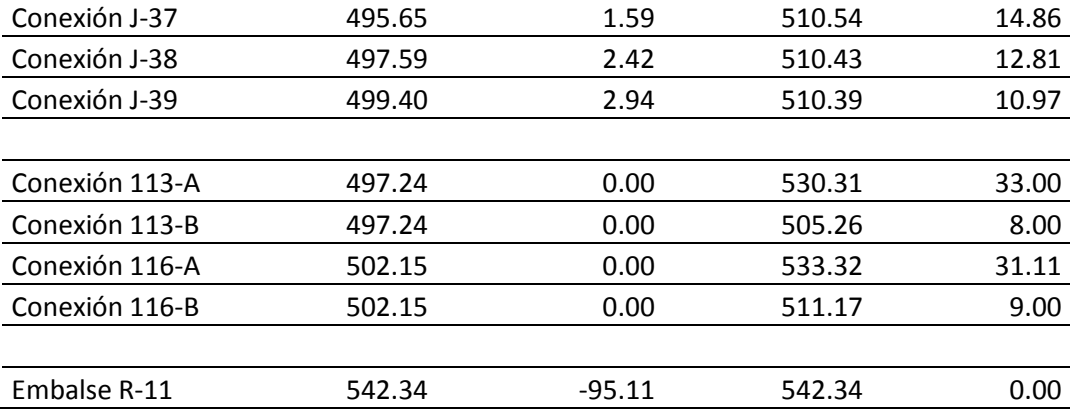

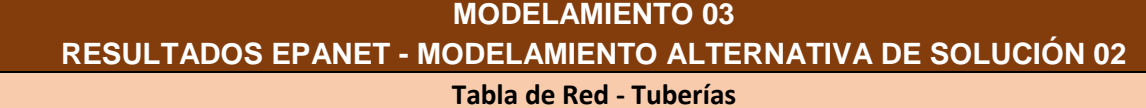

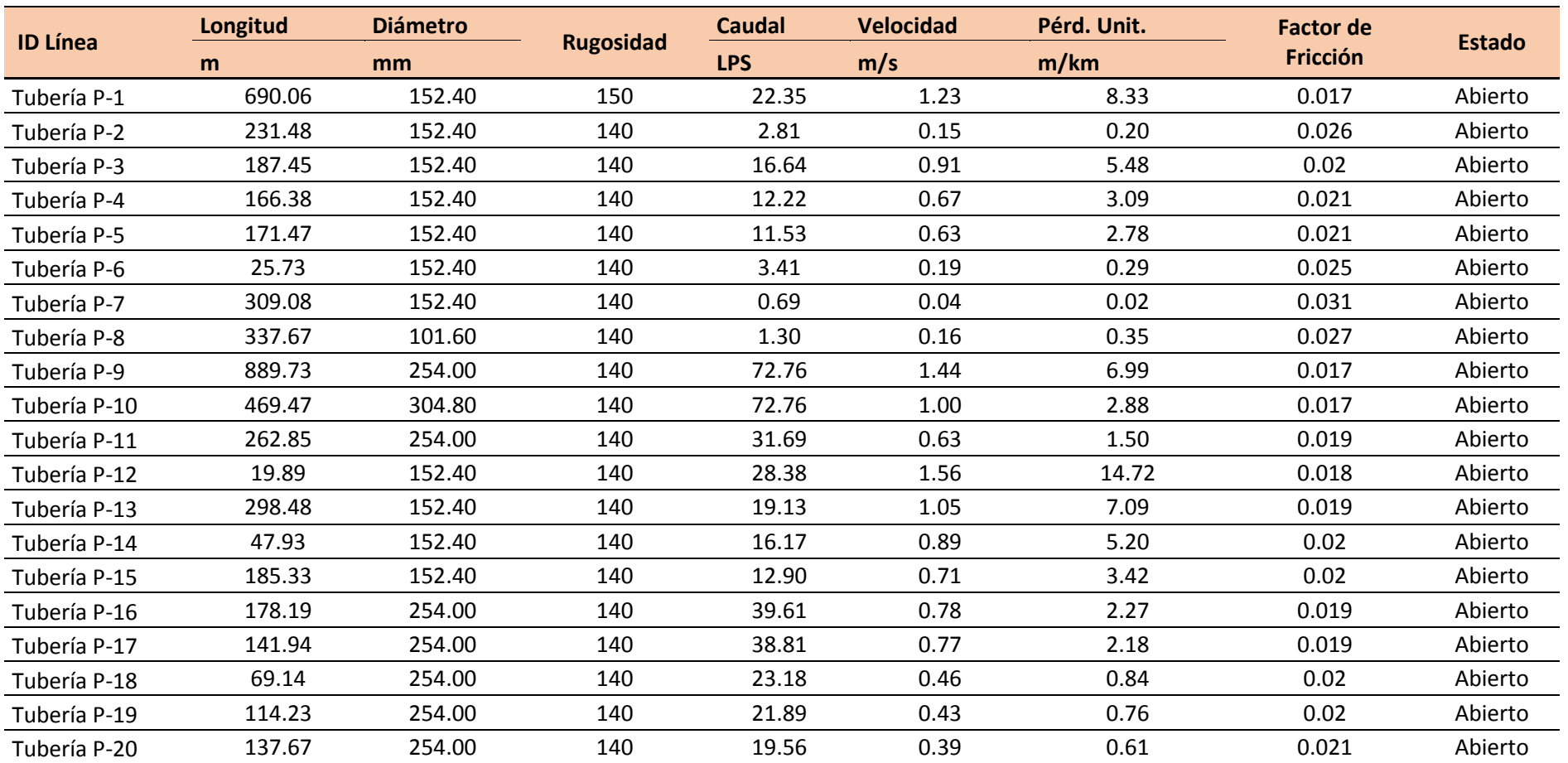

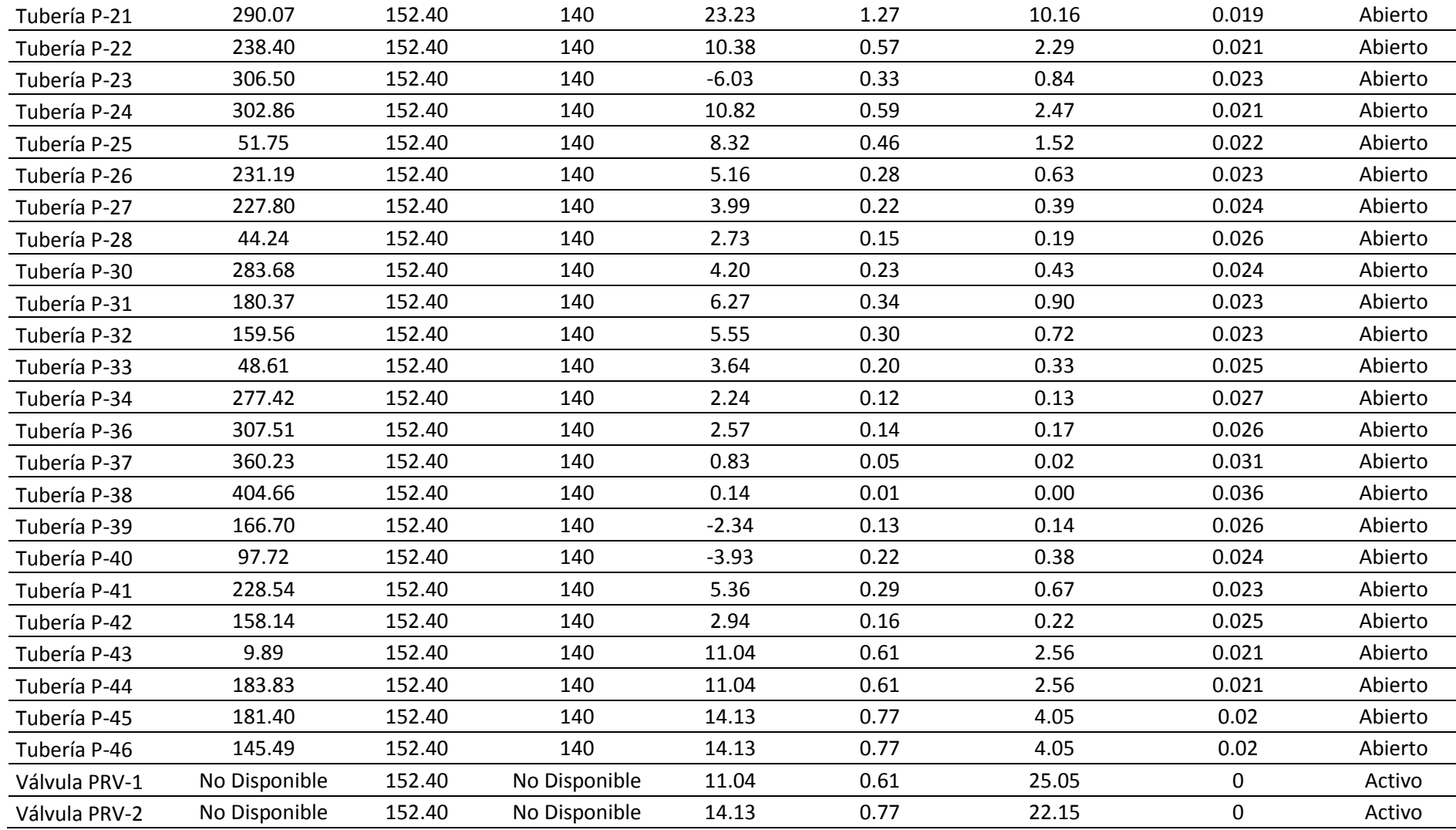

*ANEXO 9 Datos del Levantamiento Topográfico*

## **PUNTOS TOPOGRÁFICOS – COORDENADAS UTM WGS 84**

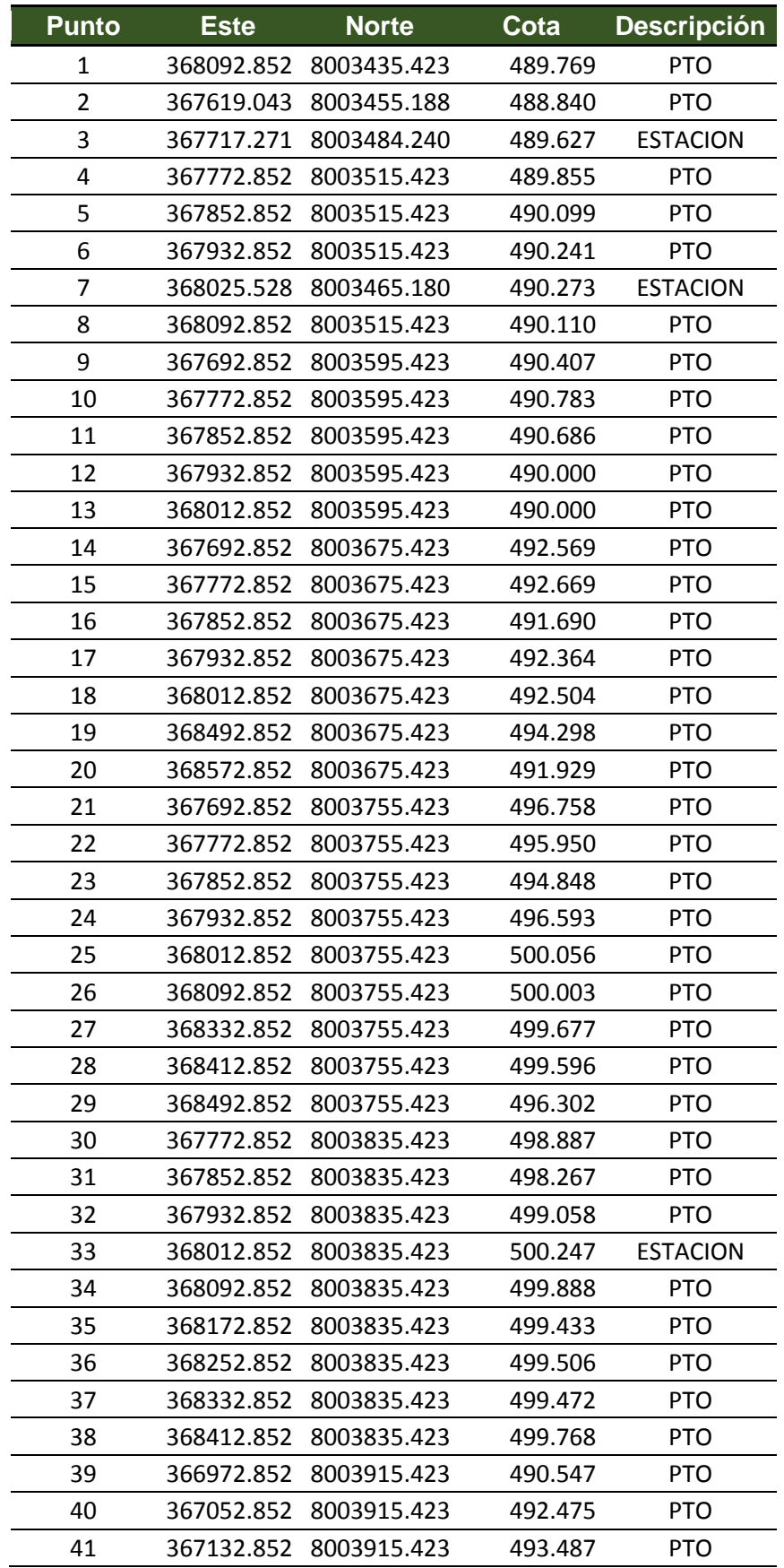

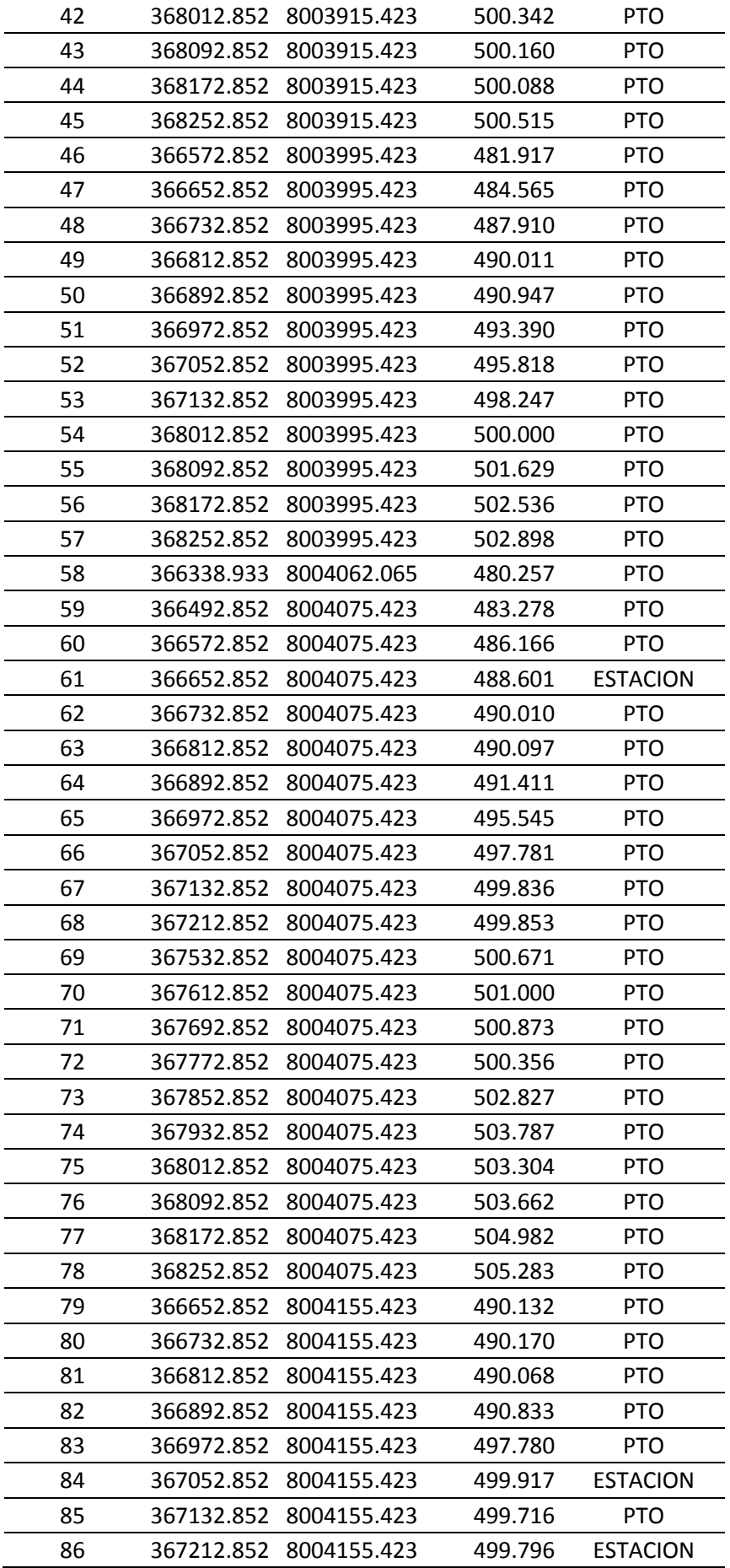

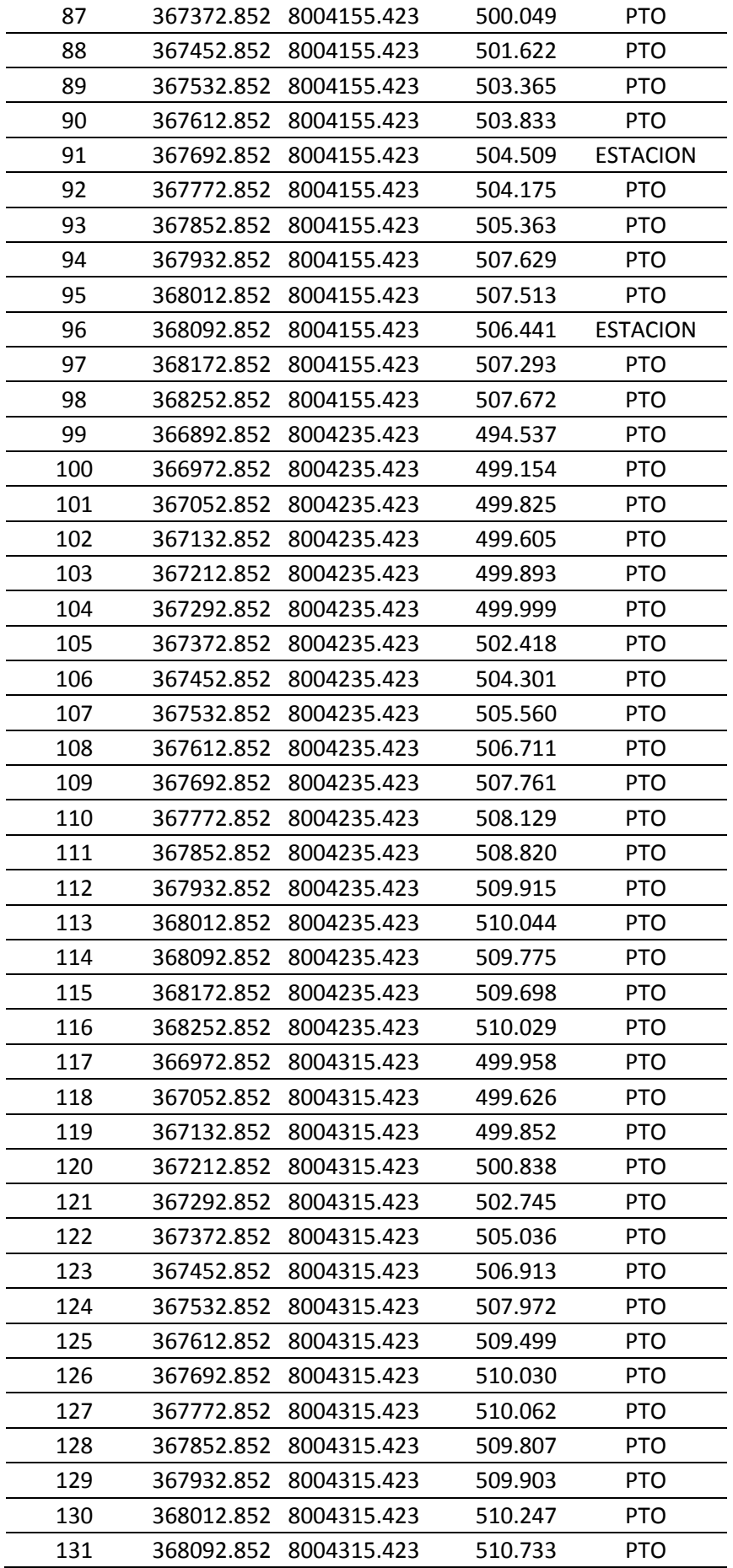

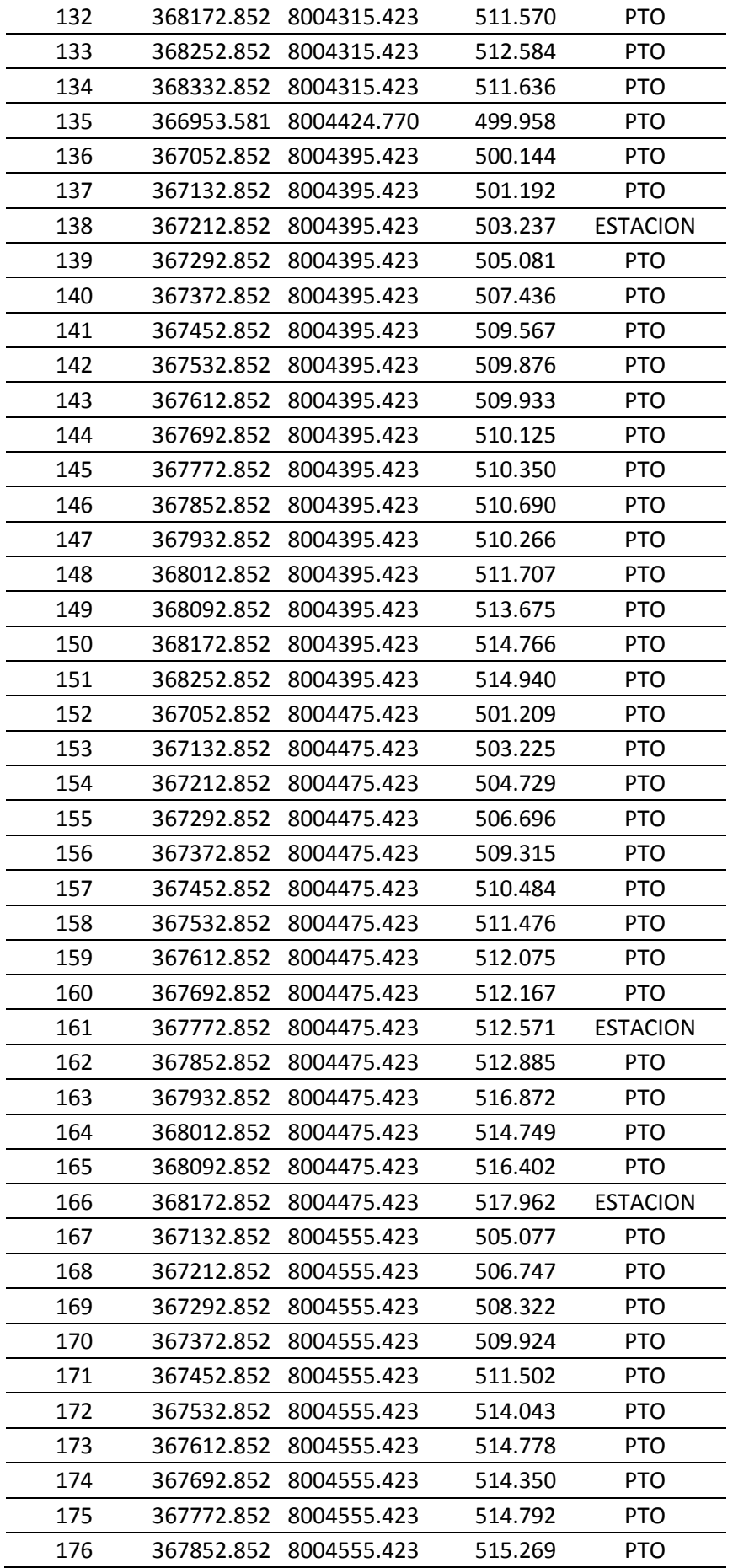

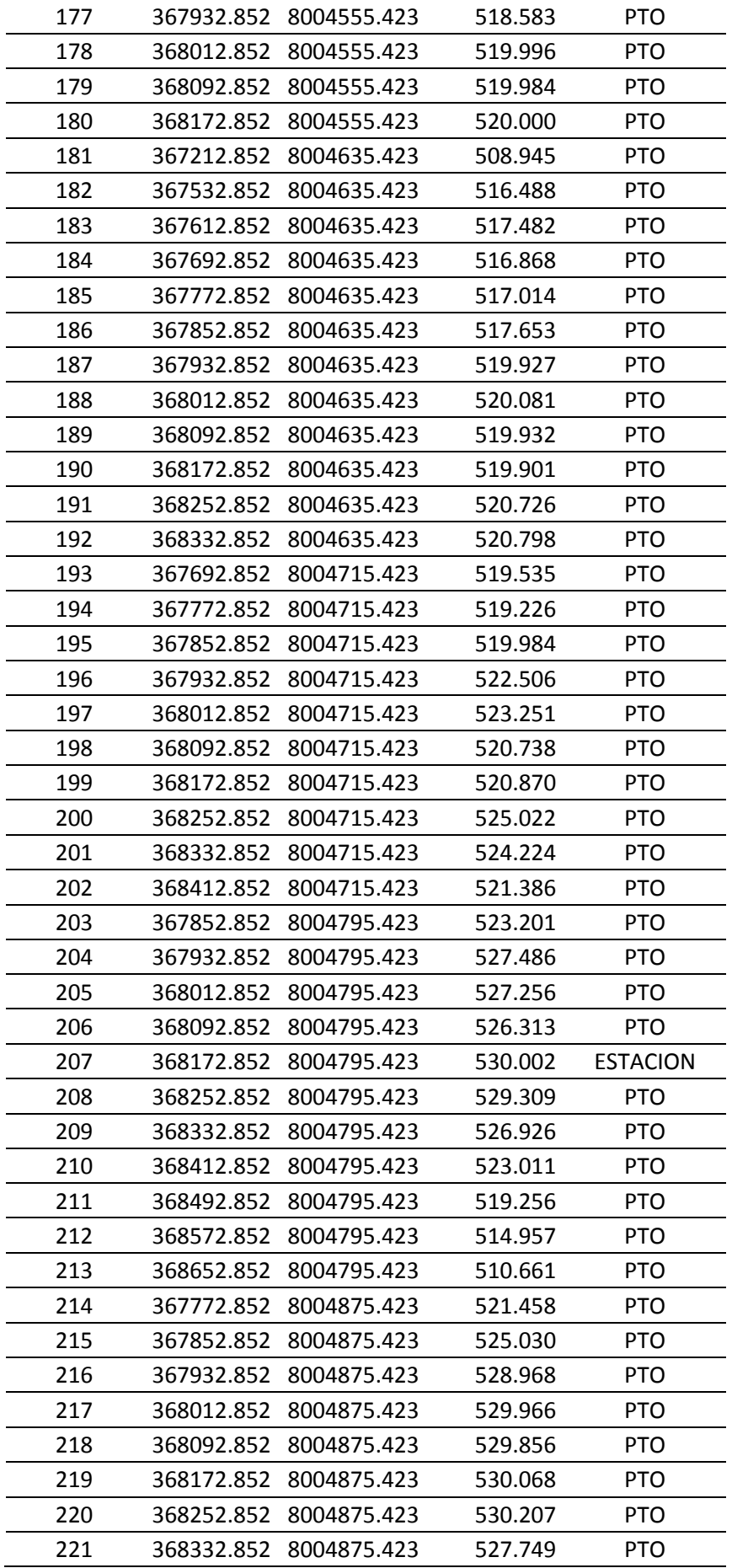

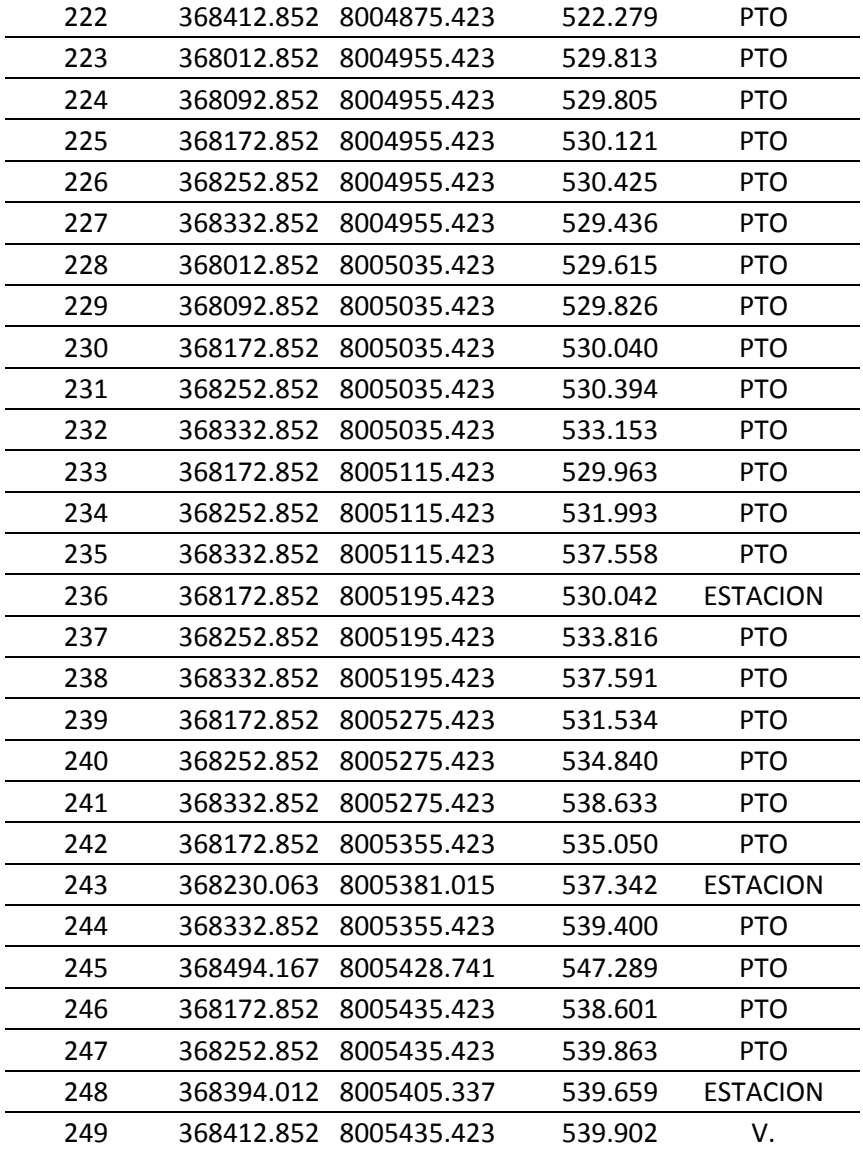

*ANEXO 10 Presupuesto de las alternativas de solución 01 y 02*

### **METRADO DE LA ALTERNATIVA DE SOLUCIÓN 01**

**Tema "EVALUACIÓN DE LA RED EXISTENTE DE AGUA POTABLE DEL SUBSECTOR DE DISTRIBUCIÓN 24 EN EL DISTRITO CORONEL GREGORIO ALBARRACÍN LANCHIPA, PROVINCIA Y REGIÓN DE TACNA" Tesistas KAROL FABIOLA COTRADO CHALLCO - GONZALO JOEL GUTIERREZ SALAS Lugar CORONEL GREGORIO ALBARRACÍN LANCHIPA - TACNA - TACNA Fecha ABRIL 2019**

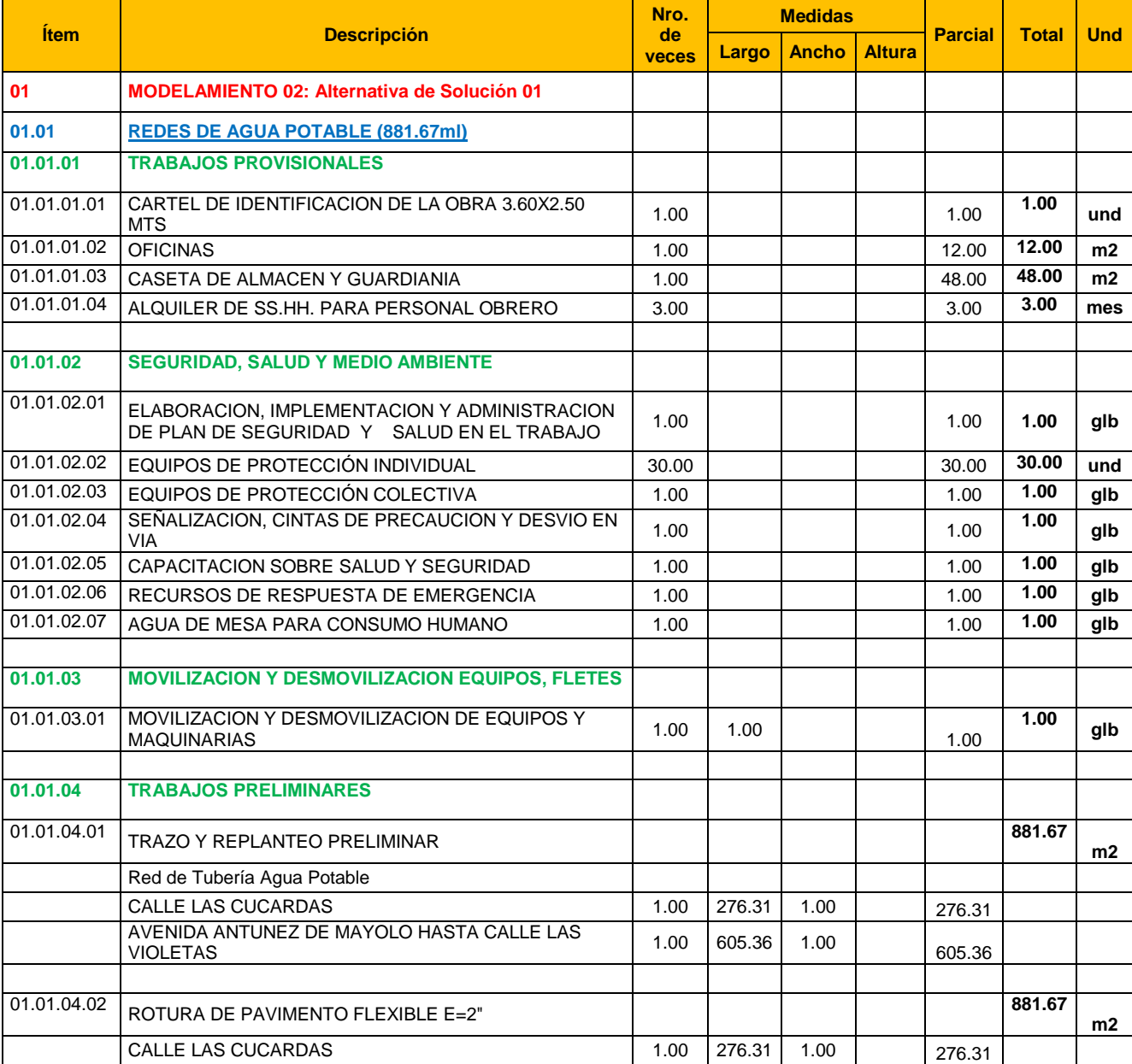

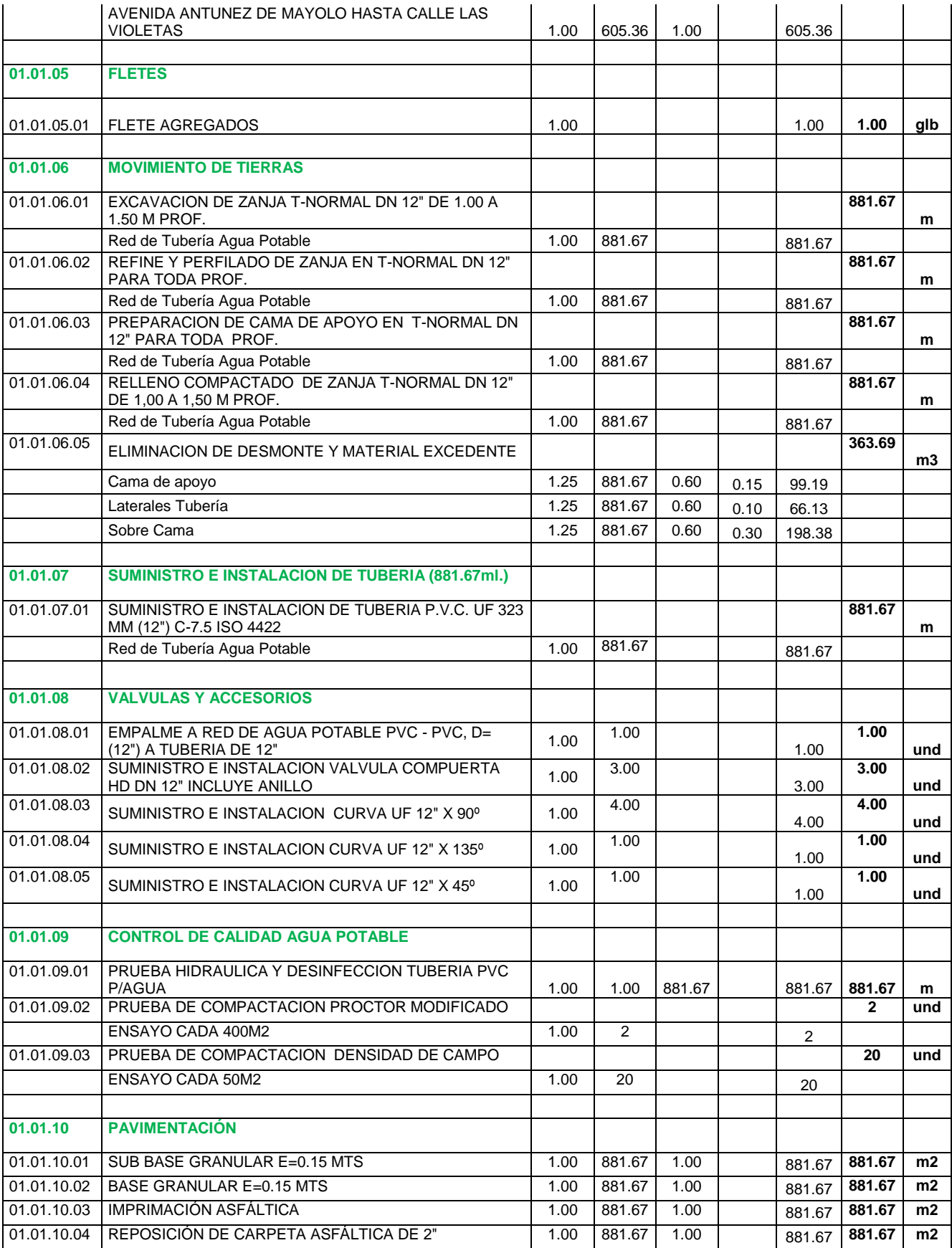

# **PRESUPUESTO DE LA ALTERNATIVA DE SOLUCIÓN 01**

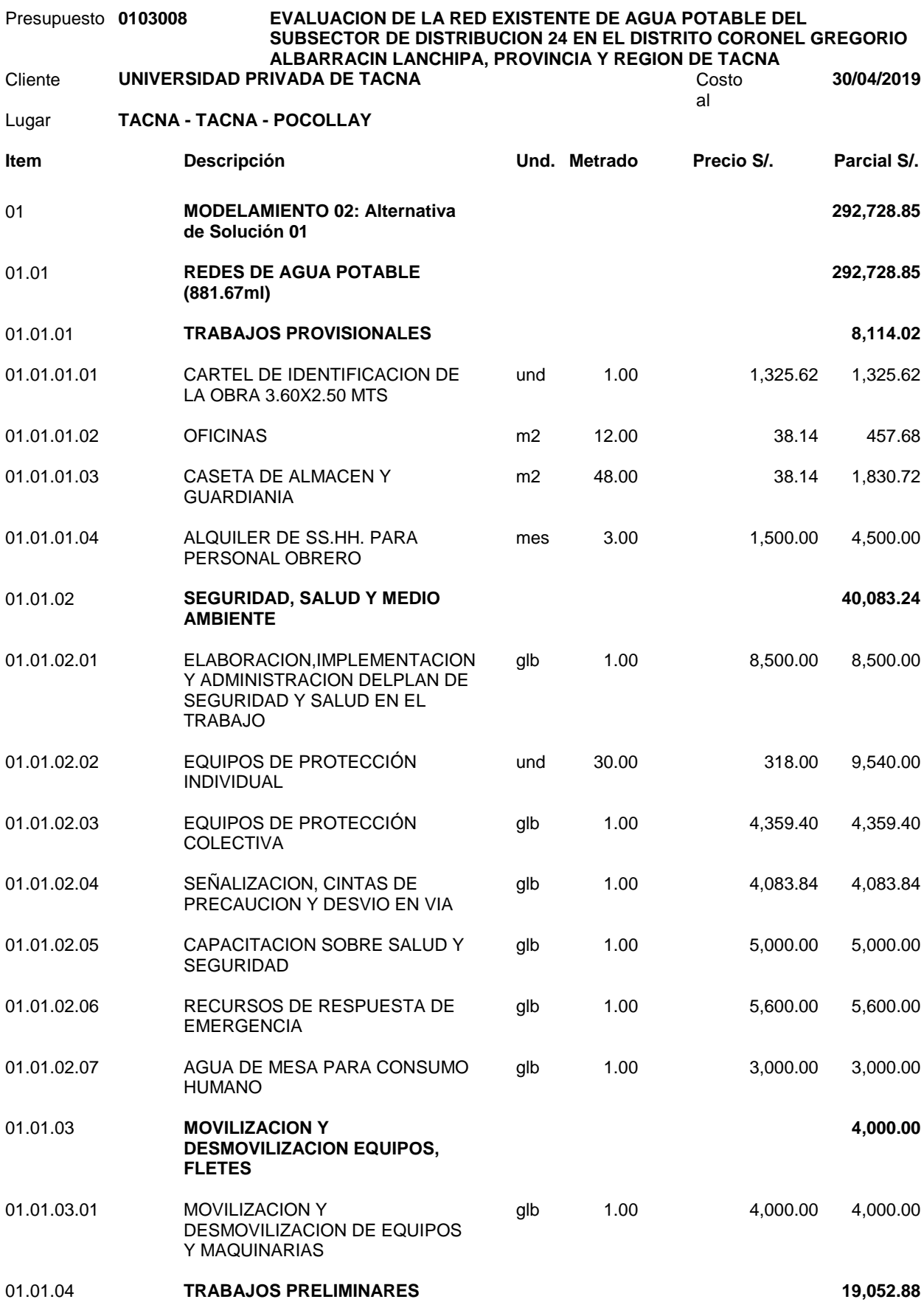

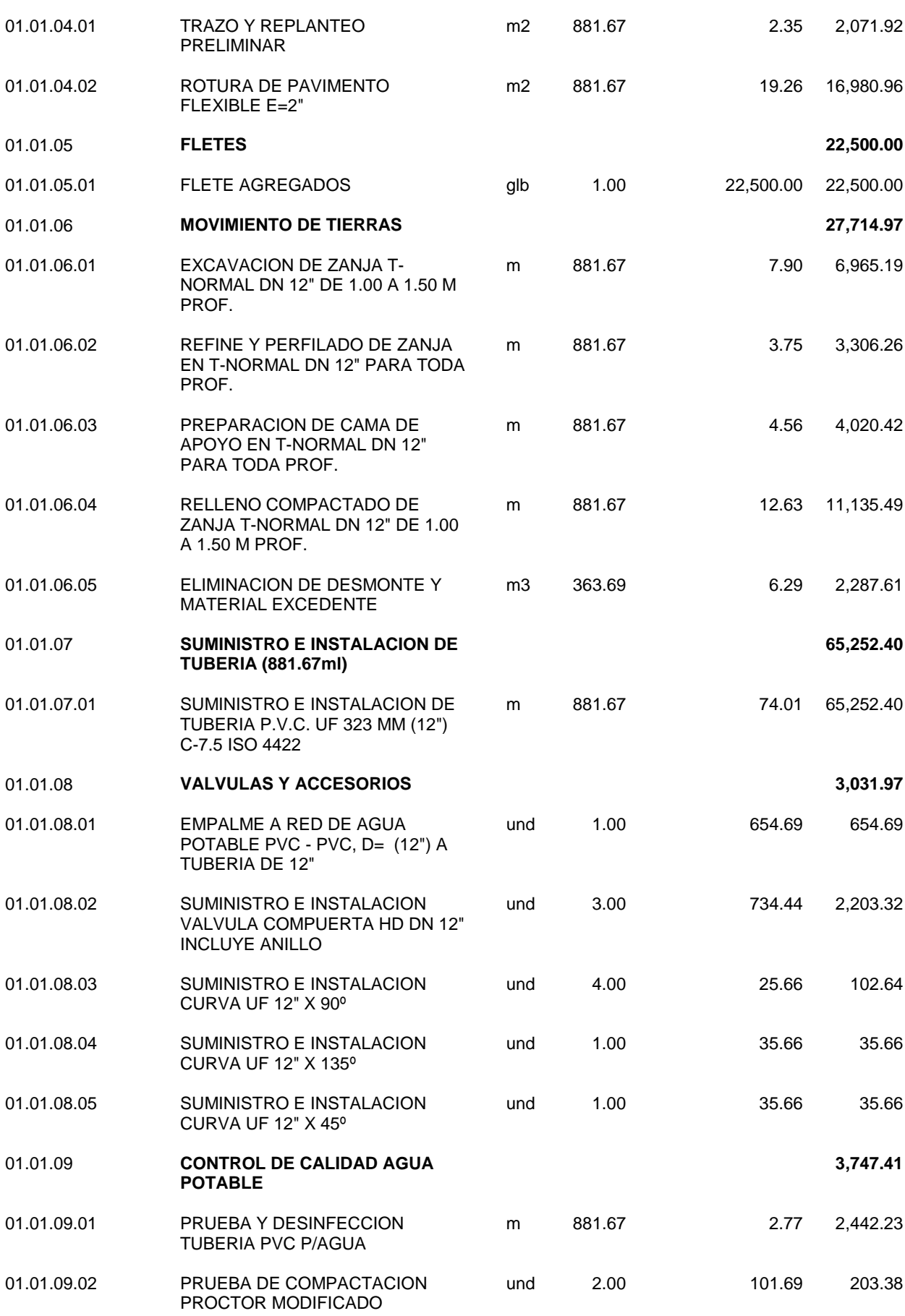

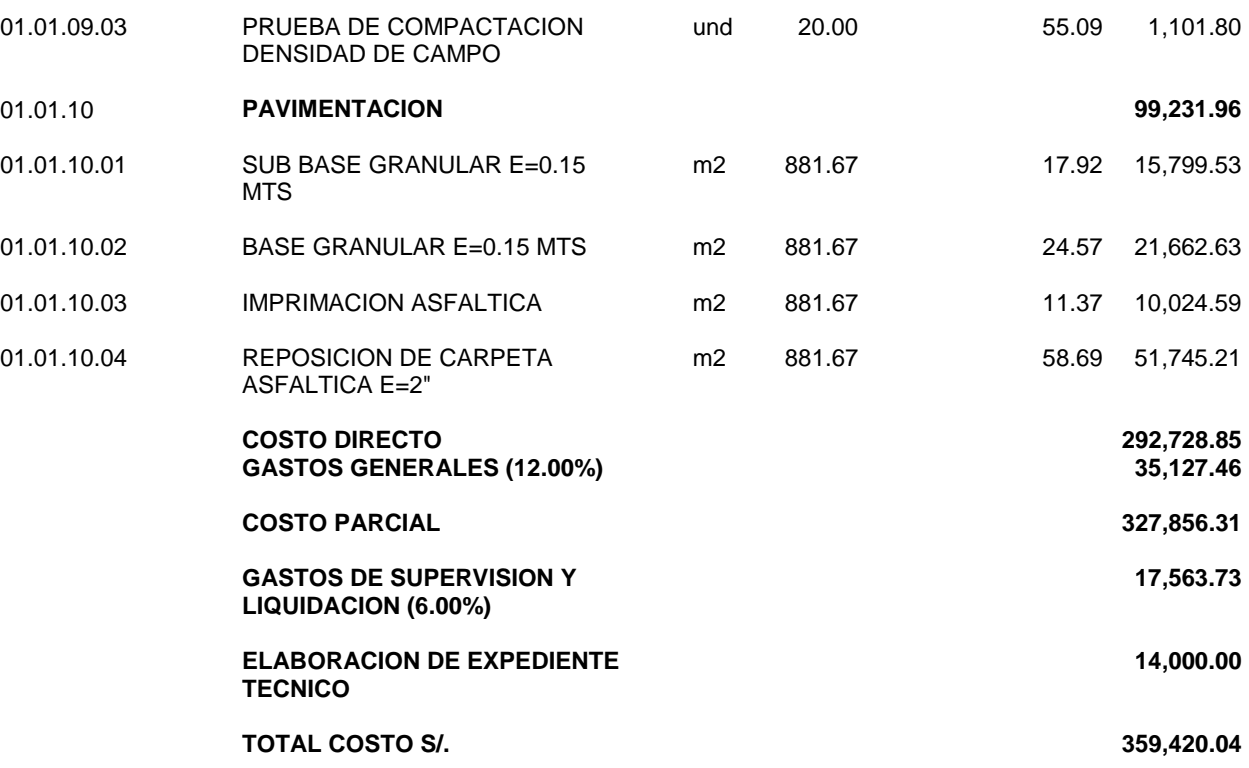

**SON : TRESCIENTOS CINCUENTA Y NUEVE MIL CUATROCIENTOS VEINTE Y 4/100 NUEVOS SOLES**

#### **METRADO DE LA ALTERNATIVA DE SOLUCIÓN 02**

**Tema "EVALUACIÓN DE LA RED EXISTENTE DE AGUA POTABLE DEL SUBSECTOR DE DISTRIBUCIÓN 24 EN EL DISTRITO CORONEL GREGORIO ALBARRACÍN LANCHIPA, PROVINCIA Y REGIÓN DE TACNA" Tesistas KAROL FABIOLA COTRADO CHALLCO - GONZALO JOEL GUTIERREZ SALAS Lugar CORONEL GREGORIO ALBARRACÍN LANCHIPA - TACNA - TACNA Fecha ABRIL 2019**

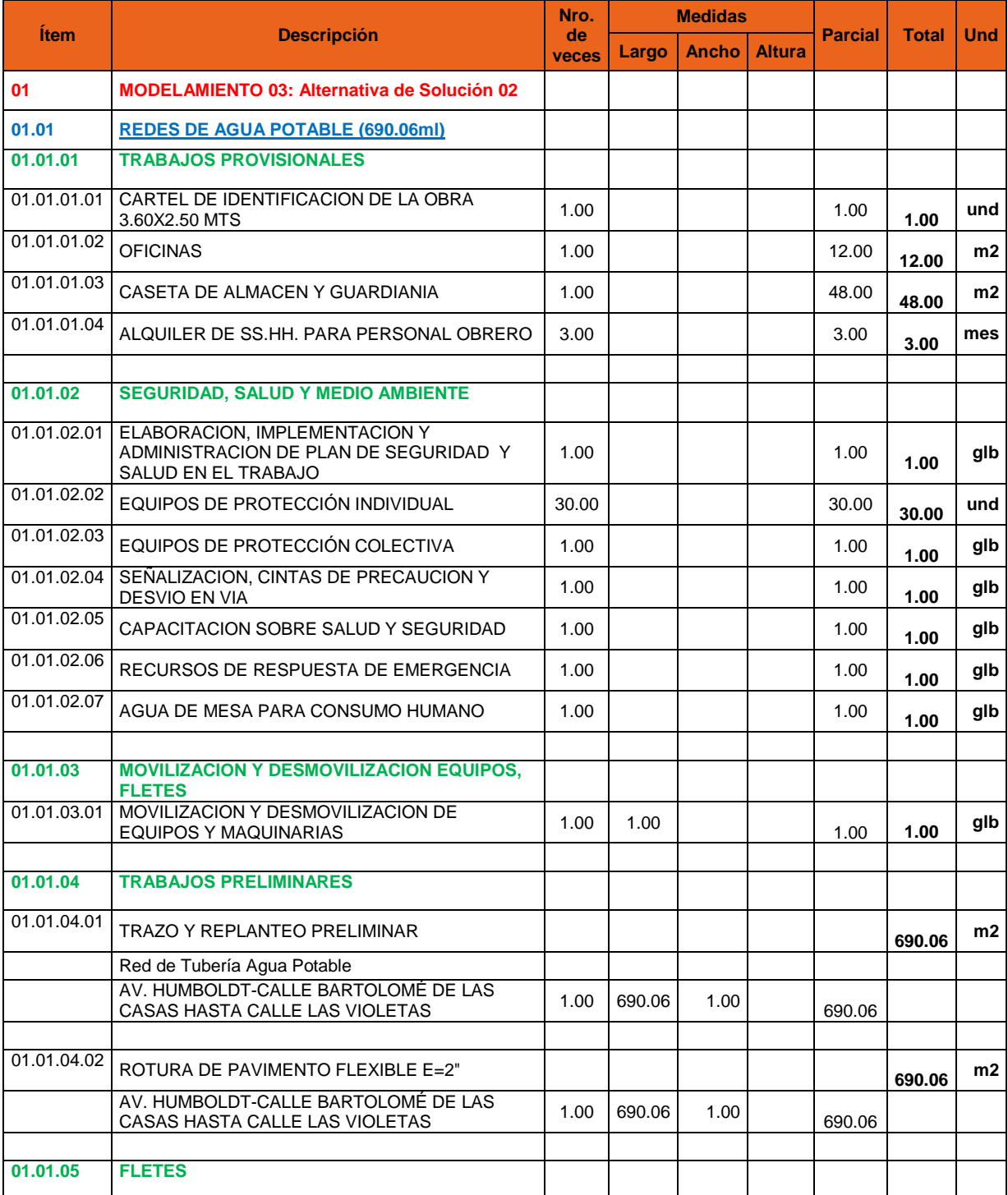

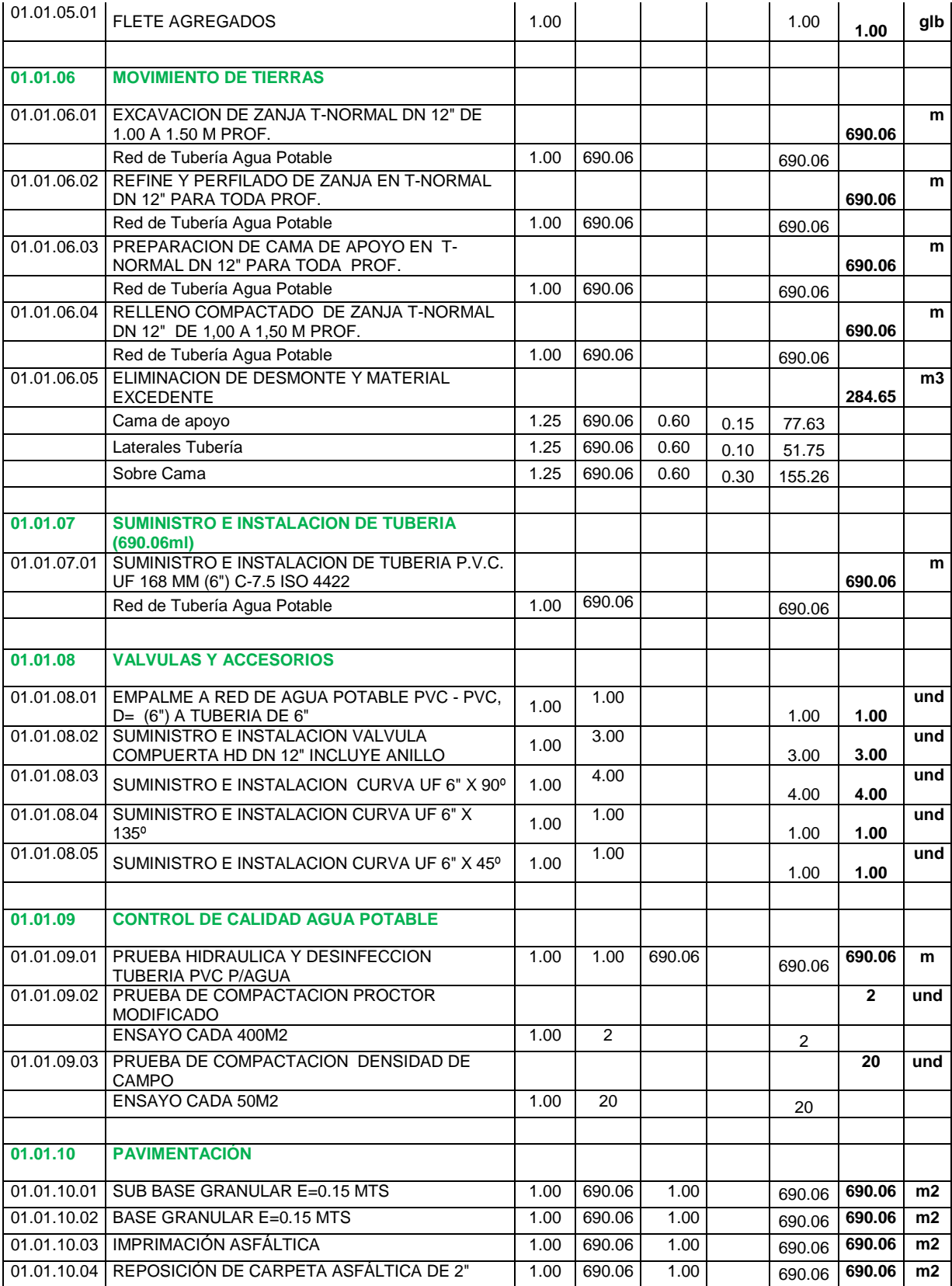

## **PRESUPUESTO DE LA ALTERNATIVA DE SOLUCIÓN 02**

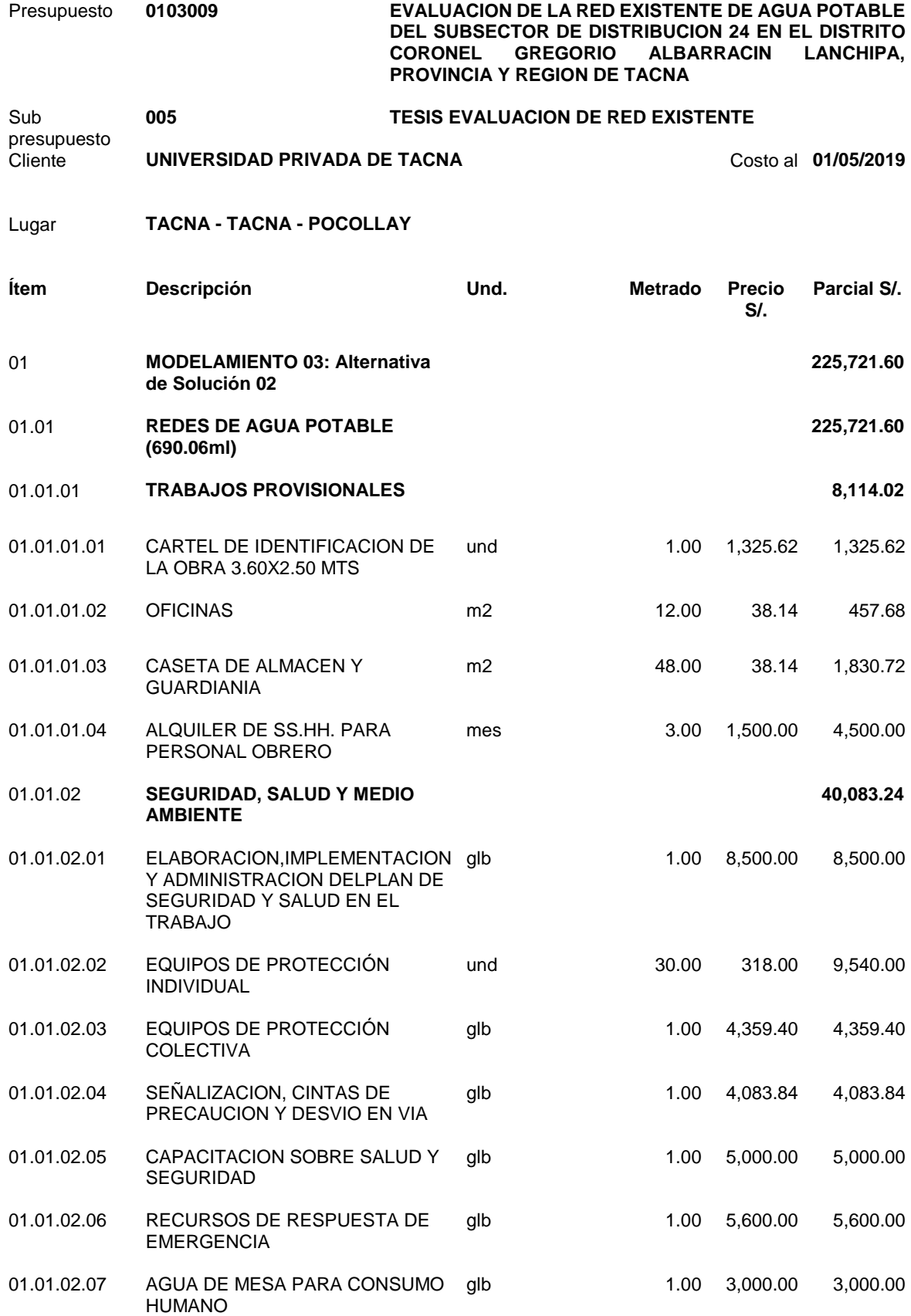

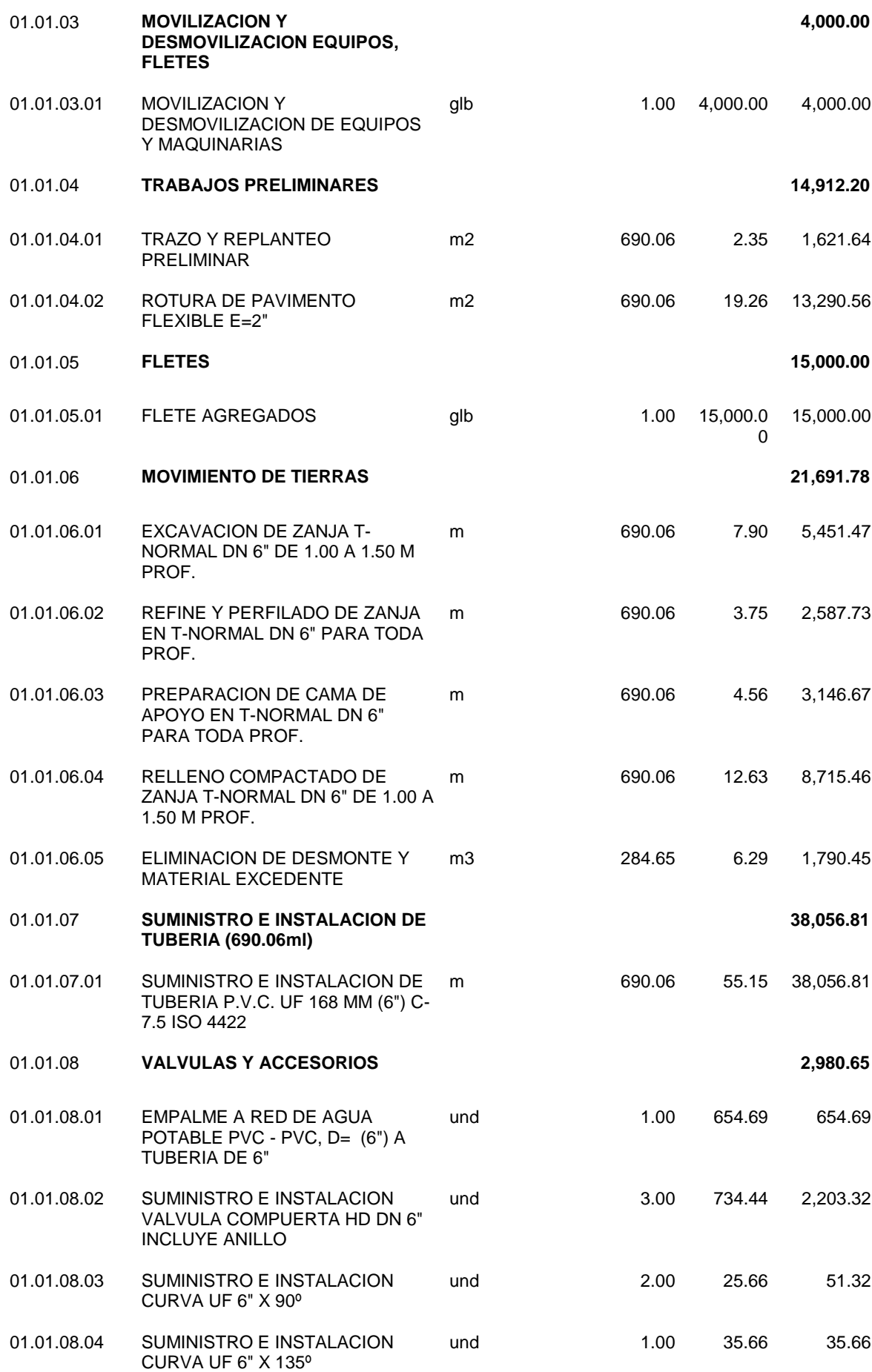

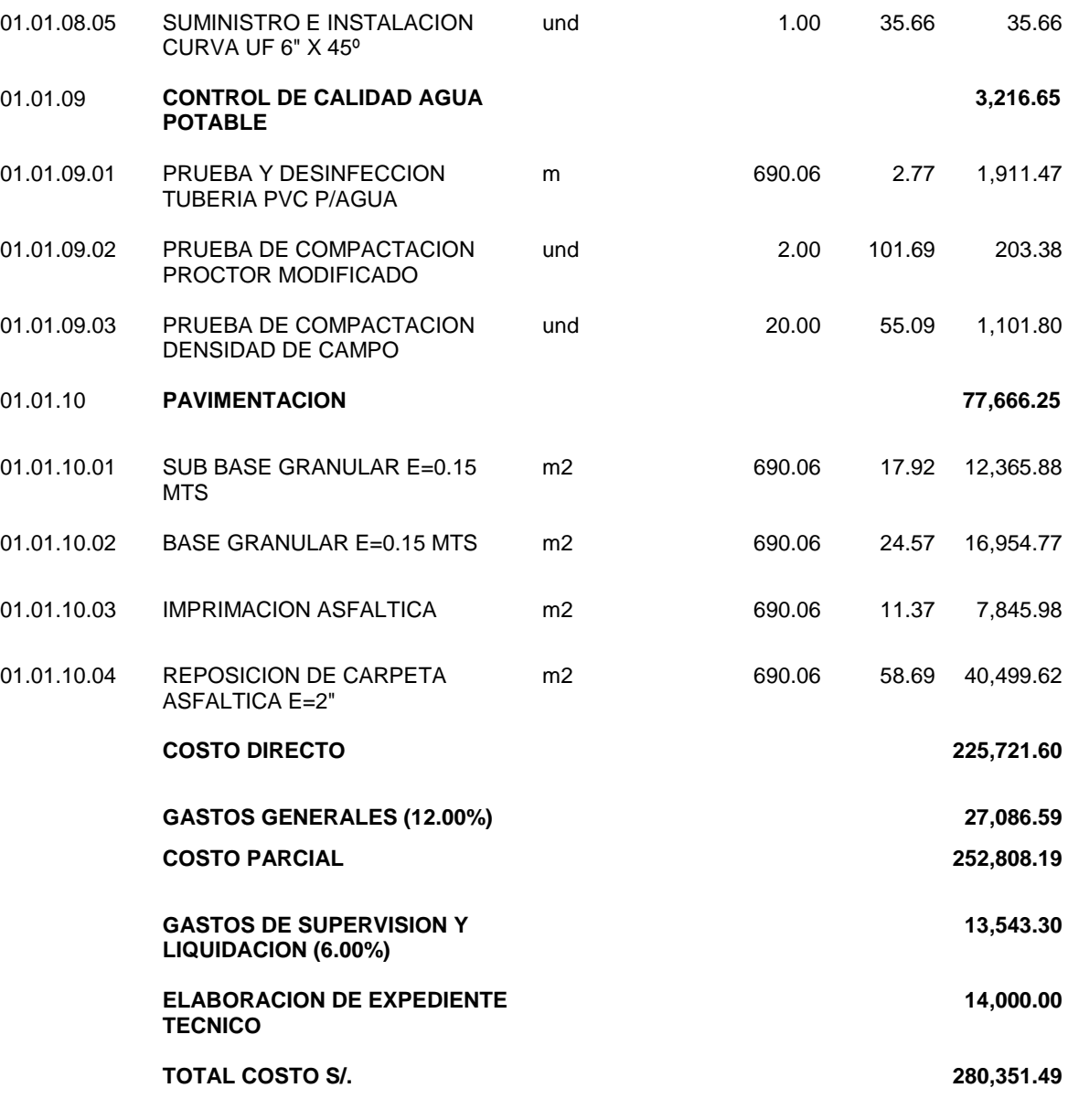

**SON : DOSCIENTOS OCHENTA MIL TRESCIENTOS CINCUENTIUNO Y 49/100 NUEVOS SOLES**

*ANEXO 11 Panel Fotográfico*

## **PANEL FOTOGRÁFICO**

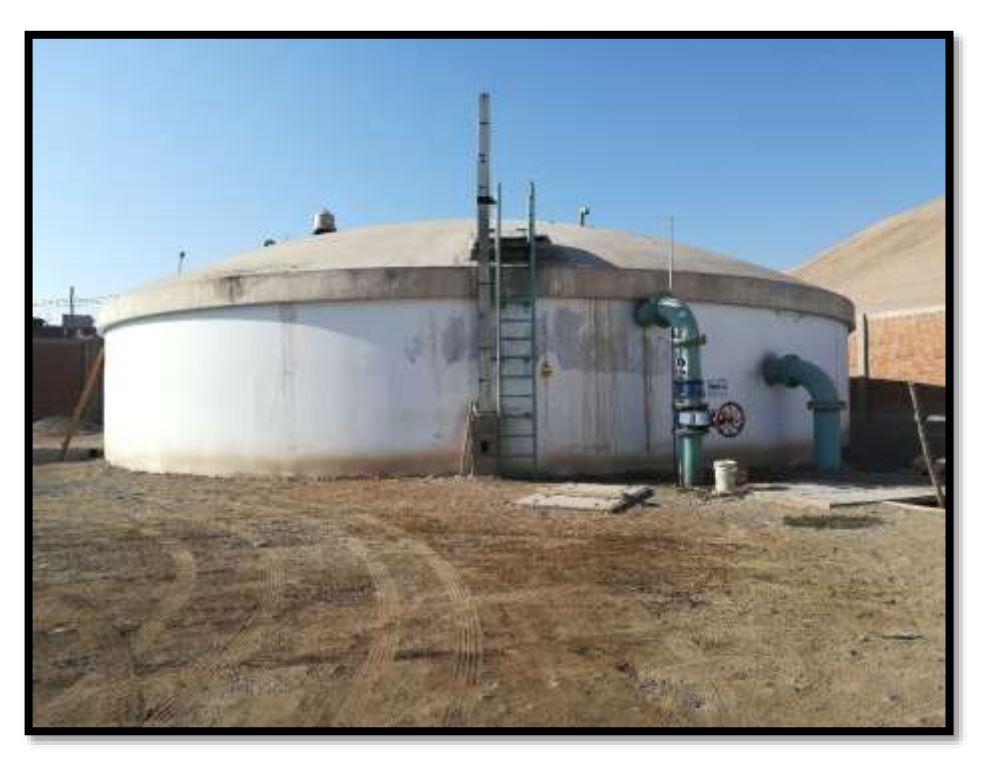

**Ilustración 1: "Reservorio R-11 (vol.=1250 m3), es donde empieza el modelamiento de nuestro proyecto de investigación"**  *Fuente: "Propia"*

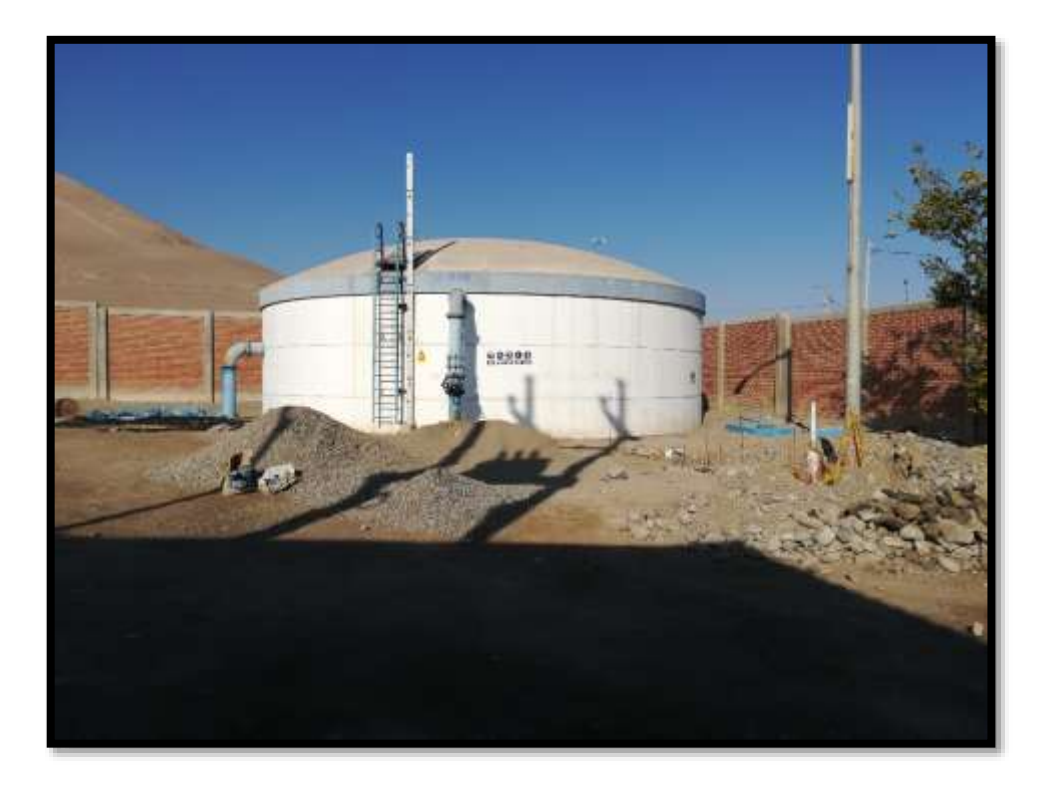

**Ilustración 2: "Reservorio R-13 (vol.=450 m3), se encuentra a un costado del reservorio R-11"**  *Fuente: "Propia"*

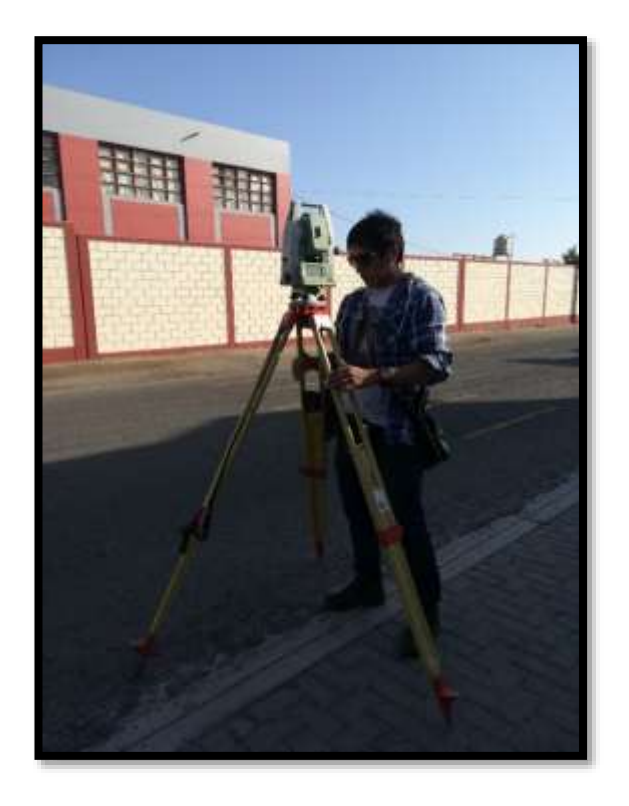

**Ilustración 3: "Empezamos a estacionar (estación N° 01) el equipo topográfico Leica TS06"**  *Fuente: "Propia"*

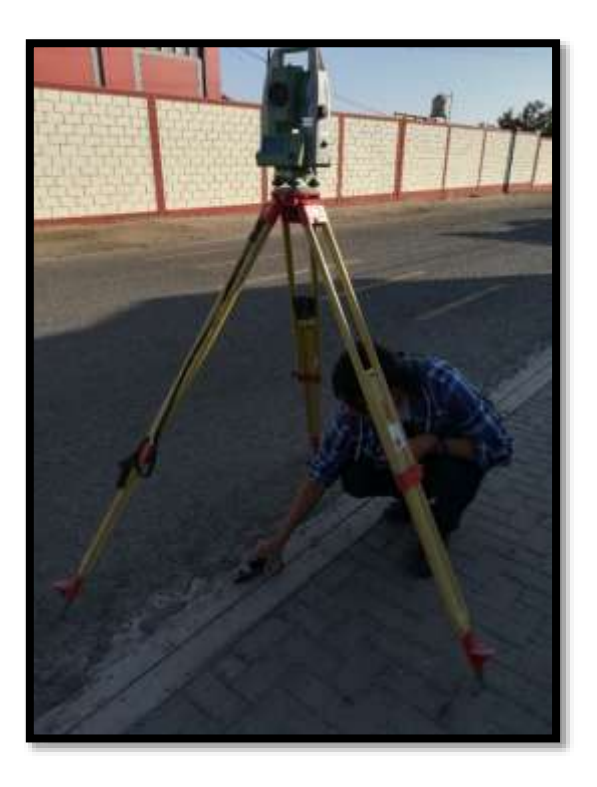

**Ilustración 4: "Con el apoyo del GPS Navegador nos orientamos la posición de la Estación Total, coordenadas UTM WGS 84"**  *Fuente: "Propia"*

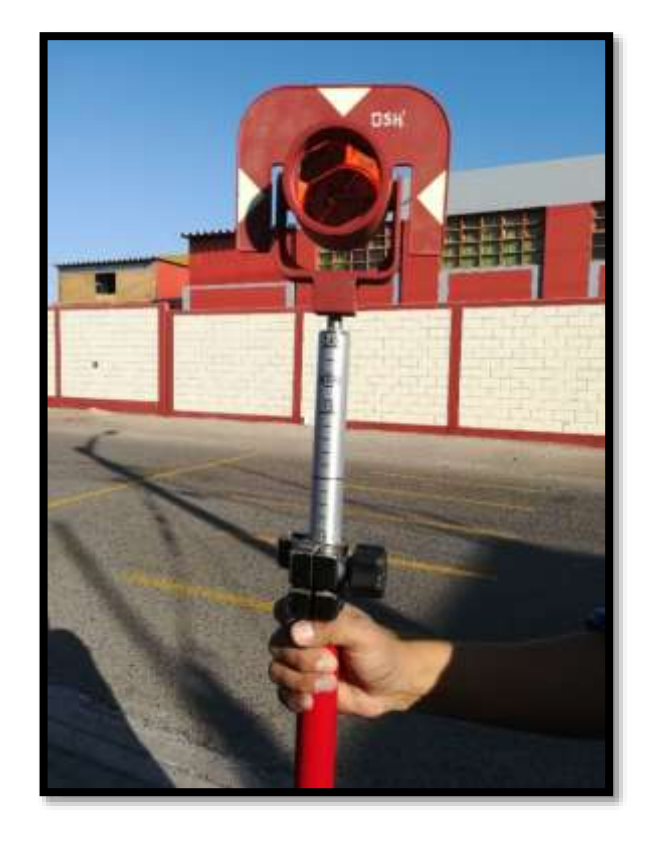

**Ilustración 5: "Utilizamos el prisma con altura 1.60 m"**  *Fuente: "Propia"*

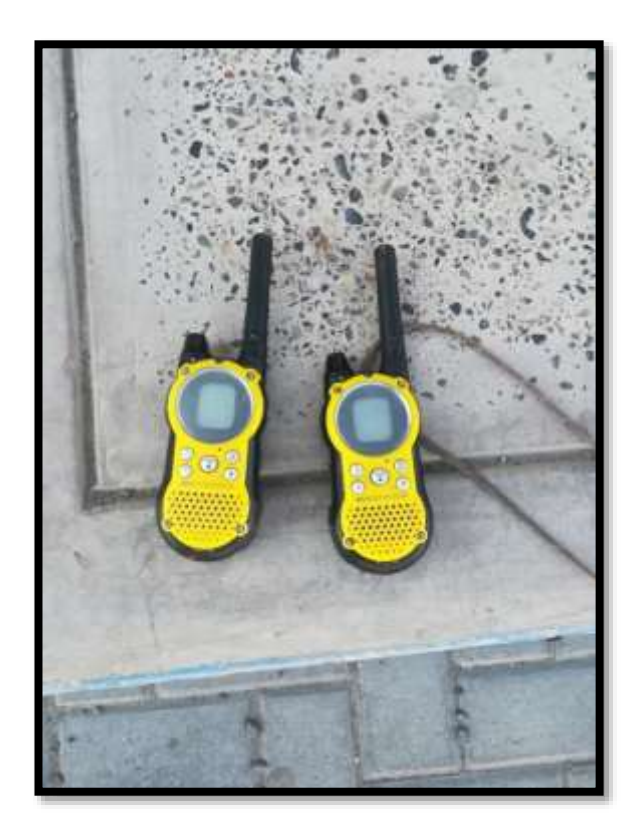

**Ilustración 6: "Utilizamos también los radios para tener una mejor comunicación a largas distancias"**  *Fuente: "Propia"*

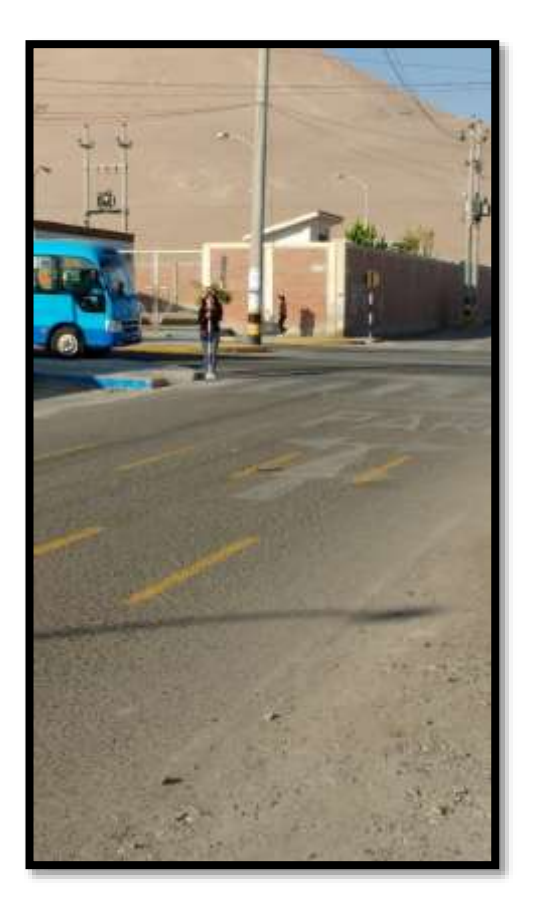

**Ilustración 7: "En la imagen observamos que estamos comenzando con el levantamiento"**  *Fuente: "Propia"*

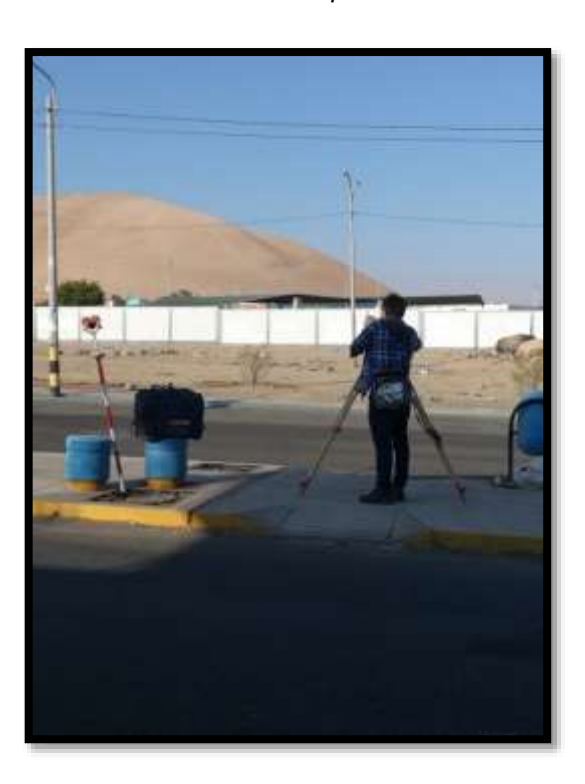

**Ilustración 8 "Estación N° 02"**  *Fuente: "Propia"*

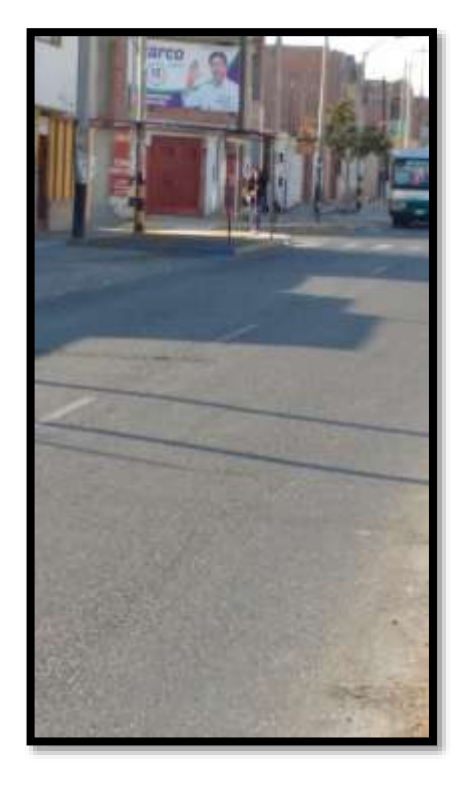

**Ilustración 9: "Estación N° 02"**  *Fuente: "Propia"*

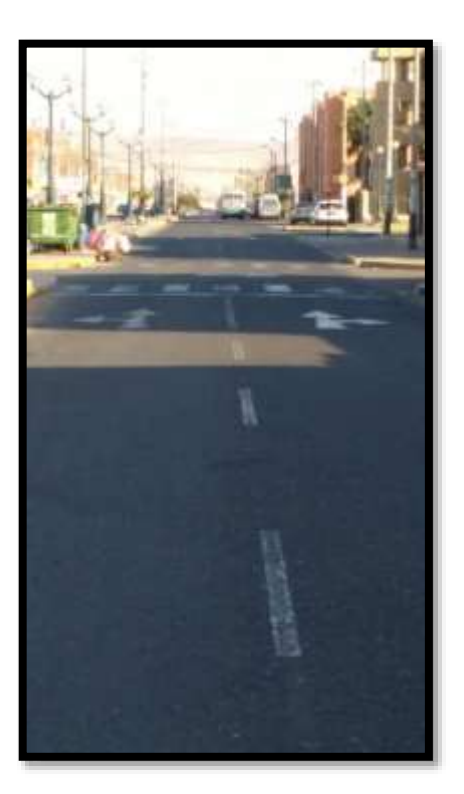

**Ilustración 10: "Av. Antúnez de Mayolo"**  *Fuente: "Propia"*

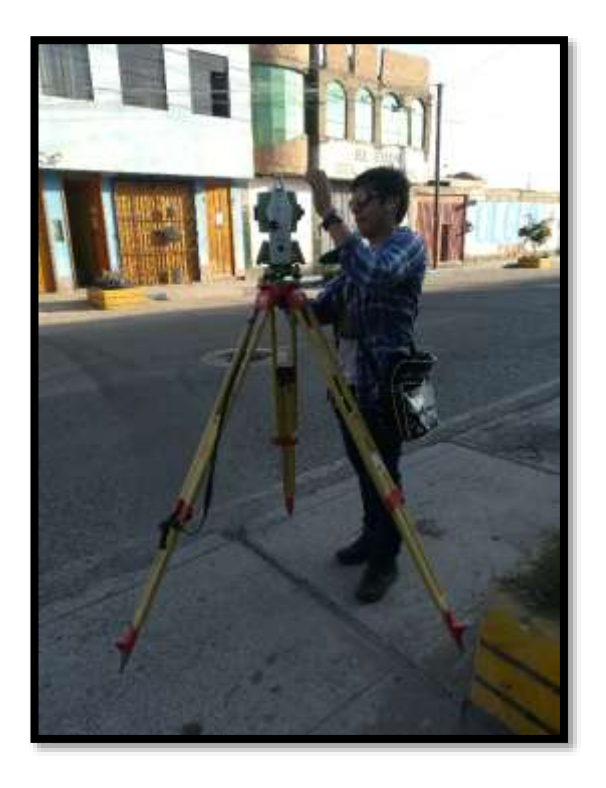

**Ilustración 11: "En la imagen observamos la 3ra Estación"**  *Fuente: "Propia"*

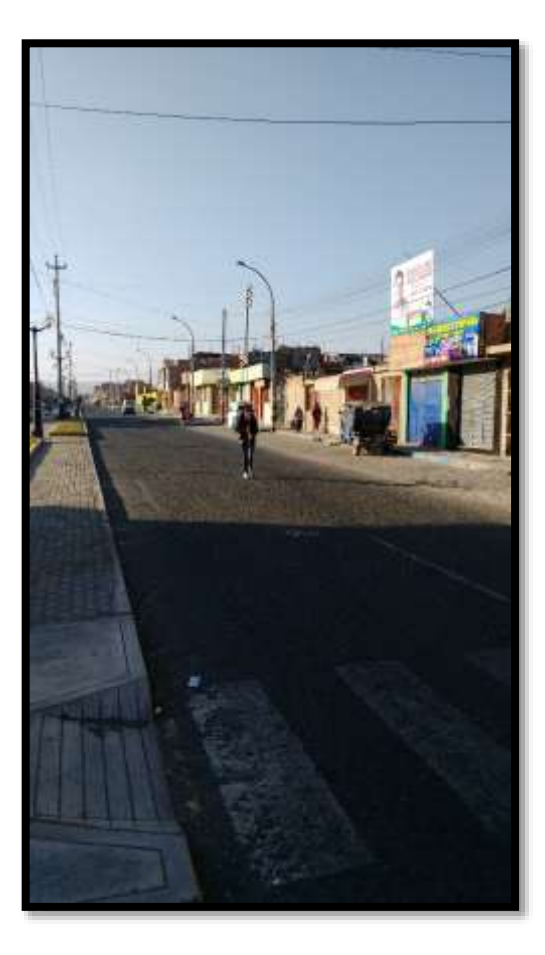

**Ilustración 12: "Levantamiento de la avenida Antúnez de Mayolo"**  *Fuente: "Propia"*

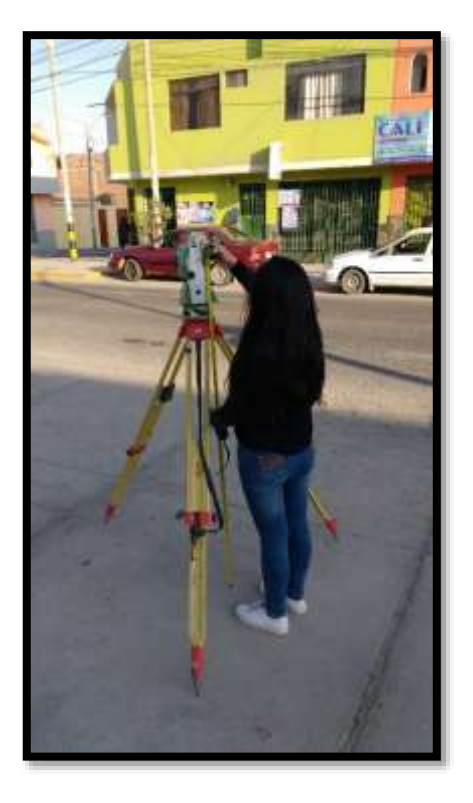

**Ilustración 13: "En la imagen siguiente observamos la Estación N°04"**  *Fuente: "Propia"*

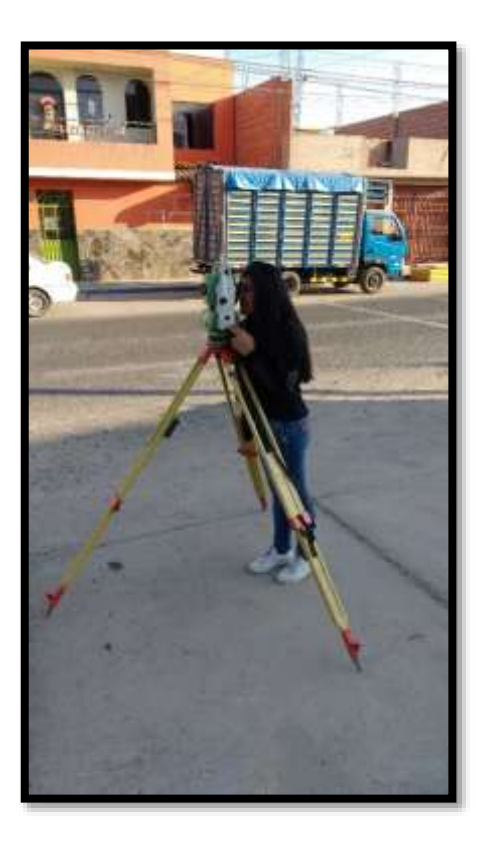

**Ilustración 14: "En la fotografía observamos la toma de puntos topográficos desde la Estación Total"**  *Fuente: "Propia"*
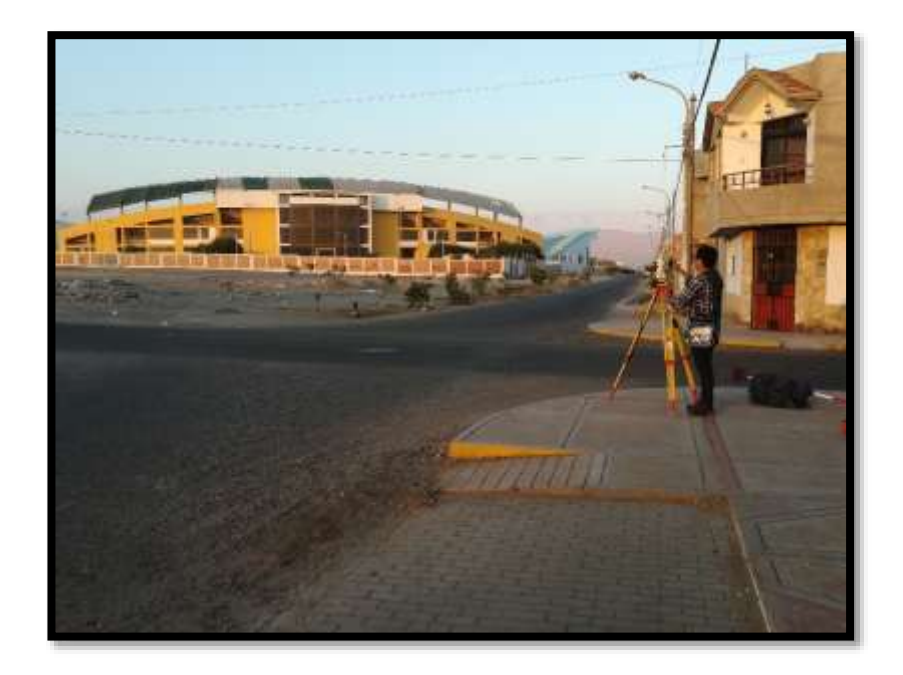

**Ilustración 15: "En la imagen observamos otro sector de la zona de estudio (Avenida Perimetral – cerca por el estadio Joel Gutierrez"**  *Fuente: "Propia"*

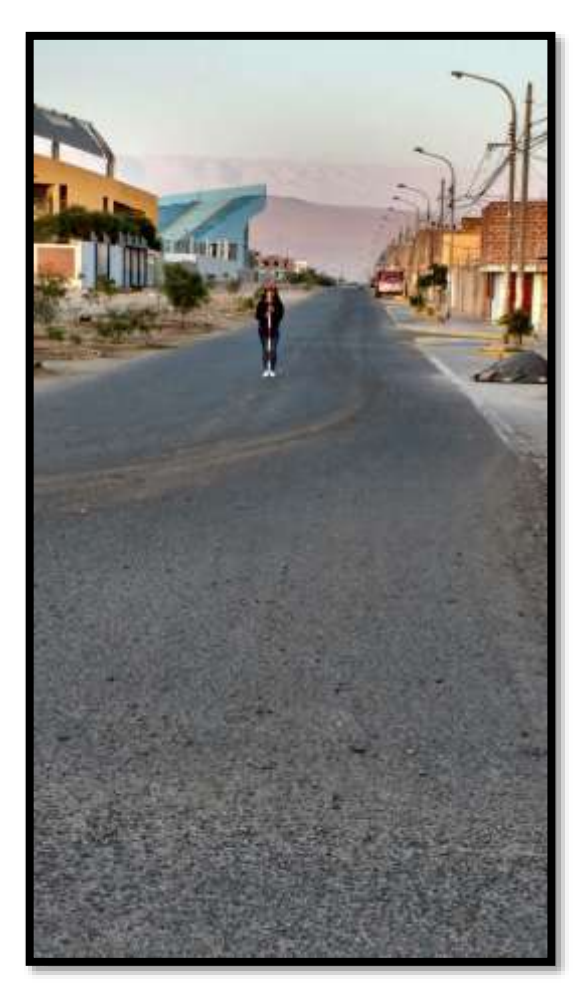

**Ilustración 16: "Toma de puntos de la avenida Perimetral"**  *Fuente: "Propia"*

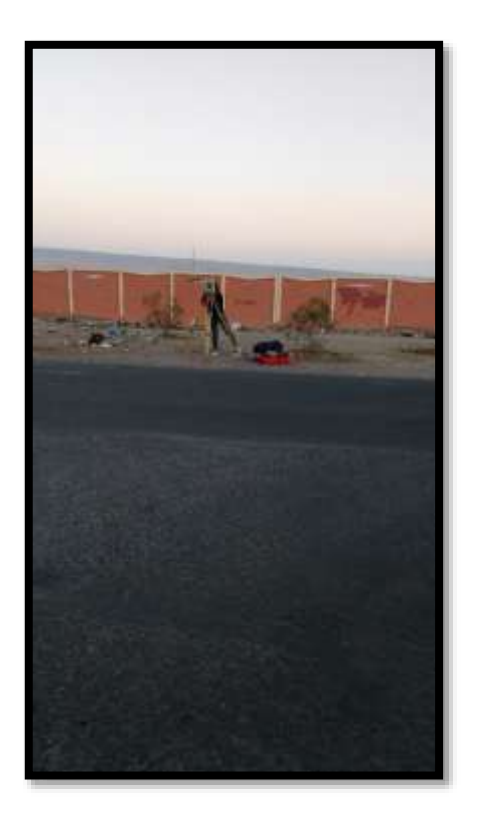

**Ilustración 17: "En la imagen toma de puntos con la Estación Total en la Avenida Perimetral 02"**  *Fuente: "Propia"*

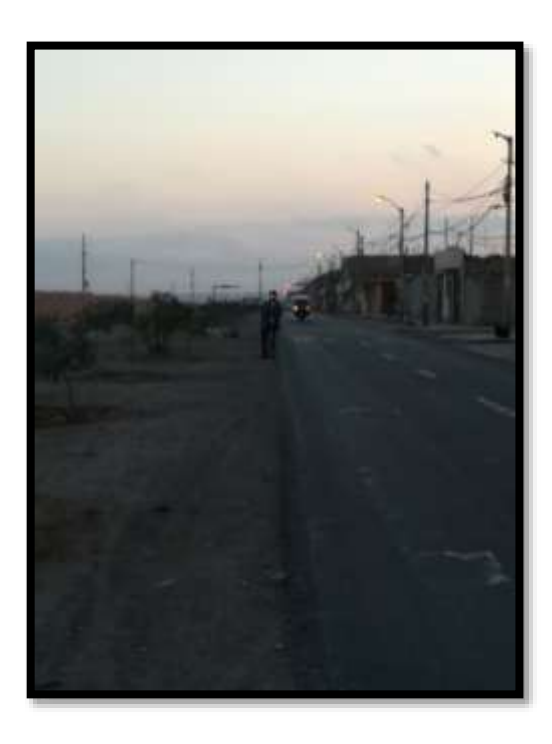

**Ilustración 18: "Levantamiento de datos en la Avenida Perimetral 02"**  *Fuente: "Propia"*

# **ANEXO 12 Encuestas**

### **MODELO DE ENCUESTA**

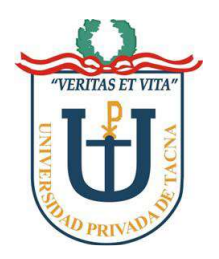

UNIVERSIDAD PRIVADA DE TACNA **FACULTAD DE INGENIERÍA ESCUELA PROFESIONAL DE INGENIERÍA CIVIL**

# **TESIS DE GRADO**

# **"EVALUACIÓN DE LA RED EXISTENTE DE AGUA POTABLE DEL ESCUELA PROFESIONAL DE INGENIERÍA CIVILSUBSECTOR DE DISTRIBUCIÓN 24 EN EL DISTRITO CORONEL GREGORIO ALBARRACÍN LANCHIPA, PROVINCIA Y REGIÓN TACNA"**

#### CONSUMO DE AGUA EN EL HOGAR

### POR FAVOR, CONTESTE ESTA ENCUESTA LO MÁS CERTERAMENTE POSIBLE:

- 1. ¿Cuántas personas habitan en tu casa?
	- a. 2
	- b. 3
	- c. 4
	- d. Otro ( )
- 2. ¿El servicio del agua es constante durante todo el día?
	- a. Sí
	- b. No Horas ()
- 3. ¿La presión del agua es buena, mala o regular?
	- a. Buena
	- b. Mala
	- c. Regular
- 4. ¿Usa usted algún sistema de ahorro de agua?
	- a. Sí
	- b. No
- 5. ¿Está conforme con el servicio que brinda la EPS TACNA?
	- a. Sí
	- b. No, ¿Por qué?

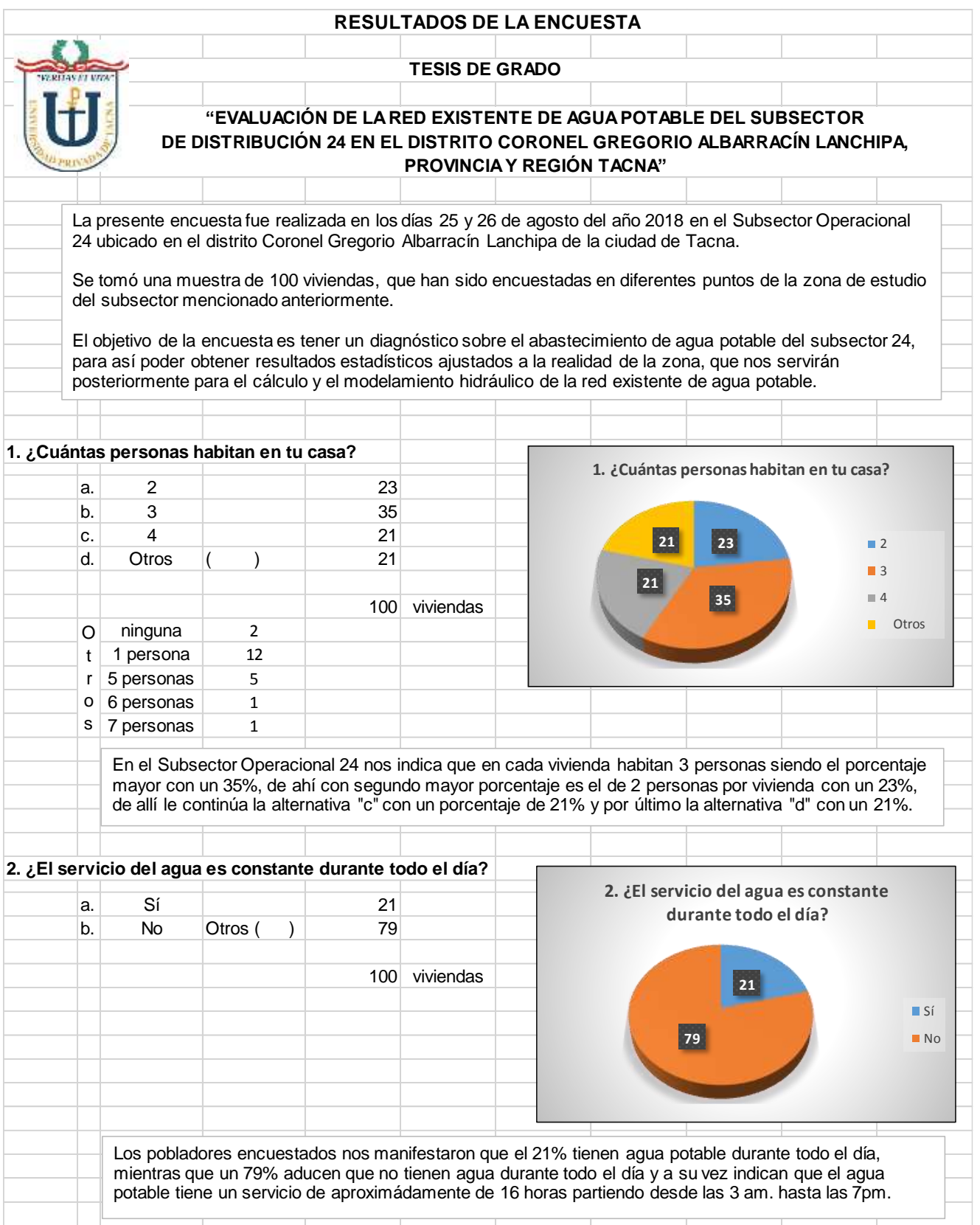

174

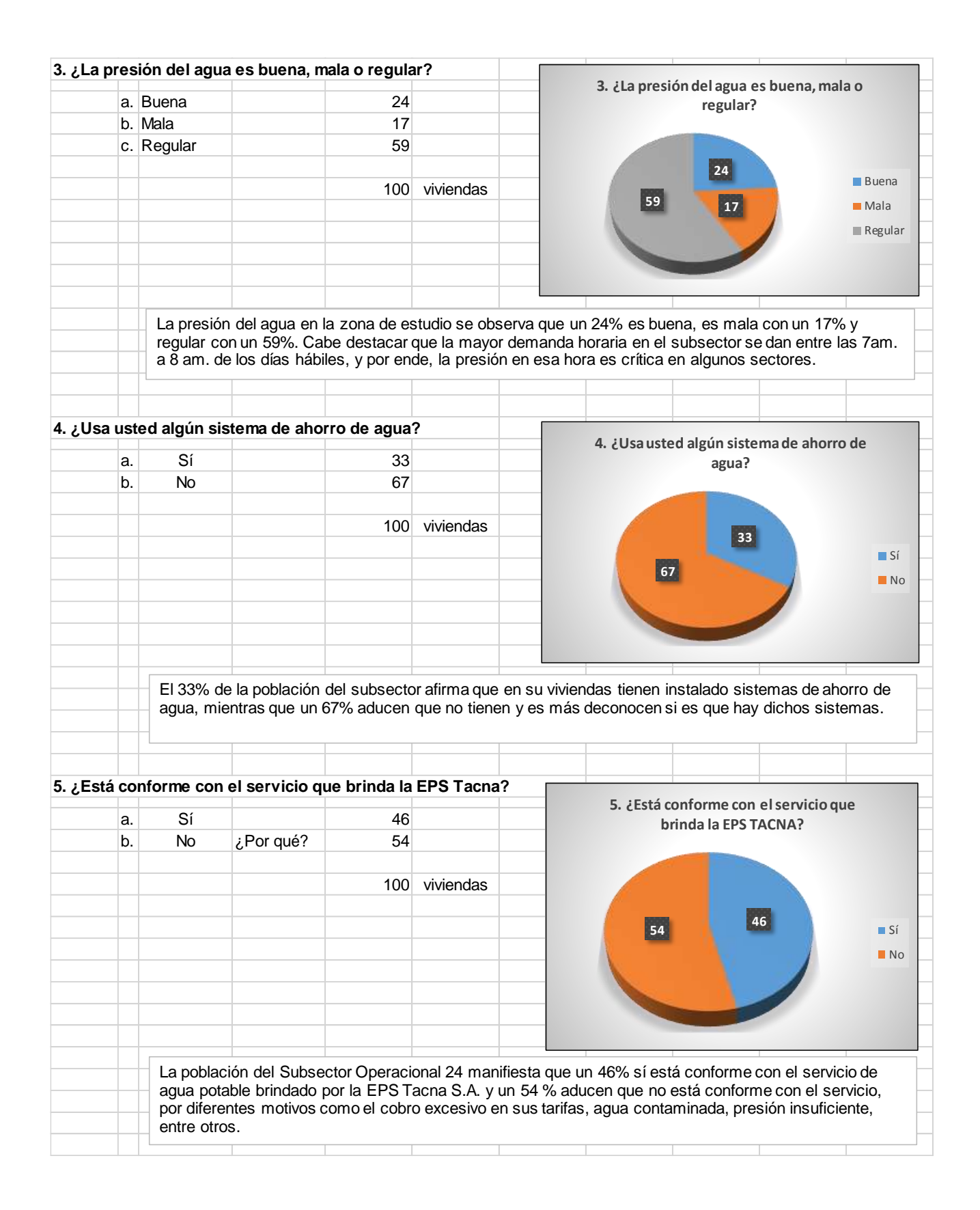

**ANEXO 13 Planos**